# **UNIVERSIDAD NACIONAL DE CAJAMARCA**

# **FACULTAD DE INGENIERÍA**

# ESCUELA ACADÉMICO PROFESIONAL DE INGENIERÍA DE **SISTEMAS**

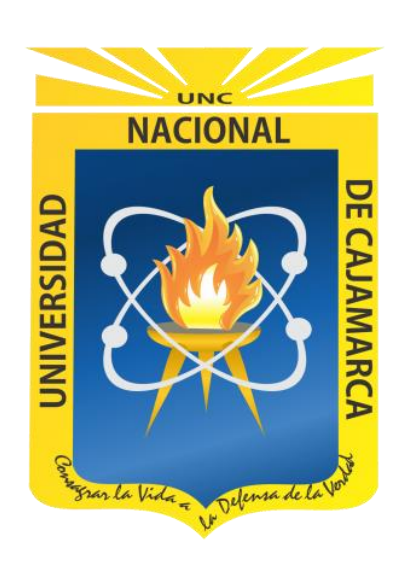

# **"EVALUACIÓN DE LA IMPLEMENTACIÓN DEL ERP ODOO V10 EN LOS PROCESOS DE GESTIÓN DE ALMACÉN EN LA EMPRESA DEYFOR E.I.R.L."**

# TESIS PARA OPTAR EL TÍTULO PROFESIONAL DE INGENIERO DE **SISTEMAS**

# AUTOR:

BACH. EUGENIA CECIBEL VILLANUEVA VILLENA

ASESOR:

MANUEL ENRIQUE MALPICA RODRÍGUEZ Ingeniero de Sistemas

> CAJAMARCA-PERÚ Julio 2018

# AGRADECIMIENTO

## **A Dios.**

<span id="page-1-0"></span>Padre Eterno por guiar y acompañar cada paso en mi vida.

## **A mi familia.**

Por los consejos y enseñanzas que siempre me brindan y sobre todo por creer en mí y apoyarme para cumplir mis metas y objetivos, en especial a mi abuelita por su gran cariño.

## **A mis docentes.**

Por la invaluable dedicación puesta en mi formación profesional, en especial a mi asesor Manuel Malpica Rodríguez por brindarme sus conocimientos, consejos y por la infinita paciencia mostrada durante el desarrollo del presente trabajo.

# DEDICATORIA

<span id="page-2-0"></span>Este trabajo, así como cada logro en mi vida está dedicado a mis padres; a mi padre por su infinito amor y por ser la persona más trabajadora y perseverante que conozco y a mi madre por ser mi inspiración y el motor que me impulsa a seguir adelante y luchar por conseguir mis sueños.

# **CONTENIDO**

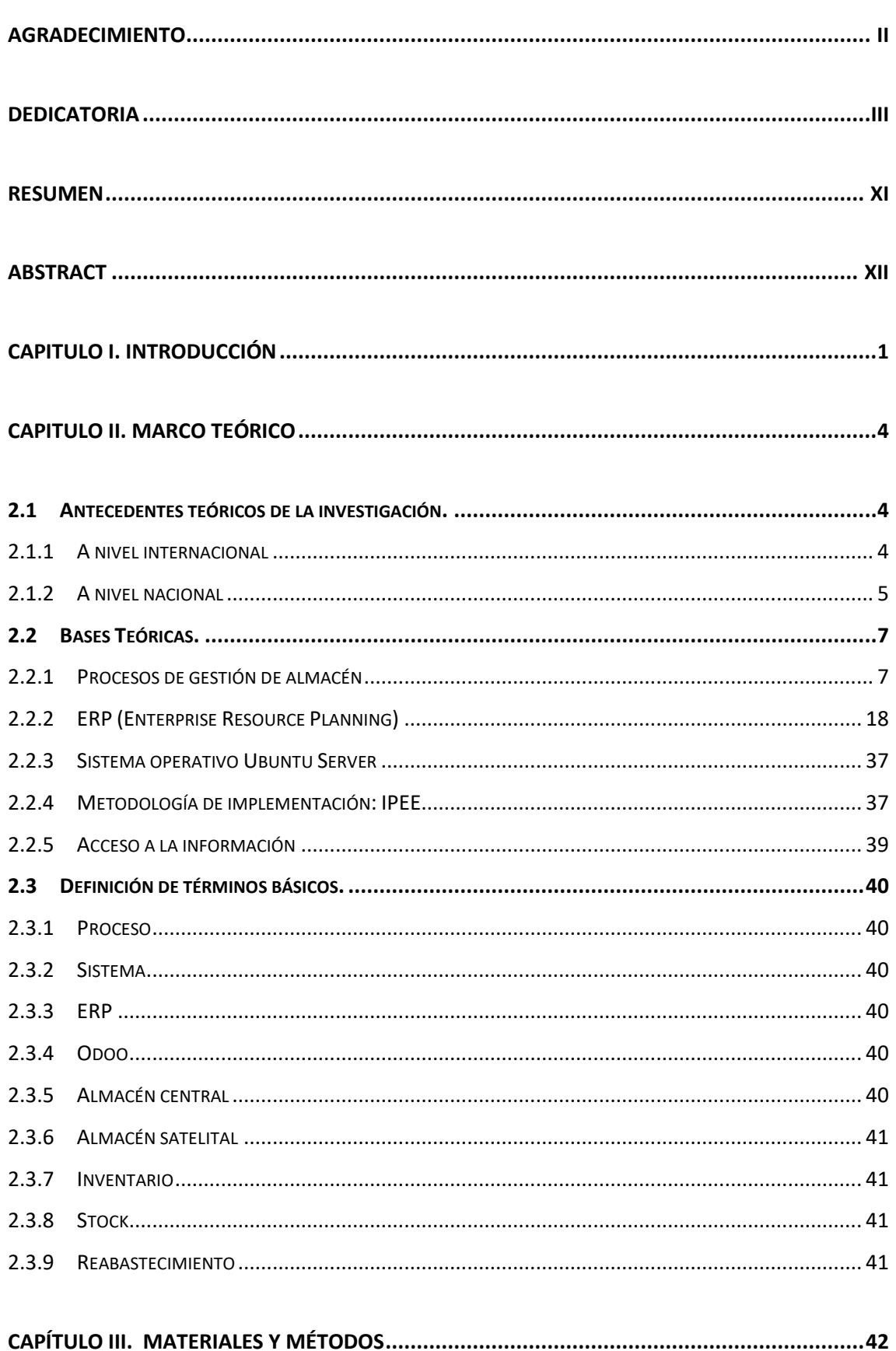

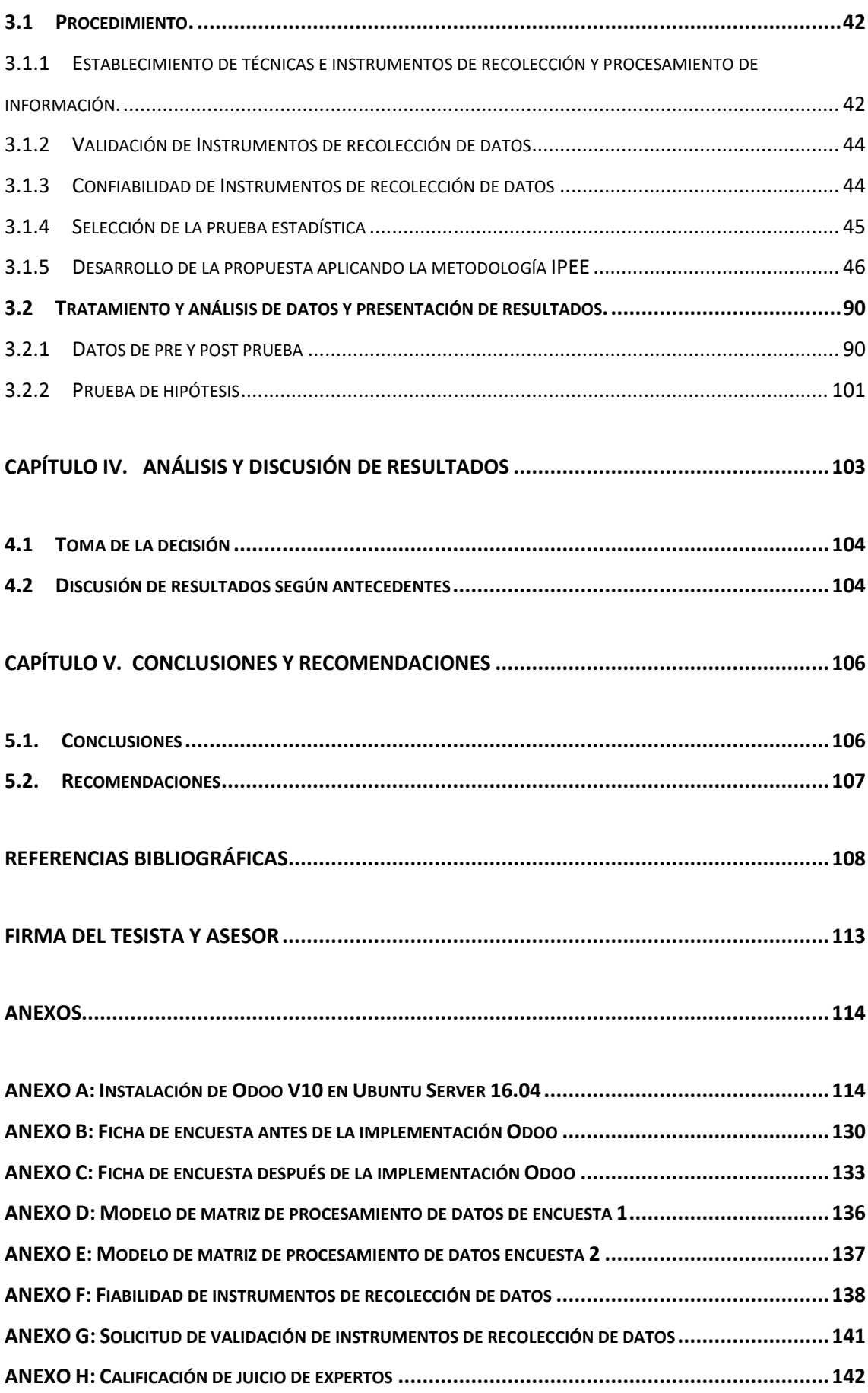

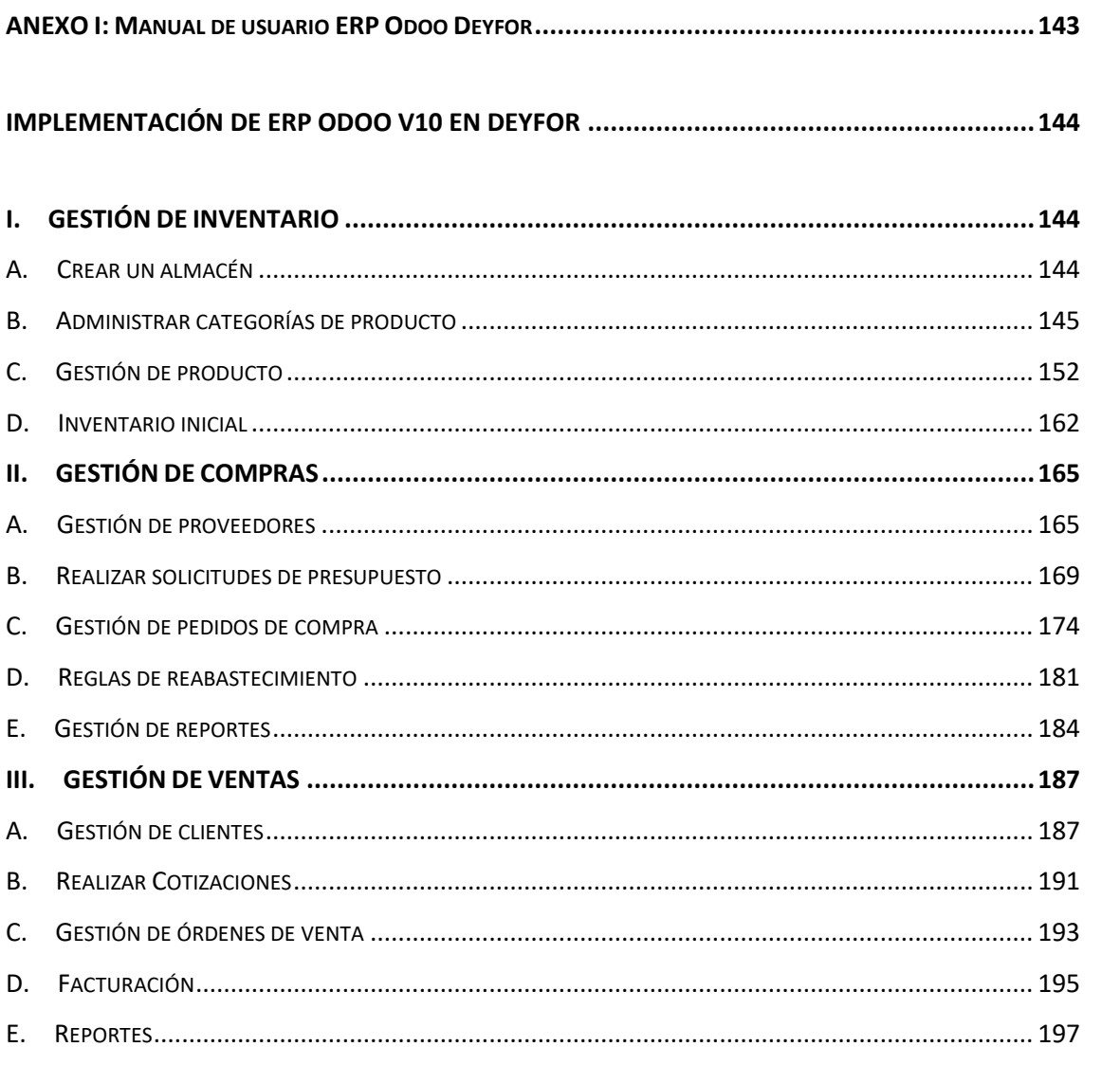

## ÍNDICE DE FIGURAS

# 

# PÁG.

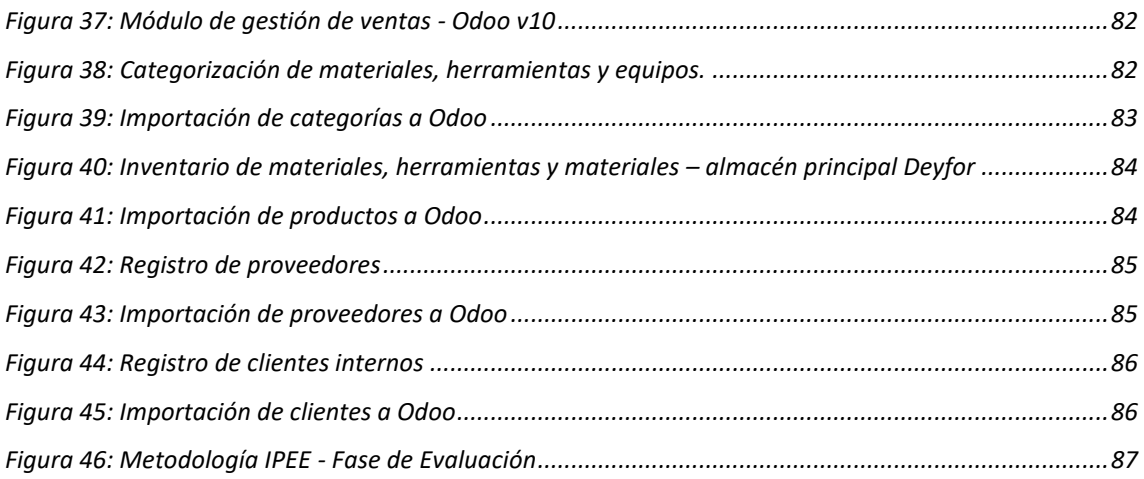

# **ÍNDICE DE TABLAS** PÁG.

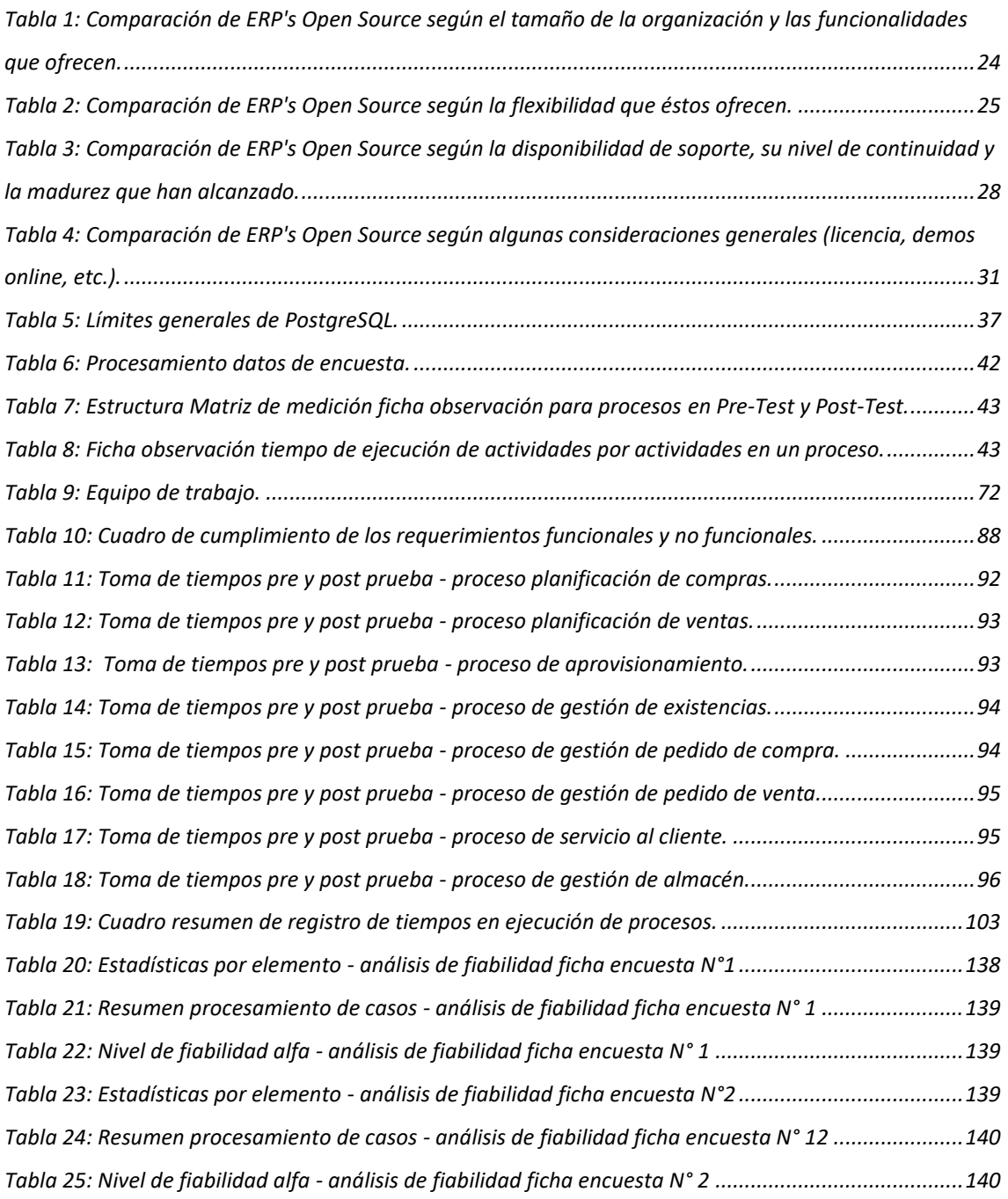

# **ÍNDICE DE GRÁFICOS** PÁG.

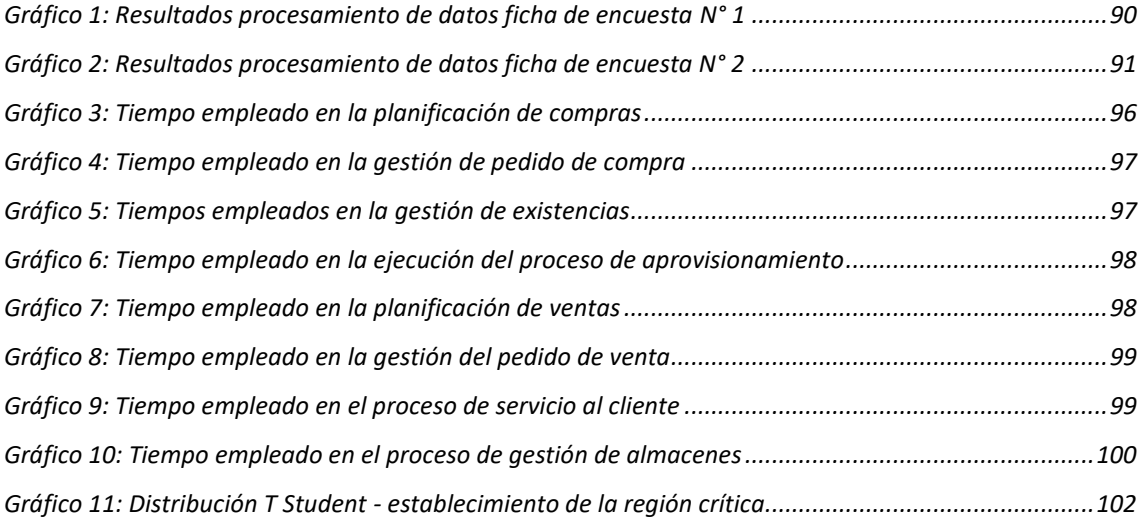

# RESUMEN

<span id="page-10-0"></span>Esta investigación se realiza con el objetivo de evaluar la implementación del ERP Odoo V10 en los procesos de gestión de almacén en la empresa Deyfor E.I.R.L. Como punto de partida se analiza minuciosamente la situación actual de la organización determinando que ésta presenta deficiencias al momento de gestionar los procesos concernientes al almacén. Frente a estos problemas, surge la propuesta de implementar los módulos de gestión de compras, ventas e inventario de ERP Odoo para dar soporte a los procesos involucrados con los almacenes. Antes de la implementación, se realizan pruebas de los tiempos de ejecución de los procesos; posteriormente, se inicia la implementación siguiendo las fases de la metodología IPEE: en la fase de inicio se establecen 38 requisitos funcionales, 10 requisitos no funcionales y, se mapean los procesos involucrados; en la fase de planificación se determinan de manera clara los integrantes del equipo del proyecto y se estima el cronograma para la ejecución del mismo; en la fase de ejecución se realiza la instalación, configuración, conversión de datos y pruebas, es decir, es en esta fase donde se implementa el ERP como tal dentro del servidor institucional, además, se realiza el proceso de capacitación respectiva a los usuarios finales, en la fase de evaluación se verifica que todo lo que se ha implementado funcione correctamente, de lo contrario se repiten las fases anteriormente mencionadas según sea necesario. Después de implementar Odoo, se realizan las pruebas de post test para determinar el nuevo tiempo empleado en la ejecución de los procesos. Con los datos obtenidos, se realiza una comparativa con los datos pre test, con la finalidad de realizar el contraste de la hipótesis. Finalmente, se concluye que el ERP Odoo reduce considerablemente los tiempos de ejecución de los procesos involucrados en la gestión de los almacenes de la empresa Deyfor E.I.R.L.

**Palabras clave:** ERP, Odoo, metodología IPEE, gestión de almacenes.

# **ABSTRACT**

<span id="page-11-0"></span>This research is carried out with the objective of evaluating the implementation of the Odoo V10 ERP in warehouse management processes in the Deyfor E.I.R.L. company. As a starting point, the current situation of the organization is carefully analyzed, determining that it has deficiencies when managing the processes concerning the warehouse. Faced with these problems, the proposal to implement the purchasing, sales and inventory management modules of Odoo arose to support the processes involved with the warehouses. Before the implementation, tests of the execution times of the processes are carried out; Subsequently, the implementation begins following the phases of the IPEE methodology: in the start phase, 37 functional requirements are established, 10 non-functional requirements, and the processes are mapped; In the planning phase, the members of the project team are clearly defined, the project schedule is estimated; in the execution phase the installation, configuration, data conversion, tests are carried out, that is to say, it is in this phase where the ERP is implemented as such within the institutional server, in addition, the respective training process is carried out for the end users , in the evaluation phase it is verified that everything that has been implemented works correctly. After implementing Odoo, posttest tests are carried out to determine the time spent in executing the processes. With the data obtained, a comparison is made with the pre-test data, in order to perform the hypothesis test. Finally, it is concluded that the Odoo ERP considerably reduces the execution times of the processes involved in the management of the warehouses of the Deyfor E.I.R.L. company.

**Keywords:** ERP, Oddo, IPEE methodology, warehouse management.

# CAPITULO I. INTRODUCCIÓN

<span id="page-12-0"></span>En la actualidad como consecuencia inherente de la existencia de mercados globalizados, la importancia de llevar a cabo una buena gestión logística reside principalmente en los costes y el servicio al cliente. Los costes logísticos incluyen la gestión de inventarios, el procesamiento de pedidos, los fletes de transporte, los seguros, el almacenamiento, el manejo, la carga y descarga, el embalaje y la documentación. Estos costes tienen un peso muy importante en el precio final del producto. Una adecuada gestión logística no sólo economiza los costes señalados, sino que también reduce o elimina los denominados costes ocultos, más difíciles de valorar, pero no por ello menos importantes. Estos costes, que se pueden evitar, incluyen los asociados a la pérdida de ventas por falta de satisfacción de clientes y distribuidores, el coste por demora, los intereses del capital invertido en la mercancía, directamente relacionados con la duración del envío, y las pérdidas por falta de un seguro que cubra los riesgos. Como consecuencia del gran desarrollo de las comunicaciones y la tecnología, en los últimos años se ha producido una reducción de los costes y se ha mejorado el servicio al cliente. El control de inventarios y el procesado de los pedidos son cada vez más eficientes. [1].

Las empresas latinoamericanas con un tamaño de menos de 5 millones de dólares registran un costo de gestión de inventarios y almacenaje del 30% [2]. En los países considerados del tercer mundo como es el caso de Perú, los mercados no están bien desarrollados y la infraestructura no es capaz de manejar movimientos de grandes volúmenes de mercadería; en muchos casos las rutas y otras estructuras datan de periodos coloniales y el capital para ponerlos al día no ha estado disponible. De acuerdo a las estadísticas y como resultado de varios estudios, se determina que en el Perú existe un déficit en la eficiencia y rapidez de las operaciones logísticas porque resultan muy costosas con respecto a otros países, especialmente, en el ciclo de almacenamiento de los materiales porque se tienen diferencias considerables entre inventario físico y virtual, falta de políticas de inventario, elevada cantidad de materiales sin movimiento, consumo excesivo de tiempos de las operaciones, entre otros. Los fallos anteriormente expuestos desencadenan impactos negativos en las empresas como una ineficiente utilización de los recursos con que cuentan y una baja competitividad en el mercado.

Frente a los múltiples inconvenientes que enfrentan las organizaciones en temas relacionados al correcto control de sus procesos logísticos, surgen los ERP's como herramientas robustas, confiables, eficaces y con la capacidad de proveer un correcto control del flujo logístico; asimismo, estas herramientas permiten a la organización el ir adaptando todos sus procesos de manera paulatina, no obstante uno de los problemas más importantes en la aceptación de un ERP, es provocado por la carencia de información acerca de sus beneficios y el grado en que éste puede solucionar todos los problemas o defectos del sistema tradicional, y es que la percepción de los usuarios finales determina la resistencia o aceptación del mismo. A lo largo del tiempo los colaboradores han aprendido a utilizar eficientemente, en su medida, el sistema tradicional, se han acostumbrado a él e incluso se sienten orgullosos de su capacidad para cumplir sus objetivos departamentales, esto impide que se den cuenta de sus limitaciones, ocasionando que sea difícil optar por un nuevo sistema.

En la empresa Deyfor E.I.R.L el manejo de las entradas, salidas e inventarío de los materiales, herramientas y equipos del almacén, se realiza mediante un archivo Excel, que presenta serias deficiencias y limitaciones siendo la principal la carencia de información, lo que su vez genera que el departamento de logística no pueda tomar decisiones basadas en información real sino en sensaciones y suposiciones, creando una situación caótica con un almacén sobredimensionado y al mismo tiempo con continuas roturas de stocks. Todas las debilidades anteriormente comentadas provocan la imposibilidad de realizar análisis sobre la rotación de productos tanto para comprar las cantidades correctas como para su disposición física en el almacén.

El foco central de investigación es la empresa de servicios generales Deyfor E.I.R.L. ubicada en el Jr. Astopilco 537 de la ciudad de Cajamarca, y, surge frente a la necesidad de determinar ¿de qué manera la implementación del ERP Odoo V10 mejora los procesos de gestión de almacén en la empresa? Con la finalidad de dar respuesta a esta interrogante se plantea el presente proyecto cuyo objetivo principal es evaluar la implementación del ERP Odoo V10 en los procesos de gestión de almacén en la empresa Deyfor E.I.R.L; asimismo, realizar el análisis de la situación actual de la empresa, en particular de los procesos involucrados en la gestión de los almacenes, realizar la captación y documentación de los requerimientos de los procesos a los que se brindará soporte, etc. A través de la ejecución del presente trabajo de investigación se pretende demostrar la hipótesis de que la implementación del ERP Odoo V10 mejorará los procesos del área de logística (gestión de almacenes) de la empresa Deyfor E.I.R.L.

La presente tesis se justifica porque el producto final obtenido va a servir a la empresa Deyfor E.I.R.L de manera práctica optimizando los tiempos empleados en los procesos de gestión de sus almacenes, además de contribuir a obtener información centralizada, que se canalice a través de reportes con datos reales que faciliten la toma de decisiones a los directivos, por otro lado se satisface una necesidad no atendida por parte de la empresa de contar con una herramienta que automatice y controle una de sus áreas críticas y de mayor impacto para el éxito de la producción. Finalmente, esta investigación puede servir como punto de partida para ir implementando otros módulos en investigaciones futuras o de soporte para la gran cantidad de pequeñas y medianas empresas que enfrentan día a día el problema de la mala gestión de sus almacenes, las mismas que podrían implementar una solución ERP para gestionar el flujo de mercancías consiguiendo de esta manera una ventaja competitiva a bajo coste.

Este documento se encuentra estructurado en cinco capítulos correctamente diferenciados: en el capítulo I se realiza una introducción al proyecto donde se puede encontrar el problema, los objetivos, la hipótesis y la justificación planteada; en el capítulo II se mencionan un conjunto de investigaciones que anteceden a la presente y ayudan a justificar su ejecución, además se conceptualizan de manera clara las bases teóricas que respaldan y sientan los cimientos para el proyecto, también se puede encontrar la definición de términos básicos que ayudarán a entender la terminología utilizada; en el capítulo III se detallan los materiales y métodos utilizados para el desarrollo del proyecto, cabe mencionar que se realiza una breve descripción de la situación actual de la empresa dentro de la cual se ejecuta la investigación, además, es en este capítulo donde se detalla el desarrollo de la implementación del sistema Odoo haciendo uso de la metodología IPEE; en el capítulo IV se encuentra el análisis y discusión de los resultados obtenidos mediante la ejecución de pruebas que sirven para realizar la contrastación de hipótesis y determinar si el ERP cumple debidamente con los requisitos y expectativas del cliente; finalmente, en el capítulo V se encuentran las conclusiones a las que se llega al cabo de la ejecución del presente proyecto de tesis, además de un conjunto de recomendaciones que servirán como punto de partida para trabajos futuros o mejoras que se puedan hacer al software implementado.

# <span id="page-15-1"></span><span id="page-15-0"></span>2.1 ANTECEDENTES TEÓRICOS DE LA INVESTIGACIÓN.

## <span id="page-15-2"></span>2.1.1 A nivel internacional

Torres [3] en su tesis, "Implementación de sistemas ERP en pymes a nivel nacional como herramienta para el control de gestión y toma de decisiones en procesos de negocio" pretende mostrar el impacto y beneficios de la implementación de un sistema ERP en PYMES. Este trabajo de investigación está enfocado en conocer qué es un sistema ERP, que es lo que motiva su implementación, además de la selección, beneficios y desventajas obtenidas. Por otro lado, explica qué son las PYMES, cómo se clasifican a nivel nacional, los tipos de ERP disponibles en el mercado y las razones que tienen este tipo de empresas para implementar un ERP. Finalmente, se detallan las entrevistas realizadas a tres PYMES a nivel nacional respecto a la implementación del sistema ERP. La importancia de la presente investigación radica en la comprobación realizada de que al implementar un sistema ERP las empresas PYMES maximizan el uso de la información y mejoran el control de la gestión de sus operaciones, lo que permite tomar decisiones oportunas en los procesos clave del negocio.

El trabajo de Lumbreras [4] , "Procedimiento de implementación de un sistema ERP para la empresa que utiliza sistemas tradicionales" propone un procedimiento de implementación de un sistema ERP que permita a las organizaciones ejecutar esta etapa sin dificultades, ayudando a que la compañía logre las metas y beneficios establecidos al inicio de la implementación. El procedimiento de implementación presentado en esta tesis ha sido realizado en base a una investigación de campo efectuada en el área metropolitana de Monterrey. Para llevar a cabo esta investigación se aplicó una encuesta con reactivos que cubren las etapas de implementación de un sistema ERP. Para estudios posteriores al procedimiento propuesto se recomienda investigar los beneficios más importantes que han tenido las empresas después de la implementación de un ERP, hablando de aspectos económicos, cambios organizativos, administración del tiempo y reducción del personal, por mencionar sólo algunos casos. Esta tesis es un aporte importante ya que, en base a los resultados obtenidos en cada fase, el procedimiento de implementación propuesto realiza recomendaciones de tareas clave, las cuales buscan que la implementación de un ERP en las organizaciones sea exitosa.

Ondřej [5], en su tesis doctoral titulada "ERP System Implementation in Small and Medium-Sized Enterprises" con el propósito de investigar las influencias del contexto de las PYMES en la implementación de un sistema ERP busca contribuir a una mejor comprensión de este tema, demuestra cómo las diferentes características del contexto de las PYMES pueden influir en las actividades de implementación de ERP. Al relacionar las influencias identificadas con las diferentes fases y actividades en el ciclo de vida del ERP, el estudio aporta una imagen más completa del proceso de implementación en comparación con los estudios anteriores (citados en el documento) que generalmente se centran solo en una fase particular. Asimismo, el estudio muestra que el rol del propietario-gerente es esencial en las PYMES; por lo tanto, los proveedores y/o consultores deben asegurarse de que el propietario-gerente(es) asuma un papel importante en la implementación. Los vendedores y consultores también deben considerar el nivel de madurez organizacional como un factor importante, con particular influencia en el desarrollo futuro del sistema después de la "puesta en marcha". Las PYMES necesitan mejorar su planificación estratégica en cuanto a la utilización de SI, y la motivación para la implementación del ERP no debe estar impulsada por la tecnología y basarse únicamente en los conceptos de sistemas heredados. Finalmente, menciona que las PYMES pueden aumentar su atención hacia la evaluación de resultados del sistema ERP, ya que el reconocimiento de los resultados ERP podría mejorar la utilización del sistema; además, la evaluación del ROI puede proporcionar cifras que justifiquen la implementación de ERP y faciliten posibles mejoras y desarrollo del sistema. La presente investigación destaca la importancia de que contar con una buena planificación estratégica de SI ayudará a las PYMES a reconocer los beneficios potenciales que ofrecen los sistemas ERP.

#### <span id="page-16-0"></span>2.1.2 A nivel nacional

Tal como lo indican Díaz, Gonzales y Ruiz [6]; en su trabajo "Implantación de un sistema ERP en una organización", implantar un sistema integrado, permitirá a la organización obtener una ventaja competitiva o en su defecto contribuirá a alinearse comparativamente con sus competidores, encontrando en la organización la disponibilidad de una respuesta adecuada de información a la medida de sus necesidades, estableciendo una solución que permitirá una integración total de todas las operaciones, con el fin de gestionar adecuadamente cada una de las áreas de la empresa. Este documento aporta a la presente investigación debido a que muestra cómo la necesidad intrínseca de la alta dirección de contar con información confiable, precisa e integrada ha hecho posible que la organización se integre a lo largo de las

5

áreas; por ende, diferenciarse de la competencia mediante la implantación de un sistema ERP, permitiendo entre otras ventajas reducción de costos, aumento de la productividad y la automatización de procesos, vital en una empresa que desea ser competitiva ante otras.

Flores [7], en su tesis "Alternativas de implementación de un sistema ERP en una PYME agroindustrial peruana", cuyo objetivo es elaborar una guía de referencia para ayudar a las pymes agroindustriales que estén evaluando la implementación de un sistema ERP. La guía comprende un estudio que va desde los conceptos básicos para entender el funcionamiento de un sistema ERP, pasando además por un análisis comparativo de las distintas alternativas del mercado de software y termina con un estudio de una pyme agroindustrial modelo que intenta ampliar con conocimientos, tales como, el análisis de los procesos, definición de requerimientos a nivel de áreas funcionales, recomendaciones sobre los requerimientos técnicos, los costos, el retorno de la inversión. El informe reconoce la importancia de la implementación de un ERP es el primer paso hacia el crecimiento de las pymes; pero si no es acompañado por otros cambios de fondo, tanto técnicos como culturales, simplemente terminará por diluirse como un tibio intento de hacer las cosas de un modo diferente.

Fernández [8], en su trabajo de investigación "Análisis y diseño de un sistema de gestión de inventarios para una empresa de servicios logísticos" tiene como objetivo desarrollar un sistema de gestión de inventarios para una empresa que brinda servicios logísticos, de manera tal que puedan aumentar su competitividad en el mercado al mejorar los procesos logísticos que actualmente impiden el cumplimiento del tiempo de entrega acordados con el cliente y por tanto la insatisfacción del mismo. Se plantea que el soporte a las mejoras que se proponen, este está dividido en tres grandes bloques, primero la gestión de inventarios en donde se describen conceptos básicos de gestión de inventarios, el segundo es la importancia de los inventarios en la cadena de suministro y por último los sistemas ERP, que son la propuesta de herramienta informática que se desea proponer. La importancia de esta tesis radica en la comprobación realizada respecto al impacto positivo que produce la implementación de la tecnología, disminuyendo, tanto tiempos en la operación logística como el nivel de error humano debido a que cuando los datos son gestionados manualmente tienen alto nivel de error; lo que permite que los inventarios sean manejados de mejor manera y que se cumpla con la demanda.

## <span id="page-18-0"></span>2.2 BASES TEÓRICAS.

## <span id="page-18-1"></span>2.2.1 Procesos de gestión de almacén

## *2.2.1.1 Gestión Logística*

La gestión logística es la parte de la gestión de la cadena de suministro que planifica, implementa y controla el flujo y almacenamiento eficiente y efectivo de bienes, servicios e información relacionada entre el punto de origen y el punto de consumo para cumplir con los requisitos del cliente. Las actividades de gestión logística generalmente incluyen administración de transporte entrante y saliente, administración de flotas, almacenamiento, manejo de materiales, cumplimiento de pedidos, diseño de redes logísticas, administración de inventarios, planificación de oferta / demanda y administración de proveedores de servicios de logística de terceros. En diversos grados, la función de logística también incluye abastecimiento y aprovisionamiento, planificación y programación de producción, empaque y ensamblaje, y servicio al cliente. Está involucrado en todos los niveles de planificación y ejecución: estratégico, operativo y táctico. La gestión logística es una función integradora que coordina y optimiza todas las actividades de logística, así como integra las actividades de logística con otras funciones, incluidas las de marketing, ventas, fabricación, finanzas y tecnología de la información. [9]

## *2.2.1.2 Almacén*

En los siguientes apartados se describen aspectos importantes respecto de los almacenes. [10]

#### 2.2.1.2.1 Concepto de almacén

El almacén es el recinto donde se realizan las funciones de recepción, manipulación, conservación, protección y posterior expedición de productos.

El almacén tiene como objetivo efectuar las operaciones y actividades necesarias para suministrar los materiales o productos en condiciones óptimas de uso y en el momento oportuno de manera que se eviten paralizaciones por falta de ellos o inmovilizaciones de capitales por su acumulación.

De la anterior definición se desprenden como mínimo tres razones para la existencia de los almacenes:

- Evitar desequilibrios en los ritmos de aprovisionamiento y producción.
- Evitar desequilibrios entre la demanda y la oferta de los productos.
- Optimizar los recursos financieros derivados del coste de los materiales en el almacén.

## 2.2.1.2.2 Clases de almacenes

De acuerdo con el propósito de la logística a continuación estudiaremos algunos aspectos que nos permiten clasificar los diferentes tipos de almacenes, atendiendo a diversos criterios. El almacenaje es una subfunción que depende de:

- La función de aprovisionamiento, si se trata del almacén de materiales.
- La función de distribución, si se trata del almacén de productos terminados.

Así, podemos realizar una primera clasificación de los almacenes atendiendo a los departamentos donde se ubican:

- Almacenes de entrada (departamento de aprovisionamiento). Son los que regulan el flujo interno de materiales para la realización del proceso de fabricación: materias primas, pro-ductos incorporables y productos en curso.
- Almacenes de salida (departamento de distribución). Se refieren al mismo concepto anterior, pero destinado a los productos terminados.

Otros criterios para clasificar los almacenes son los siguientes:

# **Según la naturaleza del producto:**

- ❖ Almacén de materias primas: contiene materiales, suministros, envases, etc., que serán posteriormente utilizados en el proceso de transformación.
- ❖ Almacén de productos en curso: sirve de colchón entre las distintas fases de obtención de un producto.
- ❖ Almacén de productos terminados: está exclusivamente destinado al almacenaje del producto final del proceso de transformación.
- ❖ Almacén de material auxiliar: sirve para almacenar repuestos, productos de limpieza, aceites, pinturas, etc.

## **Según la localización:**

- ❖ Almacén central: aquel que se localiza lo más cerca posible del centro de fabricación, con la intención de disminuir los costes. Está preparado para manipular cargas de grandes dimensiones.
- ❖ Almacén regional: aquel que se ubica cerca del punto de consumo. Está preparado para recoger cargas de grandes dimensiones y servir sus mercancías mediante el uso de medios de transporte de distribución de menor capacidad.
- ❖ Almacén de plataforma: se trata de un espacio logístico en el que la mercancía no se almacena de forma permanente. Los productos transitan a través de las plataformas, permaneciendo en ellas unas pocas horas.

## **Según la Propiedad:**

- ❖ Almacén propio: la empresa es dueña del almacén.
- ❖ Almacén en alquiler: se alquilan los espacios de un determinado almacén.
- ❖ Almacén en régimen de leasing: una empresa de leasing construye un almacén, que después alquila a la empresa hasta una fecha determinada.

## **Según la función logística**

- ❖ Almacén de consolidación: tiene como finalidad agrupar pedidos pequeños de diferentes proveedores en un solo envío, con una reducción de costes significativa.
- ❖ Almacén de división de envíos o de ruptura: es el que realiza la función contraria a la del caso anterior, es decir, cuando un pedido es de gran volumen para enviarlo al cliente, en este almacén se divide para realizar envíos de menor tamaño.
- ❖ Almacén combinado: integra ambos tipos de almacén en una única estructura logística.

## 2.2.1.2.3 Funciones del almacén

Ya indicamos que la función de aprovisionamiento comprendía la gestión de compras y la gestión de los almacenes. A menudo la propia evolución de la logística ha provocado solapa-miento de funciones y responsabilidades entre estas dos gestiones. El mismo origen de la existencia de un almacén marca el límite entre la gestión de compras y la gestión de almacenes y del mismo modo la gestión de almacenes de materiales ve

finalizada su función cuando los objetos almacenados pasan al ámbito de responsabilidad de la distribución.

Con carácter general, la función de los almacenes de materiales es la de evitar la interrupción del flujo logístico. Actúan como «amortiguadores», que facilitan la continuidad de los procesos productivos e impiden el desabastecimiento del mercado.

Como funciones específicas se pueden mencionar las siguientes:

#### **Primera fase: recepción e inspección de los materiales**

Esta actividad consiste en recibir en el almacén las mercancías y en comprobar que lo recibido coincide con el pedido realizado. En muchos casos, a esta primera fase de la gestión de almacén se la considera la última fase de la gestión de compras. La razón es que el departamento de compras es quien posee la información sobre las condiciones pactadas de cantidad y calidad, y en el caso de que no se cumplan dichas condiciones, será él quien proceda a su devolución.

#### **Segunda fase: registro y codificación**

Para poder identificar o ubicar los componentes, piezas o productos rápida y fácilmente es necesario idear un sistema lógico de codificación, tanto del almacén como de los productos.

Más adelante estudiaremos las zonas que comprenden los almacenes. Por lo que respecta a la codificación de las mercancías, todas las zonas deberán estar perfectamente identificadas y codificadas para un mejor control de los productos. No existe una codificación universal, sino que cada empresa emplea el sistema que estima más conveniente.

#### **Tercera fase: almacenaje y mantenimiento de los materiales**

Una vez ubicados los materiales y productos en los lugares físicos, es necesario para su trata-miento y conservación realizar operaciones de almacenaje y mantenimiento.

El almacenaje es el conjunto de actividades destinadas a mantener activos los materiales y los productos.

Para lograr el objetivo de la labor de almacenaje será necesario utilizar y consumir una serie de recursos que van a incrementar el coste de la empresa. Los más importantes son los siguientes:

Amortización del edificio y de la maquinaria utilizada para el transporte interno, como carretillas elevadoras.

- Consumos de energía eléctrica, gas y agua.
- Seguros del edificio y de la maquinaria.
- Sueldos del personal encargado del almacén.
- Costes financieros por la inmovilización de los stocks.
- Tasas e impuestos sobre el inmueble.
- Salario del personal de vigilancia.
- Costes por la obsolescencia del stock.
- Costes del tratamiento informático de los stocks.

El mantenimiento hace referencia al conjunto de medios técnicos, instrumentos y dispositivos que hacen posible la manipulación y traslado de la mercancía en el almacén, y que tienen su reflejo en la actividad que realizan los operarios asignados a los almacenes utilizando dichos equipos.

# **Cuarta fase: preparación de pedidos (pIcking)**

Se denomina picking al proceso por el que el almacén realiza la selección y recogida de las mercancías de sus lugares de almacenamiento y el transporte posterior a zonas de consolidación, con el fin de realizar la entrega del pedido efectuado por el cliente.

Es un proceso que afecta en gran medida a la productividad de toda la cadena logística, ya que, en muchos casos, es el lugar donde se producen cuellos de botella o estrangulamientos. Normalmente es un proceso intensivo en mano de obra, que consta de las siguientes actividades:

- Introducir el pedido en el sistema informático (captura de datos).
- Emitir el «picking list», entendido como la organización y lanzamiento de las órdenes de trabajo para el personal del almacén (pedidos individuales, pedidos agrupados, etc.).
- Gestionar el pedido.
- Identificar el «packing» con una pegatina que contenga los datos básicos del pedido: destino, cliente, etc.
- Organizar los pedidos en función de los destinos.
- Aunque se están extendiendo cada día más los medios informáticos para realizar las gestiones de picking, con una reducción de costes sustancial a largo plazo,

esta sigue siendo la actividad más costosa del almacén por el tiempo que se consume en su realización:

- Desplazamientos de personal para buscar los productos y retornar a la zona de preparación de pedidos.
- Extracción de la mercadería solicitada de las estanterías.
- Devolución a estanterías de las unidades o envases sobrantes.
- Acondicionamiento de pedidos (embalado y etiquetado), control, etc.

# **Quinta fase: expedición de los productos**

Consiste en acondicionar los productos para que lleguen en perfectas condiciones a los clientes. Esta fase conlleva:

- El embalaje: si lo observamos desde el punto de vista de la logística, es un recipiente o envoltura que contiene productos de manera temporal, principalmente para agrupar unidades pensando en su almacenaje, manipulación y transporte. Dependiendo del artículo, se utilizarán diferentes tipos de embalajes.
- El precintado: consiste en colocar un precinto o sello en los embalajes para evitar que sean abiertos antes de tiempo o por una persona indebida.
- El etiquetado: los materiales necesitan de algún sistema que permita su identificación externa, de forma que, con solo leer esta, se tenga una idea general del producto sin manipulado.

En el caso de productos nocivos, inflamables, tóxicos o peligrosos por alguna otra razón, es obligatorio señalar en el embalaje el tipo de riesgo con símbolos gráficos normalizados.

## 2.2.1.2.4 Localización de almacenes

Una de las decisiones más importantes que deben tomar las empresas es la relacionada con la ubicación física de los almacenes. Es una decisión a largo plazo que va a condicionar las variables logísticas relacionadas con la distribución.

El objetivo perseguido es reducir al mínimo los costes totales anuales, tanto en las compras como en producción, mantenimiento y transporte.

El estudio de la ubicación de los almacenes se encuadra dentro de la teoría general de la localización. Se distingue entre:

- Factor de localización: la cualidad que posee un determinado espacio geográfico.
- Motivo de localización: la razón por la que el factor se ha tenido en cuenta a la hora de decidir la ubicación.

De todas las decisiones a las que se enfrentan los gerentes del sector logístico, las relacionadas con los almacenes son las más frecuentes, y cuentan con las siguientes dimensiones estratégicas:

- Número adecuado de almacenes.
- Ubicación ideal de cada uno.

No obstante, la creencia de que los almacenes siempre deben estar situados lo más cerca posible de los clientes no es correcta:

- En primer lugar, el servicio de transporte ha experimentado un salto cualitativo convirtiendo los horarios de llegada y salida en un aspecto cada vez más predecible y confiable.
- En segundo lugar, los avances de las tecnologías de la información han reducido el tiempo asociado a la transmisión y procesamiento de la información, permitiendo, además, un seguimiento continuo de los vehículos y sus cargas.

Los avances en la tecnología de la información y en el transporte, además de permitir la reducción del número de stocks, han contribuido a la disminución del número de almacenes para atender a los clientes en una determinada área de mercado.

# 2.2.1.2.5 La gestión de almacenes

La gestión de almacenes se define como el proceso de la función logística que trata la recepción, almacenamiento y movimiento dentro de un mismo almacén hasta el punto de consumo de cualquier material, materias primas, semielaborados, terminados, así como el tratamiento e información de los datos generados. La gestión de almacenes tiene como objetivo optimizar un área logística funcional que actúa en dos etapas de flujo como lo son el abastecimiento y la distribución física, constituyendo por ende la gestión de una de las actividades más importantes para el funcionamiento de una organización [11].

#### *2.2.1.3 Inventarios*

#### 2.2.1.3.1 Definiciones de inventario

Inventarios en producción son, el conjunto de todos aquellos productos que, independientemente de su grado de acabado y su finalidad, se utilizan o son el resultado de los procesos productivos fabriles.

Los inventarios en la producción tienen una doble misión: Por una parte, permiten conocer y controlar el estado de aquellos bienes que forman parte del proceso, útiles, maquinaria, moldes, envases, materias primas, etc. Por otra, sirven como elemento de estabilización entre la capacidad productiva y los requerimientos de los clientes, por tanto, constituyen un factor en las estrategias de la empresa, de aquí que unas decidan tener inventarios, siguiendo una cierta política y otras no.

Existen varias razones para mantener un inventario.

- Protegerse contra las incertidumbres. Bien sea el caso de que no exista seguridad en el comportamiento de la demanda o bien en el cumplimiento de los plazos de entrega de los proveedores.
- Aprovecharse de las economías de escala. Frecuentemente resulta económico producir en cantidades determinadas. Por otra parte, las compras de materias primas posibilitan un ahorro en el coste unitario del producto, por descuentos. En cualquier caso, el sobrante debe ser almacenado.
- Por necesidades del proceso. Es el caso de la producción de ciertos productos alimenticios como queso, jamones, etc., que necesitan un tiempo de curado.
- Dar mejor servicio al mercado. Puesto que demanda y oferta en muchas ocasiones no son coincidentes en el espacio – lugar geográfico – ni en el tiempo, una forma de atender mejor al mercado es disponer cierta cantidad de producto para evitar la espera de producto por parte de los clientes. [12]

#### 2.2.1.3.2 Definición de control de inventario

El control de inventarios busca mantener disponible los productos que se requieren para la empresa y para los clientes, por lo que implica la coordinación de las áreas de compras, manufactura distribución. De acuerdo a Ballou (2005) "Los inventarios son acumulaciones de materias primas, provisiones, componentes, trabajo en proceso y productos terminados que aparecen en numerosos puntos a lo largo del canal de producción y de logística de una empresa."

Lo anterior nos lleva a determinar que existen diferentes productos que son mantenidos en las empresas de manera que se asegure el funcionamiento de la misma, por lo tanto, es imperante determinar cada uno de estos elementos, según su clasificación.

**Materias Primas:** Las materias primas son todos aquellos productos en su estado bruto o sin modificar extraídos de la naturaleza, que sirven como insumo para fabricación de nuevos materiales y mercancías. Estas materias primas pasan por procesos de transformación en los cuales se le agrega valor para finalmente constituir el producto destinado al cliente.

**Provisiones:** Las provisiones son todos aquellos productos que la organización requiere consumir para el proceso de fabricación y distribución a los clientes finales que no son materia prima, al ser elaborados previamente por otra empresa. Las provisiones son entonces todos los productos que la empresa obtiene a partir de sus proveedores y con los cuales se obtienen productos de mayor valor agregado para los clientes.

**Componentes:** Los componentes son todos aquellos elementos que hacen parte de alguna maquinaria, proceso o inmueble que se requiere para el correcto funcionamiento de la empresa. Son entonces productos que no intervienen directamente en el proceso de transformación y distribución de la empresa, pero que son requeridos para esto. Un ejemplo puede ser el material de repuesto para una maquinaria, aunque estos materiales no hacen parte de los productos que la empresa fábrica, sin estos repuestos la actividad comercial se ve frenada y por ende no cumpliendo con lo solicitado por el cliente.

**Trabajo (producto) en proceso:** Estos productos hacen referencia a todos los materiales que han pasado por un proceso de transformación parcial, al no ser elaborados totalmente con las especificaciones del cliente. Los productos en proceso son entonces productos semielaborados que se realizan básicamente para ser terminados posteriormente, ya sea porque se requiere unir con otros componentes (ensamblar), requiere una maquinaria o proceso diferente al en que son fabricados o porque se pretende terminar luego de conocer las necesidades finales de los clientes, y teniendo el producto semielaborado se puede entregar más rápido. Un ejemplo de un trabajo (o producto) en proceso puede ser la configuración parcial de un computador, que se elabora para luego ser terminado completamente, una vez el cliente final haya determinado el procesador o la capacidad de memoria que requiere.

**Productos Terminados:** los productos terminados son aquellos elementos que han sido elaborados totalmente para cumplir las especificaciones del cliente y que están listos para ser enviados a este. Es importante tener en cuenta que el producto terminado de una empresa particular no necesariamente corresponde al producto que requiere el consumidor final, ya que este producto terminado se puede convertir en una provisión para otra empresa.

Debido a que la gestión adecuada de los inventarios requiere la participación activa de varios departamentos de la empresa (compras, manufactura, almacenamiento, distribución, finanzas) se requiere que exista una buena comunicación entre estas partes e inventario, de tal manera que se asegure que lo materiales que existen y se requieren para la empresa sean los correctos y en las cantidades adecuadas. Esto conduce a la necesidad de contar con sistemas de información adecuados, con los cuales obtener, transmitir y administrar la información de manera que la gestión de inventarios sea eficiente. [12]

#### 2.2.1.3.3 Objetivos del control de inventario

La responsabilidad de servir de colchón para responder a las variaciones de la oferta y la demanda lleva a las empresas a mantener inventarios, de forma que se satisfaga al cliente. Sin embargo, mantener estos inventarios en las organizaciones presenta unos costos nada despreciables, ya que para esta actividad se requieren hacer inversiones de capital en las mercancías, se requiere espacio para guardarlos, se necesita personal para su administración y cuidado y se requieren recursos tecnológicos y energéticos para su mantenimiento entre otros.

Esto lleva a un dilema entre mantener un alto número de inventarios con lo cual se satisface al cliente, pero que incurre en altos costos. Según Wild (2002) el propósito del control de inventarios es asegurar el funcionamiento de las actividades de la empresa mediante la optimización conjunta de los siguientes tres objetivos:

- Servicio al cliente
- Costos de inventario
- Costos operativos

La optimización conjunta de estos objetivos significa que no se debe buscar una mejora en alguno de los objetivos descuidando los otros, ya que los tres son igual de importantes. Al intentar disminuir los costos de inventario, se incurrirá en menores niveles de materiales en la empresa, por lo que la probabilidad de satisfacción del cliente baja por los posibles agotamientos; al disminuir los costos operativos la gestión de los inventarios puede llegar a ser insuficiente, lo que genera procesos de información inadecuados y tiempos de entrega de material largos, afectando también el servicio al cliente; y si solo se piensa en incrementar el servicio al cliente, los costos de inventario y los costos operativos se deben incrementar, por lo cual la rentabilidad para la empresa se ve afectada. Por lo anterior se debe buscar un punto en que se satisfagan los tres objetivos sin afectar los otros, lo cual es la función principal de los procesos de gestión de inventarios. [13]

## 2.2.1.3.4 Política del inventario

La política del inventario consiste en los lineamientos acerca de qué adquirir o fabricar, cuándo efectuar acciones y en qué cantidad. También incluye las decisiones acerca del posicionamiento geográfico del inventario. Por ejemplo, algunas empresas pueden decidir aplazar el posicionamiento del inventario al mantener las existencias en la planta. Otras pueden usar una estrategia más especulativa de posicionamiento del producto en los mercados locales o en los almacenes regionales. El desarrollo de una política sólida del inventario es la dimensión más difícil en cuanto a la administración del mismo. [13]

# *2.2.1.4 El aprovisionamiento*

Se trata de la primera parte del proceso logístico y consiste en el aprovisionamiento de materias primas para la producción, en el caso de empresas de fabricación, o de mercaderías en el caso de las empresas comerciales. Por lo tanto, habrá que determinar cuáles son los materiales necesarios y elegir los proveedores no sólo en función de los precios que nos oferten, sino también por el resto de las condiciones que nos ofrecen: plazo de entrega, garantía, plazo y medio de pago, etc. [14].

Cuestiones como las siguientes nos ayudarán a identificar y controlar los costes de la empresa y a determinar los criterios para la fijación de los precios:

- $\checkmark$  El período medio de permanencia de las materias primas o las mercaderías en el almacén -dependiente, en gran medida, de la política de aprovisionamiento y de la fiabilidad y seriedad de los proveedores.
- $\checkmark$  El plazo de pago es fundamental para la propia viabilidad del Proyecto de empresa.

# *2.2.1.5 Administración de materiales*

Es un sistema que permite conocer de manera exacta el lugar en donde se encuentran los materiales y la cantidad que hay en existencia, para determinar el punto en que se necesita comprar más. Se puede definir a la administración de materiales como la herramienta indispensable que nos permite controlar el flujo de materiales desde su

recepción hasta su aplicación, con el fin principal de conocer las unidades en existencia del material y evitar malos manejos o aplicaciones indebidas [15].

# <span id="page-29-0"></span>2.2.2 ERP (Enterprise Resource Planning)

En la actualidad una solución ERP, del inglés Enterprise Resource Planning, es lo que en español conocemos como Software de gestión integrada, y se define como un grupo de módulos conectados a una única base de datos. El ERP es un paquete de software que permite administrar todos los procesos operativos de una empresa, integrando varias funciones de gestión en un único sistema; en otras palabras, representa la "columna vertebral" de una empresa [16].

El ERP se define según dos principios básicos:

- ❖ Aplicaciones informáticas como módulos independientes, pero perfectamente compatibles en una única base de datos común.
- ❖ El uso de un motor de flujos de trabajo debe permitir definir todas las tareas de un proceso y gestionar su aplicación en todos los módulos del sistema.

# *2.2.2.1 Objetivos de un ERP*

Los objetivos principales de los sistemas ERP son:

- ❖ Optimización de los procesos empresariales
- ❖ Acceso a toda la información de forma confiable, precisa y oportuna (integridad de datos).
- ❖ La posibilidad de compartir información entre todos los componentes de la organización.
- ❖ Eliminación de datos y operaciones innecesarias de reingeniería.

El propósito fundamental de un ERP es otorgar apoyo a los clientes del negocio, tiempos rápidos de respuesta a sus problemas, así como un eficiente manejo de información que permita la toma oportuna de decisiones y disminución de los costos totales de operación [17].

# *2.2.2.2 Características de un ERP*

Hay un conjunto de características que definen un ERP, entre las que se pueden destacar las siguientes [18]:

- 1. Disponibilidad de la información cuando es necesaria y por los medios adecuados.
- 2. Suministro de la información de manera selectiva, evitando sobrecargas e información irrelevante. Supone la sustitución de cantidad por calidad de la información.
- 3. Variedad en la forma de presentación de la información.
- 4. El grado de inteligencia incorporado en el sistema (relaciones preestablecidas entre las informaciones contempladas en el sistema).
- 5. El tiempo de respuesta del sistema: diferencia entre una petición de servicio y su realización.
- 6. Exactitud: conformidad entre los datos suministrados por el sistema y los reales (ejemplo en el caso de las predicciones).
- 7. Generalidad: conjunto de funciones disponibles para atender diferentes necesidades.
- 8. Flexibilidad: capacidad de adaptación y/o ampliación del sistema a nuevas necesidades. Un SI no debe ser estático puesto que las necesidades de las organizaciones varían con el tiempo.
- 9. Fiabilidad: probabilidad de que el sistema opere correctamente durante un período de disponibilidad de uso.
- 10. Seguridad: protección contra pérdida y/o uso autorizado de los recursos del sistema
- 11. Reserva: nivel de repetición de la información para proteger de pérdidas catastróficas de alguna parte del sistema.
- 12. Amigabilidad para con el usuario: grado con que el sistema reduce las necesidades de aprendizaje para su manejo.

#### *2.2.2.3 Consideraciones para la implantación de un ERP*

La implementación de un sistema ERP en una empresa debe hacerse de preferencia una vez que se ha trabajado en la mejora de los procesos actuales con los que cuenta. Para ilustrar, paso a paso, cómo llevar a cabo una implementación exitosa, se parte de una primera etapa que está relacionada con la revisión de la tecnología de la información con la que cuenta la empresa. Esto es muy importante pues a la hora de implementarse el ERP se va a necesitar no solamente una tecnología que lo soporte, sino que es probable que muchos procesos informatizados por la empresa no vengan con el nuevo ERP, por lo cual resulta necesario que algunos de dichos sistemas continúen funcionando.

La siguiente fase vendría a ser el modelamiento de la gestión de procesos, bajo el cual se realiza una serie de pasos: desde la clasificación de los procesos de negocio que se utilizan internamente hasta el diseño del modelo de trabajo y el despliegue de los pilotos para poco a poco ir introduciéndolos en la empresa. Una vez que se ha establecido esto, ya es posible determinar cuáles serían los patrones de tecnología de información que se van a utilizar (hardware, software, redes, telecomunicaciones, sistemas de seguridad, etc.), para lo cual cada uno de ellos debe exhibir estándares mundialmente reconocidos.

Paralelamente se debe definir una la metodología de desarrollo para el proyecto, posterior a lo cual se procede a la implementación del sistema de gestión, de los requerimientos, necesidades y de la estrategia de tecnología basada en buenas prácticas, con lo cual habríamos terminado con la fase inicial de cobertura de estándares.

Como todos sabemos, las empresas comúnmente necesitan resultados "para ayer", por lo que el esperar esta cantidad de tiempo muchas veces se hace imposible para ellas. En ese sentido, es muy importante la gestión de comunicaciones, sobre todo al interior de la empresa para poder ir viendo los avances desarrollados. Aquí también es muy importante el "benchmarking", que significa ir viendo en otras instituciones del mismo giro donde otros ERP ya están funcionando. Eso incluye visitar las empresas, hablar con las gerencias y con el personal de sistemas para conseguir una orientación, no tanto sobre las bondades del ERP que son ya muy conocidas, sino acerca de cuáles son los errores que no cometerían si volvieran a llevar a cabo ese proceso hoy en día [19].

#### *2.2.2.4 Rendimiento de un sistema ERP*

Es de vital importancia establecer un sistema de evaluación del rendimiento de los sistemas ERP, puesto que éste podría influir en los siguientes factores:

Verificar la relevancia de la inversión en sistemas ERP. La elevada proporción que representan los fondos invertidos en el ERP respecto a los costes totales de la empresa, ha aumentado el número de interesados en comparar dicha inversión con los resultados obtenidos de ella, así como en comparar sus propios beneficios con los conseguidos por otras compañías que emplean sistemas ERP.

Conocer los resultados obtenidos por las distintas áreas organizativas. De este modo, resulta más fácil aplicar medidas correctivas cuando los resultados de la empresa no sean los deseados.

Determinar el impacto del sistema ERP en cada operación realizada en el ámbito empresarial y facilitar el mantenimiento de la ventaja competitiva alcanzada por la firma en el mercado en el que opera. Conociendo las consecuencias de sus distintas líneas de actuación y determinando aquellas que permitan, en mayor medida, conseguir los objetivos organizativos.

Establecer la influencia sobre la gestión organizativa y la mejora en la eficacia y eficiencia lograda por la empresa en su conjunto tras la implantación y entrada en funcionamiento del ERP. De este modo, se puede conocer desde una perspectiva más genérica las ventajas tangibles e intangibles que ha aportado a la compañía.

Concretar en mayor medida la modificación experimentada por los individuos que forman parte de dicha organización y que, en último término, conforman el conjunto de usuarios finales del sistema. Así, sería beneficioso determinar el cambio en las funciones desarrolladas por cada puesto de trabajo, el aumento de las cuotas de productividad, la adaptación de los usuarios a las nuevas propuestas de gestión, etc. [20].

#### *2.2.2.5 ERP Open Source*

Para muchos miles de compañías, el enfoque para implementar un software ERP buscando los principales actores en su industria o segmento de mercado ha funcionado extremadamente bien y continuará atrayendo a la mayoría de las empresas grandes y medianas. Sin embargo, existe una alternativa que puede brindar a las empresas medianas y pequeñas las mismas ventajas de implementar una solución ERP más grande, pero con la capacidad de personalizar el producto para satisfacer sus necesidades por completo. Las soluciones ERP de código abierto ofrecen a las empresas una base de código fuente libremente disponible como punto de partida para su implementación, desde la cual pueden adaptar el código para satisfacer sus necesidades particulares [21].

Una definición pretenciosa para ERP Open Source se plantea de la siguiente manera: es un sistema de software de planificación de recursos empresariales (ERP) cuyo código fuente se pone a disposición del público. El modelo de código abierto permite a las empresas acceder al código del sistema ERP y personalizarlo usando su propio departamento de TI en lugar de pagar más por los servicios de personalización del proveedor y las licencias, como suele ser el caso con los programas de código cerrado. Sin embargo, para que éste tipo de software sea una opción viable, las empresas deben contar con un personal de TI con una considerable experiencia en el desarrollo de ERP's

además de conocimientos y habilidades de programación. Las capacidades internas de soporte de ERP también son importantes, ya que las personalizaciones a menudo no están cubiertas por el soporte de software operado por un proveedor [22].

#### 2.2.2.5.1 Ventajas

Entre las principales ventajas de una solución ERP de código abierto se pueden mencionar las siguientes [21], [22]:

- Las compañías de software que ofrecen soluciones ERP de código abierto han desarrollado productos que se pueden utilizar directamente con configuración e ingreso de datos limitados. Una empresa puede usar el producto sin personalización en un modo de evaluación antes de decidir qué cambios, si es que los hay, se realizarán.
- Como no hay tarifas iniciales de licencia, no existe un riesgo importante para la compañía que está revisando una solución de ERP de fuente abierta.
- La personalización de un ERP de fuente abierta es más simple que con una solución ERP tradicional ya que la compañía ya tiene el código fuente. Los cambios se pueden lograr utilizando el personal de programación interno de la empresa o un equipo de programación externo, que puede ser proporcionado por el proveedor de ERP de código abierto o por desarrolladores de la comunidad de código abierto. Como los consultores y programadores de las principales soluciones de ERP, como SAP, pueden superar los cien dólares por hora, la programación de una solución de código abierto sería considerablemente menor.
- Operar una solución ERP de código abierto le da a la empresa la opción de continuar actualizando el código existente cuando ocurren cambios en sus procesos comerciales o con cambios en la empresa, como fusiones y adquisiciones. Con una implementación de ERP de código abierto, no existe un proveedor de software que forzará las actualizaciones cuando quieran descontinuar el soporte de una determinada versión.
- Los departamentos de TI de las grandes empresas aprecian que un ERP de código abierto sea de mayor calidad, porque muchos desarrolladores independientes, a menudo apasionados, lo han analizado, han criticado su código y han contribuido con mejoras. La competencia entre desarrolladores es muy común en el software de código abierto y mejora la calidad. El código abierto a menudo se basa en otros proyectos de código abierto y modelos de bases de

datos, por lo que el código abierto no reinventa la rueda, que es lo que sucede a menudo en los sistemas comerciales.

• Los sistemas ERP de código abierto son más fáciles de actualizar cuando las personalizaciones se implementan correctamente (fuera del sistema base) con sistemas comerciales, y las actualizaciones se pueden hacer mucho más a menudo sin interrupción del sistema de producción.

#### 2.2.2.5.2 Desventajas

Existen desventajas para operar un sistema ERP de código abierto que incluye soporte, actualizaciones, mantenimiento y riesgo [21], [22]:

- **Soporte**: un ERP Open Source es en su mayoría de descarga gratuita, pero el soporte del software no lo es. Si una empresa tiene un departamento de tecnología interno, entonces el desarrollo y el soporte del sistema pueden no requerir ninguna compañía externa. Sin embargo, para las empresas más pequeñas con experiencia limitada en tecnología, pueden tener que depender del proveedor del software de código abierto u otras compañías de tecnología para desarrollar y respaldar el producto. Esta dependencia de fuentes externas para el soporte de un sistema empresarial puede ser extremadamente costosa.
- **Actualizaciones**: con muchas soluciones de ERP de código abierto, el código está en constante desarrollo por parte del proveedor de software y pueden proporcionar numerosas actualizaciones y parches para solucionar problemas o mejorar la funcionalidad. Estas actualizaciones pueden requerir pruebas adicionales por parte de una empresa para garantizar que la actualización o el parche no causen ningún problema con la solución instalada.
- **Mantenimiento**: si una empresa ha modificado el código fuente de un ERP de fuente abierta, los cambios pueden dificultar la resolución de problemas y el soporte general, tanto que puede ser difícil obtener soporte. Si un departamento de tecnología interno realiza cambios significativos, entonces el sistema solo puede ser admitido por esa organización.
- **Riesgo**: existen muchos riesgos para operar una solución de ERP de código abierto que se mencionó anteriormente, como soporte, mantenimiento y actualizaciones, pero existen otros problemas de riesgo, como la viabilidad del proveedor de software, la posibilidad de que el software de código abierto puede cambiarse a una fuente cerrada en el futuro, y problemas legales que puedan surgir en torno al ERP de código abierto.

## *2.2.2.6 Evaluación de los diferentes ERP's Open Source*

Los siguientes cuadros comparativos establecen las diferencias o similitudes significativas entre los ERP's de código abierto más utilizados a nivel mundial [23]:

<span id="page-35-0"></span>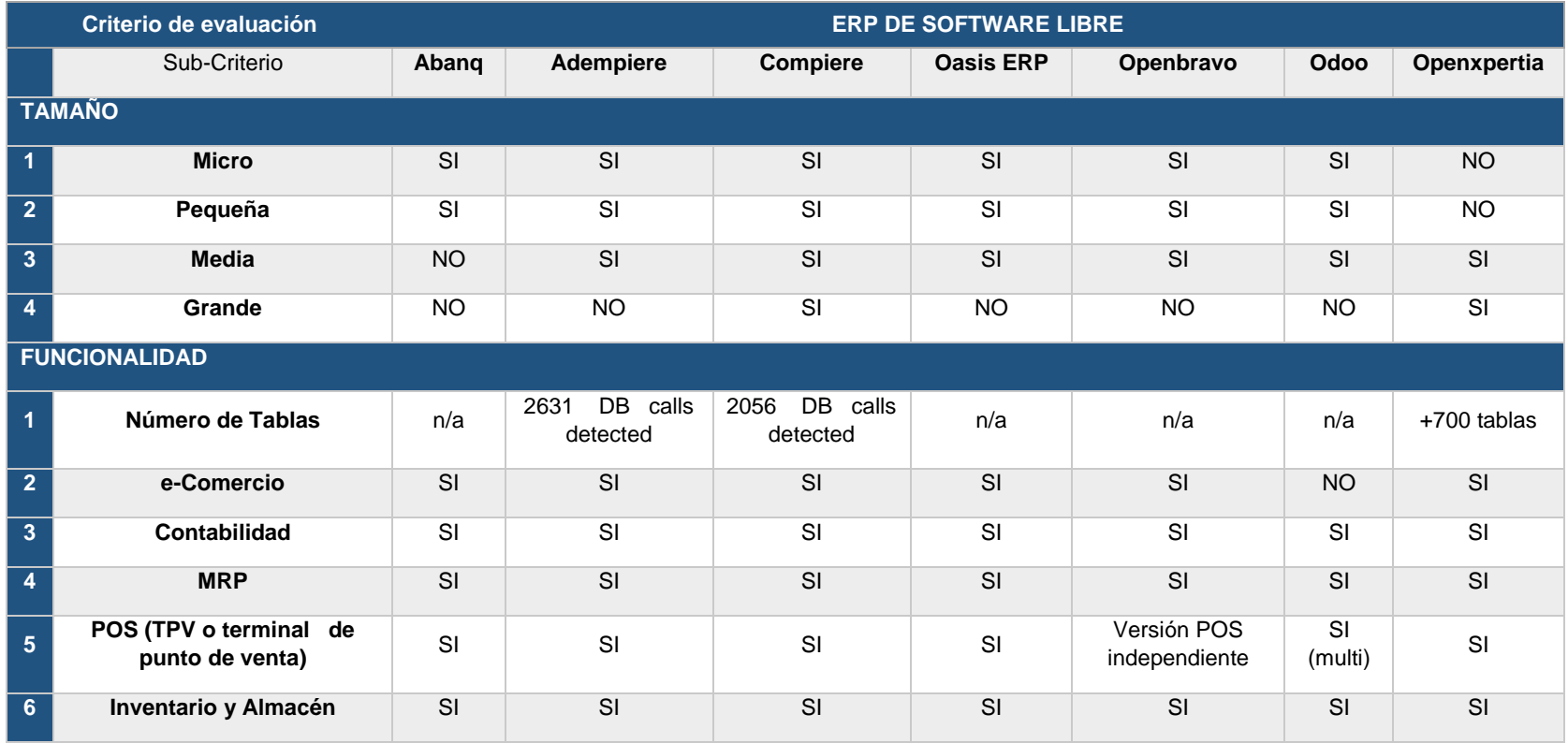

*Tabla 1: Comparación de ERP's Open Source según el tamaño de la organización y las funcionalidades que ofrecen.*
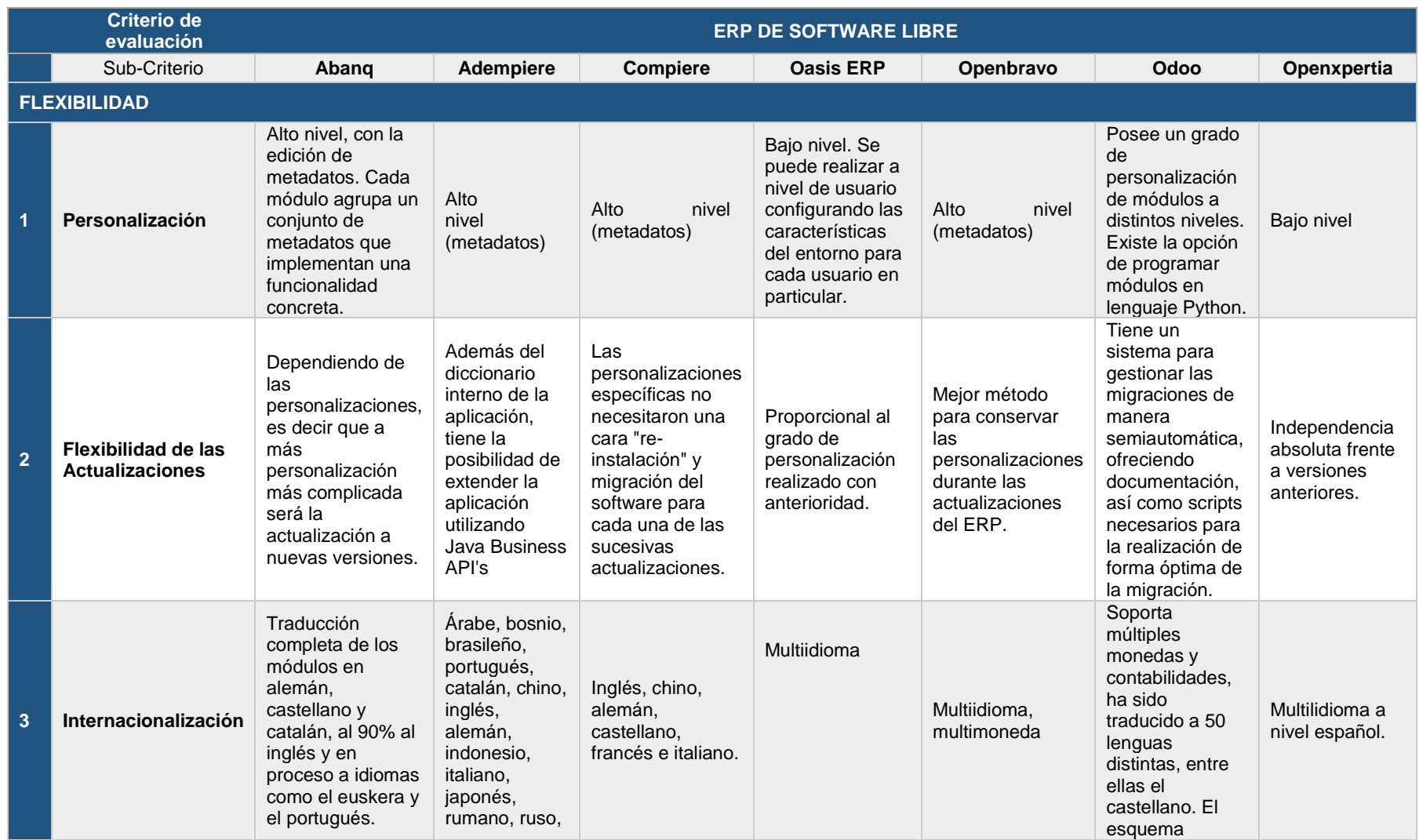

# *Tabla 2: Comparación de ERP's Open Source según la flexibilidad que éstos ofrecen.*

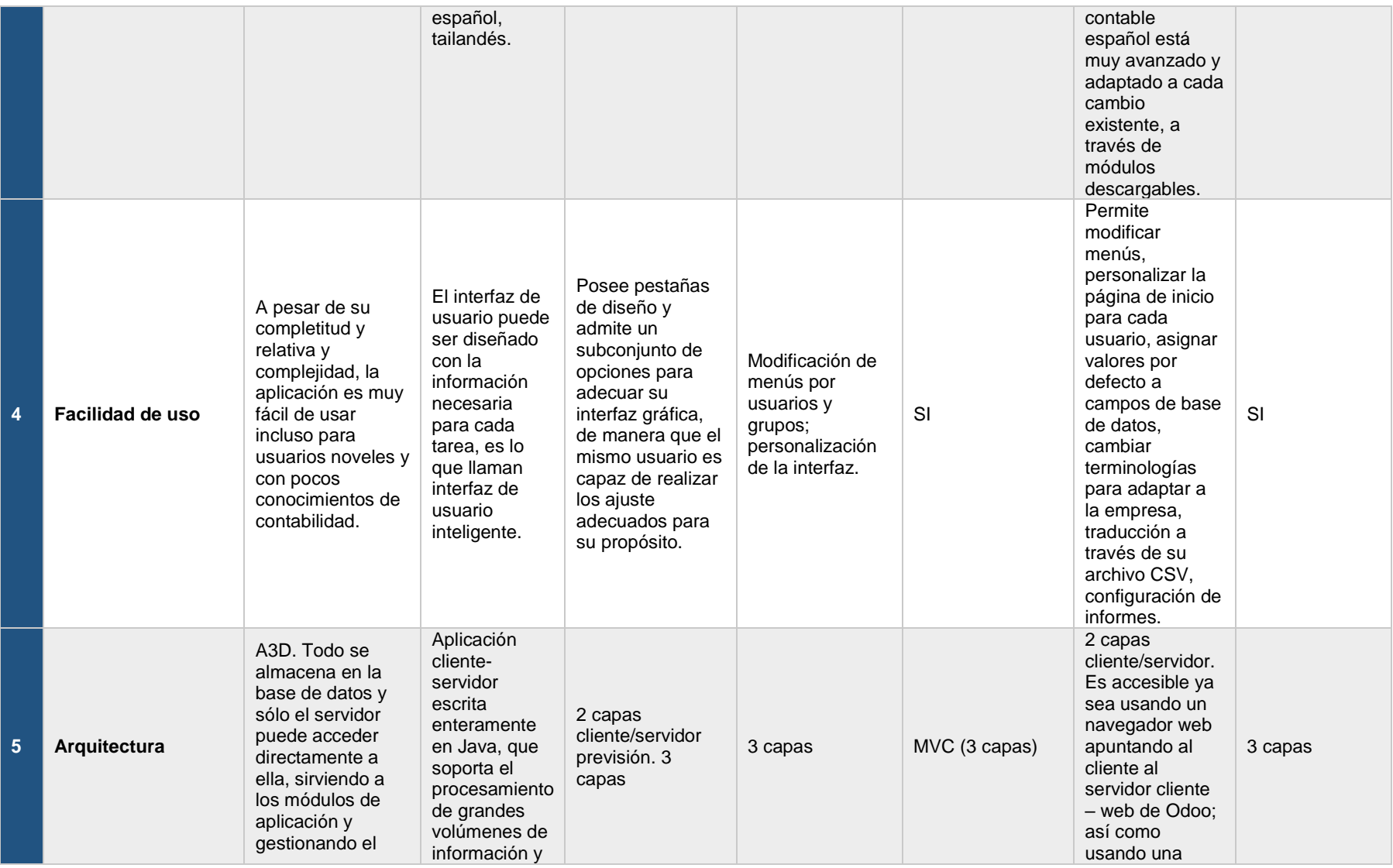

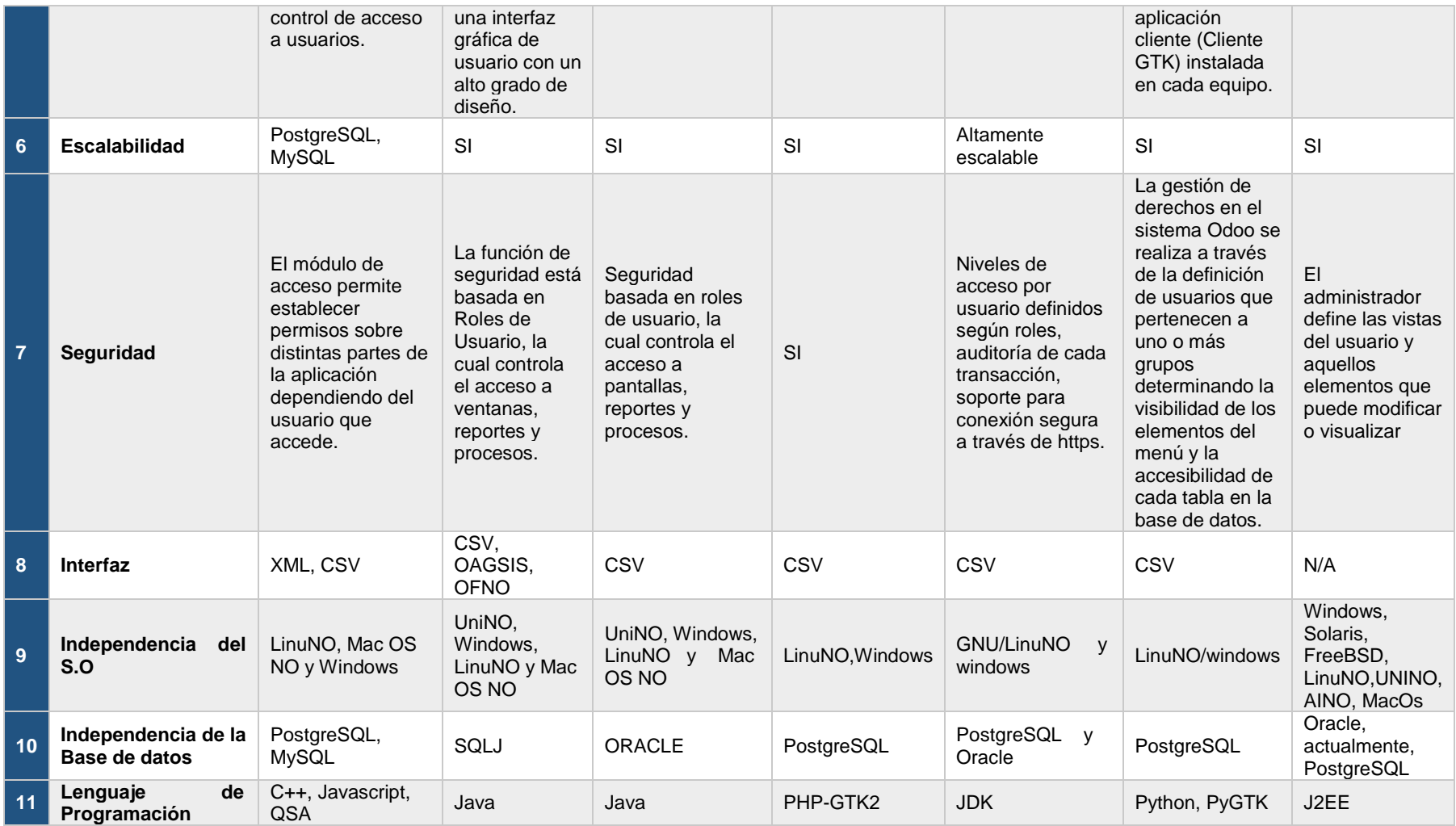

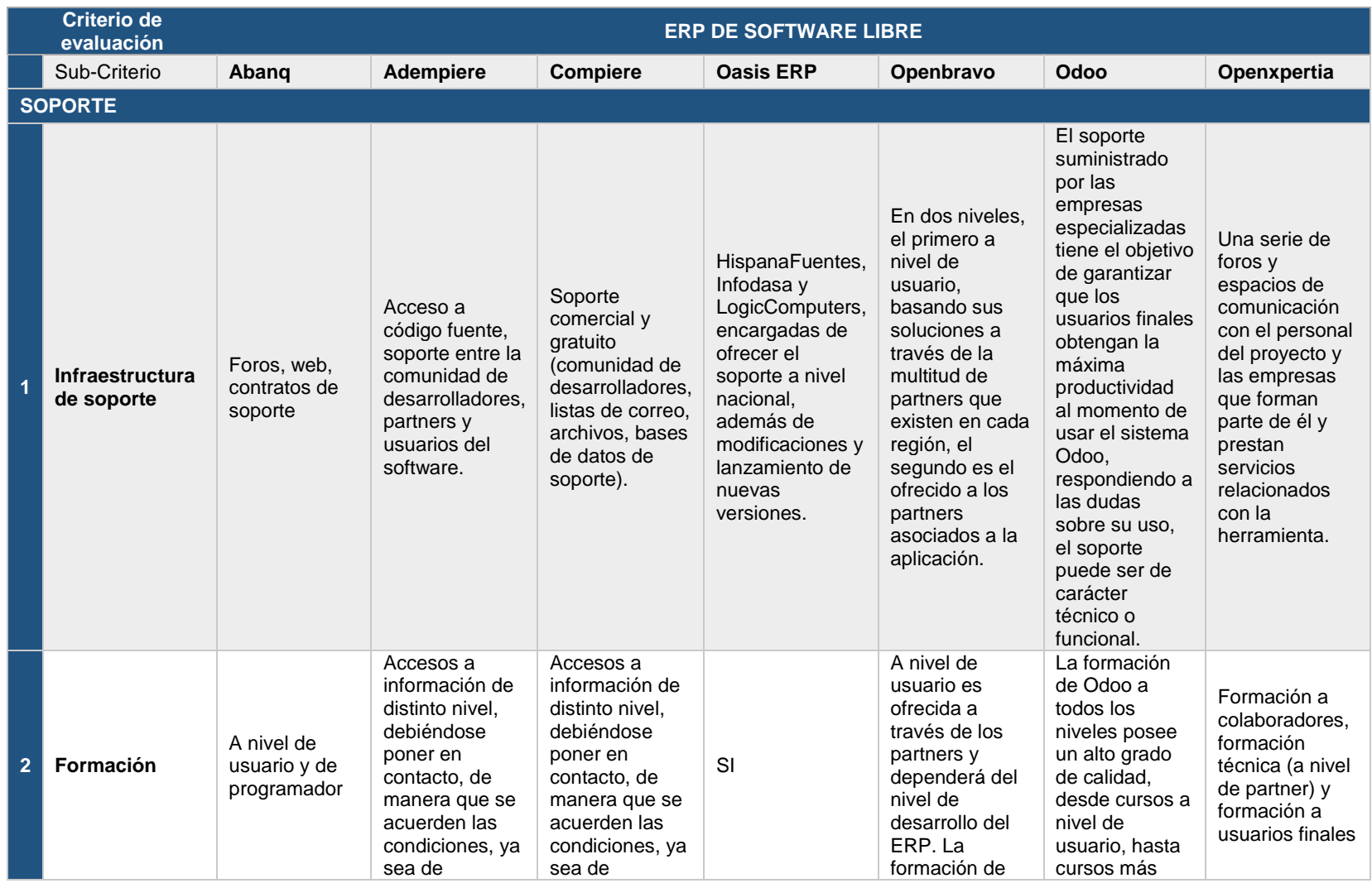

*Tabla 3: Comparación de ERP's Open Source según la disponibilidad de soporte, su nivel de continuidad y la madurez que han alcanzado.*

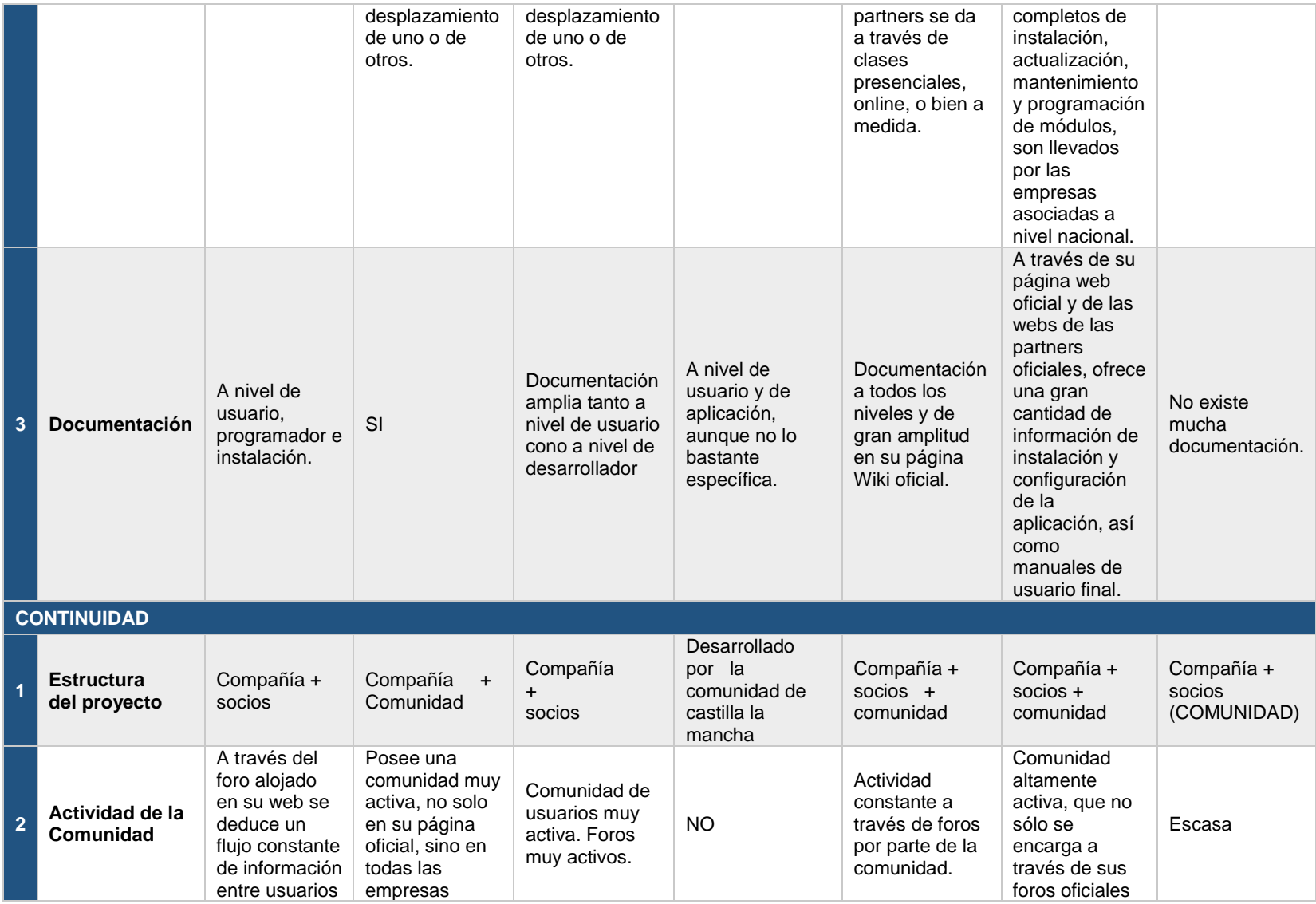

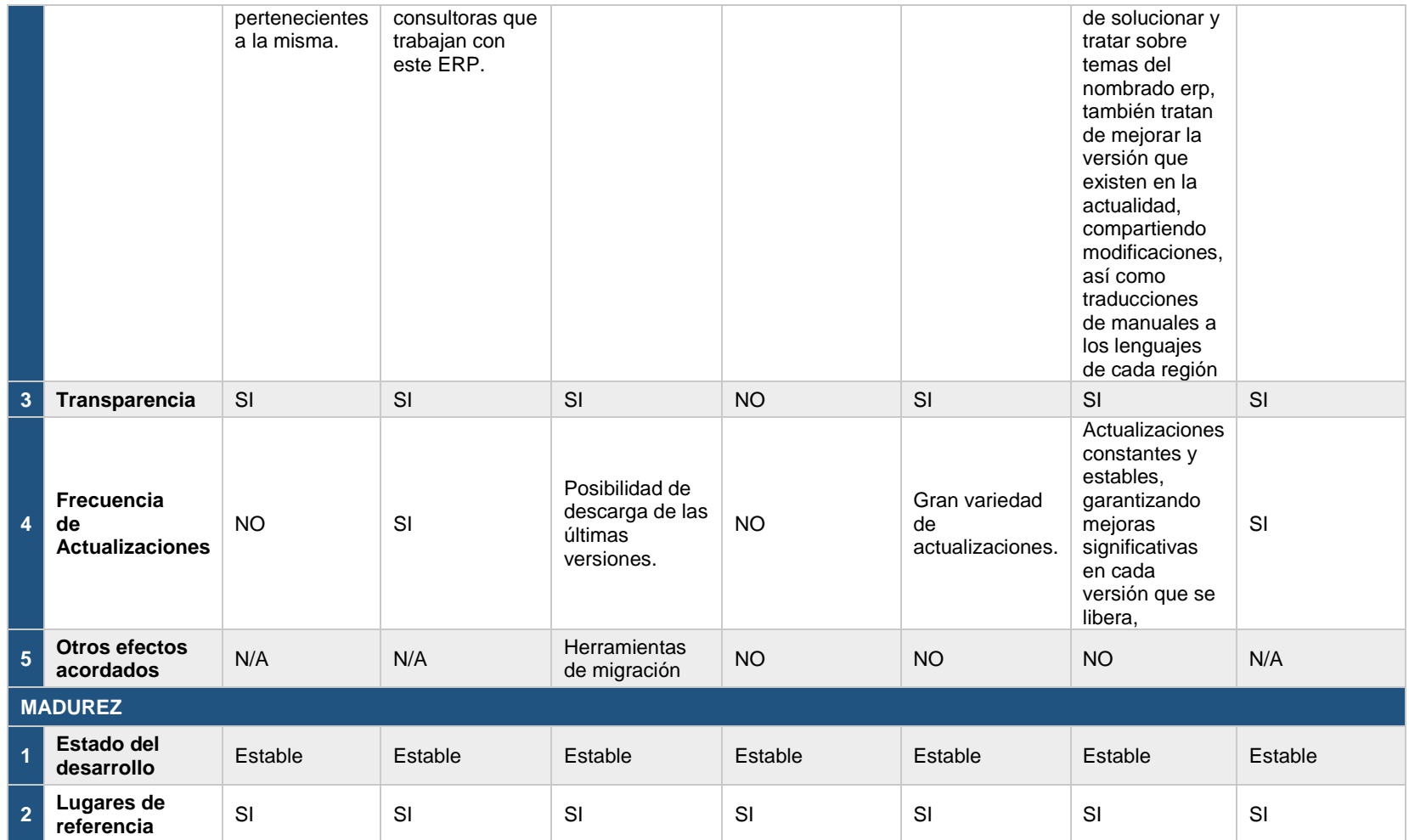

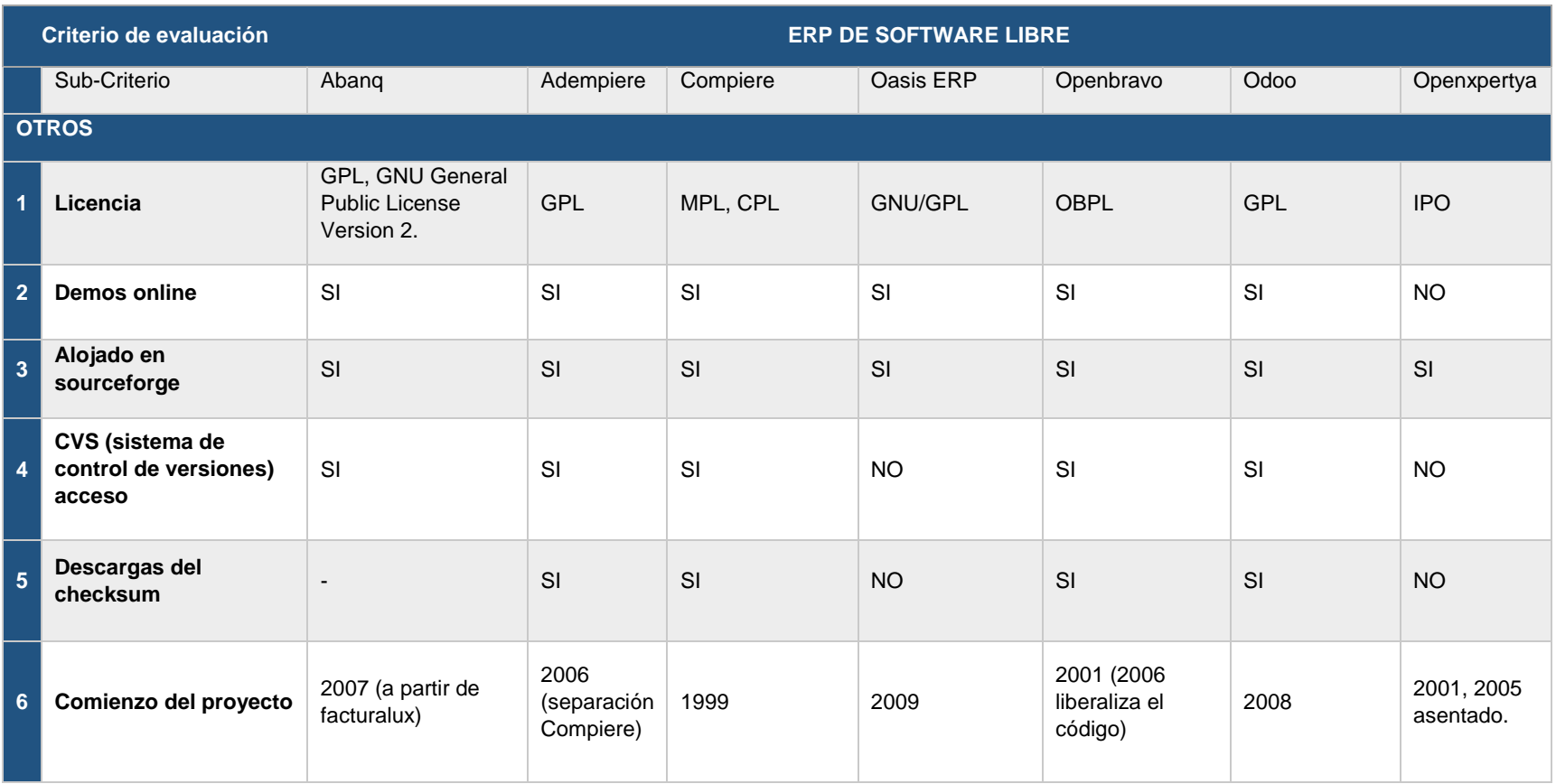

*Tabla 4: Comparación de ERP's Open Source según algunas consideraciones generales (licencia, demos online, etc.).*

Tras un análisis exhaustivo y después de realizar la contrastación debida frente a otras soluciones de naturaleza Open Source, se opta por usar Odoo como herramienta solucionadora a los problemas actuales de la organización Deyfor E.I.R.L por sus múltiples ventajas. Esta decisión se toma en base a los cuadros comparativos que anteceden este párrafo; puesto que, Odoo ofrece altos niveles de integralidad permitiendo adaptarse según las necesidades empresariales, por otro lado, es de código abierto permitiendo contratar única y exclusivamente los módulos estrictamente necesarios; asimismo, no pertenece a ningún distribuidor por lo que ofrece una independencia total. Existe una gran comunidad de empresas y desarrolladores creando de forma mancomunada centenares de módulos para todo tipo de cuestiones a tratar en una empresa. Permite exportar e importar datos de manera sencilla en formato sencillo; se sincroniza con casi cualquier software, y, es compatible con todas las plataformas por lo que es posible acceder desde cualquier sistema operativo.

# *2.2.2.7 OpenERP: el precursor*

Open ERP es un sistema de código abierto, planeador de recursos empresariales o ERP que cubre las necesidades de las áreas de contabilidad, ventas, compras, y almacén e inventario, entre sus principales ventajas, destacan [24]:

- 1. Completo, en la actualidad existen más de 300 módulos específicos para distintos sectores de actividad.
- 2. Potente, OpenERP añade en la mayor parte de sus áreas herramientas de análisis y generación de reportes, con lo que la gestión y visualización de la información se simplifica.
- 3. Flexible, las modificaciones y adaptaciones de código a las necesidades de las empresas se pueden realizar en forma ágil. Por ejemplo: flujos de trabajo (workflows) editables; reportes personalizados; control de productos y vistas.
- 4. Libre, es un sistema basado en estándares, abierto y ampliamente soportado. Existe una importante comunidad de desarrolladores que están constantemente fortaleciendo el proyecto (amplia documentación, foros, cvs, mailing, listas, etc.).
- 5. Accesible, Open ERP se suministra bajo licencia GPL, por lo que no se abonan licencias de adquisición. Ud. sólo paga por los costos de integración y adaptación a las necesidades de su empresa.
- 6. Avanzado técnicamente
	- Usa doble entrada en la gestión de inventarios.
	- Soporta múltiples vistas de la contabilidad.
	- Está preparado para conformar normas ISO9001.
	- Funciona con bases de datos de objetos.
	- Utiliza flujos de trabajos flexibles y dinámicos.
	- Soporta plataformas heterogéneas: Linux, Windows.
	- Utiliza un esquema de servidor distribuido.

## *2.2.2.8 Generalidades*

Odoo es un sistema integrado de gestión empresarial (ERP) de código abierto y sin coste de licencias que es capaz de cubrir las necesidades de las áreas de grandes, medianas y pequeñas empresas. Este sistema ERP ha sido creado por la compañía belga Odoo S.A. (antiguamente OpenERP S.A. y fundada en 2004) y se declara como alternativa a otros sistemas de código propietario como SAP o Microsoft Dynamics.

Odoo ha ido evolucionando durante estos años, tanto en el nombre como en funcionalidades y aspectos técnicos. El proyecto empezó llamándose TinyERP, en el año 2004 la empresa desarrolló este software libre con estructura cliente-servidor, uso de lenguaje Python y base de datos PostgreSQL. Más tarde, al ver como crecían los clientes y se llevaban a cabo nuevos desarrollos de las aplicaciones, el sistema se convirtió en OpenERP en el año 2008.

Actualmente, la empresa Odoo S.A. basa su modelo de negocio en la red de partners o socios que pagan una cuota por colaborar con ella y llevan a cabo labores de parametrización y funcionalidades específicas. Esta red cuenta con más 550 miembros oficiales repartidos por 120 países de todo el mundo [25].

## *2.2.2.9 Funcionalidades*

El sistema ERP Odoo trabaja con un total de 1500 módulos, entre ellos 500 son oficiales, es decir, desarrollados por la propia compañía Odoo S.A. Según los requerimientos de la empresa donde se desea implantar el ERP, se instalan unas u otras funcionalidades. A continuación, vamos a clasificar los módulos principales del sistema en función del área o departamento del negocio implicado [24]:

- ❖ **Ventas:** Optimice la gestión de todo el ciclo de ventas de su empresa: desde el presupuesto hasta la gestión de cobro final, pasando por el pedido, el albarán y la factura.
- ❖ **Compras:** Obtenga el mejor precio de compra y optimice su almacén mediante la automatización de compras y la gestión eficiente de información de proveedores. Seguimiento en tiempo real de pedidos y facturas.
- ❖ **Gestión financiera:** Gestione y obtenga información global sobre sus movimientos de caja, cierres trimestrales y anuales, necesidades financieras futuras y costes en los que podría incurrir su empresa.
- ❖ **CRM:** Gestione y clasifique sus equipos de ventas desde las iniciativas y oportunidades comerciales, de manera sencilla y visual. Obtenga información y análisis sobre la efectividad comercial de su empresa.
- ❖ **Recursos humanos:** Reclutamiento de personal, entrevistas y calificaciones. Gestión completa de vacaciones, permisos y ausencias. Turnos de trabajo, contratos, asistencia, etc.
- ❖ **Gestión de almacenes:** Completo Sistema de Gestión de Almacén, con planificación, inventario y trazabilidad. Un único formulario para todos los movimientos: recepción, envío, almacenes, ubicaciones, desechos, etc.
- ❖ **Gestión de proyectos:** Planificación óptima de proyectos. Organización del trabajo en tareas. Control detallado de los recursos y gastos necesarios a corto y largo plazo en cada situación concreta.
- ❖ **Fabricación:** Gestión de la producción y de los procesos de trabajo mediante la programación automática de órdenes (fabricación, compra y trabajo). Revisión de la planificación en tiempo real.
- ❖ **Marketing:** Segmentación y automatización de campañas para optimizar sus acciones de Marketing. Seguimiento de sus campañas y análisis detallado de resultados para comprobar su impacto comercial.
- ❖ **TPV:** Interfaz limpia, simple y atractiva para gestionar las ventas de sus tiendas de manera fácil y cómoda. Multiplataforma y compatible con equipos de sobremesa, portátiles, tablets, TPVs integrados, etc.

# *2.2.2.10 Características técnicas*

Odoo utiliza una estructura cliente/servidor, es decir, el servidor maneja la lógica de negocio y se comunica con la base de datos independientemente del cliente que muestra la información a los usuarios y les permite comunicarse con el servidor. Este sistema ERP utiliza exclusivamente PostgreSQL <sup>1</sup>como gestor de la base de datos. Se puede descargar de forma sencilla y gratuita desde su página web.

Por otro lado, el lenguaje de programación en el que se desarrolla el servidor Odoo es Python. Odoo es una plataforma multi-usuario, entendida como un "sistema compartido entre varios clientes, pero que funciona de manera flexible y opera como si fuera exclusivo de uno solo". Su arquitectura consta de tres niveles o capas (datos, negocio y presentación):

El servidor de base de datos PostgreSQL, que contiene todos los datos de la aplicación y la mayoría de los elementos de configuración del sistema Odoo.

El servidor Odoo, que contiene toda la lógica de la empresa y asegura que el sistema funcione de manera óptima. Este servidor tiene dos capas a su vez: una dedicada a la comunicación y la interfaz con la base de datos PostgreSQL (ORM Object Relational Mapping), y otra denominada capa Web, que permite las comunicaciones entre el servidor y un navegador web.

1

<sup>1</sup> <https://www.postgresql.org/>

El cliente, que se ejecuta de forma local a través de un navegador web como una aplicación JavaScript. Este cliente se comunica en red con el servidor a través de del protocolo XML-RPC. El servidor de Odoo se basa en una arquitectura donde el acceso a los datos y la lógica de negocio (Modelo) están separados de la presentación de los datos y la interfaz de usuario (Vista) a través de un componente de intermedio con acceso a ambos denominado Controlador. Este tipo de diseño se llama Modelo-Vista Controlador (MVC). Por tanto, el Modelo es la capa donde se trabaja con los datos y se accede a la información basada en objetos para modificarlos, actualizarlos, crearlos, etc. La Vista es la capa que nos presenta la información mediante la interfaz de usuario, trabaja con los datos, pero no accede directamente a ellos. Cada vista del sistema Odoo está definida en documentos XML. Y, por último, el Controlador es la capa que sirve de enlace entre la Vista y el Modelo, y contiene el código necesario (Python) para responder a las acciones que se solicitan en la aplicación por parte del usuario [26].

#### *2.2.2.11 Base de datos: PostgreSQL*

PostgreSQL es un poderoso sistema de base de datos relacional de objetos de código abierto. Cuenta con más de 15 años de desarrollo activo y una arquitectura probada que le ha valido una sólida reputación de fiabilidad, integridad de datos y corrección. Se ejecuta en todos los principales sistemas operativos, incluyendo Linux, UNIX (AIX, BSD, HP-UX, SGI IRIX, macOS, Solaris, Tru64) y Windows. Es totalmente compatible con ACID, tiene soporte completo para claves externas, combinaciones, vistas, disparadores y procedimientos almacenados (en varios idiomas). Incluye la mayoría de los tipos de datos SQL: 2008, incluyendo Integer, Numeric, Boolean, Char, Varchar, Date, Interval Y Timestamp. También admite el almacenamiento de objetos grandes binarios, incluyendo imágenes, sonidos o video. Tiene interfaces de programación nativas para C / C ++, Java, .Net, Perl, Python, Ruby, ODBC, entre otros.

Una base de datos de clase empresarial, PostgreSQL cuenta con funciones sofisticadas como el MVCC (Multi-Version Concurrency Control), recuperación de punto en el tiempo, espacios de tablas, replicación asincrónica, transacciones anidadas (savepoints), copias de seguridad en línea/calientes, un sofisticado planificador/optimizador de consultas y escritura para la tolerancia a fallos. Soporta conjuntos de caracteres internacionales, codificaciones de caracteres multibyte, Unicode, y es local-consciente para la clasificación, las mayúsculas y el formato. Es altamente escalable tanto en la gran cantidad de datos que puede gestionar (Ver tabla 5) como en el número de usuarios simultáneos que puede acomodar [27].

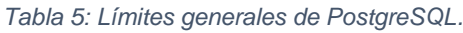

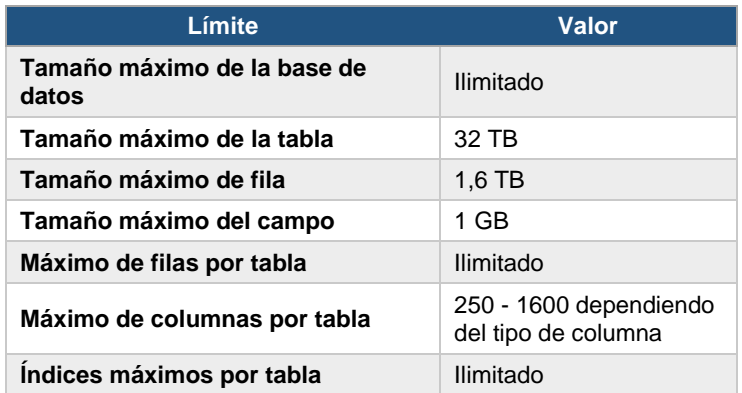

## 2.2.3 Sistema operativo Ubuntu Server

Ubuntu es una distribución GNU/Linux (también abreviado como "distro") consiste en una recopilación de aplicaciones y herramientas junto al núcleo Linux. Se encuentran empaquetadas de una determinada manera y con utilidades extras para facilitar la configuración del sistema. Ubuntu es una distribución GNU/Linux fácil de utilizar y orientada tanto al usuario de escritorio como al servidor. Se encuentra mantenida por una comunidad de desarrolladores que reciben el soporte de la empresa Canonical, la cual vende servicios relacionados con la distribución. Su filosofía está basada en el Manifiesto Ubuntu, el cual promueve que el software debe estar disponible sin coste alguno y con la posibilidad de adaptarlo a las necesidades de cada usuario [28].

## 2.2.4 Metodología de implementación: IPEE

La metodología usada para la ejecución del presente proyecto recibe el nombre de IPEE por las cuatro fases que la componen [29]:

- Inicio.
- Planificación.
- Ejecución.
- Evaluación.

El escenario planteado para esta metodología es compacto, en donde se destaca, en primer lugar, la ausencia de muchas de las tareas definidas como preliminares, de manera que sólo se consideran el análisis de necesidades y la constitución del equipo de proyecto que también es pequeño. Se centra en una migración técnica (en el caso de que fuera necesario) y en la implantación con mejoras en el negocio de manera iterativa.

En las líneas subsiguientes se describe cada una de estas etapas a seguir durante la implementación del ERP dentro de la organización:

# *2.2.4.1 Inicio*

Constituye la fase inicial y establece los elementos necesarios para el lanzamiento del proyecto (alineamiento de objetivos, alcance, expectativas y planeación inicial). Es en esta etapa donde se realiza el relevamiento de requisitos del cliente, además, el equipo de implementación necesita conocer los procesos de la organización y determinar si los requisitos pueden ser satisfechos.

# *2.2.4.2 Planificación*

Durante el desarrollo de esta fase se asignan roles y responsabilidades, se revisan las mejores prácticas y se define el programa final de implementación. Se recomienda trabajar con un equipo de implementación con experiencia y dedicado a trabajar con el personal de la empresa en donde se implementa el ERP; esto debido a la previsible carencia de recursos de tipo técnico. Es en esta fase donde se establece un cronograma del proyecto para el control de actividades, avances y aplicación de medidas correctivas.

# *2.2.4.3 Ejecución*

Durante esta fase, se realiza de forma paralela el entrenamiento a usuarios del sistema ERP y la configuración e instalación del mismo. Una vez que se han verificado los requisitos mínimos de hardware se procede con la instalación del sistema (activando solo funcionalidades necesarias); posteriormente se configura el sistema y se migra datos de un sistema antiguo (si existiera) a la nueva solución. Se realizan numerosas pruebas en un entorno de test que simula la ejecución en el ambiente de producción; finalmente, se migra la solución hacia el ambiente de producción.

# *2.2.4.4 Evaluación*

Se verifica si la solución funciona correctamente, caso contrario, se debe volver a iniciar la iteración del proyecto hasta que se hayan cumplido y satisfecho todos los requisitos del cliente Si el resultado de la evaluación es exitoso, se puede iniciar el desarrollo de otro modulo.

La siguiente figura [29] representa las fases de la metodología IPEE por iteración.

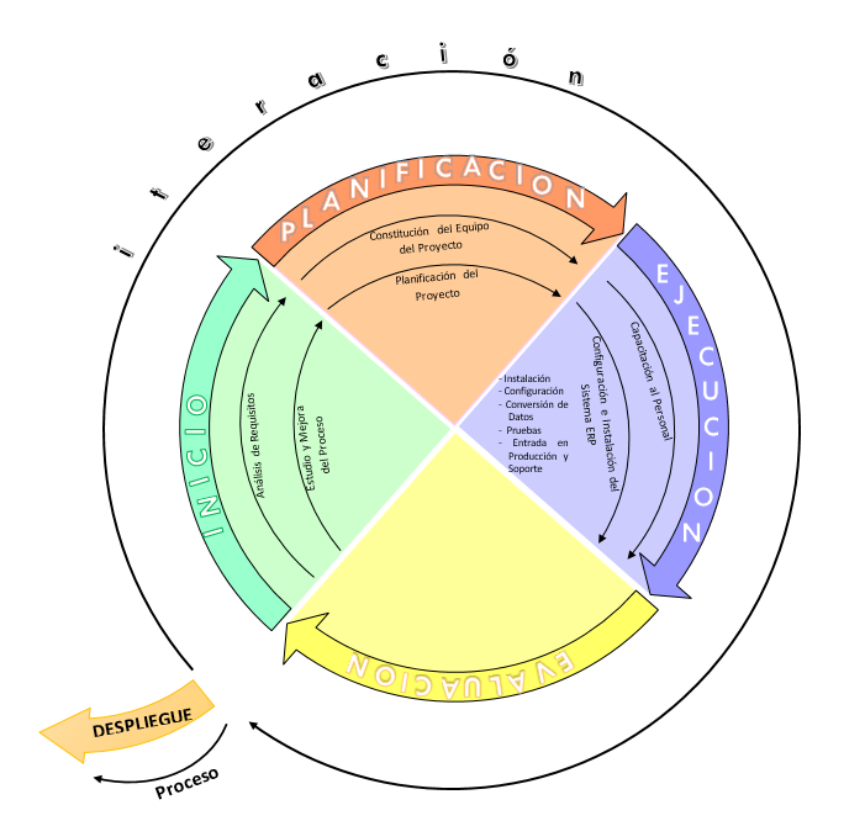

*Figura 1: Metodología Propuesta (IPEE) para la implementación de un ERP*

## 2.2.5 Acceso a la información

El acceso a la información se conceptualiza como el conjunto de técnicas para buscar, categorizar, modificar y acceder a la información que se encuentra en un sistema: bases de datos, bibliotecas, archivos, Internet; y, por este motivo el término es estrechamente relacionado con la informática, la bibliotecología y la archivística, disciplinas que estudian el procesado automatizado, clasificado y custodia de la información respectivamente. El acceso a la información se aplica a información que ya ha sido procesada por el entendimiento humano o por algún tipo de sistema de procesamiento automático, por lo que el objetivo no es tanto encontrar la manera más eficiente de clasificarla y archivarla; como sí lo es encontrar la mejor manera de obtener de manera inequívoca la información deseada utilizando para ello el menor número de recursos [30].

# 2.3 DEFINICIÓN DE TÉRMINOS BÁSICOS.

#### 2.3.1 Proceso

Proceso es un conjunto de actividades, interacciones y recursos con una finalidad común: transformar las entradas en salidas que agreguen valor a los clientes. El proceso es realizado por personas organizadas según una cierta estructura, tienen tecnología de apoyo y manejan información [31].

#### 2.3.2 Sistema

Un sistema es un conjunto de componentes que interaccionan entre sí para lograr un objetivo en común. Aunque existe una gran variedad de sistemas, la mayoría de ellos pueden representarse a través de un modelo formado por cinco bloques básicos: elementos de entrada, elementos de salida, sección de transformación, mecanismos de control y objetivos [32].

#### 2.3.3 ERP

Un ERP (Enterprise Resource Planning o Sistema de Planificación de Recursos Empresariales) se define como un sistema de planificación de los recursos y de gestión de la información que, de una forma estructurada, satisface la demanda de necesidades de la gestión empresarial. Se trata de un programa de software integrado que permite a las empresas evaluar, controlar y gestionar más fácilmente su negocio en todos los ámbitos [33].

## 2.3.4 Odoo

Odoo es un conjunto de soluciones tecnológicas integradas para la gestión completa de empresas de cualquier rubro. Odoo automatiza y simplifica los procesos de negocio con la cadena de suministro, con la cadena logística, con la gestión de clientes, con la lógica financiera, con los recursos humanos de empresa y en definitiva con todas y cada una de las áreas inherentes a cualquier modelo de negocio [26].

## 2.3.5 Almacén central

Tienen como misión recoger todo o parte de los flujos de entrada (producción, importaciones, devoluciones, etc.) para distribuirlos posteriormente a otros almacenes como los satelitales. En este sentido, actúan como centro de consolidación de stocks para distribución posterior de acuerdo con unos criterios establecidos. Eventualmente suelen hacer entregas directas a determinadas zonas y/o clientes [34].

# 2.3.6 Almacén satelital

Denominados también almacenes de aproximación. Estos almacenes albergan un pequeño stock que tiene por misión abastecer a una determinada zona o región con objeto de dar un servicio lo más rápidamente posible. Se abastecen desde los almacenes centrales [34].

# 2.3.7 Inventario

El inventario es un recurso almacenado al que se recurre para satisfacer una necesidad actual o futura. Cumple la función principal de permitir que las operaciones continúen sin que se produzcan parones por falta de productos o materias primas [35].

# 2.3.8 Stock

Stock es un término que indica un depósito de mercancías, materias primas u otro objeto cualquiera. El hecho de almacenar existencias o stocks se realiza con la finalidad de satisfacer necesidades humanas con medios materiales apropiables y susceptibles de usos alternativos [36].

## 2.3.9 Reabastecimiento

El reabastecimiento (del inventario) es una operación que consiste en contar nuevamente con un stock completo para evitar las situaciones de faltas de existencias. El reabastecimiento generalmente comienza con una nueva orden enviada al proveedor o al fabricante. Las organizaciones deben reabastecer las existencias en el inventario para mantener su funcionalidad. Para sustituir existencias en el inventario usadas, debe reservar y volver a pedir partes y herramientas que necesite [37].

# CAPÍTULO III. MATERIALES Y MÉTODOS

El presente trabajo de investigación centra su foco de ejecución en el área de logística de la empresa Deyfor E.I.R.L de la ciudad de Cajamarca, Perú. El proyecto comienza en junio de 2017 y culmina en setiembre de 2017.

# 3.1 PROCEDIMIENTO.

3.1.1 Establecimiento de técnicas e instrumentos de recolección y procesamiento de información.

## *3.1.1.1 Recolección*

#### 3.1.1.1.1 Encuesta

Mediante esta técnica de recolección se busca establecer un contacto directo con los colaboradores encargados de almacén, compras, operaciones y demás involucrados en los procesos logísticos de la Empresa Deyfor E.I.R.L, para lo cual se plantearon cuestionarios con preguntas previamente establecidas, que posteriormente fueron analizadas de manera analítica y gráfica en apoyo a la investigación en curso.

| <b>Trabajador</b>     | <b>Pregunta</b> |    |    |    |                |                |           |                |                |  |  |  |
|-----------------------|-----------------|----|----|----|----------------|----------------|-----------|----------------|----------------|--|--|--|
|                       | P <sub>1</sub>  | P2 | P3 | P4 | P <sub>5</sub> | P <sub>6</sub> | <b>P7</b> | P <sub>8</sub> | P <sub>9</sub> |  |  |  |
|                       |                 |    |    |    |                |                |           |                |                |  |  |  |
|                       |                 |    |    |    |                |                |           |                |                |  |  |  |
|                       |                 |    |    |    |                |                |           |                |                |  |  |  |
|                       |                 |    |    |    |                |                |           |                |                |  |  |  |
| <b>Conteo General</b> |                 |    |    |    |                |                |           |                |                |  |  |  |

*Tabla 6: Procesamiento datos de encuesta.*

#### 3.1.1.1.2 Fichas de observación

Utilizamos este tipo de instrumentos para conocer la manera como se desarrollan las actividades y los resultados de ellas, antes y después de la implementación del ERP.

En un área específica, se toman 4 muestras por proceso y se mide el tiempo aproximado tanto de ejecución manual, así como de manera automatizada a través de Odoo.

*Tabla 7: Estructura Matriz de medición ficha observación para procesos en Pre-Test y Post-Test.*

| <b>ÁREA XXX</b>                 |            |                 |            |            |            |            |  |  |            |            |  |  |  |  |
|---------------------------------|------------|-----------------|------------|------------|------------|------------|--|--|------------|------------|--|--|--|--|
|                                 |            | <b>Procesos</b> |            |            |            |            |  |  |            |            |  |  |  |  |
| <b>Ciclos por</b><br>trabajador |            | P(m)            |            | P(m)       |            | P(m)       |  |  | P(m)       |            |  |  |  |  |
|                                 | <b>TEM</b> | <b>TEA</b>      | <b>TEM</b> | <b>TEA</b> | <b>TEM</b> | <b>TEA</b> |  |  | <b>TEM</b> | <b>TEA</b> |  |  |  |  |
| T-C                             |            |                 |            |            |            |            |  |  |            |            |  |  |  |  |
| T-C                             |            |                 |            |            |            |            |  |  |            |            |  |  |  |  |
| $T-C$                           |            |                 |            |            |            |            |  |  |            |            |  |  |  |  |
| $\cdots$                        |            |                 |            |            |            |            |  |  |            |            |  |  |  |  |
| T-C                             |            |                 |            |            |            |            |  |  |            |            |  |  |  |  |
| Promedio por<br>actividad       |            |                 |            |            |            |            |  |  |            |            |  |  |  |  |
| Promedio<br>global              |            |                 |            |            |            |            |  |  |            |            |  |  |  |  |

Considerar que:

- ❖ **XX:** Nombre del área dónde se tomarán los datos.
- ❖ **P:** Nombre del proceso sometido a evaluación.
- ❖ **T-C:** Nombre del trabajador que ejecuta el flujo de actividades dentro del proceso evaluado y ciclo que se está evaluando.
- ❖ **TEM:** Tiempo de ejecución manual.
- ❖ **TEA:** Tiempo de ejecución Automatizada.
- ❖ **m:** Tiempo en minutos

Para un proceso específico se toman 4 muestras por cada actividad involucrada dentro de un proceso mientras la realiza un trabajador y se mide el tiempo aproximado tanto de ejecución manual, así como de manera automatizada a través de Odoo.

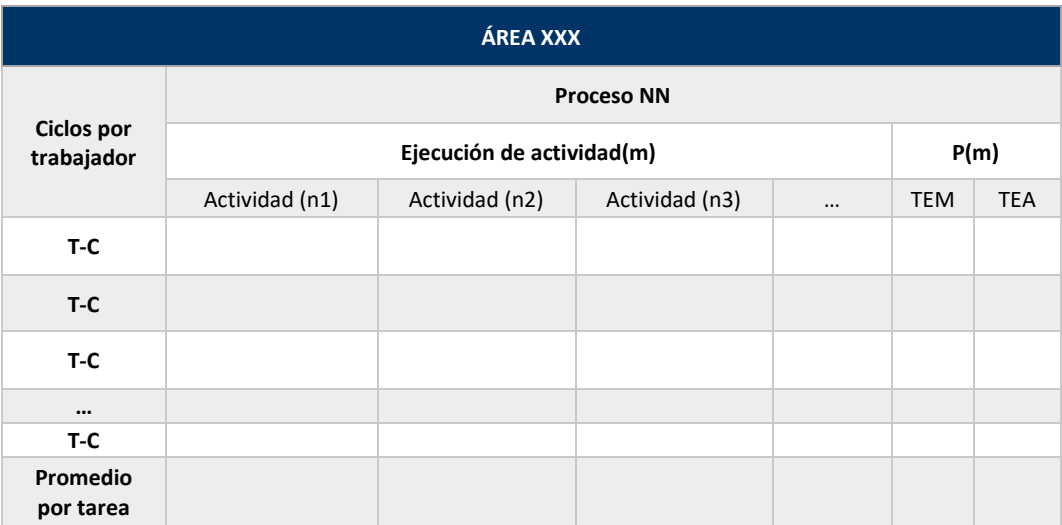

*Tabla 8: Ficha observación tiempo de ejecución de actividades por actividades en un proceso.*

Considerar que:

- ❖ **XX:** Nombre del área dónde se tomarán los datos.
- ❖ **NN:** Nombre del proceso sometido a evaluación.
- ❖ **T-C:** Nombre del trabajador que ejecuta el flujo de actividades dentro del proceso evaluado y ciclo que se está evaluando.
- ❖ **n**: Descripción de la actividad realizada.
- ❖ **TEM:** Tiempo de ejecución manual.
- ❖ **TEA:** Tiempo de ejecución Automatizada.
- ❖ **m:** Tiempo en minutos

# 3.1.2 Validación de Instrumentos de recolección de datos

Los instrumentos de recolección de datos han pasado por un riguroso proceso de validación por parte de especialistas<sup>2</sup> en materia de investigación, recolección, tratamiento y procesamiento de datos. Para ver la validación mencionada revisar el [Anexo](#page-153-0) H.

# 3.1.3 Confiabilidad de Instrumentos de recolección de datos

Para evaluar la confiabilidad o la homogeneidad de las preguntas o ítems empleamos el coeficiente alfa de Cronbach cuando se trata de alternativas de respuestas policotómicas, como las escalas tipo Likert; la cual puede tomar valores entre 0 y 1, donde: 0 significa confiabilidad nula y 1 representa confiabilidad total, revisar el [Anexo](#page-149-0) [F.](#page-149-0) El coeficiente α de Cronbach puede ser calculado por medio de dos formas [38]:

a. Mediante la varianza de los ítems y la varianza del puntaje total.

$$
r_{tt} = \frac{k}{(k-1)[\frac{1-\sum S_i^2}{S_t^2}]}
$$

Donde:

1

- $\checkmark$   $\mathbf{r}_{\mathbf{t}}$ : coeficiente de confiabilidad de la prueba o cuestionario.
- ✓ **k**: número de ítems del instrumento.
- $\checkmark$   $S_t^2$ : Varianza total del instrumento.
- $\checkmark$   $S_i^2$ : Sumatoria de las varianzas de los ítems.

<sup>2</sup> Expertos en estadística, con una larga trayectoria como investigadores.

Cuanto menor sea la variabilidad de respuesta, es decir, que haya homogeneidad en las respuestas dentro de cada ítem, mayor será el Alfa de Cronbach.

b. Mediante la matriz de correlación de los ítems.

$$
\alpha = \frac{np}{1 + p\ (n-1)}
$$

Donde:

✓ **n**: Número de ítems

✓ **p**: Promedio de las correlaciones lineales entre cada uno de los ítems.

Cuanto mayor sea la correlación lineal entre ítems, mayor será el alfa de Cronbach.

# 3.1.4 Selección de la prueba estadística

Se utiliza la prueba t-Student para datos pareados o muestras relacionadas. Esta prueba compara el valor real de la pre-prueba, con el valor obtenido de la post prueba. se fundamenta en dos premisas; la primera: en la distribución de normalidad, y la segunda: en que las muestras sean independientes. Permite comparar muestras, N ≤ 30 y/o establece la diferencia entre las medias de las muestras. El análisis matemático y estadístico de la prueba con frecuencia se minimiza para N > 30, utilizando pruebas no paramétricas, cuando la prueba tiene suficiente poder estadístico [39].

La t de Student, inicialmente se diseñó para examinar las diferencias entre dos muestras independientes y pequeñas que tengan distribución normal y homogeneidad en sus varianzas (el autor no define qué es una muestra grande y/o pequeña). Gosset hace hincapié en la normalidad de las dos muestras como crucial en el desarrollo de la prueba [39].

#### 3.1.5 Desarrollo de la propuesta aplicando la metodología IPEE

# *3.1.5.1 Inicio*

Como se puede apreciar en la figura 2, en la fase Inicial de la implementación de Odoo según la metodología IPEE, se presenta una descripción general de la empresa en la que se desarrolla el presente trabajo, Deyfor E.I.R.L, con la finalidad conocer más sobre el giro del negocio y describir a detalle el estado actual de los procesos involucrados en esta investigación.

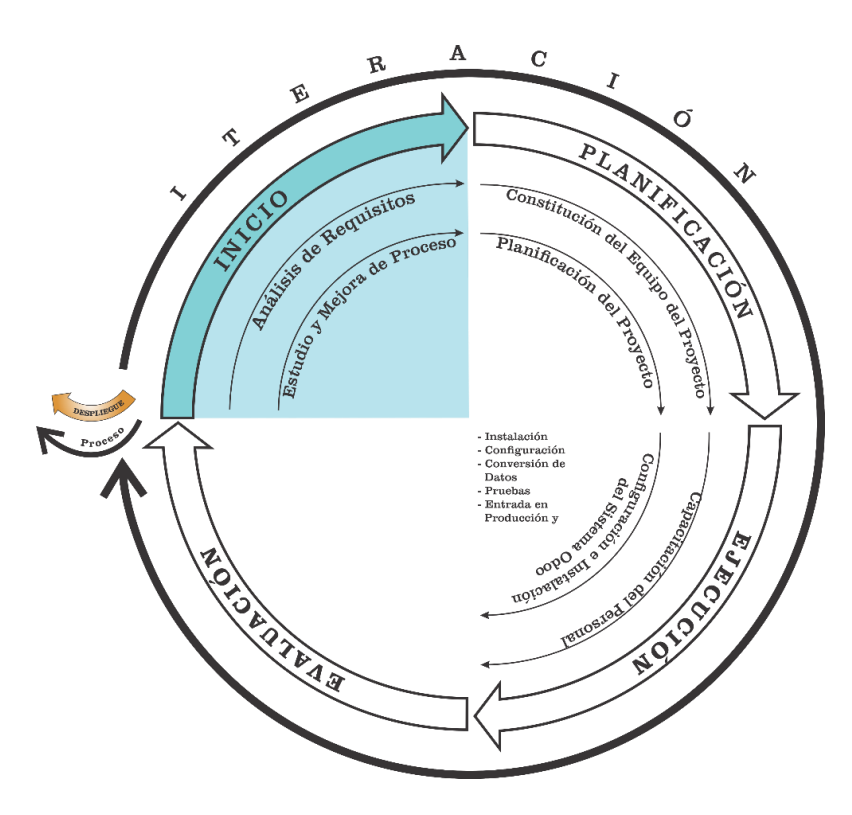

*Figura 2: Metodología IPEE – Fase Inicio*

#### Descripción general de la empresa

#### *Generalidades*

Deyfor E.I.R.L, es una empresa dedicada a la prestación de servicios en obras civiles, proyectos, e infraestructuras metálicas, se fundó en el año 2004 en la ciudad de Cajamarca, y en la actualidad está constituida como una de las empresas contratistas más sólidas y de mayor experiencia en el rubro minero, constructor e industrial de la Región. Cuenta con un equipo de profesionales y técnicos altamente especializados y capacitados de acuerdo a los diferentes servicios que ofrecen, además, cuentan con una flota de equipos y maquinaria de última generación con altos estándares de calidad.

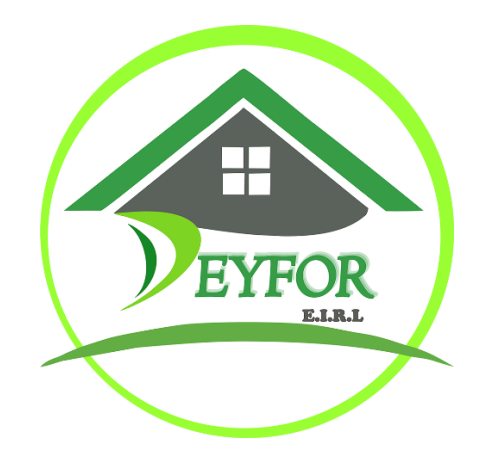

*Figura 3: Logo de la empresa Deyfor E.I.R.L*

#### *Ubicación*

La empresa Deyfor E.I.R.L, cuenta con dos locales propios, el primero es en donde se encuentran funcionando las oficinas y el taller principal y está ubicado en el Jr. Antonio Astopilco N°537 de la ciudad de Cajamarca, para mayor referencia se presenta el siguiente croquis.

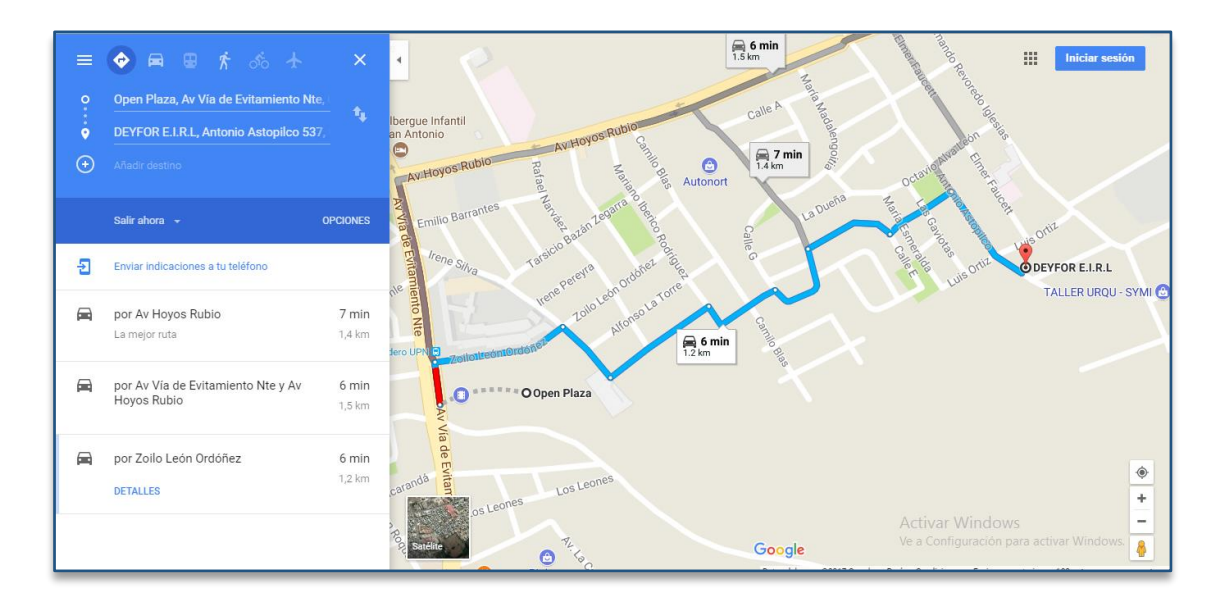

*Figura 4: Ubicación de la empresa Deyfor E.I.R.L*

## *Servicios*

Las líneas de negocio de la empresa Deyfor E.I.R.L son: Obras civiles, proyectos metalmecánicos y de mantenimiento.

## *Misión y visión*

## Misión

Consolidarnos antes del año 2020 como una empresa líder y sostenible dedicada a la prestación de servicios en obras civiles, proyectos e infraestructuras metálicas con un incremento en la participación año a año mediante procesos eficientes para la satisfacción de las expectativas de los clientes y la sociedad bajo un marco de desarrollo responsable comprometidos con el medio ambiente.

Realizar nuestro trabajo con altos estándares de salud ocupacional y seguridad, siendo efectivos y eficientes en generar las mejores condiciones de seguridad para todos los trabajadores de DEYFOR.

## Visión

"Proveer soluciones en construcción y prestación de servicios generales con el compromiso de calidad y liderazgo de nuestra gente".

#### *Organigrama*

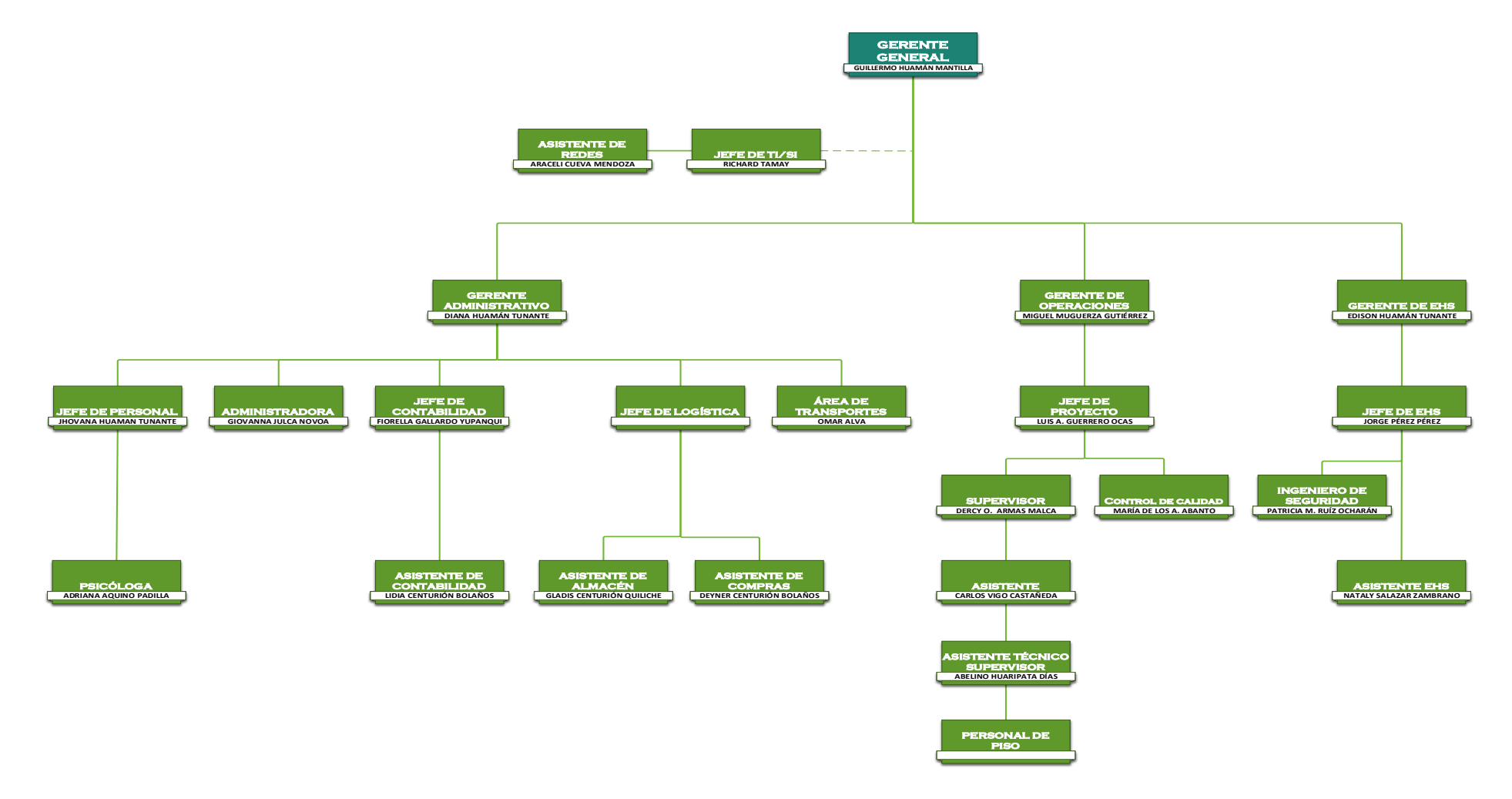

*Figura 5: Organigrama de la empresa Deyfor E.I.R.L*

## Descripción actual de los procesos que conforman la gestión de almacenes

## *Gestión de compras*

Antes de describir el proceso de compras que se realiza dentro de la empresa Deyfor E.I.R.L., debemos considerar algunos aspectos importantes.

- $\checkmark$  El requerimiento de materiales, herramientas y equipos por obra se planifica con anticipación a la ejecución de la misma, para poder ir abasteciendo los almacenes con los productos que serán necesarios de acuerdo al trabajo que se realizará, no obstante, esta lista es desglosada por los supervisores quienes realizan sus pedidos a medida que van avanzando diariamente y a esto se le suman algunos pedidos que surgen de improvisto.
- $\checkmark$  La empresa cuenta con múltiples proveedores, tanto locales, nacionales e internacionales, por lo cual se cuenta con una base de datos con la información necesaria de contacto para poder realizar los pedidos.
- $\checkmark$  La empresa puede trabajar múltiples obras en paralelo debido a lo cual se recibirán varios requerimientos de materiales, herramientas y equipos diariamente a los que habrá que atender.
- ✓ Antes de realizar una compra se realizan dos a más cotizaciones en los diferentes proveedores, para aprovechar las mejores ofertas del mercado, sin descuidar la calidad de los productos.

El proceso de gestión de compras inicia luego de que la asistente de logística constata la inexistencia de los materiales y herramientas solicitadas por los supervisores en el formato "Solicitud de Requerimientos", en las existencias del almacén central (Ver figura 6).

Posteriormente se realiza una orden de compra, que contiene todos los productos a ser enviados a los diferentes frentes de trabajo, el siguiente día (en caso no existiera el producto en los proveedores locales, el plazo de entrega se extiende, para pedidos a proveedores nacionales el plazo de entrega es de 5 días laborales, en caso de ser proveedores internacionales el plazo es de 50 días calendarios). El encargado de compras es el responsable de realizar diversas cotizaciones antes de realizar una compra.

Una vez seleccionado el proveedor que atenderá el pedido, se realiza la compra. Los productos que entran al almacén central Deyfor (Ver figura 6) son inventariados en una hoja de cálculo, en la que se consideran algunos datos como la marca, modelo, el precio

real de compra; se le asigna también un código de barras para su correcta identificación y categorización.

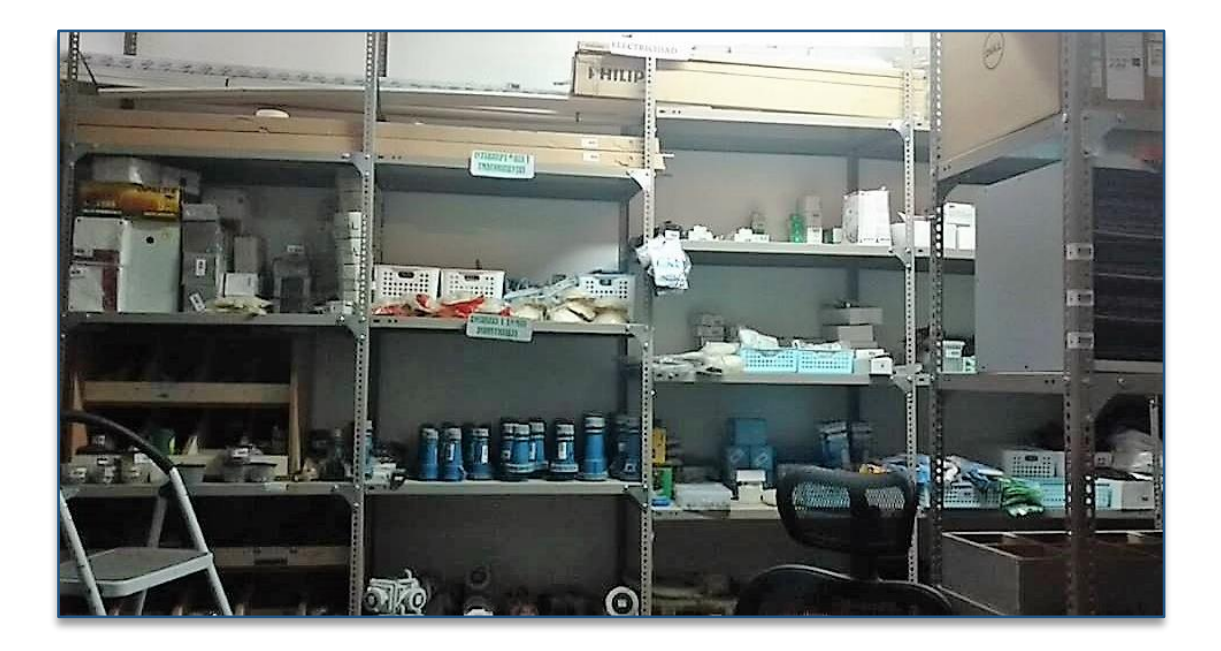

*Figura 6: Almacén central Deyfor E.I.R.L*

## *Gestión de inventario*

La gestión de inventarios en la empresa Deyfor E.I.R.L está constituido por diferentes actividades, que van desde el registro de los materiales, herramientas y equipos procedentes de una compra, pasando por su clasificación y finalmente su salida a los diferentes frentes de trabajo. Se debe considerar que existen ocasiones en las que luego de haber concluido una obra retornan a los almacenes materiales no utilizados, y los equipos y herramientas que se encontraban en condición de préstamo.

El inventariado de materiales, herramientas y equipos, así como el control de existencias se realiza mediante un archivo Excel (Ver figura 7) programado mediante macros para controlar los ingresos y salidas de los productos del almacén.

| Archivo      | Inicio                              | Insertar                     | Diseño de página                          | Fórmulas                                                    | Datos                                              | Revisar                             | Vista       | Programador                         | <b>Complementos</b> |                              | Nitro Pro 10                                             | Equipo                |                             | $Q$ ; Qué desea hacer?          |                       |                                                  |                                                      | <b>Q</b> Compartir        |              |
|--------------|-------------------------------------|------------------------------|-------------------------------------------|-------------------------------------------------------------|----------------------------------------------------|-------------------------------------|-------------|-------------------------------------|---------------------|------------------------------|----------------------------------------------------------|-----------------------|-----------------------------|---------------------------------|-----------------------|--------------------------------------------------|------------------------------------------------------|---------------------------|--------------|
| க<br>Pegar   | Ж<br>Calibri<br>Œ<br>Portapapeles G | $N$ $K$ $S$ $\sim$<br>Fuente | $+11$<br>$\overline{A}$<br>$\mathbb{H}$ + | ≡                                                           | $\rightarrow \equiv$<br>$\leftarrow$<br>Alineación | Ajustar texto<br>Combinar y centrar |             | General<br>Eg u<br>96 000<br>Número | $58 - 39$           | Ī≇<br>Formato<br>condicional | Dar formato<br>como tabla »<br>Estilos                   | Estilos de<br>celda y | $rac{1}{2}$<br>m<br>nsertar | P<br>Eliminar Formato<br>Celdas |                       | $\sum$ Autosuma<br><b>V</b> Rellenar<br>Borrar * | $A_{\nabla\!F}$<br>Ordenar v<br>filtrar -<br>Edición | Buscar y<br>seleccionar - |              |
| D4752        | $\overline{\phantom{a}}$            | $\times$                     | fx                                        | =SI(C4752<>"";BUSCARV(C4752;InventariolA:F;5;FALSO);"")     |                                                    |                                     |             |                                     |                     |                              |                                                          |                       |                             |                                 |                       |                                                  |                                                      |                           |              |
|              |                                     |                              |                                           |                                                             |                                                    |                                     |             |                                     |                     |                              |                                                          |                       |                             |                                 |                       |                                                  |                                                      |                           |              |
|              | Δ                                   | B                            | C                                         |                                                             |                                                    | D                                   |             |                                     |                     |                              | G                                                        |                       |                             | н                               |                       |                                                  |                                                      |                           | ×            |
|              | $FECHA$ $\rightarrow$               | $HORA =$                     | <b>CÓDIGO</b>                             | $\overline{\phantom{a}}$ Artículo                           |                                                    |                                     |             | <b>VELONIDADES</b>                  |                     |                              | OBRA                                                     |                       |                             | <b>CARGO</b>                    |                       |                                                  | <b>ANOTACIONES</b>                                   |                           |              |
| 1011         | 31/05/2016                          | 13:04:30                     | 15330281066                               | Clavo con cabeza 3" (gr)                                    |                                                    |                                     |             | 556                                 |                     |                              | tercer piso aregio draywill almacen                      |                       |                             |                                 | carlos briones        |                                                  |                                                      |                           |              |
| 1012         | 31/05/2016                          | 15:48:35                     | 15330281568                               | Tornillo Madera 5x80/66mm                                   |                                                    |                                     |             | 50<br>.                             |                     |                              | tercer piso areglo draywill almacen                      |                       |                             |                                 | <b>Carlos briones</b> |                                                  |                                                      |                           |              |
| 1013<br>1014 | 31/05/2016<br>1/06/2016             | 16:16:02<br>06:24:06         | 153302814211<br>15330281495               | Remache Al. 1/8 x 3/4"<br>Autoperf hex/arand neop 5/16 x 2" |                                                    |                                     |             | $\overline{2}$<br>6                 |                     |                              | para combi blanca<br>tercer piso aregio draywill almacen |                       |                             | <b>Emiliano Huaripata</b>       | carlos briones        |                                                  |                                                      |                           |              |
| 1015         | 1/06/2016                           | 06:24:46                     | 15330251070                               | Gata Botella Hidraulic 1.5 Tn TOYOTA                        |                                                    |                                     |             | 1                                   |                     |                              | camion blanco                                            |                       |                             | <b>Elmer Mendoza</b>            |                       |                                                  |                                                      |                           |              |
| 1016         | 2/06/2016                           | 09:05:03                     | 15330281310                               | Autoperforante drywall N° 06 13/8"                          |                                                    |                                     |             | 120                                 |                     |                              | tercer piso aregio draywill almacen                      |                       |                             |                                 | carlos briones        |                                                  |                                                      |                           |              |
| 1017         | 3/06/2016                           | 06:41:47                     | 15330283311                               | Cutter LINAI A-100                                          |                                                    |                                     |             |                                     |                     |                              | barancas yanacocha norte                                 |                       |                             | <b>Abelino Huaripata</b>        |                       |                                                  |                                                      |                           |              |
| 1018         | 3/06/2016                           | 06:42:15                     | 15330283312                               | Navaja p/ Cutter                                            |                                                    |                                     |             | 1                                   |                     |                              | barancas yanacocha norte                                 |                       |                             | Abelino Huaripata               |                       |                                                  |                                                      |                           |              |
| 1019         | 3/06/2016                           | 06:42:30                     | 153302710200                              | Tijera corte metal 10" UYUSTOOLS                            |                                                    |                                     |             | п                                   |                     |                              | barancas yanacocha norte                                 |                       |                             | <b>Abelino Huaripata</b>        |                       |                                                  |                                                      |                           |              |
| 1020         | 3/06/2016                           | 08:09:08                     | 15330281310                               | Autoperforante drywall N° 06 13/8"                          |                                                    |                                     |             | 50                                  |                     |                              | tercer piso areglo draywill almacen                      |                       |                             |                                 | carlos briones        |                                                  |                                                      |                           |              |
| 1021         | 3/06/2016                           | 10:49:18                     | 15330239034                               | Lila Madera ASA 120-3/0 C                                   |                                                    |                                     |             | 1.                                  |                     |                              | tercer piso aregio dravwill almacen                      |                       |                             |                                 | carlos briones        |                                                  |                                                      |                           |              |
| 1022         | 3/06/2016                           | 10:49:22                     | 15330239024                               | Lija Fierro ABRALIT 120-1/2                                 |                                                    |                                     |             | 1                                   |                     |                              | tercer piso areglo draywill almacen                      |                       |                             |                                 | carlos briones        |                                                  |                                                      |                           |              |
| 1023         | 3/06/2016                           | 17:24:12                     | 15330281247                               | Perno expansión 1/2 x 5 1/2"                                |                                                    |                                     |             | <br>$\frac{12}{2}$                  |                     |                              | instalacion de geomenbrana barranca                      |                       |                             |                                 | ing luis gerrero      |                                                  |                                                      |                           |              |
| 1024         | 3/06/2016                           | 17:44:05                     | 15330281493                               | Autoperf hex/arand neop 5/16 x 1                            |                                                    |                                     |             | 450                                 |                     |                              | instalacion de geomenbrana barranca                      |                       |                             | ing luis gerrero                |                       |                                                  |                                                      |                           |              |
| 1025         | 4/06/2016                           | 08:04:43                     | 153302108011                              | Linea/vidaD SPRO LVD-02 amarillo                            |                                                    |                                     |             | 1                                   |                     |                              | instalacion de geomenbrana barranca                      |                       |                             | ing luis gerrero                |                       |                                                  |                                                      |                           |              |
| 1026         | 4/06/2016                           | 08:05:42                     | 153302108016                              | Linea/vidaD PROTECTA LVD-07 rojo                            |                                                    |                                     |             | 1                                   |                     |                              | instalacion de geomenbrana barranca                      |                       |                             | ing luis gerrero                |                       |                                                  |                                                      |                           |              |
| 1027         | 4/06/2016                           | 08:06:46                     | 153302108013                              | Linea/vidaD PROTECTA LVD-04 rojo                            |                                                    |                                     |             | 4.                                  |                     |                              | instalacion de geomenbrana barranca                      |                       |                             |                                 | ing luis gerrero      |                                                  |                                                      |                           |              |
| 1028         | 4/06/2016                           | 08:07:43                     | 153302108015                              | Linea/vidaD PROTECTA LVD-06 rojo                            |                                                    |                                     |             | 1                                   |                     |                              | instalacion de geomenbrana barranca                      |                       |                             | ing luis gerrero                |                       |                                                  |                                                      |                           |              |
| 1029         | 4/06/2016                           | 08:08:04                     | 153302108014                              | Linea/vidaD PROTECTA LVD-05 rojo                            |                                                    |                                     |             | $\mathbf{1}$                        |                     |                              | instalacion de geomenbrana barranca                      |                       |                             | ing luis gerrero                |                       |                                                  |                                                      |                           |              |
| 1030         | 4/06/2016                           | 08:09:20                     | 153302108033                              | Arnés GEMTOR A-04 azul/amarillo                             |                                                    |                                     |             |                                     |                     |                              | instalacion de geomenbrana barranca                      |                       |                             |                                 | ing luis gerrero      |                                                  |                                                      |                           |              |
| 1031         | 4/06/2016                           | 08:12:22                     | 1533021080311                             | : Arnés PROTECTA A-12 roio/plomo                            |                                                    |                                     |             | 1                                   |                     |                              | instalacion de geomenbrana barranca                      |                       |                             | ing luis gerrero                |                       |                                                  |                                                      |                           |              |
| 1032         | 4/06/2016                           | 08:13:39                     | 153302108038                              | Arnés SPRO A-09 verde/negro                                 |                                                    |                                     |             |                                     |                     |                              | instalacion de geomenbrana barranca.                     |                       |                             | ing luis gerrero.               |                       |                                                  |                                                      |                           |              |
|              |                                     | Inventario                   | salidas<br>entradas                       | Hoja1                                                       | Hoja2                                              | Hoja3                               | $\bigoplus$ |                                     |                     |                              | $\overline{4}$                                           |                       |                             |                                 |                       |                                                  |                                                      |                           | $\mathbf{F}$ |

*Figura 7: Documento de control de inventario.*

Cuando se realiza una recepción de productos la primera tarea que el encargado del almacén hace es verificar su existencia en el inventario, si encuentra el registro procede a actualizar su stock, de lo contrario lo clasifica mediante una Categoría/Familia/Línea (Ver figura 8), posteriormente imprime su etiqueta con un código de único de identificación para finalmente dejarlo en la ubicación que le corresponde dentro del Almacén.

|                | Archivo                                                                              | Inicio<br>Insertar                                                         | Diseño de página<br>Fórmulas                                         | Datos                                                | Vista<br>Revisar                                        | Programador                                           | Complementos               | Nitro Pro 10                                                       | Equipo             | Q ;Qué desea hacer?                                        |                                             |                                                    | <b>Q</b> Compartir        |  |
|----------------|--------------------------------------------------------------------------------------|----------------------------------------------------------------------------|----------------------------------------------------------------------|------------------------------------------------------|---------------------------------------------------------|-------------------------------------------------------|----------------------------|--------------------------------------------------------------------|--------------------|------------------------------------------------------------|---------------------------------------------|----------------------------------------------------|---------------------------|--|
|                | Y.<br><b>Ba</b><br>Pegar<br>Portapapeles <sub>5</sub>                                | $-11$<br>Calibri<br>N K S<br>FR.<br>Fuente                                 | $\overline{A} \overline{A}$<br>$\equiv$<br>$\equiv$<br>$\equiv$<br>匹 | $\frac{1}{2}$ .<br>$\equiv$<br>相相<br>三<br>Alineación | Ajustar texto<br>Combinar y centrar *<br>$\overline{u}$ | Número<br>$\frac{1}{2}$ - $\frac{9}{6}$ 000<br>Número | 18.5%<br>condicional<br>15 | ł.<br>Dar formato Estilos de<br>Formato<br>como tabla »<br>Estilos | celda -            | 鄙<br>₽<br>т<br>₩<br>Eliminar Formato<br>Insertar<br>Celdas | $\sum$ Autosuma<br>↓ Rellenar -<br>Borrar * | $\frac{A}{2}$<br>Ordenar v<br>filtrar *<br>Edición | Buscar y<br>seleccionar * |  |
|                | E43<br>fx<br>$\overline{\phantom{a}}$<br>$\! \times$<br>153302108010<br>$\checkmark$ |                                                                            |                                                                      |                                                      |                                                         |                                                       |                            |                                                                    |                    |                                                            |                                             |                                                    |                           |  |
|                | $\triangleq$ A                                                                       | B<br>$\Box$<br>153302                                                      |                                                                      | G<br>н<br>$\mathbf{0}$                               | $J$ K<br><b>CODIGO POR ARTICULO</b>                     | $M$ $N$<br>$\circ$                                    | P<br>$\mathbf Q$           | R<br>s                                                             | т.<br>$\mathbf{u}$ | v<br>v                                                     | $\times$                                    | $\overline{z}$                                     | AA.                       |  |
| $\hat{ }$      |                                                                                      | <b>SEGURIDAD INDUSTRIAL</b>                                                |                                                                      | 10                                                   |                                                         |                                                       |                            |                                                                    |                    |                                                            |                                             |                                                    |                           |  |
|                |                                                                                      | <b>Cascos v Caretas</b><br>Casco                                           | 153302100010                                                         | $\bf{0}$                                             | 153302100010                                            |                                                       |                            |                                                                    |                    |                                                            |                                             |                                                    |                           |  |
|                |                                                                                      | Cortaviento<br>Ropa de Trabajo                                             | 153302100020                                                         | z                                                    | 153302100020                                            |                                                       |                            |                                                                    |                    |                                                            |                                             |                                                    |                           |  |
|                |                                                                                      | Chalego<br>Peneho de pvc                                                   | 153302101010<br>153302101020                                         | $\overline{2}$                                       | 153302101010<br>153302101020                            |                                                       |                            |                                                                    |                    |                                                            |                                             |                                                    |                           |  |
|                |                                                                                      | Mandi basico pvc<br>Kit pintor<br>Mameluco                                 | 153302101030<br>153302101040<br>153302101050                         | ä<br>5                                               | 153302101030<br>153302101040<br>4.<br>153302101050      |                                                       |                            |                                                                    |                    |                                                            |                                             |                                                    |                           |  |
|                |                                                                                      | Camisa<br>Pantalón                                                         | 153302101060<br>153302101070                                         | B.<br>7.                                             | 153302101060<br>153302101070                            |                                                       |                            |                                                                    |                    |                                                            |                                             |                                                    |                           |  |
|                |                                                                                      | <b>Guantes de Seguridad</b><br>Guante de hilo                              | 153302102010                                                         |                                                      | 153302102010                                            |                                                       |                            |                                                                    |                    |                                                            |                                             |                                                    |                           |  |
|                |                                                                                      | Guantes de hilo puntos pvo<br>Guantes de hilo latex                        | 153302102020<br>153302102030                                         | z<br>3                                               | 153302102020<br>153302102030                            |                                                       |                            |                                                                    |                    |                                                            |                                             |                                                    |                           |  |
| 20<br>21       |                                                                                      | Guantes nitrio<br>Guantes de ouero<br><b>Botas de Seguridad</b>            | 153302102040<br>153302102050                                         | 4<br>ŝ.<br>3.1                                       | 153302102040<br>153302102050                            |                                                       |                            |                                                                    |                    |                                                            |                                             |                                                    |                           |  |
| 22<br>23       |                                                                                      | Botas de seguridad<br>Botas dielectrico                                    | 153302103010<br>153302103020                                         | Ŧ                                                    | 153302103010<br>153302103020                            |                                                       |                            |                                                                    |                    |                                                            |                                             |                                                    |                           |  |
| 24<br>25       |                                                                                      | : Botas pvo punta acero<br>Señalizacion y emergencia                       | 153302103030<br>153302104010                                         | з<br>т<br>4.1                                        | 153302103030<br>153302104010                            |                                                       |                            |                                                                    |                    |                                                            |                                             |                                                    |                           |  |
| 26<br>27       |                                                                                      | Accesorios de Seguridad<br>Fajalumbar                                      | 153302105010                                                         | ٦Ť.                                                  | 153302105010                                            |                                                       |                            |                                                                    |                    |                                                            |                                             |                                                    |                           |  |
| 28<br>29<br>30 |                                                                                      | : Botiquin de emergencia<br>Seguridad Trabajo en Obra<br>Cinta reflectante | 153302105020<br>153302106010                                         | ž.<br>6 :                                            | 153302105020<br>153302106010                            |                                                       |                            |                                                                    |                    |                                                            |                                             |                                                    |                           |  |
| 31<br>32       |                                                                                      | Conos<br>: Cinta señalizacion                                              | 153302106020<br>153302106030                                         | ž.<br>ä                                              | 153302106020<br>153302106030                            |                                                       |                            |                                                                    |                    |                                                            |                                             |                                                    |                           |  |
| 33             |                                                                                      | Cinta seguridad amarilo/negro                                              | 153302106040                                                         |                                                      | 4 <sup>1</sup><br>153302106040                          |                                                       |                            |                                                                    |                    |                                                            |                                             |                                                    |                           |  |
|                |                                                                                      | <b>Pisos</b><br>Baño<br>                                                   | Pinturas<br>Limpieza                                                 | Vehiculos                                            | Gasfiteria                                              | Herramientas                                          | Ferreteria                 | <b>Sequridad</b><br>Construccion                                   | Utileria           | Técnologia de oficina                                      | Hoja1                                       | $\bigoplus$                                        |                           |  |

*Figura 8: Categorización y codificación de materiales, herramientas y equipos*

#### *Gestión de requerimientos y despacho*

La gestión de requerimientos y despacho, consiste en la salida de materiales, herramientas y equipos a los diferentes frentes de trabajo de las obras que se encuentran en ejecución (Ver Figura 9). Los despachos se realizan tanto en el almacén central como en los almacenes condicionados eventualmente en obras de gran tamaño, que son los denominados almacenes satelitales.

El proceso de gestión de requerimientos en el almacén principal está sujeto a las siguientes condicionales.

- 1. El área de logística, empieza a atender desde las 7 a.m. y concluye sus actividades de despacho a las 6 pm.
- 2. El supervisor debe enviar su requerimiento máximo hasta la 1 p.m.; y en caso de que los materiales y/o herramientas que se envíen no sean comunes deberá adjuntar ficha técnica y/o fotografía. Estos requerimientos deben ser enviados con copia a los responsables de las siguientes áreas:
	- ✓ Gerente General: Sr. Guillermo Huamán Mantilla Correo: guillermo.huaman@deyfor.net
	- ✓ Jefe Área Logística: Sra. Diana Huamán Tunante. Correo: diana.huaman@deyfor.net
	- ✓ Gerente de EHS: Sr. Edison Huamán Tunante. Correo: edison.huaman@deyfor.net
	- $\checkmark$  Gerente de Operaciones: Sr. Miquel Muguerza. Correo: miguel.muguerza@deyfor.net
- 3. Todo requerimiento solicitado se tendrá que realizar con la anticipación de un día; es decir de un día para el otro; en caso de que los requerimientos llegaran tarde, se evalúa si se puede atender o no, de lo contrario pasarán a ser atendidos al siguiente día.
- 4. Si los requerimientos solicitados no puedan ser atendidos en el almacén principal y/o comprados a nivel local; se considerará tiempos de espera de los productos tanto para Nivel Nacional: De 5 días; a nivel Internacional: 45 días.
- 5. El horario en el que se realizan las compras a nivel local es: 2 p.m. – 6p.m.
- 6. El horario en el que se organizarán las compras en despacho es: 7 p.m. - 8 p.m.
- 7. Horarios de atención de almacén:

Mañana: 7 a.m. - 1 p.m.

Tarde: 2 p.m. – 6 p.m.

- 8. En caso de emergencia el supervisor puede enviar su pedido hasta las 4:30 p.m. Este pedido será sujeto a descuento de s/. 10.00 por supervisor y s/. 5.00 por operario.
- 9. Cada usuario tanto supervisor como operario se hará responsable de su pedido; en caso de que sean productos no comunes se debe adjuntar evidencias, lo más específicas posibles, para luego evitar reclamos.
- 10. Toda consideración exenta a este procedimiento será evaluada por el jefe de logística.

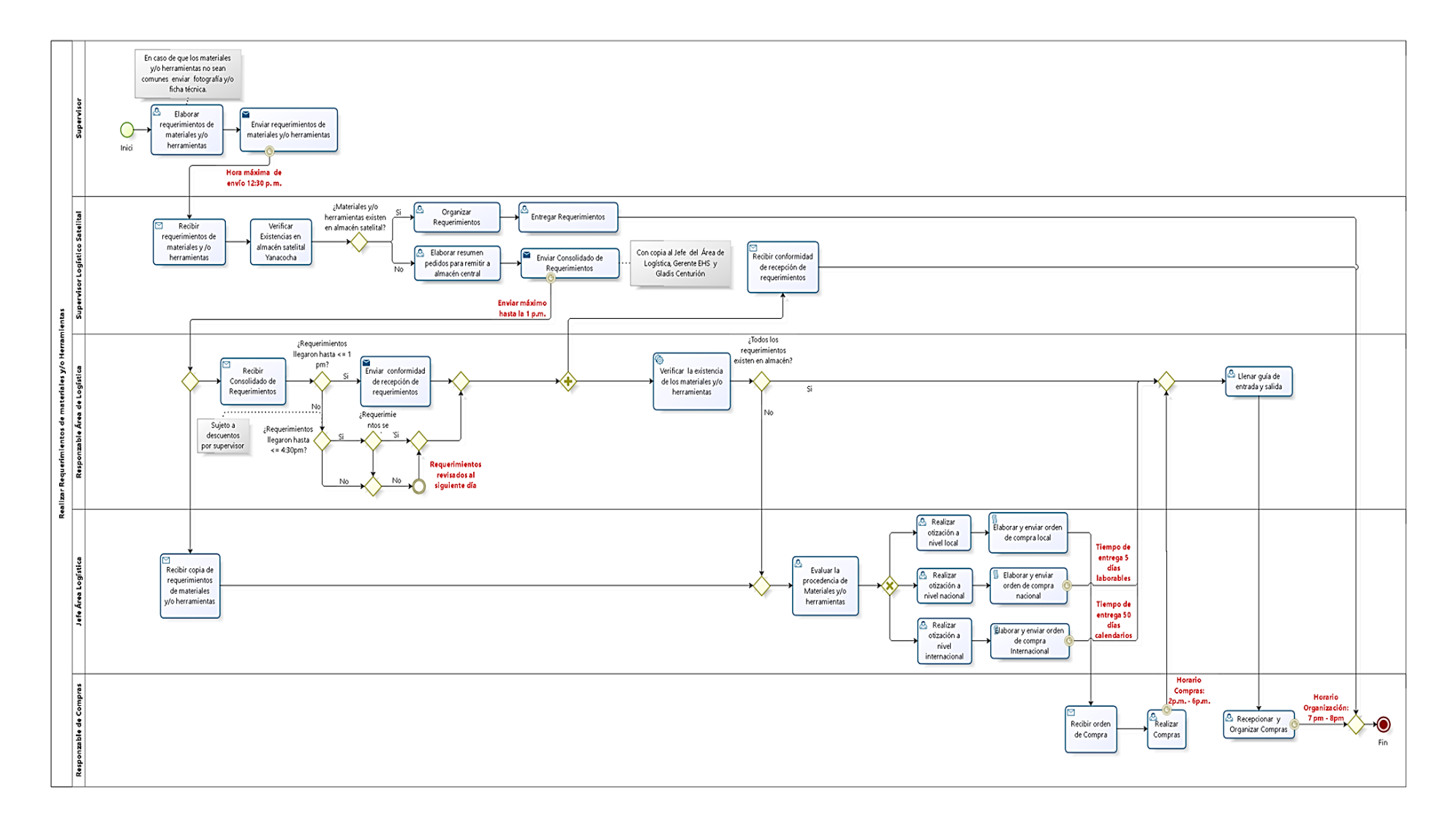

*Figura 9: Gestión de requerimientos (materiales, herramientas y equipos)*

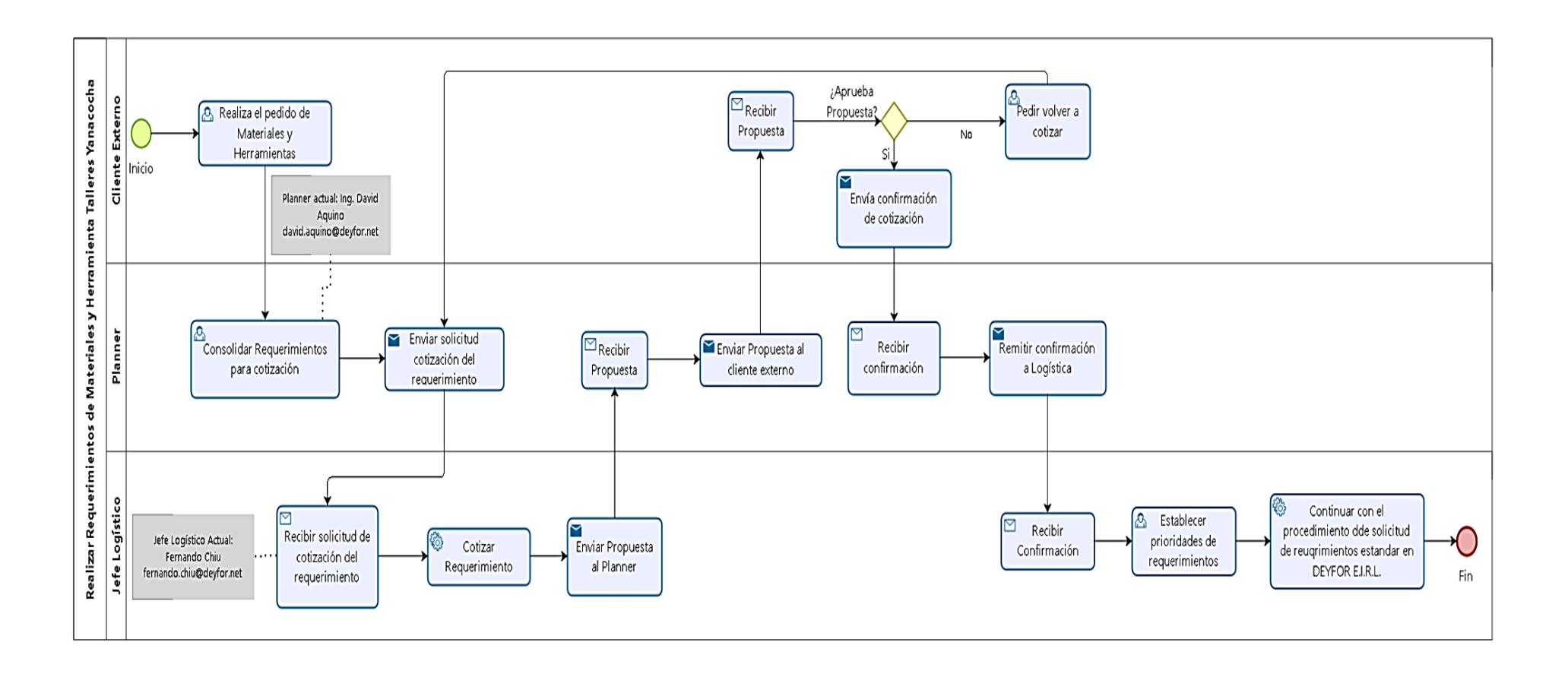

#### 3.1.5.1.1 Análisis de requisitos

#### *3.1.5.1.1.1 Requerimientos funcionales*

**RF-01:** El sistema debería permitir registrar y actualizar la información personal correspondiente a los encargados del área de logística quienes están en constante interacción con los módulos en cuestión.

**RF-02:** El sistema debería permitir establecer niveles de privilegios por usuario permitiendo a la vez administrar dichos permisos.

**RF-03:** El sistema debería permitir la comunicación de los usuarios mediante el envío/recepción de mensajes de correo electrónico.

**RF-04:** Los reportes que emitirá el sistema se descargan en formato pdf.

#### **Gestión de compras**

**RF-05:** El sistema debería permitir registrar la información personal correspondiente a los diferentes proveedores de la empresa, ya sean locales, nacionales e internacionales.

**RF-06**: El sistema debería permitir actualizar la información antes mencionada.

**RF-07:** El sistema debería permitir generar órdenes de compra, considerando datos fundamentales como información del proveedor, descripción de los productos, cantidades a comprar y precios.

**RF-08:** El sistema debería permitir actualizar la información antes mencionada.

**RF-09:** El sistema debería permitir cancelar una orden de compra.

**RF-10:** El sistema debería permitir imprimir y enviar por correo electrónico el documento orden de compra, para obtener el visto bueno del personal autorizado.

**RF-11:** El sistema debería permitir realizar solicitudes de presupuesto para cubrir los gastos de las órdenes de compra.

**RF-12:** El sistema debería permitir ingresar los pedidos de compra a almacén incluyendo un soporte para cuando los pedidos lleguen de manera parcial.

**RF-13:** El sistema debería permitir generar facturas posteriores a la recepción de los productos.

**RF-14:** El sistema debería facilitar la impresión de las facturas generadas anteriormente.

**RF-15:** El sistema debería permitir establecer propuestas de abastecimiento según los niveles de stock de los almacenes.

**RF-16:** El sistema debería generar reportes con información de relevancia respecto a las compras como análisis de compra por proveedor y egresos mensuales en compra de materiales.

## **Gestión de ventas:**

**RF-17:** El sistema debería permitir registrar la información personal correspondiente a los diferentes clientes (colaboradores) de la empresa.

**FR-18:** El sistema debería permitir actualizar la información antes mencionada.

**RF-19:** El sistema debería permitir registrar información concerniente a la salida de materiales, como fecha de salida, descripción del producto y el responsable de la obra (cliente).

**RF-20:** El sistema debería permitir actualizar la información mencionada anteriormente.

**RF-21:** El sistema debería permitir a los clientes realizar requerimientos de materiales, equipos y herramientas; que posteriormente son atendidos por los encargados de los diferentes almacenes**.**

**RF-22:** El sistema debería permitir a los clientes imprimir el requerimiento creado para posteriormente cotejar su pedido con lo recepcionado.

**RF-23:** El sistema debería permitir al personal autorizado confirmar y aprobar los requerimientos realizados por los clientes.

**RF-24:** El sistema debería permitir registrar la salida de materiales, equipos y herramientas de los diferentes almacenes.

**RF-25:** El sistema debería permitir imprimir un documento de entrega de materiales equipos o herramientas, considerando datos como la persona quien realiza la entrega, a quien va dirigido el pedido y el detalle de los productos entregados.

**RF-26:** El sistema debería permitir realizar transferencias desde el almacén principal hacia los satelitales.

**RF-27:** El sistema debería permitir generar reportes como: valorización de obra de acuerdo a las salidas de materiales por cliente (supervisor).

## **Gestión de inventario:**

**RF-28:** El sistema debería permitir el registro de almacenes.

**RF-29:** El sistema debería permitir la actualización de los diferentes almacenes pertenecientes a la empresa Deyfor.

**RF-30:** El sistema debería permitir incluir unidades de medida para los materiales equipos y herramientas.

**RF-31:** El sistema debería permitir actualizar las unidades de medida anteriormente mencionadas.

**RF-32:** El sistema debería permitir incluir una categorización para los materiales equipos y herramientas.

**RF-33:** El sistema debería permitir actualizar las categorías anteriormente mencionadas.

**RF-34:** El sistema debería permitir registrar datos como nombre, descripción, categoría, precio, costo, código de barras y proveedores de cada material, equipo o herramienta que se encuentre el alguno de los almacenes de la empresa Deyfor.

**RF-35:** El sistema debería permitir la actualización de la información anteriormente mencionada.

**FR-36:** El sistema debería permitir ver el stock actual de cada material, equipo o herramienta inventariado en los diferentes almacenes de la empresa.

**RF-37:** El sistema debería permitir realizar ajustes de inventario en todos los almacenes registrados.

**RF-38:** El sistema debería generar reportes como valorización de inventario, rotaciones y transferencias.

#### *3.1.5.1.1.2 Requerimientos no funcionales*

**RNF-01:** El sistema debería tardar como máximo 5 segundos en realizar búsquedas de productos.

**RNF-02:** El sistema web debería permitir el acceso a los usuarios mediante los navegadores desde cualquier navegador web.

**RNF-03:** Las interfaces deberán ser amigables y ayudar al usuario a lograr una fácil interacción con el sistema.

**RNF-04:** La información manejada por el sistema deberá encontrarse debidamente protegida de accesos no autorizados y divulgación

**RNF-05:** Deberá entregarse un manual de usuario, que ofrece al personal encargado del manejo del sistema, información clara y entendible para que puedan superar de manera eficaz cualquier incidencia presentada.

**RNF-06**: Se deberán realizar capacitaciones sobre las funcionalidades del sistema a los diferentes tipos de usuarios de acuerdo a su perfil de acceso.

**RNF-07:** La implementación del sistema no demandará de costos elevados.

**RNF-08:** El sistema deberá ser escalable, es decir permitir el despliegue de más módulos según la necesidad de la empresa.

**RNF-09:** El sistema deberá ser sumamente intuitivo para facilitar el aprendizaje y la familiarización del usuario con el mismo.

**RNF-10:** El sistema deberá estar instalado en un sistema operativo Linux, para evitarle a la empresa gastos en licencias.
# 3.1.5.1.2 Estudio y mejora de los procesos

En el siguiente cuadro se describen los principales procesos a los que se brindará soporte gracias a la implementación de los módulos Inventario, Gestión de Compras y Gestión de Ventas del ERP Odoo en su versión 10.

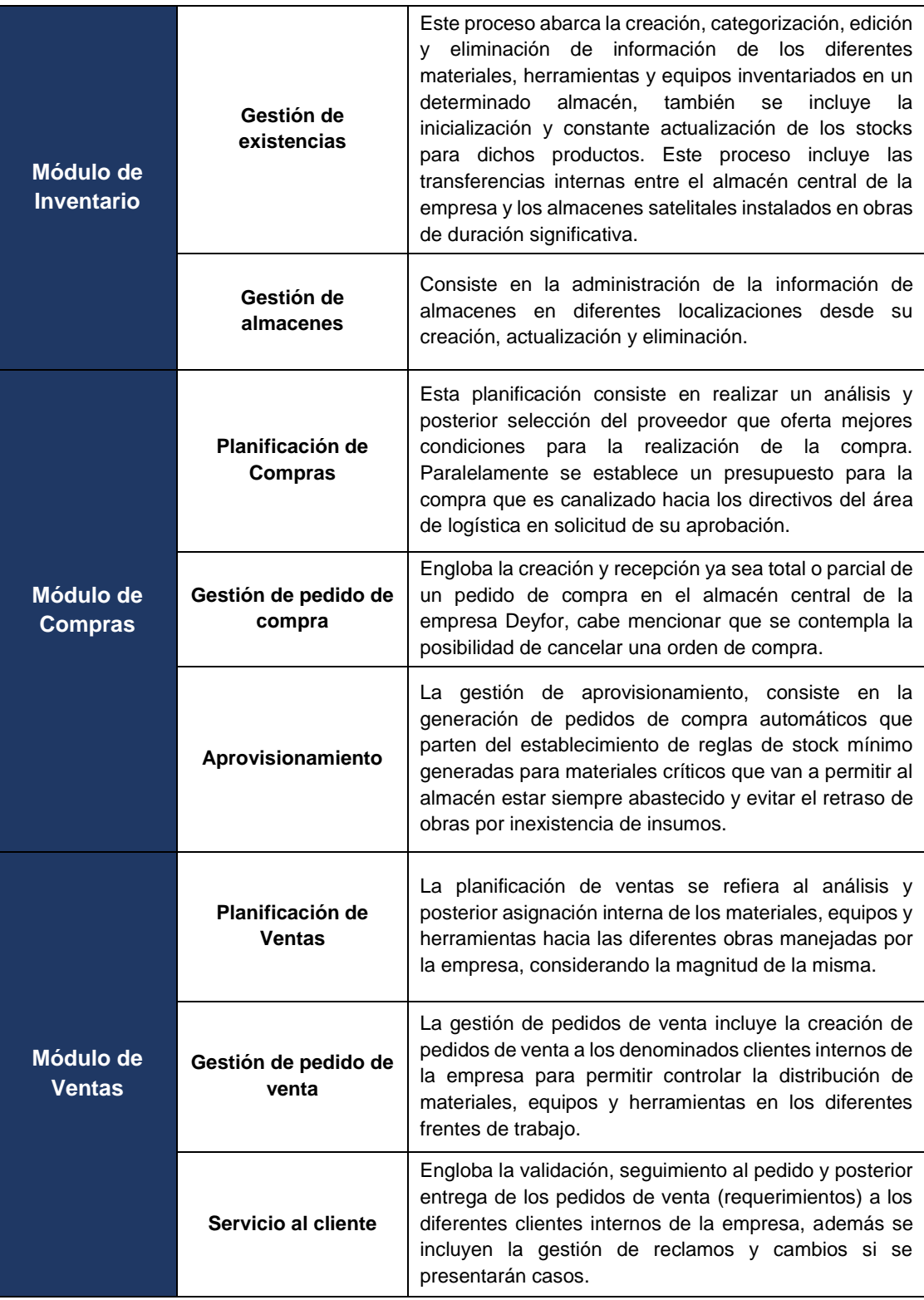

A continuación, se detallan los principales sub procesos incluidos dentro de los listados en el cuadro anterior.

En la gestión de productos, el personal autorizado ingresa al sistema información de relevancia e inclusive imágenes de referencia de cada material, herramienta y equipo de los diferentes almacenes de la empresa, permitiendo la atención precisa de requerimientos por parte de los diferentes usuarios. Para visualizar el flujo detallado de los pasos a seguir revisar el documento "Manual de Usuario" [\(Gestión de productos\)](#page-163-0).

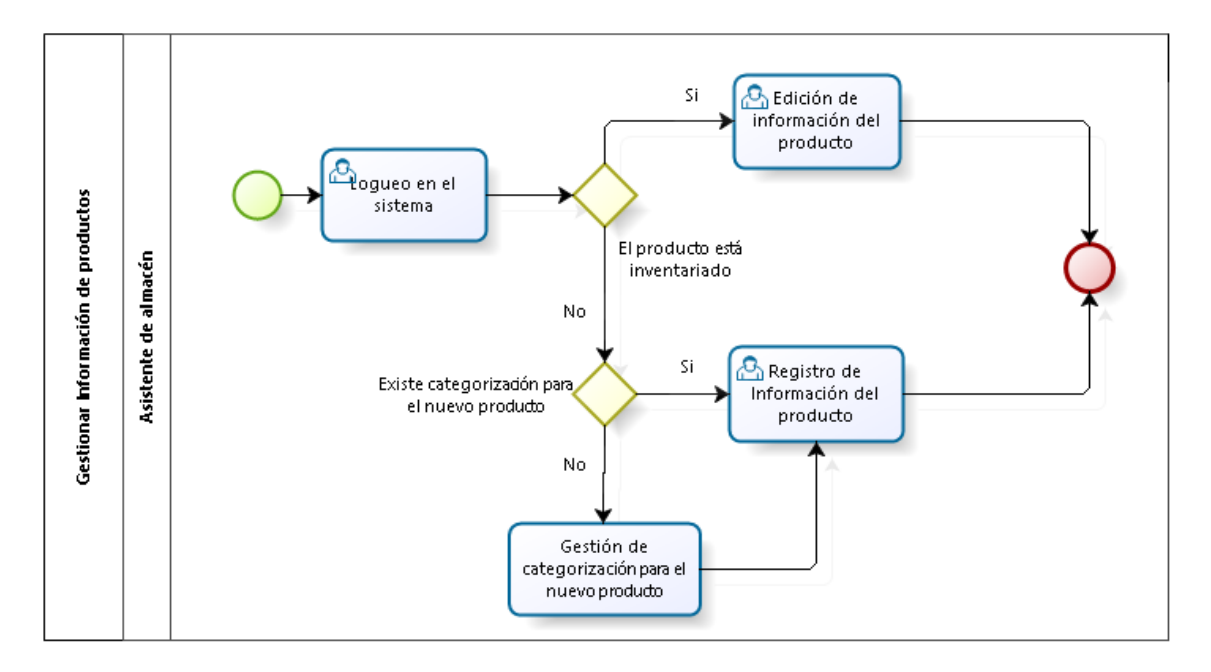

*Figura 11: Gestionar producto*

Los materiales, equipos y herramientas del almacén cuentan con categorías, familias y líneas que permiten mantener un orden para la rápida identificación dentro del almacén de cada producto tanto en su llegada como en su salida a las diferentes Obras, para dar soporte a este punto Odoo permite establecer una categorización precisa. Para visualizar el flujo detallado de los pasos a seguir revisar el documento "Manual de Usuario" [\(Gestión de categorías\)](#page-155-0).

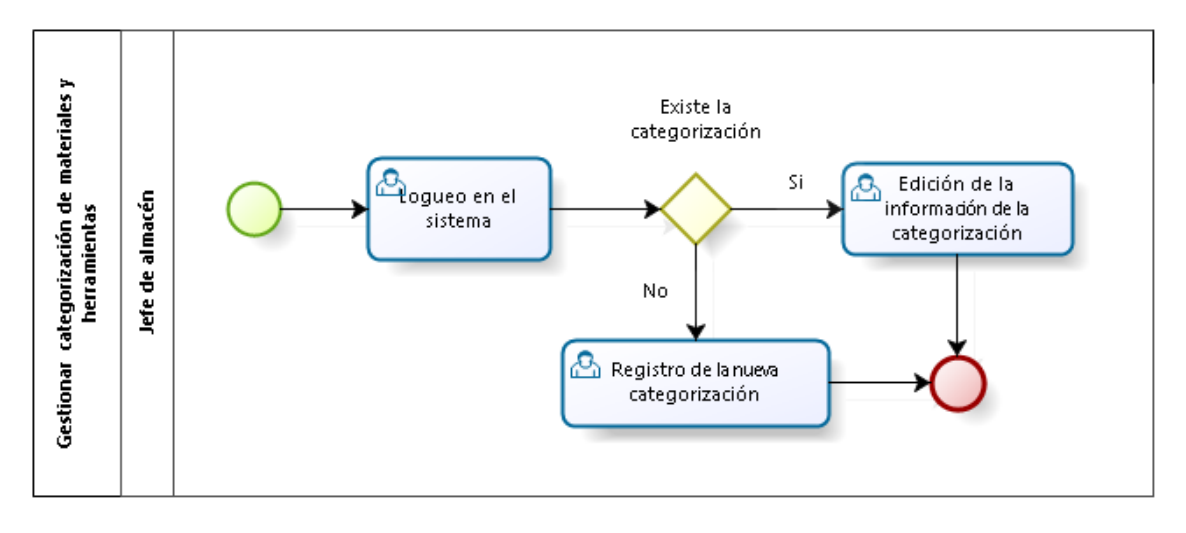

*Figura 12: Gestionar categoría*

Deyfor cuenta con un almacén principal y varios almacenes satelitales localizados en diferentes frentes de trabajo que se implementan eventualmente de acuerdo a la magnitud de las obras que se vienen desarrollando, debido a lo cual es importante tener un registro y control de cada almacén de la empresa. Para visualizar el flujo detallado de los pasos a seguir revisar el documento "Manual de Usuario" [\(Gestión de almacenes\)](#page-155-1).

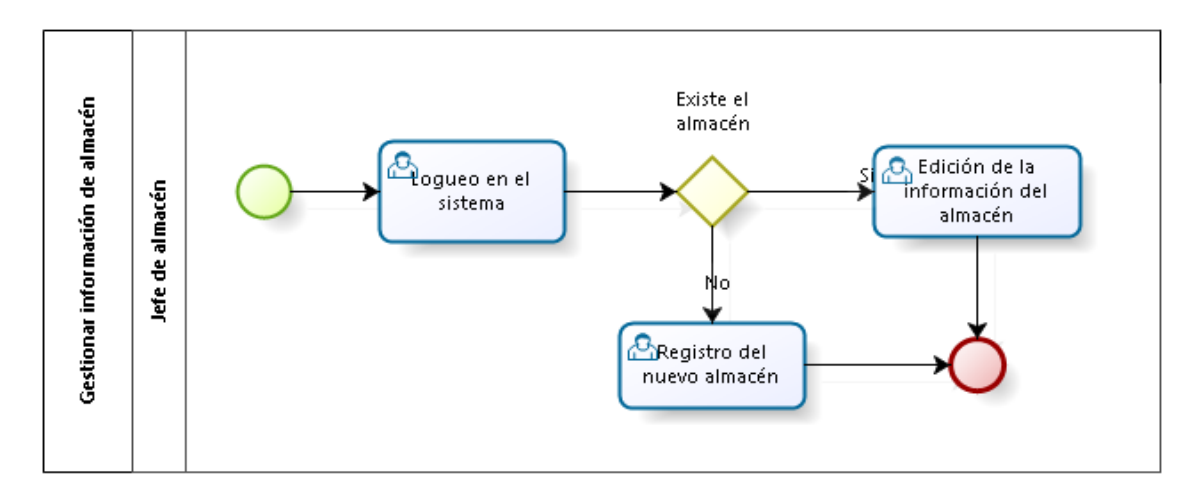

*Figura 13: Gestionar almacén*

Al igual que para los productos, es de suma importancia contar con información actualizada de los diferentes proveedores de la empresa, por lo cual es preciso mantener un registro con información de contacto. Para visualizar el flujo detallado de los pasos a seguir revisar el documento "Manual de Usuario" [\(Gestión de proveedores\)](#page-176-0).

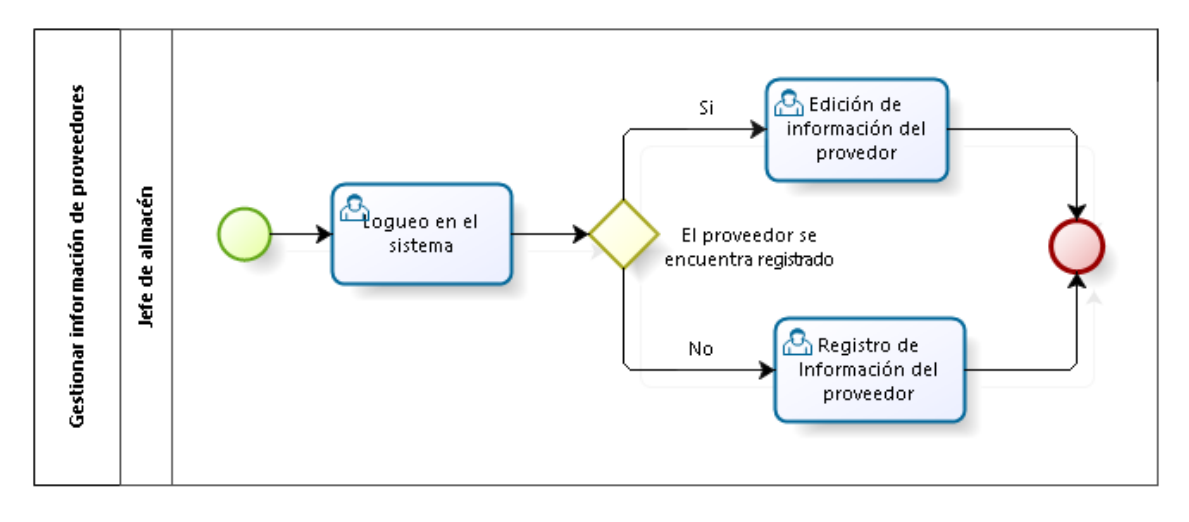

*Figura 14: Gestionar proveedor*

Es preciso gestionar la información los clientes, como ya se ha mencionado en apartados anteriores son considerados clientes todos los colaboradores que realizan requerimientos en los diferentes almacenes de la empresa. Para visualizar el flujo detallado de los pasos a seguir revisar el documento "Manual de Usuario" [\(Gestión de](#page-198-0)  [clientes\)](#page-198-0)

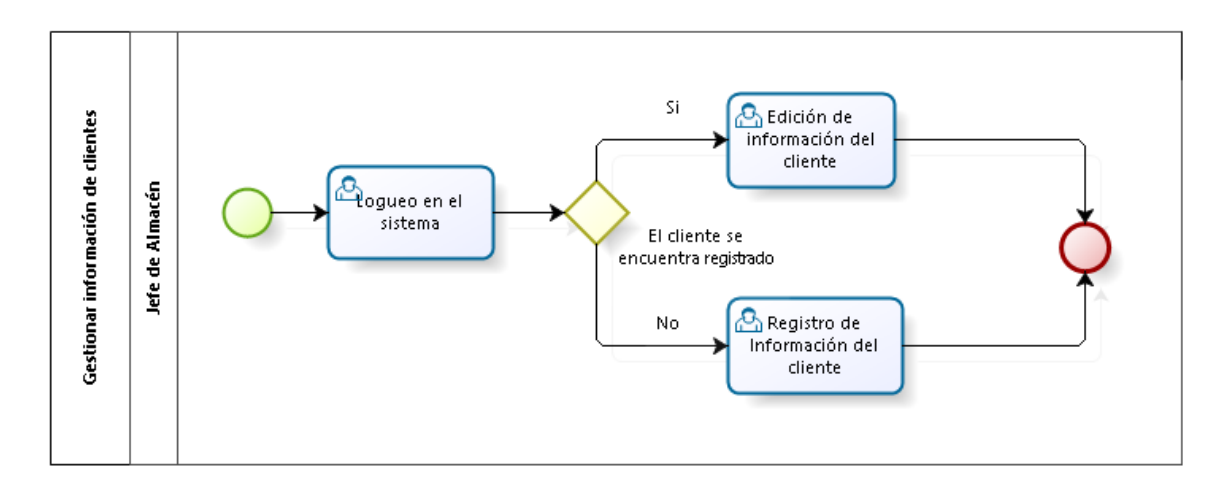

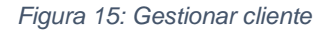

El inventario inicial es el stock actual de cada material, herramienta y equipo en el momento de la migración de data hacia el nuevo sistema, este proceso se puede desarrollar de manera individual por cada producto no obstante y debido al gran volumen de productos existentes este proceso demandaría una cantidad de tiempo considerable, por lo que se opta por utilizar un archivo base para importar la data hacia el sistema buscando de esta manera simplificar la tarea. Para visualizar el flujo detallado de los pasos a seguir revisar el documento "Manual de Usuario" [\(Generar inventario inicial\)](#page-173-0).

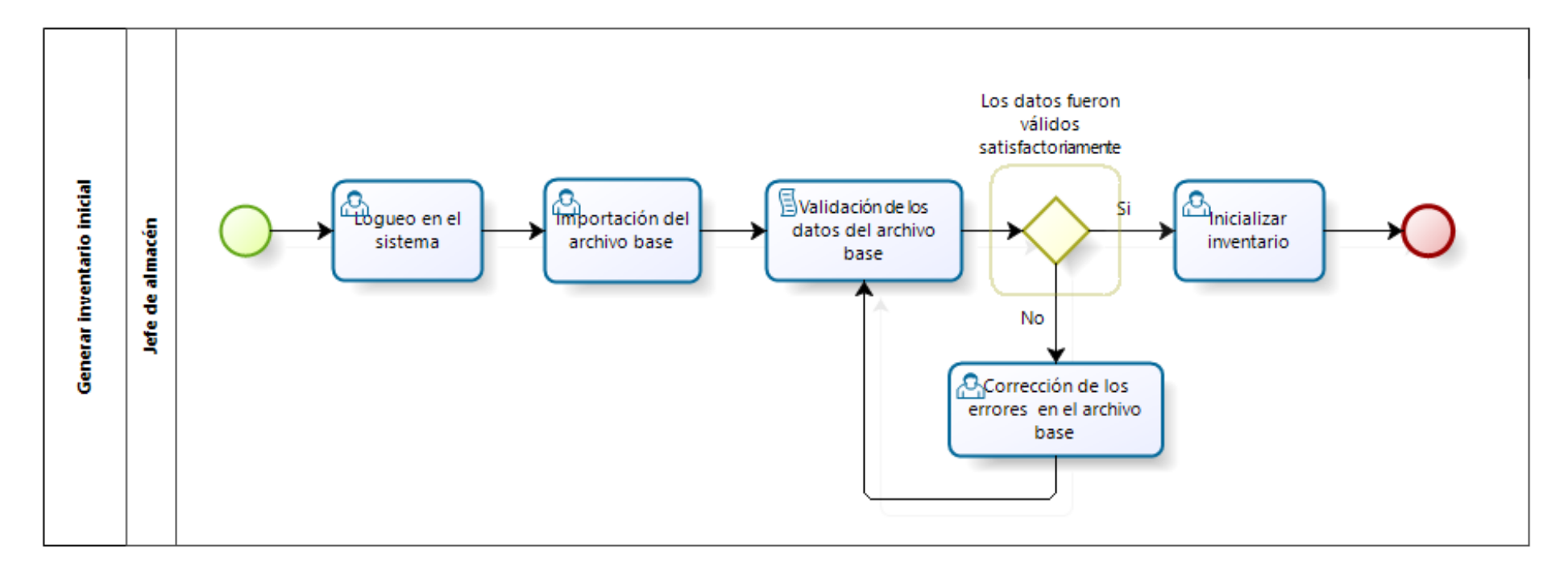

*Figura 16:: Generar Inventario Inicial*

El sistema Odoo permite gestionar los presupuestos para las diferentes compras de forma rápida y sencilla gracias ya que se cuenta con la información necesaria en cuanto a precios y características de los diferentes materiales. De esta manera el jefe del área responsable solo deberá brindar conformidad o en su defecto realizar las observaciones necesarias según sea el caso. Para visualizar el flujo detallado de los pasos a seguir revisar el documento "Manual de Usuario" [\(Gestión de solicitud de presupuesto\)](#page-180-0).

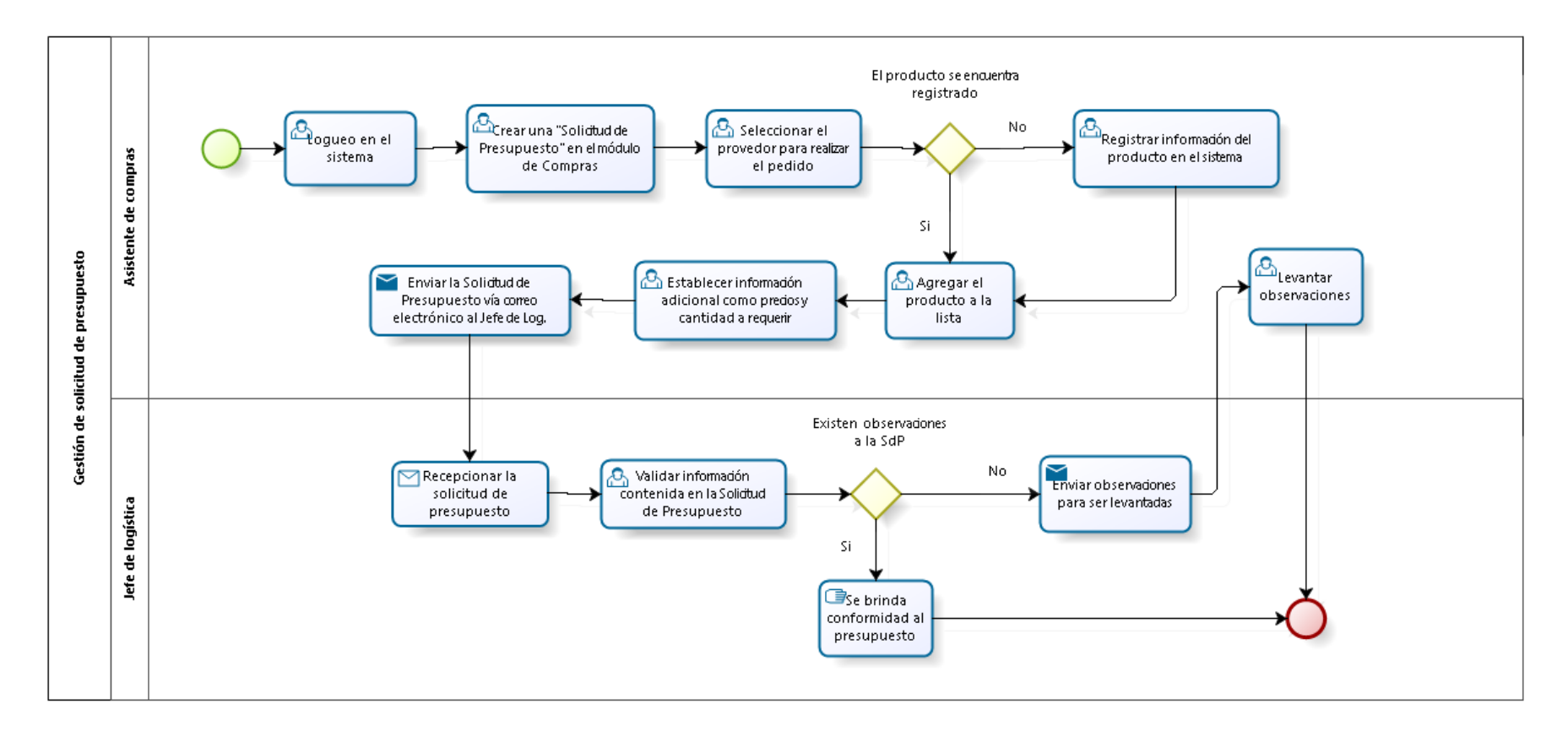

*Figura 17: Gestionar solicitud de presupuesto*

Una "Orden de compra" se puede realizar a partir de una solicitud de presupuesto, y constituye el documento formal con el cual se espera la llegada de materiales en el almacén. Para visualizar el flujo detallado de los pasos a seguir revisar el documento "Manual de Usuario" (Gestión [de pedido de compra\)](#page-184-0).

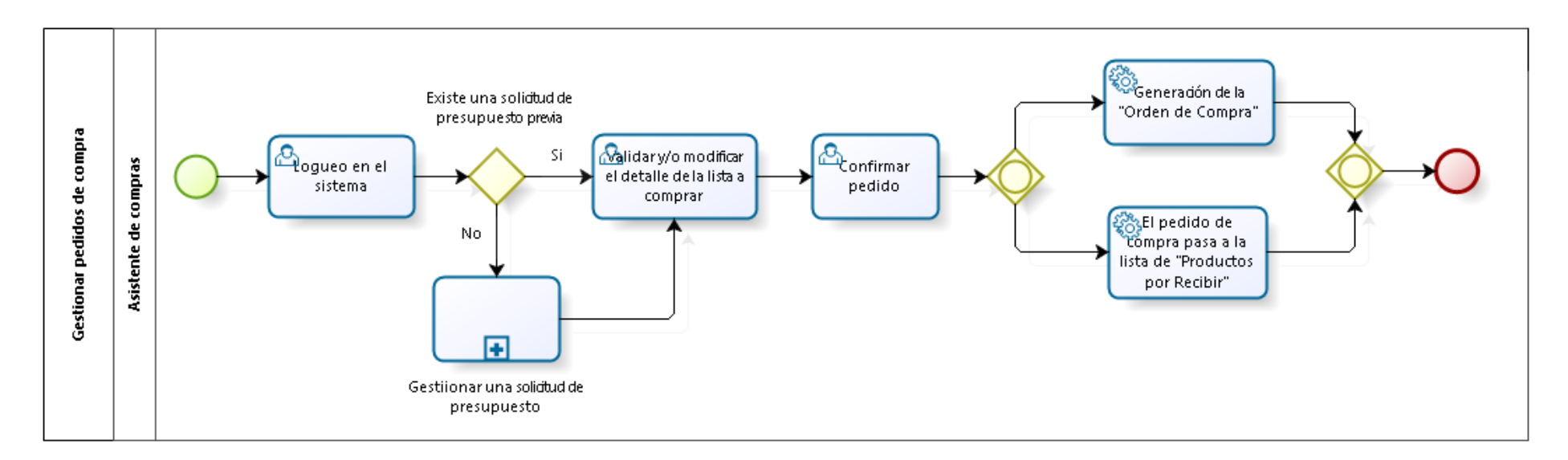

*Figura 18: Gestionar pedido de compra*

Otra forma en la que se puede generar una "Orden de Compra" es mediante reglas de reabastecimiento, es decir el usuario puede establecer reglas para materiales críticos, cuyo stock no debe ser menor a una determinada cantidad ya que pondría en riesgo la producción; estas reglas permiten al sistema generar solicitudes automáticas con los materiales cuyo stock es menor o igual al límite establecido; estas solicitudes son validadas y aprobadas por el personal autorizado. Para visualizar el flujo detallado de los pasos a seguir revisar el documento "Manual de Usuario" [\(Gestionar órdenes de compra mediante reglas de reabastecimiento\)](#page-192-0).

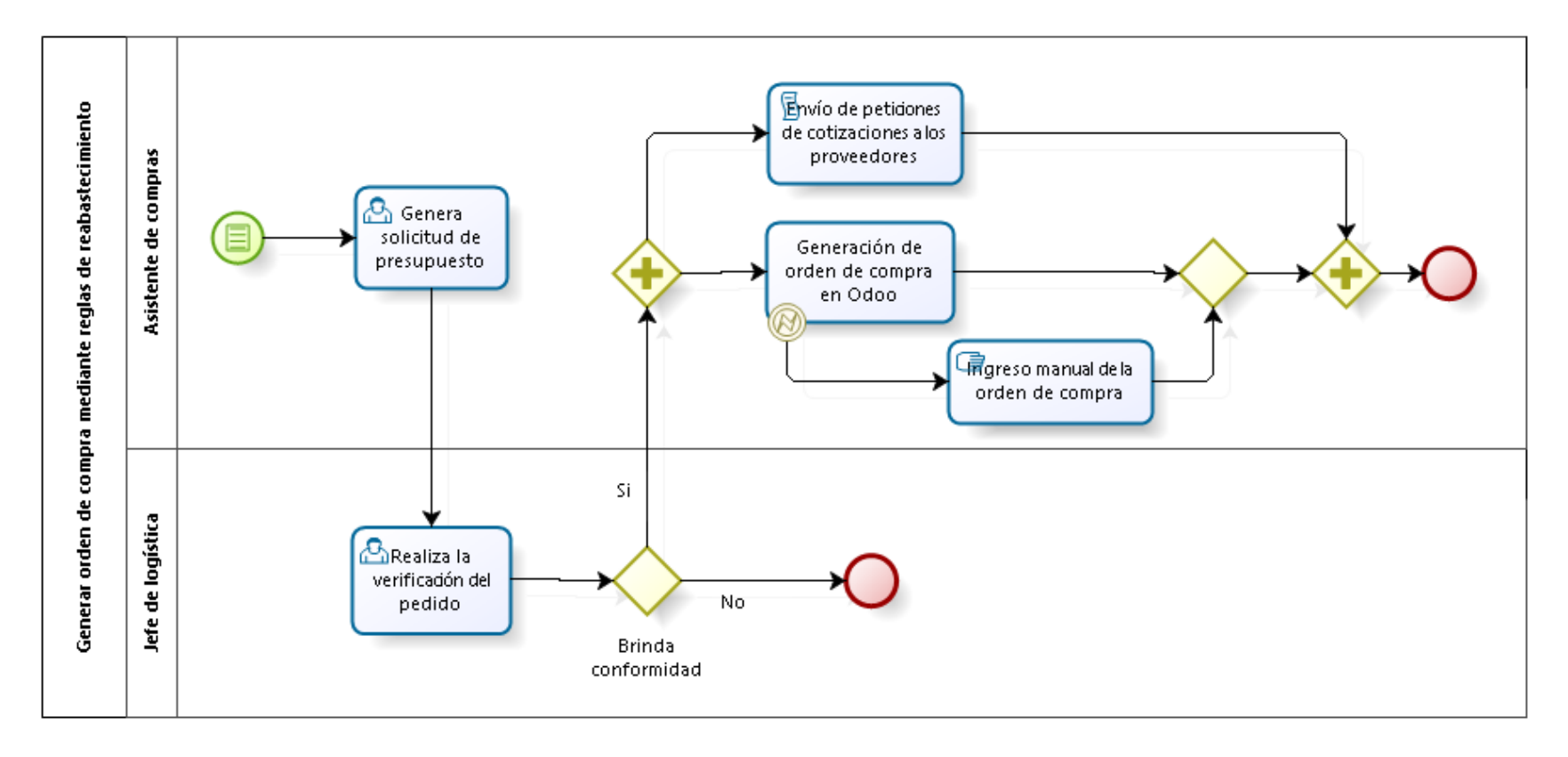

*Figura 19: Gestionar órdenes de compra mediante reglas de reabastecimiento*

Este proceso es uno de los más importantes para la empresa, ya que permite a los diferentes clientes verificar la existencia del material preciso que necesitan en los inventarios de los almacenes según corresponda y realizar ellos mismos su pedido, algo que anteriormente no podían y solo les quedaba confiar en el criterio del personal encargado de compras lo que ocasionaba un sin número de equivocaciones y compras innecesarias. Para visualizar el flujo detallado de los pasos a seguir revisar el documento "Manual de Usuario" [\(Realizar requerimiento\)](#page-202-0).

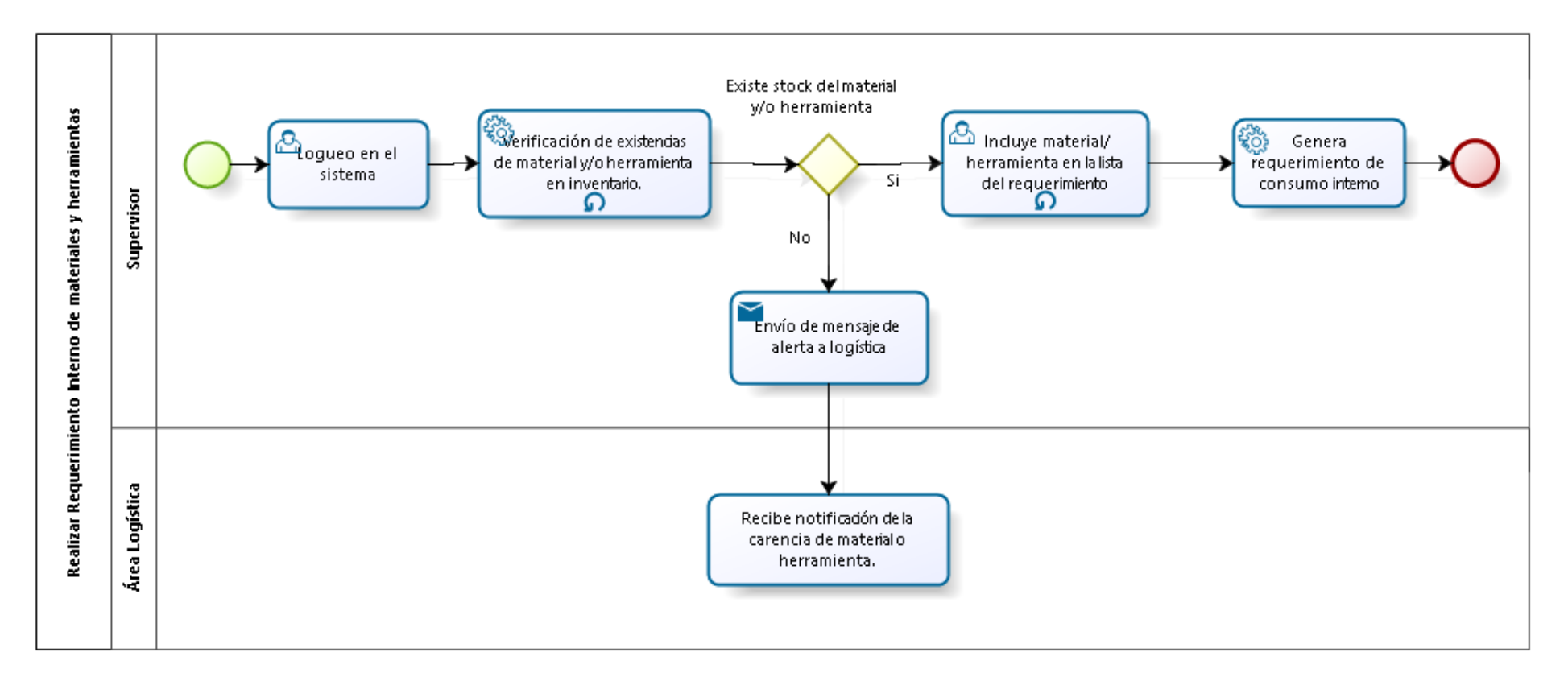

*Figura 20: Realizar requerimiento*

Con las "Órdenes de Venta", se atienden los requerimientos realizados en el proceso anterior, es decir es el despacho de materiales, equipos y herramientas desde los diferentes almacenes hacia los frentes de trabajo. Para visualizar el flujo detallado de los pasos a seguir revisar el documento "Manual de Usuario" [\(Gestión de orden de venta\)](#page-203-0).

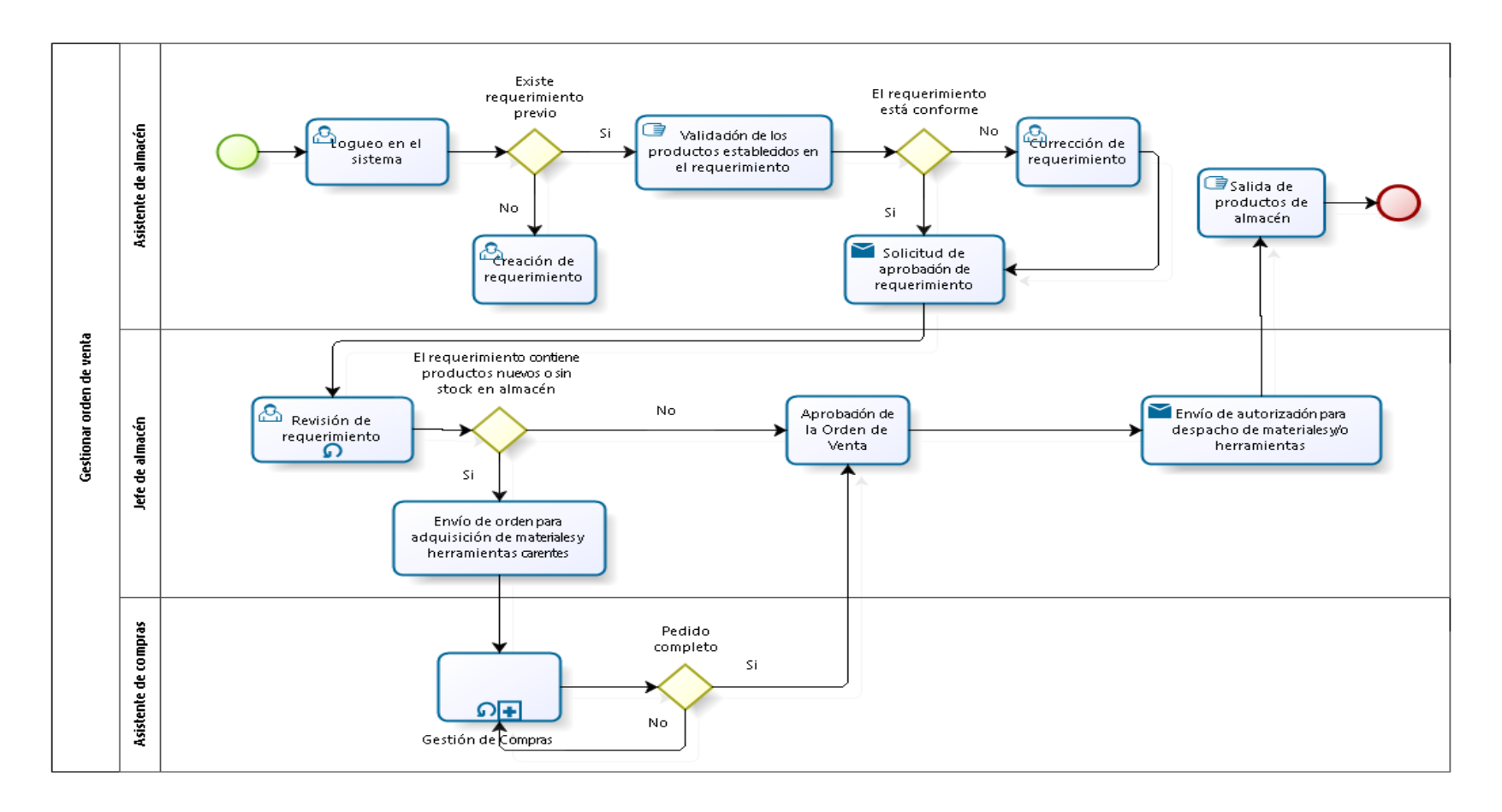

*Figura 21: Gestionar órdenes de venta*

## *3.1.5.2 Planificación*

Dentro de la fase de planificación como se muestra en la figura 22, se realiza la constitución del equipo del proyecto que está integrado por los principales colaboradores del área de logística y paralelamente se realiza una programación detallada de la implementación de Odoo.

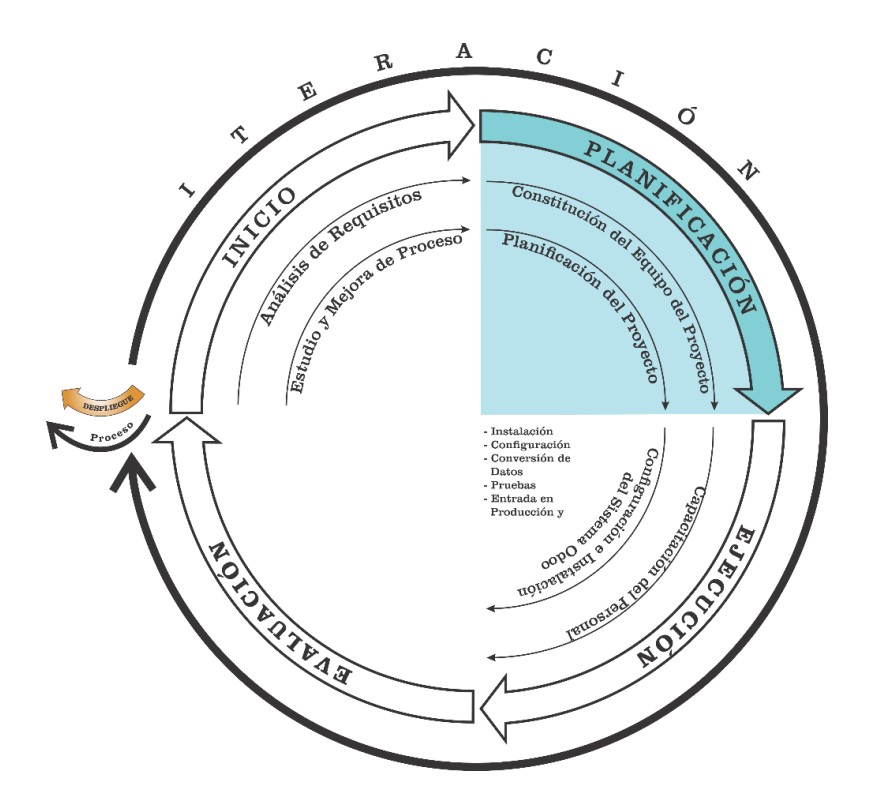

*Figura 22: Metodología IPEE – Fase de Planificación*

## 3.1.5.2.1 Constitución del equipo del proyecto

En el siguiente cuadro se enumeran los miembros que constituyen el equipo de trabajo, así como los roles que éstos desempeñan dentro del proyecto y la descripción de la tarea específica realizada por cada uno de ellos.

### *Tabla 9: Equipo de trabajo.*

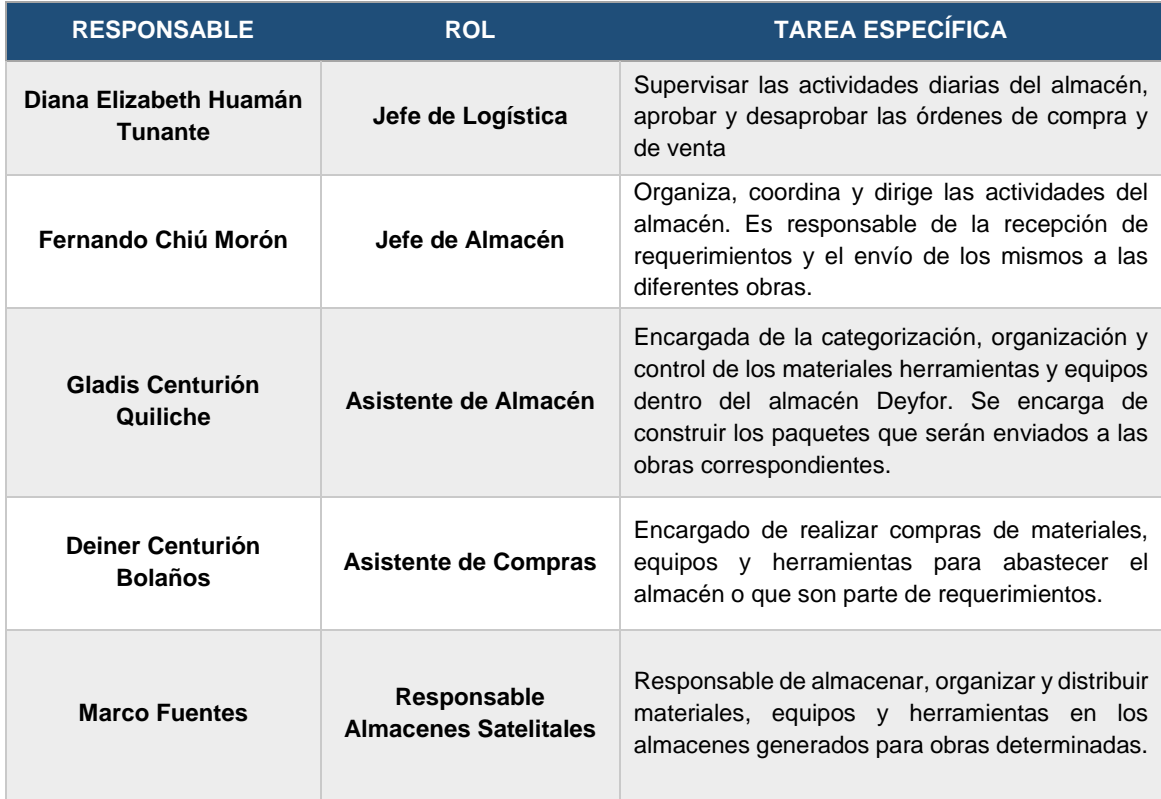

## 3.1.5.2.2 Planificación del proyecto

Mediante el siguiente cronograma se muestra la planificación realizada para cada una de las actividades que constituyen el desarrollo de la de implementación de los módulos involucrados en la gestión de almacenes del ERP Odoo en la Empresa Deyfor E.I.R.L, mediante la metodología IPEE. Considerándose como Fecha de Inicio el 03 de Julio y Fecha de Fin el 26 de Setiembre del 2017, haciendo un total de 62 días.

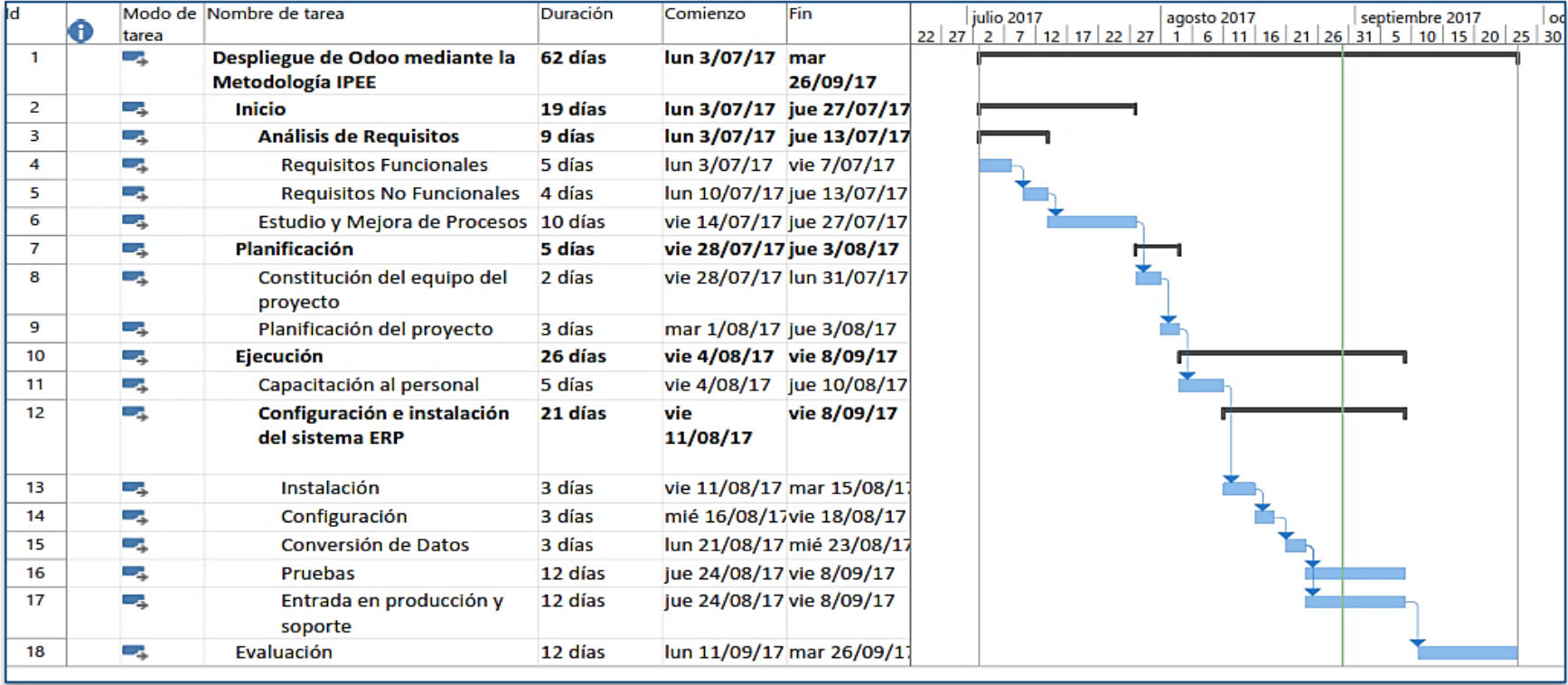

*Figura 23: Planificación del proyecto.*

### *3.1.5.3 Ejecución*

Como se puede apreciar en la figura 24 la fase de ejecución la constituyen dos aspectos fundamentales, el primero es la capacitación a los colaboradores de la organización y la segunda es la configuración e instalación del sistema Odoo.

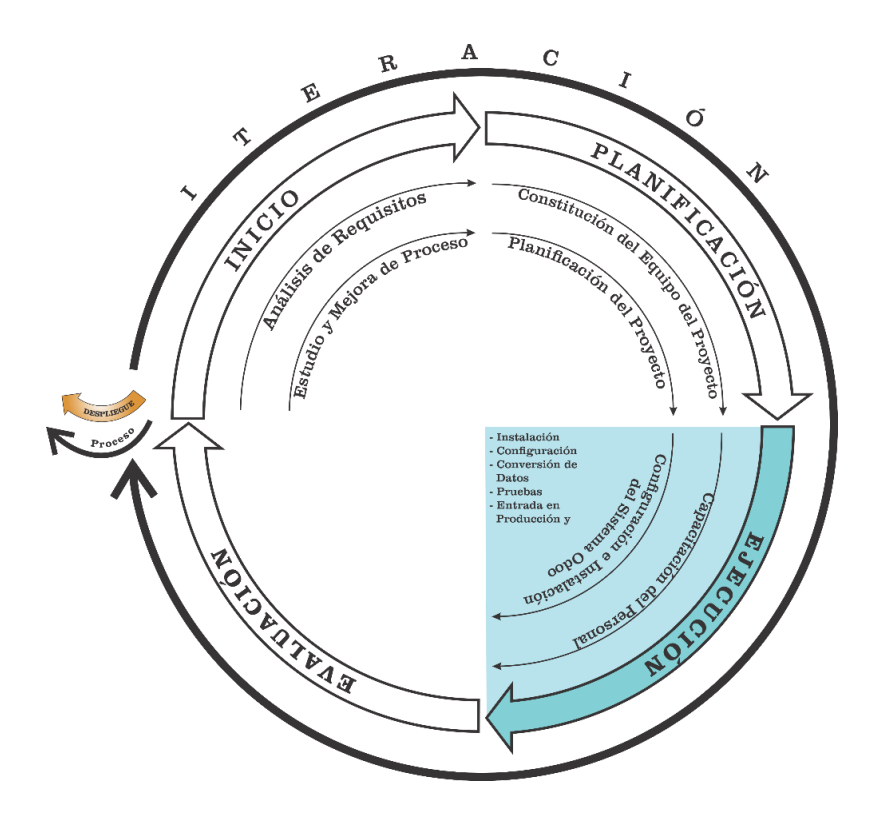

*Figura 24: Metodología IPEE - Fase de Ejecución.*

### 3.1.5.3.1 Capacitación al personal

Mediante las diferentes sesiones de capacitación realizadas en la empresa Deyfor y como se puede visualizar en las figuras 24 y 25 se han ido explicando, en primer lugar, los beneficios con los que cuenta un ERP, en este caso Odoo y cómo poder explotar las funcionalidades del mismo con el fin de optimizar el tiempo empleado en los procesos de gestión de almacenes, del mismo modo se han dado a conocer aspectos como el entorno de trabajo, accesos al sistema, menú principal y los módulos específicos para la gestión de almacenes: Inventario, Gestión de Compras, Gestión de Ventas y Contabilidad.

Adicionalmente al proceso de capacitación grupal, se creyó conveniente afianzar el aprendizaje del personal mediante talleres prácticos (Ver Figura 11), en los que, los usuarios, podían realizar diversas operaciones reales de acuerdo a su cargo y nivel de privilegios dentro del sistema en un ambiente de test.

Para las capacitaciones se empleó material audiovisual y para los talleres un manual de usuario donde se especifica la secuencia de pasos que se deben seguir de acuerdo a cada tarea.

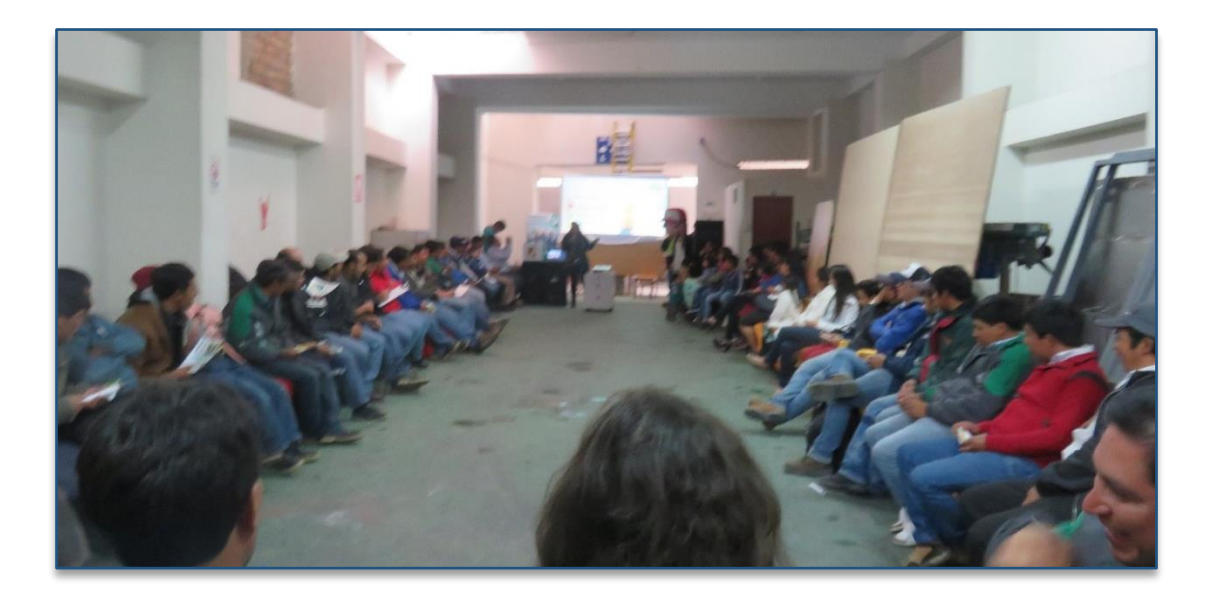

*Figura 25: Proceso de capacitación.*

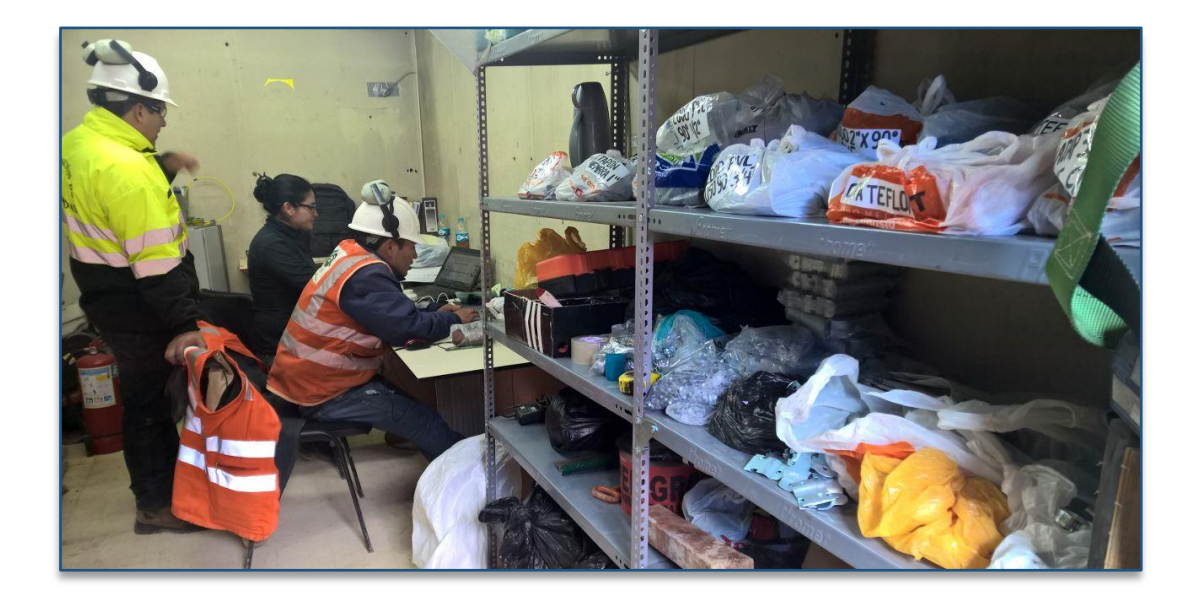

*Figura 26: Proceso de Capacitación.*

### 3.1.5.3.2 Configuración e instalación del sistema ERP

### *3.1.5.3.2.1 Instalación*

La instalación de Odoo en la empresa de servicios generales Deyfor E.I.R.L, se realizó en una máquina virtual dentro del servidor, para dicha tarea se seleccionó el virtualizador open source Virtualbox, debido principalmente a su condición gratuita y a su fácil despliegue y funcionamiento.

El sistema operativo utilizado fue Ubuntu Server versión 16, en el cual se realizó la instalación de paquetes de Odoo en su versión 10 (Ver anexo A).

*3.1.5.3.2.2 Configuración*

### ❖ **Configuración del usuario en PostgreSQL para Odoo**

Cuando la instalación del software requerido esté terminada, se debe crear un usuario de PostgreSQL, el cual permite a Odoo conectarse a PostgreSQL. Para acceder al interfaz gráfico como se muestra en la figura 27 solo es necesario ejecutar el siguiente comando: pgadmin3.

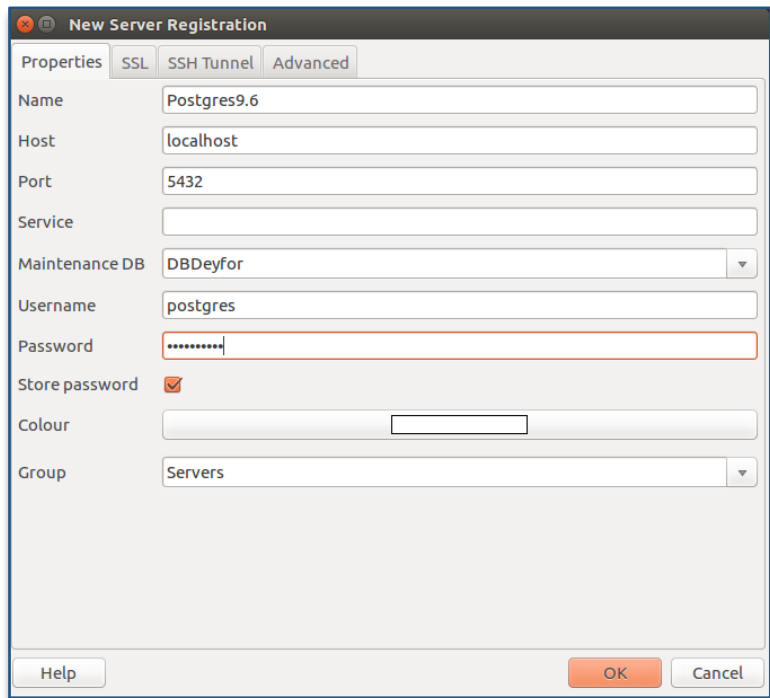

*Figura 27: Credenciales del usuario PostgreSQL*

# ❖ **Configuraciones iniciales de Odoo**

Las configuraciones iniciales se realizan con el objetivo de personalizar el sistema con la información de la empresa y algunas características específicas como por ejemplo el idioma.

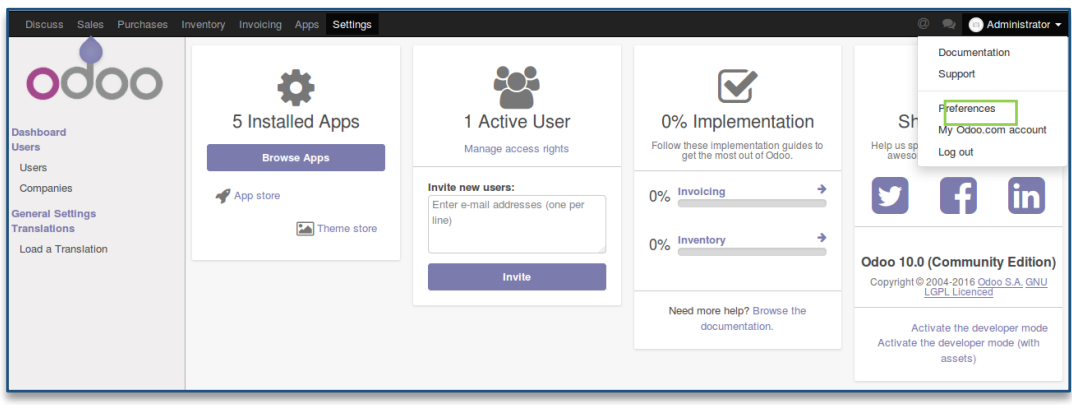

*Figura 28: Configuraciones Iniciales de Odoo.*

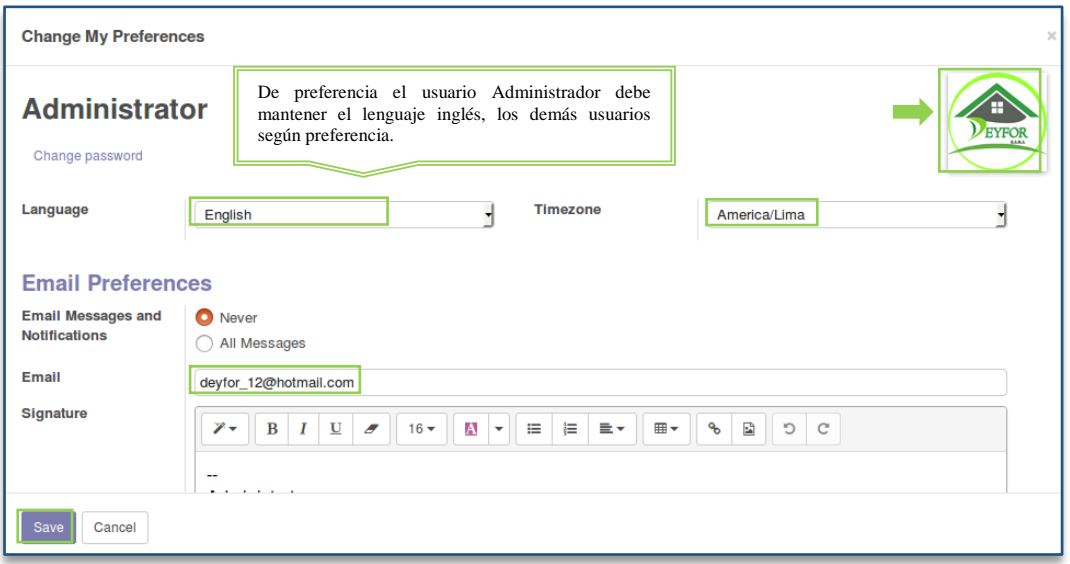

*Figura 29: Administrador de preferencias.*

# *Datos de la empresa.*

Mediante la opción "**Configuración de datos de la compañía"** se completan los datos específicos de la empresa tales como el nombre, dirección, teléfono, logo, etc.

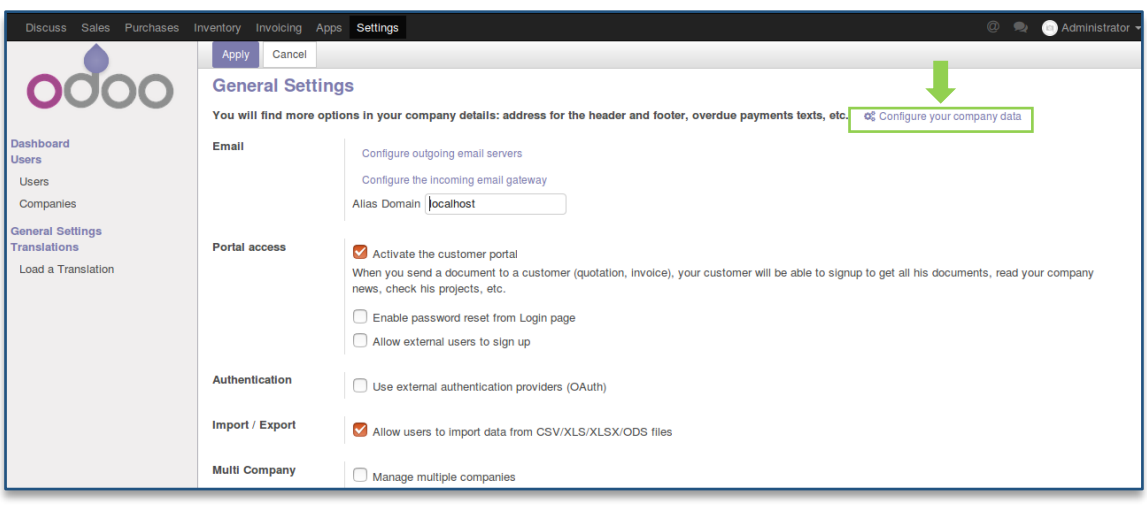

*Figura 30: Configuración de datos de la compañía.*

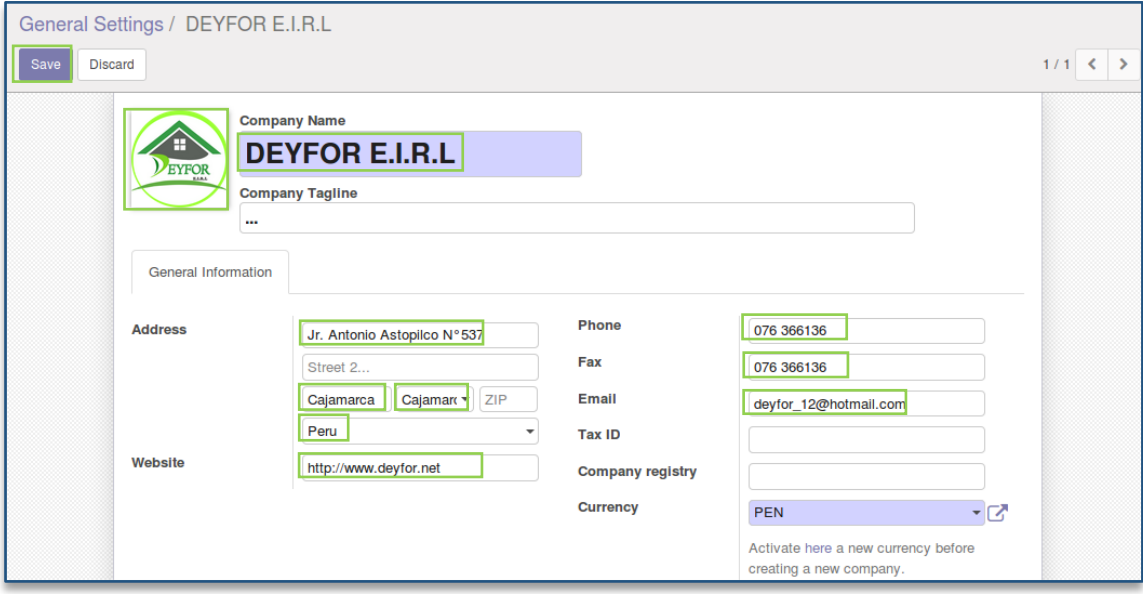

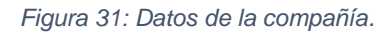

# *Creación de usuarios.*

Para la creación de usuarios se ingresa a la opción **Configuración >> Usuarios**, y mediante el botón **Crear** se completan los datos personales y se otorgan los permisos necesarios a cada colaborador según su cargo y jerarquía.

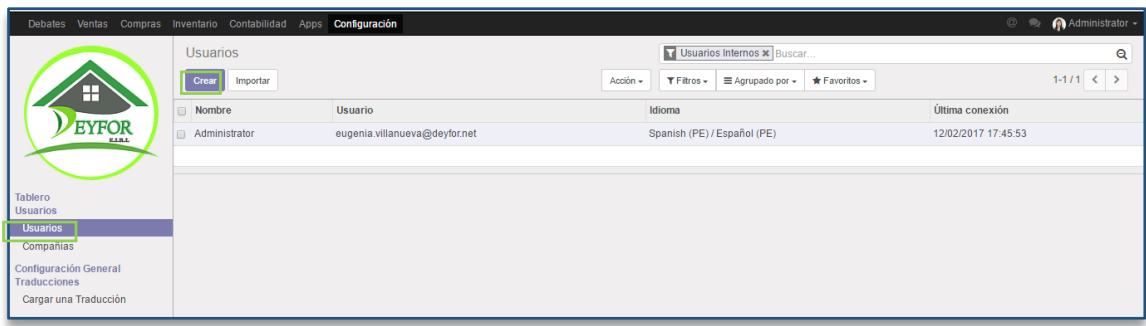

*Figura 32: Creación de Usuarios.*

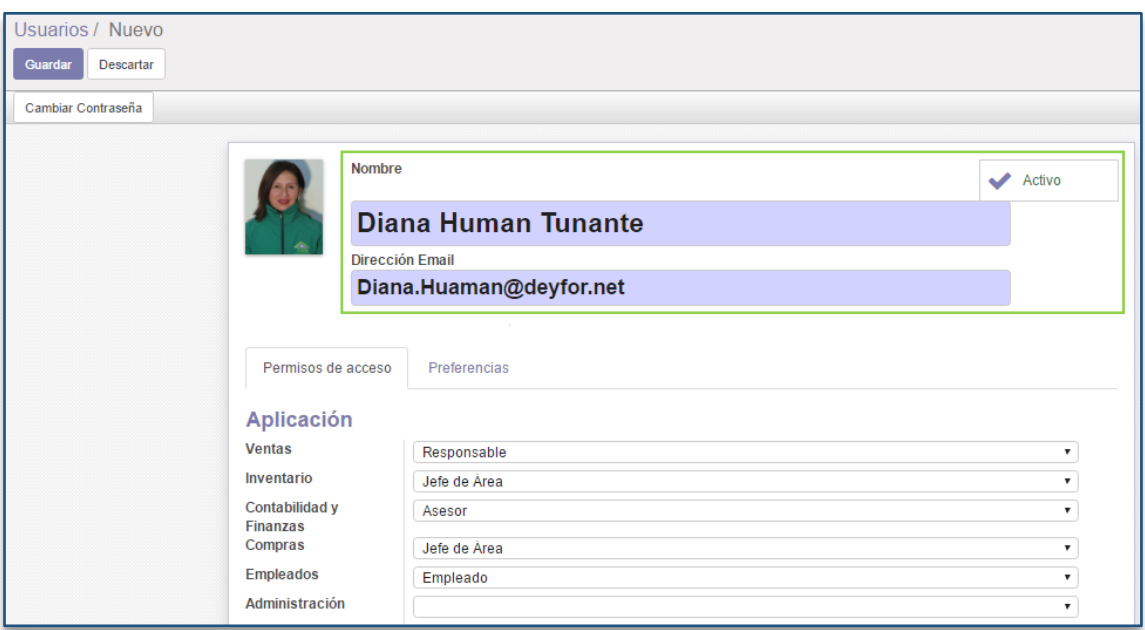

*Figura 33: Ficha de información de usuario.*

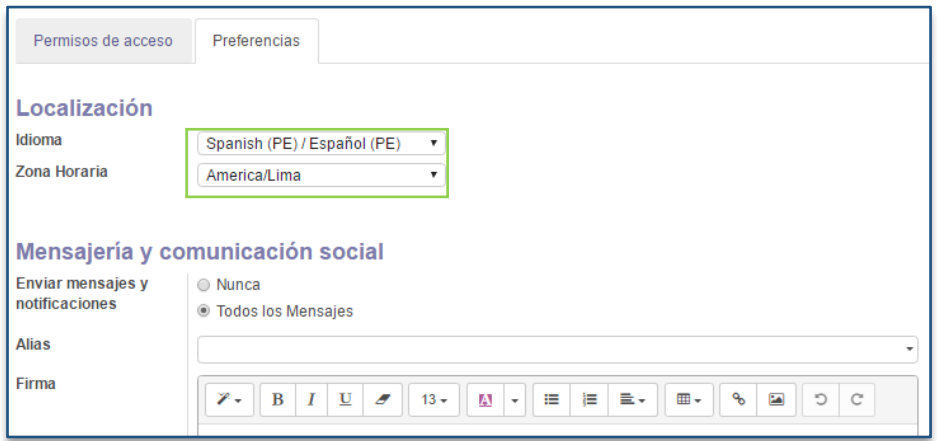

*Figura 34: Configuración de usuarios / preferencias*

# ❖ **Despliegue de módulos de Odoo**

De acuerdo a los requerimientos, es necesario desplegar los módulos de Inventario, Gestión de Compras, Gestión de Ventas y por defecto se instalan también los módulos de Contabilidad y Discusión.

## *Módulo: Inventario*

Dentro de la gestión de almacenes, el módulo Inventario de Odoo, permite administrar múltiples almacenes, categorías, productos, reglas de reabastecimiento, transferencias internas, stocks máximos y mínimos con la finalidad de optimizar recursos y agilizar la distribución de la empresa. Por otra parte, y dando soporte a uno de los requerimientos más importantes, este módulo permite realizar reportes de valorización de inventario por almacén.

El objetivo del módulo de inventario es disminuir los tiempos de proceso, automatizar las operaciones, reducir los niveles de existencias y conseguir la trazabilidad de todas las operaciones.

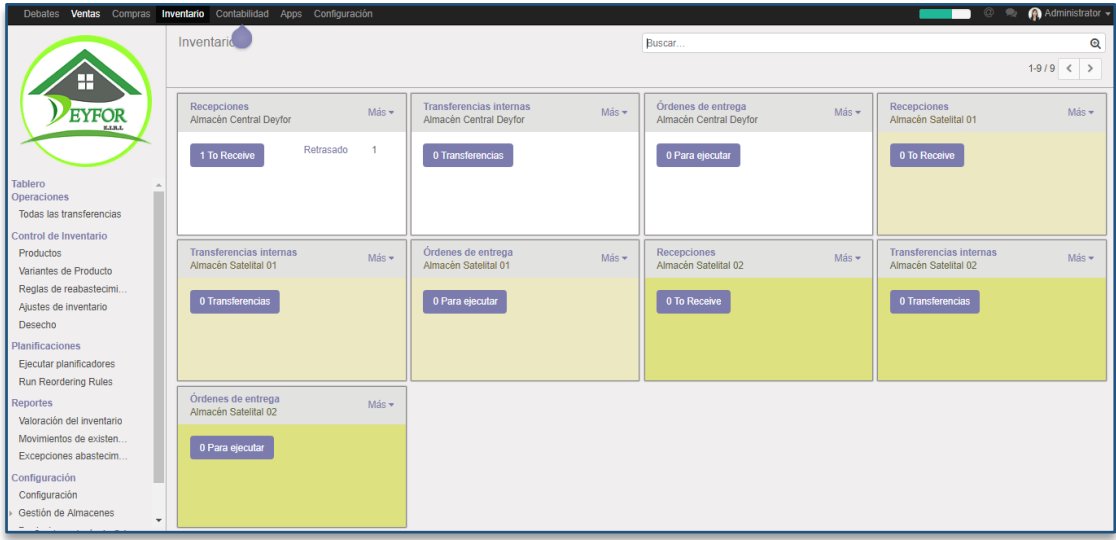

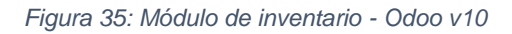

### *Módulo: Gestión de Compras*

El módulo de compras permite gestionar la adquisición directa e indirecta de todos los bienes que pueda necesitar la empresa, con el objetivo de centralizar la capacidad de compra, respondiendo y dando soporte a las políticas y procesos de adquisición.

Mediante este módulo se busca automatizar las propuestas de abastecimiento, lanzar presupuestos y pedidos, hacer seguimiento de las órdenes de compra, gestionar la información detallada de los proveedores, controlar la recepción de productos y supervisar las facturas de proveedores, etc.

| <b>Debates</b><br>Ventas <b>Compras</b>      |                   | Inventario Contabilidad Apps Configuración |                                         |                     |                  |                       |       |                              | ര        | $\bigcap$ Administrator $\rightarrow$<br>$\bullet$ |          |              |
|----------------------------------------------|-------------------|--------------------------------------------|-----------------------------------------|---------------------|------------------|-----------------------|-------|------------------------------|----------|----------------------------------------------------|----------|--------------|
|                                              | Pedidos d         | compra                                     |                                         |                     | Buscar           |                       |       |                              |          |                                                    |          | $^\circledR$ |
| ╖                                            | Crear<br>Importar |                                            |                                         |                     |                  |                       |       | $1-20/20 <$<br>$\rightarrow$ | $\equiv$ | ÷<br>囲                                             | lad<br>曲 |              |
|                                              | Referencia<br>田.  | Fecha de Pedido                            | Proveedor                               | Fecha prevista      | Documento origen | <b>Base imponible</b> | Total | Estado                       |          | <b>Billing Status</b>                              |          |              |
| <b>EYFOR</b>                                 | □ PO00027         | 27/08/2017 11:10:45                        | Sodimac                                 | 27/08/2017 11:11:21 |                  | 122.00                |       | 124,44 Orden de Compra       |          | <b>Waiting Bills</b>                               |          |              |
|                                              | PO00026<br>$\Box$ | 23/03/2017 03:51:06                        | Promart                                 | 23/03/2017 03:51:23 |                  | 350,00                |       | 413,00 Orden de Compra       |          | <b>Waiting Bills</b>                               |          |              |
|                                              | PO00025<br>$\Box$ | 23/03/2017 03:32:50                        | Distribuciones Olano S.A.C.             | 23/03/2017 03:32:50 |                  | 42,00                 |       | 49,56 Orden de Compra        |          | <b>Waiting Bills</b>                               |          |              |
| Compras<br>Solicitudes de presupuesto        | PO00024<br>$\Box$ | 02/03/2017 12:30:31                        | Distribuidora Ferretera Ruíz E.I.R.L.   | 02/03/2017 12:30:46 |                  | 300.00                |       | 354,00 Orden de Compra       |          | <b>Bills Received</b>                              |          |              |
| Pedidos de compra                            | PO00023           | 02/03/2017 12:23:24                        | Distribuciones Olano S.A.C.             | 02/03/2017 12:25:22 |                  | 227,00                |       | 267,86 Orden de Compra       |          | <b>Waiting Bills</b>                               |          |              |
| <b>Purchase Agreements</b>                   | PO00020           | 02/02/2017 18:09:54                        | <b>Establecimiento Celis</b>            | 02/02/2017 12:50:04 |                  | 114,30                |       | 134,87 Orden de Compra       |          | <b>Bills Received</b>                              |          |              |
| Proveedores                                  | PO00017<br>$\Box$ | 02/02/2017 12:29:36                        | AVC Distribuidora Ferretera             | 02/02/2017 07:25:11 |                  | 27,30                 |       | 32,21 Orden de Compra        |          | <b>Waiting Bills</b>                               |          |              |
| <b>Vendor Pricelists</b><br><b>Productos</b> | PO00016<br>$\Box$ | 02/02/2017 11:23:00                        | Promart                                 | 02/02/2017 12:12:25 |                  | 22,40                 |       | 26,43 Orden de Compra        |          | <b>Waiting Bills</b>                               |          |              |
| Variantes de Producto                        | PO00019<br>$\Box$ | 02/02/2017 10:32:17                        | Maestro                                 | 02/02/2017 10:32:17 |                  | 17.50                 |       | 20,65 Orden de Compra        |          | <b>Waiting Bills</b>                               |          |              |
| Control                                      | PO00018<br>$\Box$ | 02/02/2017 02:02:25                        | Aserradero y Ferretería "El Sol de Oro" | 02/02/2017 09:49:49 |                  | 4.00                  |       | 4,72 Orden de Compra         |          | <b>Bills Received</b>                              |          |              |
| Productos a recibir                          | PO00015<br>$\Box$ | 31/01/2017 14:30:32                        | <b>AVC Distribuidora Ferretera</b>      | 31/01/2017 14:31:43 |                  | 162.00                |       | 162.00 Orden de Compra       |          | <b>Waiting Bills</b>                               |          |              |
| Facturas de proveedor                        | PO00014<br>$\Box$ | 24/01/2017 08:36:02                        | Promart                                 | 24/01/2017 08:37:18 |                  | 101,00                |       | 101,88 Orden de Compra       |          | <b>Waiting Bills</b>                               |          |              |
| <b>Reports</b><br>Configuración              | PO00013<br>$\Box$ | 18/01/2017 03:26:02                        | Promart                                 | 18/01/2017 03:27:09 |                  | 52.50                 |       | 52,50 Orden de Compra        |          | <b>Bills Received</b>                              |          |              |
| Configuración                                | PO00012           | 18/01/2017 03:17:38                        | Sodimac                                 | 18/01/2017 03:17:51 |                  | 240.00                |       | 240.00 Orden de Compra       |          | <b>Waiting Bills</b>                               |          |              |
| <b>Purchase Agreement Types</b>              | PO00011<br>$\Box$ | 17/01/2017 05:36:14                        | Promart                                 | 17/01/2017 05:36:41 |                  | 864,00                |       | 864,00 Orden de Compra       |          | <b>Waiting Bills</b>                               |          |              |
|                                              | PO00010           | 10/01/2017 11:13:22                        | Promart                                 | 10/01/2017 11:26:11 |                  | 37.00                 |       | 43.66 Orden de Compra        |          | <b>Waiting Bills</b>                               |          |              |
|                                              | PO00006<br>$\Box$ | 28/12/2016 05:36:56                        | Maestro                                 | 29/12/2016 05:36:56 |                  | 23.00                 |       | 23.46 Orden de Compra        |          | <b>Waiting Bills</b>                               |          |              |
|                                              | PO00005           | 28/12/2016 05:30:25                        | Distribuciones Olano S.A.C.             | 28/12/2016 05:31:43 |                  | 31,00                 |       | 31,62 Orden de Compra        |          | <b>Waiting Bills</b>                               |          |              |
| Con tecnología de Odoo                       | PO00003           | 01/12/2016 09:39:14                        | Promart                                 | 02/12/2016 09:39:14 |                  | 1.072.00              |       | 1.264.96 Orden de Compra     |          | <b>Waiting Bills</b>                               |          |              |

*Figura 36: Módulo de gestión de compras - Odoo v10*

### *Módulo: Gestión de Ventas*

El módulo de ventas de Odoo abarca toda la actividad comercial de la compañía, desde la generación de presupuestos hasta al envío de productos a las obras que corresponden. El éxito de la empresa está directamente relacionado con una gestión eficiente del proceso de venta, por lo que disponer de la máxima información posible acerca de los mismos se ha convertido en una necesidad clave.

En Deyfor, el módulo de **Gestión de Ventas,** ha sido adecuado para gestionar los pedidos a los diferentes frentes de trabajo de cada una de las obras que se tienen a cargo, en tal sentido los clientes son todos los miembros de la empresa, principalmente los supervisores que realizan requerimientos en grandes magnitudes al Almacén Central o a cualquiera de los almacenes satelitales.

| <b>Debates</b>                 | Ventas Compras Inventario Contabilidad Apps Configuración |                        |                                   |                                    |             | <b>EXECUTE Administrator -</b>                            |        |                   |  |  |
|--------------------------------|-----------------------------------------------------------|------------------------|-----------------------------------|------------------------------------|-------------|-----------------------------------------------------------|--------|-------------------|--|--|
|                                | Pedidos de Ventas                                         |                        | Buscar                            |                                    |             |                                                           |        | $\mathbf{\Theta}$ |  |  |
| ⊣                              | Importar<br>Crear                                         |                        |                                   |                                    | $1-18/18 <$ | $\equiv$ $\equiv$                                         | 兽<br>Œ | $th1$             |  |  |
|                                | Número de pedido<br>田                                     | <b>Fecha de Pedido</b> | <b>Cliente</b>                    | Vendedor                           | Total       | Estado factura                                            |        |                   |  |  |
| <b>EYFOR</b>                   | SO024<br>$\Box$                                           | 23/03/2017 03:27:53    | Eugenia Villanueva                | Administrator                      |             | 36.58 Facturado                                           |        |                   |  |  |
|                                | SO023<br>$\Box$                                           | 02/03/2017 13:16:09    | <b>Edison Huamán Tunante</b>      | Administrator                      |             | 74.00 Facturado                                           |        |                   |  |  |
|                                | SO021<br>$\Box$                                           | 02/03/2017 12:45:15    | Eugenia Villanueva                | Administrator                      |             | 236.00 A facturar                                         |        |                   |  |  |
| <b>Tablero</b><br>Ventas       | ■ SO020                                                   | 18/02/2017 18:15:21    | Diana Huamán Tunante              | Administrator                      |             | 7.00 A facturar                                           |        |                   |  |  |
| <b>Clientes</b>                | SO018                                                     | 13/02/2017 05:21:56    | Eugenia Villanueva                | Administrator                      |             | 68,00 A facturar                                          |        |                   |  |  |
| Cotizacion                     | SO017                                                     | 12/02/2017 04:56:28    | Luis Ángel Guerrero Ocas          | Administrator                      |             | 110.48 Facturado                                          |        |                   |  |  |
| Pedidos de Ventas<br>Productos | SO016                                                     | 10/02/2017 11:10:50    | Dercy Armas Malca                 | Administrator                      |             | 1.174.00 Facturado                                        |        |                   |  |  |
| Variantes de Producto          | ■ SO015                                                   | 08/02/2017 12:18:17    | Giovanna Julca Novoa              | Administrator                      |             | 180.00 Facturado<br>25.00 A facturar<br>150.00 A facturar |        |                   |  |  |
| <b>Facturacion</b>             | ■ SO014                                                   | 08/02/2017 12:03:08    | Edison Huamán Tunante             | Administrator                      |             |                                                           |        |                   |  |  |
| Ventas a facturar              | ■ SO013                                                   | 08/02/2017 11:57:51    | Dercy Armas Malca                 | Administrator                      |             |                                                           |        |                   |  |  |
| Pedidos para aumentar la       | ■ SO012                                                   | 01/02/2017 06:15:56    | Edison Huamán Tunante             | Administrator                      |             | 41.00 A facturar                                          |        |                   |  |  |
| <b>Reports</b><br>Ventas       | ■ SO011                                                   | 31/01/2017 14:42:54    | Diana Huamán Tunante              | Administrator                      |             | 231.00 A facturar                                         |        |                   |  |  |
| Configuración                  | ■ SO010                                                   | 26/01/2017 12:28:07    | Diana Huamán Tunante              | Administrator                      |             | 695.50 A facturar                                         |        |                   |  |  |
| Configuración                  | SO008                                                     | 10/01/2017 10:43:40    | Diana Huamán Tunante              | Administrator                      |             | 1.476.60 A facturar                                       |        |                   |  |  |
| Productos                      | SO006<br>$\Box$                                           | 10/01/2017 10:12:29    | Dercy Armas Malca                 | Administrator                      |             | 222.97 A facturar                                         |        |                   |  |  |
| Equipos de Ventas              | ■ SO003                                                   | 03/12/2016 05:24:17    | Diana Huamán Tunante              | Administrator                      |             | 64.90 A facturar                                          |        |                   |  |  |
|                                | □ SO002                                                   | 30/11/2016 03:48:24    | Devfor E.I.R.L. Abelino Huaripata | 296.18 A facturar<br>Administrator |             |                                                           |        |                   |  |  |
|                                | ■ SO001                                                   | 29/11/2016 11:58:52    | Dercy Armas Malca                 | Administrator                      |             | 119.18 Facturado                                          |        |                   |  |  |

*Figura 37: Módulo de gestión de ventas - Odoo v10*

### *3.1.5.3.2.3 Conversión de datos*

### *Categorías*

Para categorizar los materiales, herramientas y equipos en Deyfor se ha establecido un documento que contiene un listado de Categorías, Líneas y Familias los cuales mediante un proceso denominado "importación de datos" se incluyen en el sistema. La importación de la categorización toma el siguiente un documento Excel como base.

|            | Autoquardado (.                         |                            | 日ちゃーす                                  |                                         |                                   |                             | Categorias Productos - Excel                |              |                              |              |                             |                       |               |                                 | eugenia cecibel villanueva villena |                                                    |   | 囨                                                | 同                       | $\times$              |
|------------|-----------------------------------------|----------------------------|----------------------------------------|-----------------------------------------|-----------------------------------|-----------------------------|---------------------------------------------|--------------|------------------------------|--------------|-----------------------------|-----------------------|---------------|---------------------------------|------------------------------------|----------------------------------------------------|---|--------------------------------------------------|-------------------------|-----------------------|
|            | Archivo<br>Inicio                       |                            | Insertar<br>Diseño de página           | Fórmulas                                | <b>Datos</b><br>Revisar           | Vista                       | Programador                                 | Complementos |                              | Nitro Pro 10 |                             | Equipo                |               | Q ¿Qué desea hacer?             |                                    |                                                    |   |                                                  | A Compartir             |                       |
|            | $\chi$<br>Œ<br>Pegar<br>Portapapeles Fa | Calibri<br>$N$ $K$ $S$ $*$ | $+11$<br>$A^{\uparrow}$<br>照<br>Fuente | $\equiv$<br>$=$<br>$\equiv \equiv$<br>三 | Ajustar texto<br>相接<br>Alineación | Combinar y centrar *<br>Fa. | General<br><b>图 - % 000 % - %</b><br>Número | Fv.          | Ĩź<br>Formato<br>condicional | Estilos      | Dar formato<br>como tabla v | Estilos de<br>celda · | 需<br>Insertar | Ð<br>Eliminar Formato<br>Celdas | T,                                 | $\sum$ Autosuma<br><b>V</b> Rellenar *<br>Borrar * |   | $rac{A}{2}$<br>Ordenar v<br>filtrar *<br>Edición | Buscar v<br>seleccionar |                       |
|            |                                         |                            |                                        |                                         |                                   |                             |                                             |              |                              |              |                             |                       |               |                                 |                                    |                                                    |   |                                                  |                         |                       |
| <b>H91</b> |                                         |                            | fx                                     |                                         |                                   |                             |                                             |              |                              |              |                             |                       |               |                                 |                                    |                                                    |   |                                                  |                         |                       |
|            |                                         |                            | R                                      |                                         | C.                                |                             |                                             | D            |                              |              | F                           |                       | F             | G                               | H                                  |                                                    |   |                                                  | ĸ                       | ⋤                     |
|            | <b>CÓDIGO</b>                           |                            | Categoría                              |                                         | Línea                             |                             |                                             | Familia      |                              |              |                             |                       |               |                                 |                                    |                                                    |   |                                                  |                         |                       |
|            | 83 15330284210                          |                            | Ferretería                             | Amarres y accesorios                    |                                   |                             | Fajas de sujeción para carga                |              |                              |              |                             |                       |               |                                 |                                    |                                                    |   |                                                  |                         |                       |
|            | 84 15330284310                          |                            | Ferreteria                             | Amarres y accesorios                    |                                   |                             | Grilletes                                   |              |                              |              |                             |                       |               |                                 |                                    |                                                    |   |                                                  |                         |                       |
|            | 85 15330284410                          |                            | Ferretería                             | Amarres y accesorios                    |                                   |                             | Sogas                                       |              |                              |              |                             |                       |               |                                 |                                    |                                                    |   |                                                  |                         |                       |
|            | 86 15330284510                          |                            | Ferretería                             | Amarres y accesorios                    |                                   |                             | Tensores y uniones                          |              |                              |              |                             |                       |               |                                 |                                    |                                                    |   |                                                  |                         |                       |
|            | 87 15330284610                          |                            | Ferretería                             | Amarres y accesorios                    |                                   |                             | Drizas                                      |              |                              |              |                             |                       |               |                                 |                                    |                                                    |   |                                                  |                         |                       |
|            | 88 15330284710                          |                            | Ferretería                             | Amarres y accesorios                    |                                   |                             | <b>Cadenas</b>                              |              |                              |              |                             |                       |               |                                 |                                    |                                                    |   |                                                  |                         |                       |
|            | 89 15330284810                          |                            | Ferretería                             | Amarres y accesorios                    |                                   |                             | Cables de acero                             |              |                              |              |                             |                       |               |                                 |                                    |                                                    |   |                                                  |                         |                       |
|            | 90 15330284801                          |                            | Ferretería                             | Amarres y adhesivos                     |                                   |                             | Adhesivos p/cable                           |              |                              |              |                             |                       |               |                                 |                                    |                                                    |   |                                                  |                         |                       |
|            | 91 15330280010                          |                            | Ferretería                             | Cerraduras y Candados                   |                                   |                             | Cajas de Seguridad                          |              |                              |              |                             |                       |               |                                 |                                    |                                                    |   |                                                  |                         |                       |
|            | 92 15330280110                          |                            | Ferretería                             | Cerraduras y Candados                   |                                   |                             | Candados                                    |              |                              |              |                             |                       |               |                                 |                                    |                                                    |   |                                                  |                         |                       |
|            | 93 15330280210                          |                            | Ferretería                             | Cerraduras y Candados                   |                                   |                             | Cerraduras de Embutir                       |              |                              |              |                             |                       |               |                                 |                                    |                                                    |   |                                                  |                         |                       |
|            | 94 15330280310                          |                            | Ferretería                             | Cerraduras y Candados                   |                                   |                             | Cerraduras para Interior                    |              |                              |              |                             |                       |               |                                 |                                    |                                                    |   |                                                  |                         |                       |
|            | 95 15330280410                          |                            | Ferretería                             | Cerraduras y Candados                   |                                   |                             | Cerraduras p/ Puerta Principal              |              |                              |              |                             |                       |               |                                 |                                    |                                                    |   |                                                  |                         |                       |
|            | 96 15330280490                          |                            | Ferretería                             | Cerraduras y Candados                   |                                   |                             | Mango p/ puerta                             |              |                              |              |                             |                       |               |                                 |                                    |                                                    |   |                                                  |                         |                       |
|            | 97 15330280510                          |                            | Ferretería                             | Cerraduras y Candados                   |                                   |                             | <b>Cerrojos</b>                             |              |                              |              |                             |                       |               |                                 |                                    |                                                    |   |                                                  |                         |                       |
|            | 98 15330283010                          |                            | Ferretería                             | <b>Empaques y Embalaje</b>              |                                   |                             | Cintas de Embalaie                          |              |                              |              |                             |                       |               |                                 |                                    |                                                    |   |                                                  |                         |                       |
|            | 99 15330283110                          |                            | Ferreteria                             | <b>Empaques y Embalaje</b>              |                                   |                             | <b>Engrapadores y Grapas</b>                |              |                              |              |                             |                       |               |                                 |                                    |                                                    |   |                                                  |                         |                       |
|            | 100 15330283210                         |                            | Ferretería                             | Empaques y Embalaje                     |                                   |                             | Papel, Cartón y Stretch Film                |              |                              |              |                             |                       |               |                                 |                                    |                                                    |   |                                                  |                         |                       |
|            | 101 15330283310                         |                            | Ferretería                             | <b>Empaques y Embalaje</b>              |                                   |                             | Tijeras y Cuchillas                         |              |                              |              |                             |                       |               |                                 |                                    |                                                    |   |                                                  |                         |                       |
|            | 102 15330285010                         |                            | Ferreteria                             | Estantería                              |                                   |                             | Estantería y accesorios                     |              |                              |              |                             |                       |               |                                 |                                    |                                                    |   |                                                  |                         |                       |
|            | 103 15330281010                         |                            | Ferretería                             | :Tornillos, clavos y tarugos            |                                   |                             | <b>Clavos y Alcayatas</b>                   |              |                              |              |                             |                       |               |                                 |                                    |                                                    |   |                                                  |                         | l v                   |
|            |                                         |                            | Categorias (importar en ODOO)          | Resumen                                 | Categorías                        | (F)                         |                                             |              |                              |              | $\overline{4}$              |                       |               |                                 |                                    |                                                    |   |                                                  |                         | $\blacktriangleright$ |
| Listo      | 27                                      |                            |                                        |                                         |                                   |                             |                                             |              |                              |              |                             |                       |               |                                 |                                    | 冊<br>$\sqrt{2}$                                    | 吅 |                                                  |                         | 100%                  |

*Figura 38: Categorización de materiales, herramientas y equipos.*

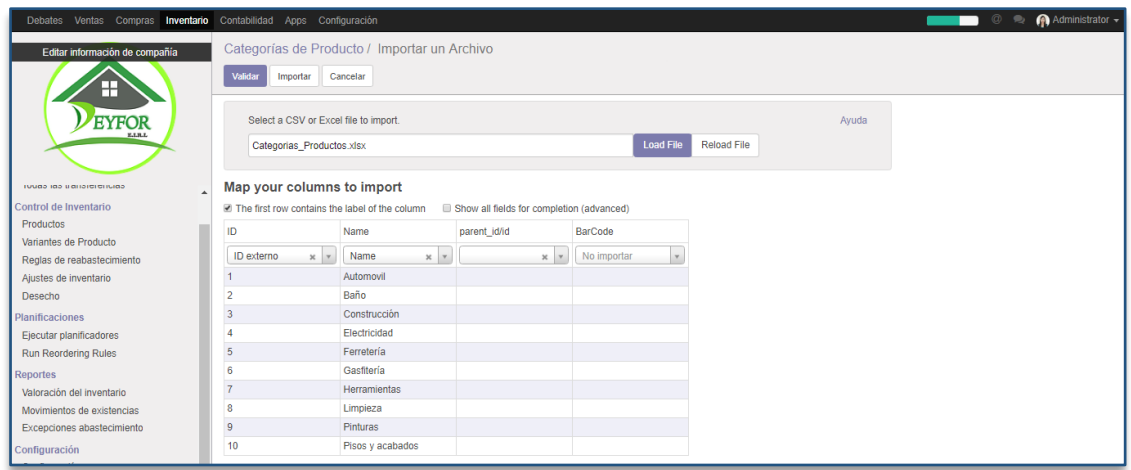

*Figura 39: Importación de categorías a Odoo*

# *Productos*

Deyfor actualmente cuenta con aproximadamente 4000 productos inventariados en un archivo excel, estos materiales, herramientas y equipos deben estar incluidos en el inventario del nuevo sistema y contar con una ficha individual que guarde información de importancia además de una imagen de referencia.

El registro de la información de cada producto de manera individual es una tarea que demanda de tiempo considerable debido a la cantidad existente, no obstante, odoo permite realizar la importación masiva de productos, proceso que convierte esta tarea en algo mucho más fácil y rápido.

Para la importación de productos se utiliza como plantilla el documento Excel mostrado en la figura 40, que contiene la información manejada actualmente en la empresa, al que previamente se brinda un formato adecuado y se realiza una depuración de registros, para obtener una data normalizada.

|                                                                   | Θ<br>日ちゃーす<br>国<br>$\times$<br>Productos [Modo de compatibilidad] - Excel<br>eugenia cecibel villanueva villena<br>Autoquardado (. |                                                                            |                                                                                                |                                                         |                                                         |                                    |                                                                     |                                                         |                                                                                                    |  |  |
|-------------------------------------------------------------------|----------------------------------------------------------------------------------------------------|----------------------------------------------------------------------------|------------------------------------------------------------------------------------------------|---------------------------------------------------------|---------------------------------------------------------|------------------------------------|---------------------------------------------------------------------|---------------------------------------------------------|----------------------------------------------------------------------------------------------------|--|--|
| Archivo                                                           | Inicio                                                                                                    | Diseño de página<br>Insertar                                               | Fórmulas<br>Datos<br>Revisar<br>Vista                                                          | Programador<br>Complementos                             | Nitro Pro 10                                            | Equipo                             | Q ;Qué desea hacer?                                                 |                                                         | <b>Q</b> Compartir                                                                                      |  |  |
| $\chi$<br>alla s<br>晒<br>Pegar<br>$\mathbf{x}$<br>Portapapeles Fa | Arial<br>$N$ $K$ $S$ $\sim$                                                                                                    | $-10$<br>$- A A$<br>$\Delta$ . $\Delta$<br>$\mathbb{R}$ .<br>Fuente<br>Гü. | <b>P</b> Aiustar texto<br>$=$<br>Combinar y centrar *<br>로 프 프<br>$\overline{+}$<br>Alineación | General<br><b>图 - % 000 % - %</b><br>G.<br>Número<br>Б. | ŀ,<br>Formato<br>como tabla v<br>condicional<br>Estilos | Dar formato Estilos de<br>celda -  | Þ<br>$\overline{C}$<br>Æ.<br>Eliminar Formato<br>Insertar<br>Celdas | $\sum$ Autosuma<br>т<br><b>V</b> Rellenar *<br>Borrar * | $A_{\nabla}$<br>Buscar y<br>Ordenar y<br>filtrar *<br>seleccionar *<br>Edición<br>$\boldsymbol{\wedge}$ |  |  |
| F19                                                               |                                                                                                    | fx<br>$\times$<br>$\checkmark$                                             | Abrazadera 1/2"G                                                                               |                                                         |                                                         |                                    |                                                                     |                                                         | v                                                                                                    |  |  |
|                                                                   |                                                                                                    | B                                                                          | F                                                                                              | G                                                       | Ħ                                                       |                                    | K                                                                   |                                                         | M<br>⋤                                                                                                  |  |  |
| $\mathbf{1}$                                                      | Código de Barras                                                                                                    | Referencia Interna_                                                        | <b>Nombre</b><br>$\overline{\phantom{a}}$                                                      | Categoria<br>Interna/Nombre<br>$\overline{\phantom{a}}$ | Costo_<br>Precio<br>v                                   | lw.                                | Tipo de producto<br>$\mathbf{v}$                                    | Unidad de Medida/Nombre<br>a Mostrar                    | Unidad de me<br>compra/Nombre a<br>▼                                                                    |  |  |
| $\overline{2}$<br>153302710222                                    |                                                                                                    | <b>HERRAMIENTAS</b>                                                        | Sierra de copa para metal de 19mm bahco                                                        | Herram, de Corte y Rebaje                               | 15                                                      | 20 Almacenable                     |                                                                     | Unidad(es)                                              | Unidad(es)                                                                                              |  |  |
| 3 153302710224                                                    |                                                                                                    | <b>HERRAMIENTAS</b>                                                        | Sierra de copa para metal de 25mm 1 3/8"                                                       | Herram, de Corte y Rebaje                               | 26                                                      | 31 Almacenable                     |                                                                     | Unidad(es)                                              | Unidad(es)                                                                                              |  |  |
| 153302710223                                                      |                                                                                                    | <b>HERRAMIENTAS</b>                                                        | Sierra de copa para metal de 64mm 2 1/2"                                                       | Herram, de Corte y Rebaje                               | 32                                                      | 37 Almacenable                     |                                                                     | Unidad(es)                                              | Unidad(es)                                                                                              |  |  |
| 15330292310                                                       |                                                                                                    | <b>CONTRUCCIÓN</b>                                                         | Abrazadera                                                                                     | <b>Provecto Canaletas</b>                               | $\overline{7}$                                          | 8.5 Almacenable                    |                                                                     | Unidad(es)                                              | Unidad(es)                                                                                              |  |  |
| 6 153302611013                                                    |                                                                                                    | <b>GASFITERÍA</b>                                                          | Abrazadera 1 oreja 1"A                                                                         | <b>Accesorios Varios</b>                                | 2.5                                                     |                                    | 4 Almacenable                                                       | Unidad(es)                                              | Unidad(es)                                                                                              |  |  |
| 7 153302611014                                                    |                                                                                                    | <b>GASFITERÍA</b>                                                          | Abrazadera 1 oreia 1 1/2"A                                                                     | <b>Accesorios Varios</b>                                | $\overline{3}$                                          | 4.5 Almacenable                    |                                                                     | Unidad(es)                                              | Unidad(es)                                                                                              |  |  |
| 8 7533026110110                                                   |                                                                                                    | <b>GASFITERÍA</b><br><b>GASFITERÍA</b>                                     | Abrazadera 1 oreia 1 1/4"A                                                                     | <b>Accesorios Varios</b>                                | 2.8<br>2.3                                              | 4.3 Almacenable                    |                                                                     | Unidad(es)                                              | Unidad(es)                                                                                              |  |  |
| 9 153302611019<br>10 153302611011                                 |                                                                                                    | <b>GASFITERÍA</b>                                                          | Abrazadera 1 oreia 1/2"A                                                                       | <b>Accesorios Varios</b>                                |                                                         | 3.8 Almacenable                    |                                                                     | Unidad(es)                                              | Unidad(es)                                                                                              |  |  |
|                                                                   |                                                                                                    | <b>GASFITERÍA</b>                                                          | Abrazadera 1 oreja 1/2"A - 3/4"L                                                               | <b>Accesorios Varios</b>                                | 2.5                                                     | 3.7 Almacenable                    | 4 Almacenable                                                       | Unidad(es)                                              | Unidad(es)                                                                                              |  |  |
| 11 153302611010<br>12 153302611015                                |                                                                                                    | <b>GASFITERÍA</b>                                                          | Abrazadera 1 oreja 1/4"A - 1/2"L                                                               | <b>Accesorios Varios</b>                                | 2.2<br>2.3                                              | 3.8 Almacenable                    |                                                                     | Unidad(es)                                              | Unidad(es)                                                                                              |  |  |
| 13 153302611016                                                   |                                                                                                    | <b>GASFITERÍA</b>                                                          | Abrazadera 1 oreja 2"A                                                                         | <b>Accesorios Varios</b>                                | 2.7                                                     |                                    |                                                                     | Unidad(es)                                              | Unidad(es)                                                                                              |  |  |
| 14 1533026110111                                                  |                                                                                                    | <b>GASFITERÍA</b>                                                          | Abrazadera 1 oreja 2 1/2"A<br>Abrazadera 1 oreia 2 1/2"A                                       | <b>Accesorios Varios</b><br><b>Accesorios Varios</b>    | 23                                                      | 4.2 Almacenable<br>3.8 Almacenable |                                                                     | Unidad(es)                                              | Unidad(es)                                                                                              |  |  |
| 15 153302611017                                                   |                                                                                                    | <b>GASFITERÍA</b>                                                          | Abrazadera 1 oreia 3"A                                                                         | <b>Accesorios Varios</b>                                | 2.4                                                     | 3.9 Almacenable                    |                                                                     | Unidad(es)<br>Unidad(es)                                | Unidad(es)<br>Unidad(es)                                                                                |  |  |
| 16 153302611012                                                   |                                                                                                    | <b>GASFITERÍA</b>                                                          |                                                                                                |                                                         | 3                                                       | 4.5 Almacenable                    |                                                                     |                                                         |                                                                                                    |  |  |
| 17 153302611018                                                   |                                                                                                    | <b>GASFITERÍA</b>                                                          | Abrazadera 1 oreia 3/4"A<br>Abrazadera 1 oreja 4"A                                             | <b>Accesorios Varios</b><br><b>Accesorios Varios</b>    | 3.2                                                     | 4.7 Almacenable                    |                                                                     | Unidad(es)<br>Unidad(es)                                | Unidad(es)<br>Unidad(es)                                                                                |  |  |
| 18 153302611052                                                   |                                                                                                    | <b>GASFITERÍA</b>                                                          | Abrazadera 1/2" - 1" (13-26)                                                                   | <b>Accesorios Varios</b>                                | 3.5                                                     |                                    | 5 Almacenable                                                       | Unidad(es)                                              | Unidad(es)                                                                                              |  |  |
| 19 153302611050                                                   |                                                                                                    | <b>GASFITERÍA</b>                                                          | Abrazadera 1/2"G                                                                               | Accesorios Varios                                       | 3.1                                                     | 4.6 Almacenable                    |                                                                     | Unidad(es)                                              | Unidad(es)                                                                                              |  |  |
| 20 153302611023                                                   |                                                                                                    | <b>GASFITERÍA</b>                                                          | Abrazadera 2 oreia 1"A                                                                         | <b>Accesorios Varios</b>                                | 3.6                                                     | 5.1 Almacenable                    |                                                                     | Unidad(es)                                              | Unidad(es)                                                                                              |  |  |
| 21 153302611024                                                   |                                                                                                    | <b>GASFITERÍA</b>                                                          | Abrazadera 2 oreia 1 1/2"A                                                                     | <b>Accesorios Varios</b>                                | 4.1                                                     | 5.6 Almacenable                    |                                                                     | Unidad(es)                                              | Unidad(es)                                                                                              |  |  |
| 22 1533026110211                                                  |                                                                                                    | <b>GASFITERÍA</b>                                                          | Abrazadera 2 oreja 1 1/4"A                                                                     | <b>Accesorios Varios</b>                                | 3.9                                                     | 5.4 Almacenable                    |                                                                     | Unidad(es)                                              | Unidad(es)                                                                                              |  |  |
| 23 1533026110212                                                  |                                                                                                    | <b>GASFITERÍA</b>                                                          | Abrazadera 2 oreia 1 5/8"A                                                                     | <b>Accesorios Varios</b>                                | 3.2                                                     | 4.7 Almacenable                    |                                                                     | Unidad(es)                                              | Unidad(es)                                                                                              |  |  |
| 24 153302611021                                                   |                                                                                                    | <b>GASFITERÍA</b>                                                          | Abrazadera 2 oreja 1/2"                                                                        | <b>Accesorios Varios</b>                                | 3.1                                                     | 4.6 Almacenable                    |                                                                     | Unidad(es)                                              | Unidad(es)                                                                                              |  |  |
| 25 153302611020                                                   |                                                                                                    | <b>GASFITERÍA</b>                                                          | Abrazadera 2 oreja 1/4"A - 1/2"L                                                               | <b>Accesorios Varios</b>                                | 2.8                                                     | 4.3 Almacenable                    |                                                                     | Unidad(es)                                              | Unidad(es)                                                                                              |  |  |
| on Ernannarians                                                   |                                                                                                    |                                                                            |                                                                                                |                                                         |                                                         | $\sim$ $\sim$                      |                                                                     | . <i>. .</i>                                            | ≂<br>. <i>. .</i>                                                                                       |  |  |
|                                                                   | Sheet 1                                                                                                    | $(\text{H})$                                                               |                                                                                                |                                                         | $\overline{4}$                                          |                                    |                                                                     |                                                         | $\overline{\phantom{0}}$                                                                                |  |  |
| Listo                                                             | 27                                                                                                    |                                                                            |                                                                                                |                                                         |                                                         |                                    |                                                                     | 冊<br>$\boxed{\Xi}$<br>凹                                 | $+ 100%$                                                                                                |  |  |

*Figura 40: Inventario de materiales, herramientas y materiales – almacén principal Deyfor*

Odoo realiza una verificación interna para comprobar que la información contenida en el archivo plantilla sea adecuada y que no existan registros duplicados ni vacíos, posteriormente si se encuentran errores el sistema permite visualizar alertas para realizar las correcciones o de lo contrario si el proceso fue exitoso importa la información.

| <b>Debates</b><br>Ventas                                                  | Compras Inventario Contabilidad Apps Configuración<br>Productos / Importar un Archivo<br>Validar<br>Importar | Cancelar            |                                           |                  |                         |                                                               | $\Rightarrow$                  | Administrator + |
|---------------------------------------------------------------------------|----------------------------------------------------------------------------------------------------|---------------------|-------------------------------------------|------------------|-------------------------|---------------------------------------------------------------|--------------------------------|-----------------|
| ⊢<br><b>EYFOR</b>                                                         | Select a CSV or Excel file to import.<br>Productos.xls                                                       |                     |                                           | <b>Load File</b> | Reload File             | Avuda                                                         |                                |                 |
| <b>IUUGO IGO HOIIDICICIIUGO</b>                                           | Map your columns to import                                                                                   |                     |                                           |                  |                         |                                                               |                                |                 |
| Control de Inventario                                                     | El The first row contains the label of the column                                                            |                     | Show all fields for completion (advanced) |                  |                         |                                                               |                                |                 |
| <b>Productos</b><br>Variantes de Producto<br>Reglas de reabastecimiento   | Código de Barras                                                                                             | Referencia Interna  | Categoría                                 | Linea            | Familia                 | Nombre                                                        | Categoría Interna/Nombre Costo |                 |
| Aiustes de inventario<br>Desecho                                          | No importar<br>$\mathbf v$                                                                                   | No importar         | No importar<br>$\mathbf{v}$               | No importar      | No importar<br><b>v</b> | No importar                                                   | No importar<br>v.              | No importar     |
| <b>Planificaciones</b>                                                    | 153302710222                                                                                                 | <b>HERRAMIENTAS</b> |                                           |                  |                         | Sierra de copa para<br>metal de 19mm bahco                    | Herram. de Corte y<br>Rebaje   | $\bf{0}$        |
| Elecutar planificadores<br><b>Run Reordering Rules</b><br><b>Reportes</b> | 153302710224                                                                                                 | <b>HERRAMIENTAS</b> |                                           |                  |                         | Sierra de copa para<br>metal de 25mm 1 3/8"<br>SANDFLEX BAHCO | Herram, de Corte v<br>Rebaje   | $\Omega$        |
| Valoración del inventario<br>Movimientos de existencias                   | 153302710223                                                                                                 | <b>HERRAMIENTAS</b> |                                           |                  |                         | Sierra de copa para<br>metal de 64mm 2 1/2"<br>SANDFLEX BAHCO | Herram, de Corte y<br>Rebaje   | $\Omega$        |
| Excepciones abastecimiento                                                | 15330292310                                                                                                  | CONTRUCCIÓN         |                                           |                  |                         | Abrazadera                                                    | <b>Proyecto Canaletas</b>      | $\mathbf{0}$    |
| Configuración                                                             | 153302611013                                                                                                 | <b>GASFITERÍA</b>   |                                           |                  |                         | Abrazadera 1 oreja 1"A                                        | Accesorios Varios              | $\mathbf{0}$    |
| Configuración<br>Gestión de Almacenes                                     | 153302611014                                                                                                 | <b>GASFITERÍA</b>   |                                           |                  |                         | Abrazadera 1 oreja 1<br>$1/2$ <sup>"A</sup>                   | <b>Accesorios Varios</b>       | $\overline{0}$  |
| Productos<br>Categorías de Producto                                       | 1533026110110                                                                                                | <b>GASFITERÍA</b>   |                                           |                  |                         | Abrazadera 1 oreja 1<br>$1/4$ "A                              | <b>Accesorios Varios</b>       | $\overline{0}$  |
| ٠                                                                         | 153302611019                                                                                                 | <b>GASEITERÍA</b>   |                                           |                  |                         | Ahrazadera 1 oreia 1/2"A Accesorios Varios                    |                                | $\sqrt{2}$      |

*Figura 41: Importación de productos a Odoo*

### *Proveedores*

La base de datos con la información de los proveedores tanto locales como nacionales de Deyfor, se encontraba en un archivo físico, para este punto primero se traslada la información a la plantilla establecida para proveedores con el fin de poder realizar la importación masiva a fin de simplificar la tarea.

| Я.<br>6.022<br>Autoquardado (.                                                                                       | eugenia cecibel villanueva villena                                               | 同<br>困                                                                     |                                                 |                                     |                                                              |                                                              |                                                                    |                                                                                                    |  |
|----------------------------------------------------------------------------------------------------|----------------------------------------------------------------------------------|----------------------------------------------------------------------------|-------------------------------------------------|-------------------------------------|--------------------------------------------------------------|--------------------------------------------------------------|--------------------------------------------------------------------|----------------------------------------------------------------------------------------------------|--|
| Archivo<br>Inicio<br>Diseño de página<br>Insertar                                                                    | Fórmulas                                                                         | Datos<br>Vista<br>Revisar                                                  | Programador                                     | <b>Complementos</b><br>Nitro Pro 10 | Equipo                                                       | $Q$ ; Qué desea hacer?                                       |                                                                    | <b>Q</b> Compartir                                                                                         |  |
| $\chi$<br>$\sqrt{2}$<br>$-10$<br>Arial<br>晒<br>Pegar<br><b>E 、 &amp; 、 A</b><br>N K S -<br>Portapapeles Fa<br>Fuente | $\overline{A}$ A<br>$\equiv$<br>$\equiv \equiv \equiv$<br>Б.                     | $8.7 -$<br>Ajustar texto<br>Combinar y centrar *<br>モモ<br>Alineación<br>反. | General<br><b>至</b> - % 000 % - %<br>Número     | B.<br>Formato<br>condicional<br>Fs. | Dar formato Estilos de<br>como tabla »<br>celda y<br>Estilos | P<br>ij<br>$e =$<br>m<br>Insertar Eliminar Formato<br>Celdas | $\sum$ Autosuma<br>$\sqrt{u}$ Rellenar $\sim$<br>$P$ Borrar $\tau$ | $A_{\nabla\!I}$<br>Ordenar v<br>Buscar v<br>filtrar *<br>seleccionar y<br>Edición<br>$\boldsymbol{\wedge}$ |  |
| C9<br>$\times$<br>$f_{\mathcal{K}}$<br>Av. Vía de Evitamiento Sur Nº 325<br>v<br>$\checkmark$                        |                                                                                  |                                                                            |                                                 |                                     |                                                              |                                                              |                                                                    |                                                                                                    |  |
| A                                                                                                    | B                                                                                | $\mathbf{C}$                                                               | $\mathsf{D}$                                    | F                                   | F                                                            | G                                                            | H                                                                  | $\overline{\phantom{a}}$                                                                                   |  |
| <b>Nombre</b><br>1                                                                                                   | Tipo de<br>Compañía                                                              | Calle                                                                      | Estado/Nombre a Pais/Nombre a<br><b>Mostrar</b> | <b>Mostrar</b>                      | Teléfono                                                     | Celular                                                      | Email                                                              | <b>Sitio Web</b>                                                                                           |  |
| 2 Aserradero "Los Hijos del Sol"                                                                                     | Compañia                                                                         |                                                                            | Cajamarca                                       | Perú                                |                                                              | 976 759555                                                   |                                                                    |                                                                                                    |  |
| 3 Aserradero Raico                                                                                                   | Compañia                                                                         | Av. La Paz                                                                 | Cajamarca                                       | Perú                                | 36 1064                                                      |                                                              |                                                                    |                                                                                                    |  |
|                                                                                                    | 4 Aserradero y Ferretería "El Sol de Oro" Compañía<br>Av. Los Próceres F-136-137 |                                                                            | Caiamarca                                       | Perú<br>34 2391 / 36 8747           |                                                              |                                                              |                                                                    |                                                                                                    |  |
| 5 AVC Distribuidora Ferretera                                                                                        | Av. Hoyos Rubio Nº 1317<br>Compañia                                              |                                                                            | Cajamarca                                       | Perú                                | 36 8394                                                      | 976 499015 /<br>#517867                                      |                                                                    |                                                                                                    |  |
| 6 CAXA Representaciones S.A.C                                                                                        | Compañia                                                                         | Via Evitamiento norte U rb. San Roque<br>(Via evitamiento sur Nº2590       | Caiamarca                                       | Perú                                | 076366329                                                    | 976089272                                                    | caxa gerencia@yah<br><b>00.es</b>                                  |                                                                                                    |  |
| 7 Celis Distribuciones S.A.C                                                                                         | Compañia                                                                         | Jr. Arnaldo Márquez Nº 261                                                 | Cajamarca                                       | Perú                                | 36 2826 / 363171                                             |                                                              | celisdistribuciones2<br>@amail.com                                 |                                                                                                    |  |
| Construcción y Tecnología Asociados<br>8 S.A.C                                                                       | Compañia                                                                         | Jr. Los Álamos                                                             | Caiamarca                                       | Perú                                | 36 7292                                                      | 985 824962                                                   |                                                                    |                                                                                                    |  |
| 9 Distribuciones Olano S.A.C                                                                                         | Compañia                                                                         | Av. Vía de Evitamiento Sur Nº 325                                          | Cajamarca                                       | Perú                                | 34 5755                                                      |                                                              |                                                                    | http://www.olanocorp.con                                                                                   |  |
| 10 Distribuidora Ferretera                                                                                           | Compañia                                                                         | Pablo de Olavide Nº 224                                                    |                                                 | Perú                                |                                                              |                                                              |                                                                    |                                                                                                    |  |
| 11 Distribuidora Ferretera Ruíz E.I.R.L.                                                                             | Compañia                                                                         | Av. Vía de Evitamiento Sur Nº 314                                          | Cajamarca                                       | Perú                                | 36 6677                                                      |                                                              |                                                                    |                                                                                                    |  |
| Distribuidora Ferretera Sánchez E.I.R.L.<br>12 (Difesa)                                                              | Compañia                                                                         | Av. Vía de Evitamiento Sur Mz. F Lt. 2                                     | Cajamarca                                       | Perú                                | 36 9929                                                      | 976 362643                                                   |                                                                    |                                                                                                    |  |
| 13 Distribuidora Ferretera Vásquez                                                                                   | Compañia                                                                         | Av. San Martín de Porres 1730                                              |                                                 | Perú                                | 36 4 6 4 0                                                   | 976 660569 / 976<br>373148                                   |                                                                    |                                                                                                    |  |
| 14 El Dorado                                                                                                    | Compañia                                                                         | Jr. Guillermo Urrelo Nº 891 - 897                                          | Cajamarca                                       | Perú                                | 36 4578                                                      |                                                              |                                                                    |                                                                                                    |  |
| 16 Enrotaria "El SOL" S.D.                                                                                           | Compañis                                                                         | Vía evitamiento Norte Nº 1187 Urb. el<br>honouro                           |                                                 | Perú                                | 340951                                                       | 976969091                                                    | ferreteriaelsolsrl@hot<br>mail com                                 | ×                                                                                                    |  |
| (F)<br>Sheet 1                                                                                                    |                                                                                  |                                                                            |                                                 |                                     | $\overline{4}$                                               |                                                              |                                                                    | $\blacktriangleright$                                                                                      |  |
| 師<br>Listo                                                                                                    |                                                                                  |                                                                            |                                                 |                                     |                                                              |                                                              | 回<br>凹<br>冊                                                        | 100%<br>٠                                                                                                  |  |

*Figura 42: Registro de proveedores*

Una vez finalizada la importación y como se muestra en la siguiente imagen ya podemos visualizar la lista de proveedores en el sistema

| Administrator<br>@<br>$\bullet$<br>Ventas Compras Inventario Contabilidad Apps Configuración<br><b>Debates</b> |                                                          |                  |                                                                         |                                               |                                         |                   |                             |                                                                               |  |  |  |
|----------------------------------------------------------------------------------------------------|----------------------------------------------------------|------------------|-------------------------------------------------------------------------|-----------------------------------------------|-----------------------------------------|-------------------|-----------------------------|-------------------------------------------------------------------------------|--|--|--|
|                                                                                                    | Proveedores / Importar un Archivo<br>Crear               |                  |                                                                         |                                               | Proveedores * Buscar                    |                   |                             | $\mathbf{\Theta}$<br>$\mathbf{H}$<br>$1-39/39 <$<br>$\rightarrow$<br>$\equiv$ |  |  |  |
| H<br><b>EYFOR</b>                                                                                              | Select a CSV or Excel file to import.<br>Proveedores.xls |                  |                                                                         | <b>Load File</b>                              | Reload File                             | Ayuda             |                             |                                                                               |  |  |  |
| Compras                                                                                                    | Map your columns to import                               |                  |                                                                         |                                               |                                         |                   |                             |                                                                               |  |  |  |
| Solicitudes de presupuesto                                                                                     | The first row contains the label of the column           |                  | Show all fields for completion (advanced)                               |                                               |                                         |                   |                             |                                                                               |  |  |  |
| Pedidos de compra                                                                                              | Nombre                                                   | Tipo de Compañía | Calle                                                                   | Estado/Nombre a Mostrar País/Nombre a Mostrar |                                         | Teléfono          | Celular                     | Email                                                                         |  |  |  |
| <b>Purchase Agreements</b><br><b>Proveedores</b>                                                               | No importar<br>$\tau$                                    | No importar      | No importar                                                             | No importar                                   | No importar<br>$\overline{\phantom{a}}$ | No importar<br>v. | No importar<br>$\mathbf{v}$ | No importar                                                                   |  |  |  |
| <b>Vendor Pricelists</b>                                                                                       | Aserradero "Los Hiios del<br>Sol"                        | Compañia         |                                                                         | Cajamarca                                     | Perú                                    |                   | 976 759555                  |                                                                               |  |  |  |
| Productos<br>Variantes de Producto                                                                             | Aserradero Raico                                         | Compañia         | Av. La Paz                                                              | Cajamarca                                     | Perú                                    | 36 1064           |                             |                                                                               |  |  |  |
| Control                                                                                                    | Aserradero y Ferretería<br>"El Sol de Oro"               | Compañia         | Av. Los Próceres F-136-<br>137                                          | Cajamarca                                     | Perú                                    | 34 2391 / 36 8747 |                             |                                                                               |  |  |  |
| Productos a recibir<br>Facturas de proveedor                                                                   | <b>AVC Distribuidora</b><br>Ferretera                    | Compañia         | Av. Hovos Rubio Nº 1317 Calamarca                                       |                                               | Peni                                    | 36 8394           | 976 499015 / #517867        |                                                                               |  |  |  |
| <b>Reports</b><br>Configuración<br>Configuración                                                               | <b>CAXA Representaciones</b><br><b>SAC</b>               | Compañia         | Via Evitamiento norte U<br>rb. San Roque (Via<br>evitamiento sur Nº2590 | Cajamarca                                     | Perú                                    | 076366329         | 976089272                   | caxa_gerencia@yahoo.et                                                        |  |  |  |
| <b>Purchase Agreement Types</b>                                                                                | <b>Celis Distribuciones</b><br><b>SAC</b>                | Compañia         | Jr. Arnaldo Márquez Nº<br>261                                           | Cajamarca                                     | Perú                                    | 36 2826 / 363171  |                             | celisdistribuciones2@gm                                                       |  |  |  |
|                                                                                                    | Construcción v<br>Tecnología Asociados<br><b>SAC</b>     | Compañia         | Jr. Los Álamos                                                          | Cajamarca                                     | Perú                                    | 36 7292           | 985 824962                  |                                                                               |  |  |  |
|                                                                                                    | <b>Distribuciones Olano</b><br>SAC                       | Compañia         | Av. Vía de Evitamiento<br>Sur Nº 325                                    | Cajamarca                                     | Perú                                    | 34 5755           |                             |                                                                               |  |  |  |

*Figura 43: Importación de proveedores a Odoo*

## *Clientes*

Para poblar la tabla Clientes, se utiliza como base un archivo del área de administración que contiene la lista de los trabajadores de la empresa que en algún momento pueden desempeñar el rol de clientes internos y realizar requerimientos al almacén principal o a los satelitales. Este documento previamente se depuró y formateó con la estructura requerida, obteniéndose un archivo como el mostrado en la siguiente imagen.

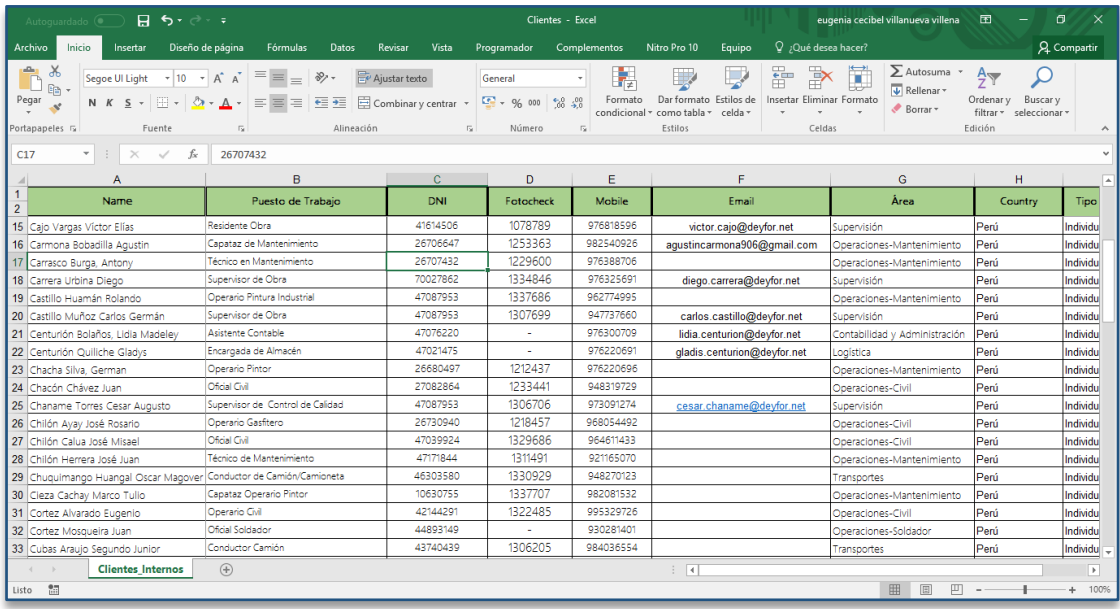

#### *Figura 44: Registro de clientes internos*

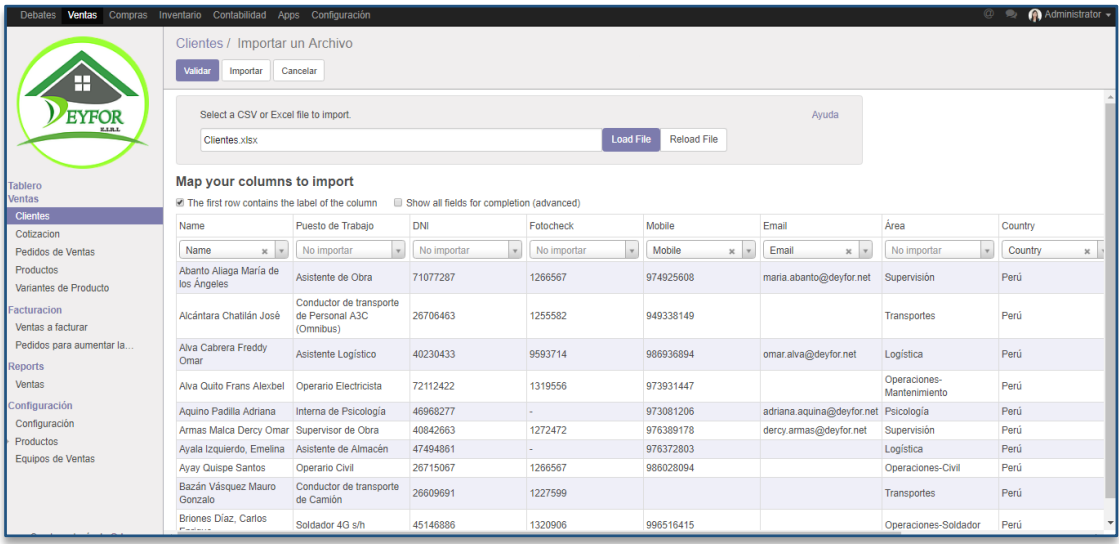

*Figura 45: Importación de clientes a Odoo*

#### *3.1.5.3.2.4 Pruebas*

En esta etapa se somete el sistema a una serie de pruebas de funcionamiento controladas, con la finalidad de verificar que éste cumpla con los requisitos documentados. Estas pruebas se realizan en el ambiente de test, antes de su salida a producción. Es en este apartado donde se validan con la mayor rigurosidad posible los módulos implementados en el sistema, verificando si las funcionalidades incluidas en el sistema son las esperadas, y, se recogen cualquier tipo de incidencias con la finalidad de superarlas en la brevedad posible antes de que el software sea desplegado.

*3.1.5.3.2.5 Entrada en producción y soporte*

### *3.1.5.4 Evaluación*

En esta fase se presenta un cuadro de cumplimiento de los requisitos establecidos en la fase inicial, a fin de verificar el nivel de cumplimiento de los mismos luego de la implementación.

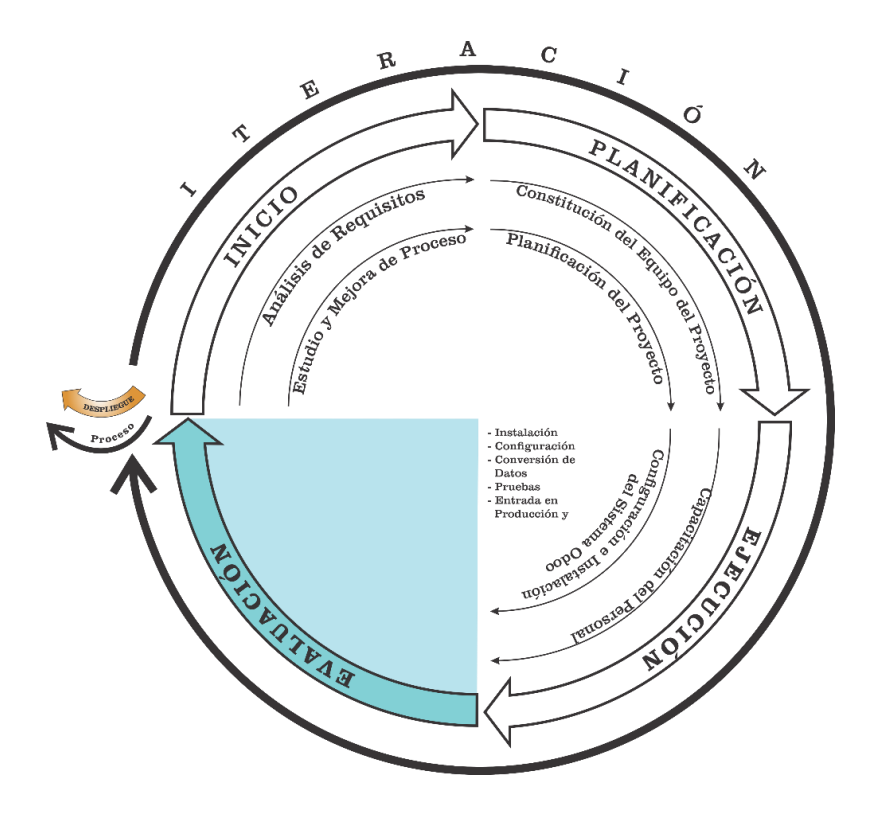

*Figura 46: Metodología IPEE - Fase de Evaluación*

### *Tabla 10: Cuadro de cumplimiento de los requerimientos funcionales y no funcionales.*

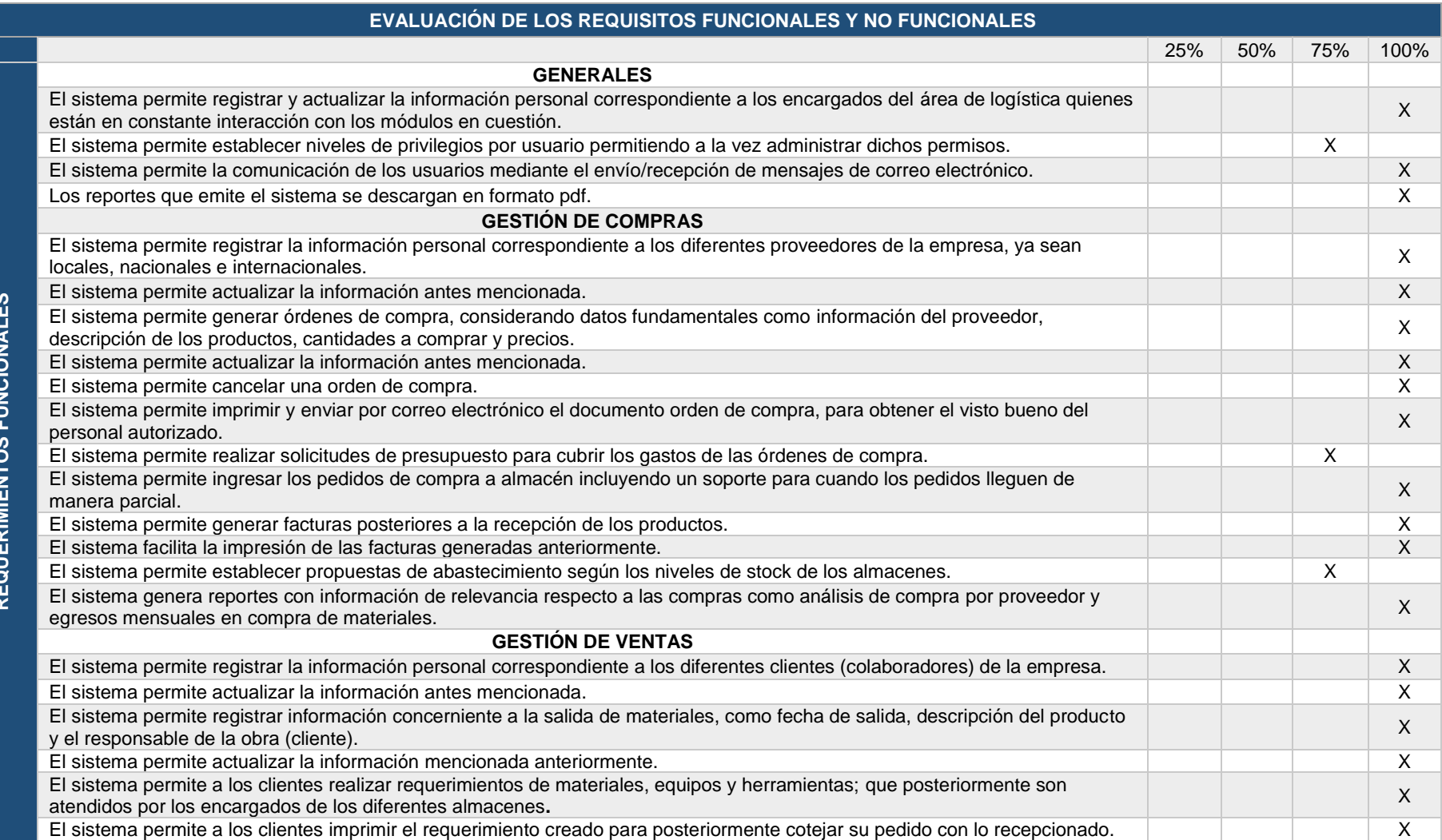

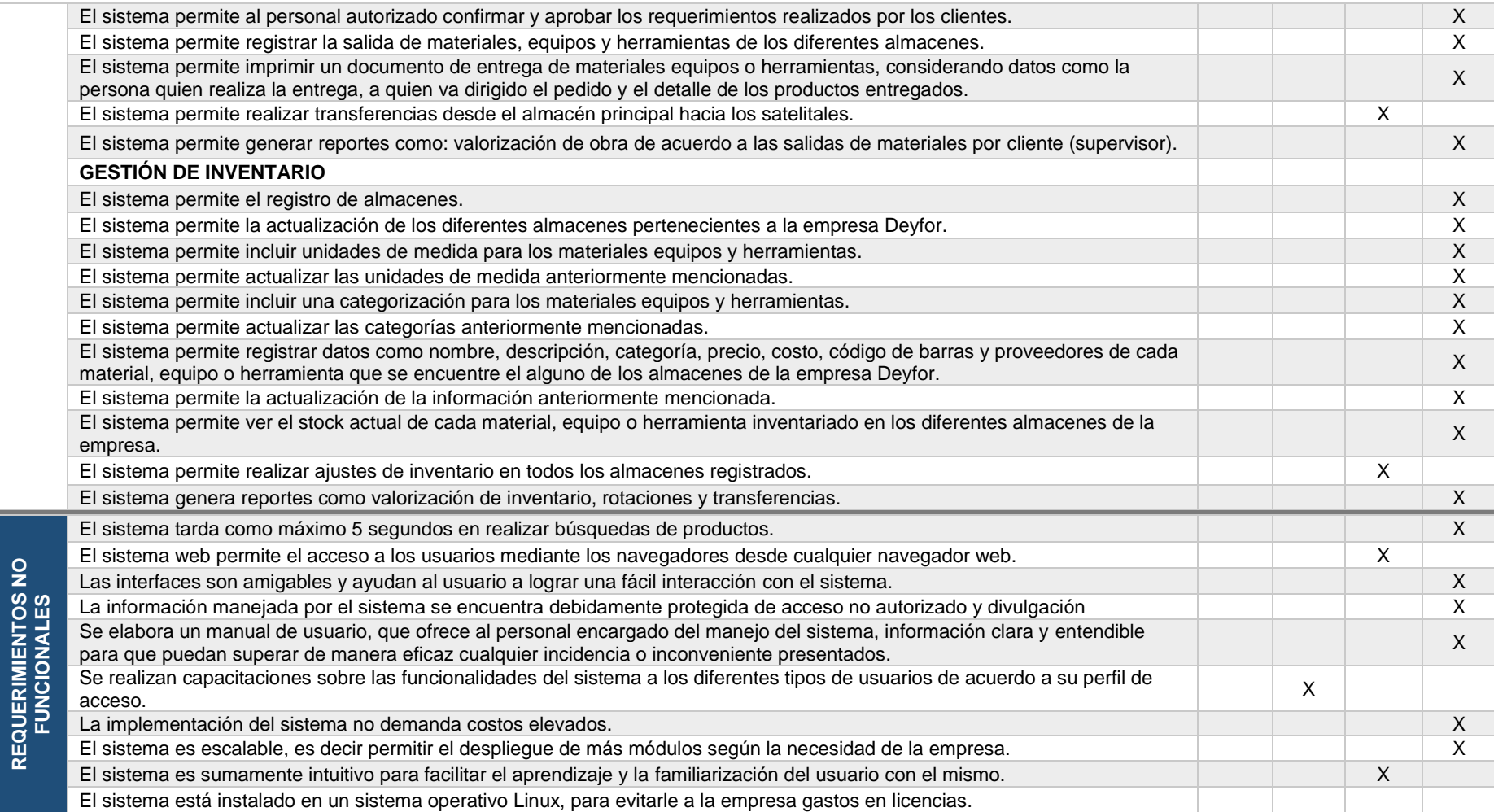

# 3.2 TRATAMIENTO Y ANÁLISIS DE DATOS Y PRESENTACIÓN DE RESULTADOS.

### 3.2.1 Datos de pre y post prueba

### *3.2.1.1 Resultados de la ficha de encuesta N° 1*

Con la finalidad de obtener datos acerca de falencias, carencias, dificultades en cuanto al desarrollo diario de las actividades involucradas en los procesos de almacén dentro del área logística de la empresa Deyfor E.I.R.L Servicios Generales de la ciudad de Cajamarca; antes de implementar la solución ERP, se aplica una ficha de encuesta a 30 trabajadores de la empresa Deyfor. La encuesta consta de 15 preguntas cuidadosamente seleccionadas con el objetivo de obtener datos precisos y que faciliten su procesamiento. Los resultados se muestran a continuación:

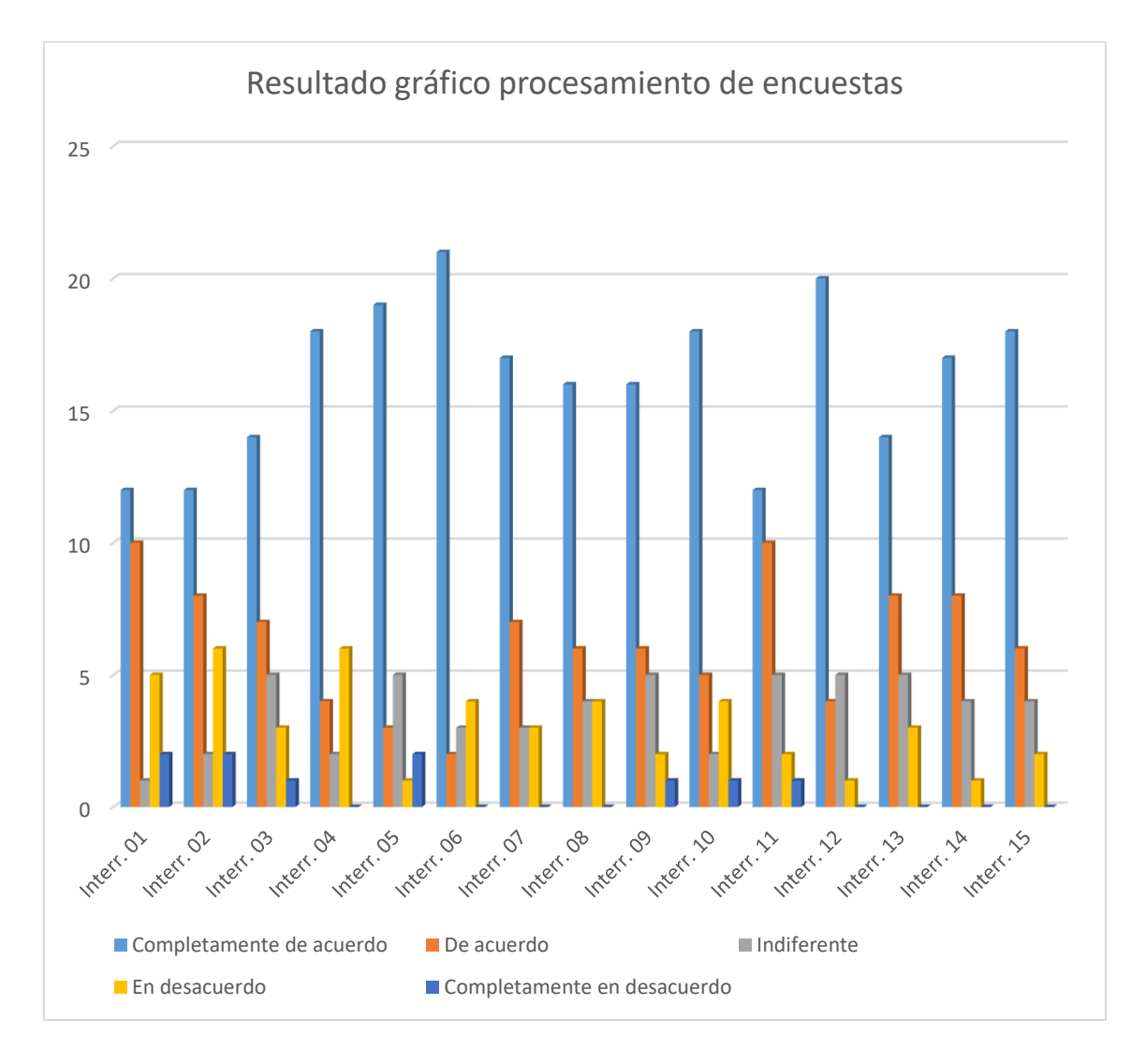

*Gráfico 1: Resultados procesamiento de datos ficha de encuesta N° 1*

En el gráfico anterior se puede observar con claridad que la respuesta predominante para todas las preguntas planteadas en la ficha de encuesta es la alternativa con descripción "completamente de acuerdo", lo que denota de manera clara la necesidad urgente que presenta la empresa Deyfor de contar con una solución capaz soportar la ejecución eficaz de los procesos logísticos.

## *3.2.1.2 Resultados de la ficha de encuesta N° 2*

Con la finalidad de obtener datos acerca de opiniones diversas respecto a la implementación del sistema Odoo y su uso en los procesos de almacén, se aplica una ficha de encuesta a 30 trabajadores de la empresa Deyfor. La encuesta consta de 15 preguntas cuidadosamente seleccionadas con el objetivo de obtener datos precisos y que faciliten su procesamiento. Los resultados se muestran a continuación:

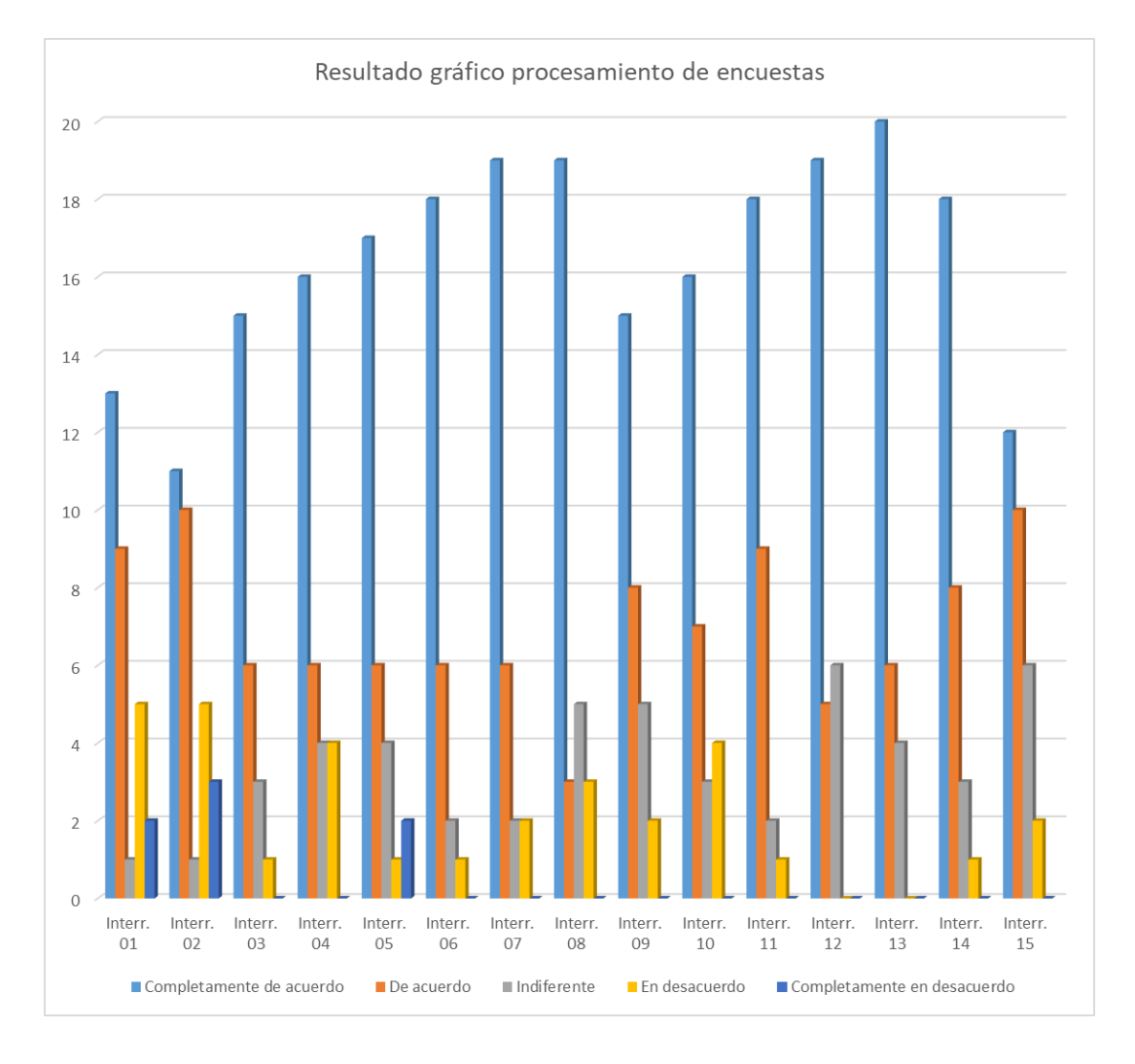

*Gráfico 2: Resultados procesamiento de datos ficha de encuesta N° 2*

En el gráfico anterior se puede observar con claridad que la respuesta predominante para todas las preguntas planteadas en la ficha de encuesta es la alternativa con descripción "completamente de acuerdo", lo que denota de manera explícita el alto nivel de aceptación por parte de los encuestados hacia el software implementado con lo que se llega a determinar que la solución desplegada (ERP Odoo V10) satisface con creces los requisitos que fueron recogidos al iniciar esta investigación. La alternativa de rechazo total "completamente en desacuerdo" queda rezagada a presencia mínima dentro de los resultados, no obstante, se pueden tomar medidas inmediatas para tratar de reducir al máximo o inclusive desaparecer el nivel de rechazo encontrado hacia el nuevo software y las funcionalidades que ofrece.

### *3.2.1.3 Resultados de las fichas de observación*

La presente tesis centra sus objetivos en los procesos inherentes al área de Logística de la empresa Deyfor E.I.R.L; en tal sentido, los datos obtenidos mediante las fichas de observación son producto de la evaluación de los nueve procesos identificados en el área antes mencionada. Los resultados obtenidos son los siguientes:

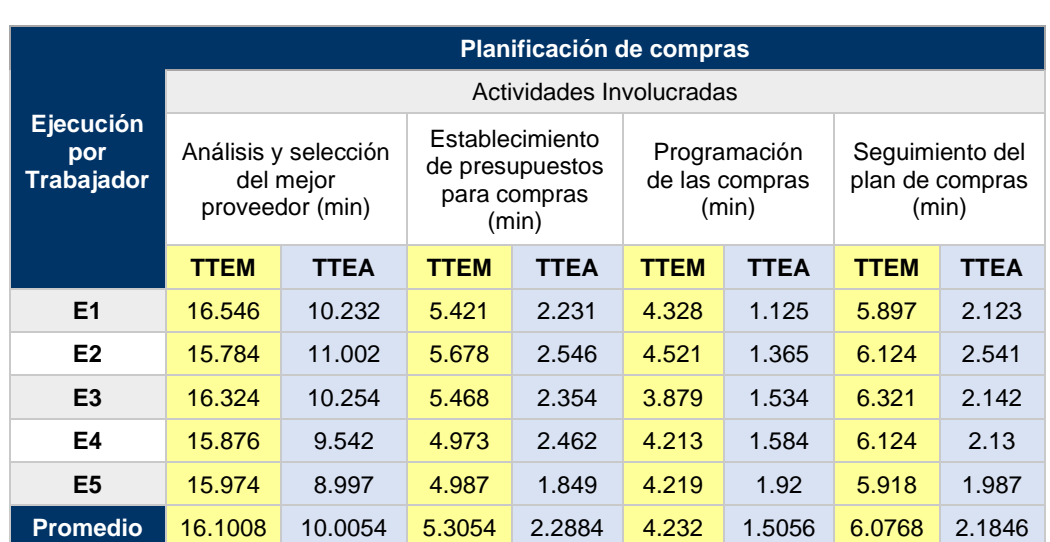

#### 3.2.1.3.1 Planificación de compras

*Tabla 11: Toma de tiempos pre y post prueba - proceso planificación de compras.*

## 3.2.1.3.2 Planificación de ventas

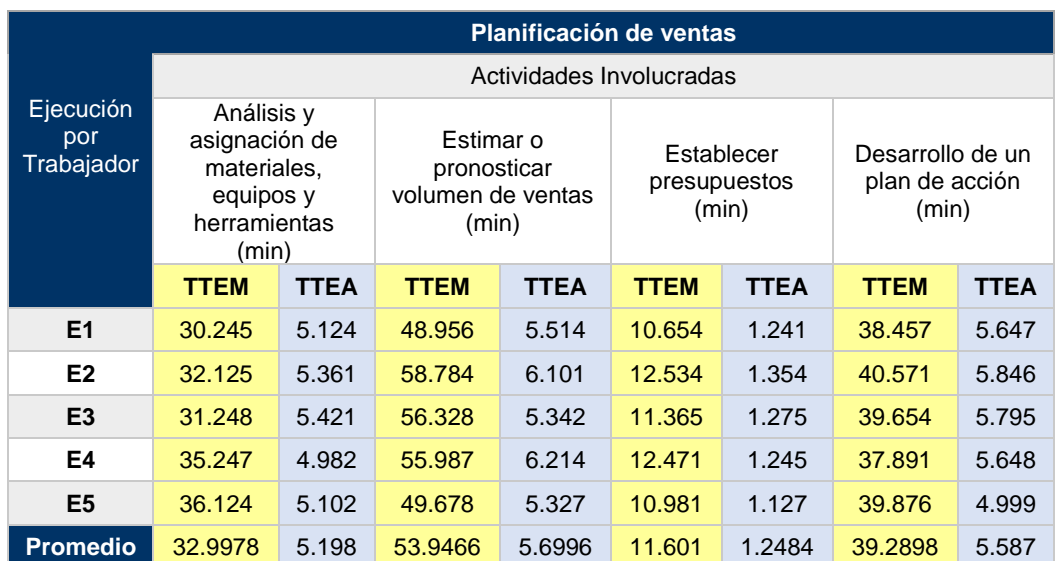

### *Tabla 12: Toma de tiempos pre y post prueba - proceso planificación de ventas.*

### 3.2.1.3.3 Aprovisionamiento

*Tabla 13: Toma de tiempos pre y post prueba - proceso de aprovisionamiento.*

|                                              |                                                                    |                          |                                                  |             | Aprovisionamiento                                                |             |                                    |             |  |  |  |  |  |  |
|----------------------------------------------|--------------------------------------------------------------------|--------------------------|--------------------------------------------------|-------------|------------------------------------------------------------------|-------------|------------------------------------|-------------|--|--|--|--|--|--|
| <b>Ejecución</b><br>por<br><b>Trabajador</b> |                                                                    | Actividades Involucradas |                                                  |             |                                                                  |             |                                    |             |  |  |  |  |  |  |
|                                              | Determinación de<br>proveedor más<br>confiable y<br>eficiente(min) |                          | Determinación de<br>materiales<br>críticos (min) |             | Establecer reglas<br>específicas de<br>reabastecimiento<br>(min) |             | Realizar pedido<br>de compra (min) |             |  |  |  |  |  |  |
|                                              | <b>TTEM</b>                                                        | <b>TTEA</b>              | <b>TTEM</b>                                      | <b>TTEA</b> | <b>TTEM</b>                                                      | <b>TTEA</b> | <b>TTEM</b>                        | <b>TTEA</b> |  |  |  |  |  |  |
| E1                                           | 32.548                                                             | 5.614                    | 25.178                                           | 3.654       | 20.121                                                           | 5.123       | 15.846                             | 2.154       |  |  |  |  |  |  |
| E <sub>2</sub>                               | 31.987                                                             | 8.321                    | 24.987                                           | 3.214       | 20.654                                                           | 5.674       | 15.971                             | 1.897       |  |  |  |  |  |  |
| E <sub>3</sub>                               | 34.652                                                             | 5.697                    | 25.134                                           | 3.658       | 19.871                                                           | 4.982       | 16.123                             | 1.952       |  |  |  |  |  |  |
| E4                                           | 31.264                                                             | 6.348                    | 23.781                                           | 4.011       | 19.987                                                           | 4.101       | 15.981                             | 2.121       |  |  |  |  |  |  |
| E <sub>5</sub>                               | 33.214                                                             | 5.798                    | 24.571                                           | 4.102       | 18.783                                                           | 5.321       | 16.247                             | 1.201       |  |  |  |  |  |  |
| <b>Promedio</b>                              | 32.733                                                             | 6.3556                   | 24.7302                                          | 3.7278      | 19,8832                                                          | 5.0402      | 16.0336                            | 1.865       |  |  |  |  |  |  |

## 3.2.1.3.4 Gestión de existencias

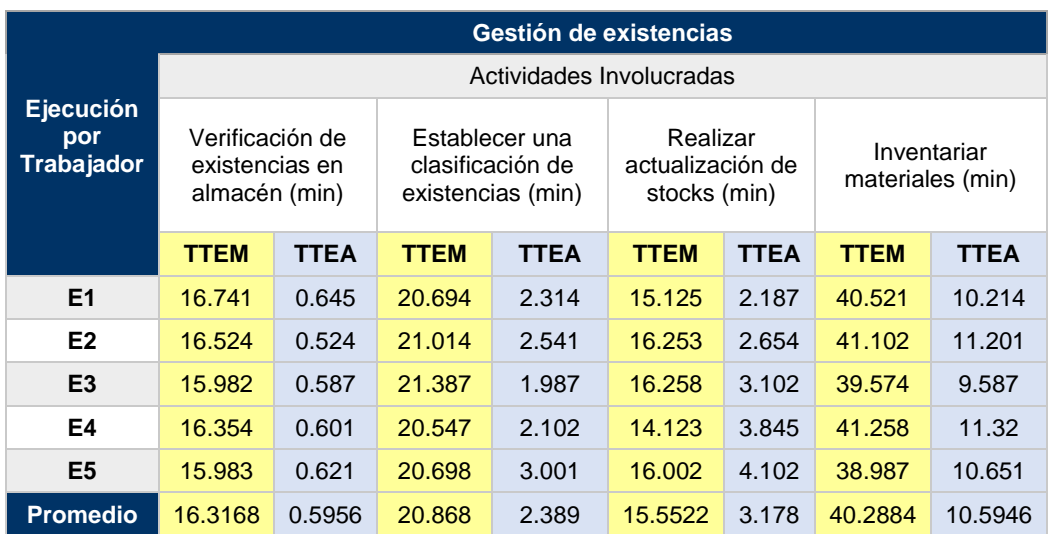

*Tabla 14: Toma de tiempos pre y post prueba - proceso de gestión de existencias.*

### 3.2.1.3.5 Gestión de pedido de compra

*Tabla 15: Toma de tiempos pre y post prueba - proceso de gestión de pedido de compra.*

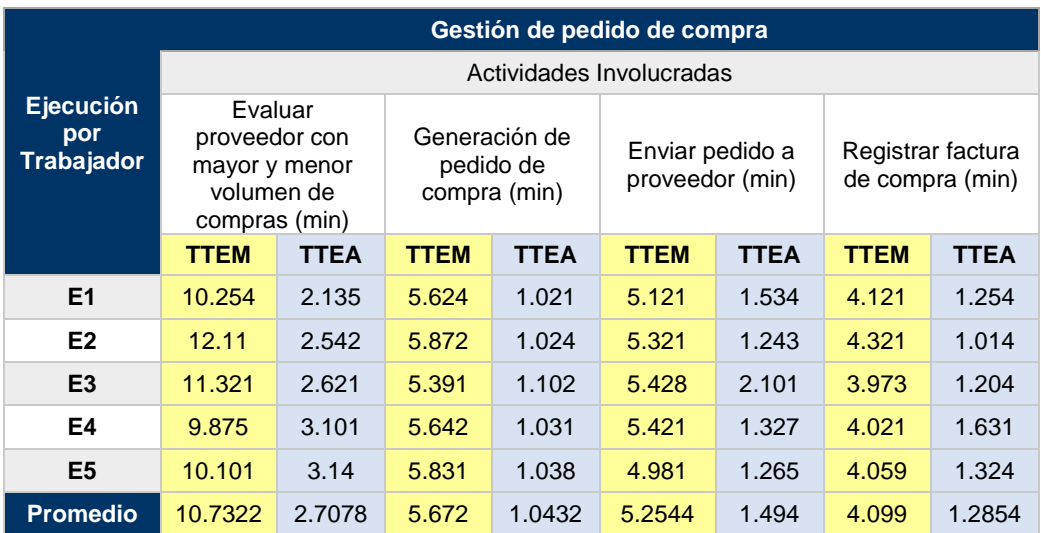

# 3.2.1.3.6 Gestión de pedido de venta

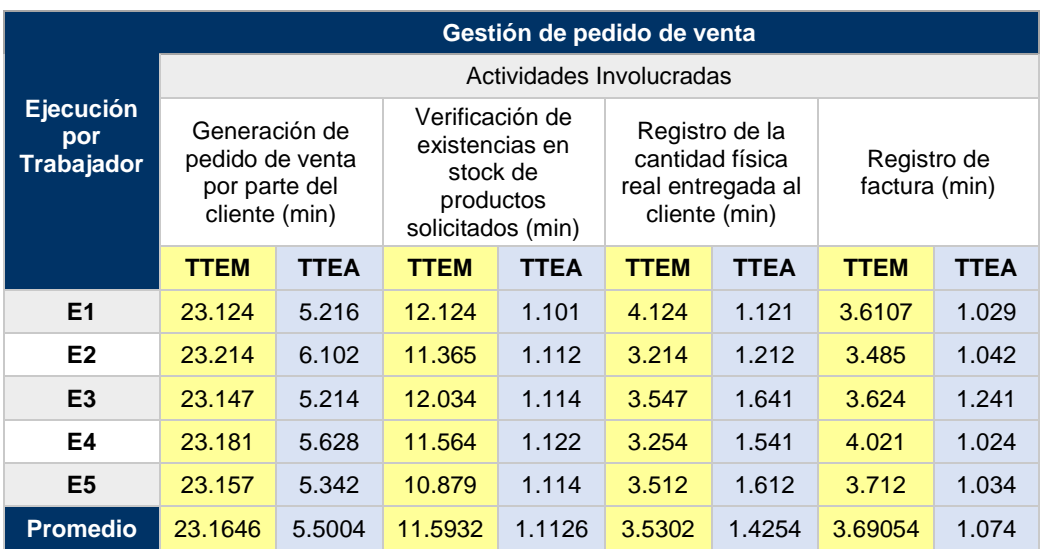

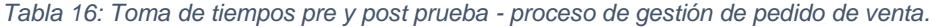

# 3.2.1.3.7 Servicio al cliente

*Tabla 17: Toma de tiempos pre y post prueba - proceso de servicio al cliente.*

|                                       |                               |                          |             |                              | <b>Servicio al cliente</b>    |             |                                   |             |  |  |  |  |  |  |
|---------------------------------------|-------------------------------|--------------------------|-------------|------------------------------|-------------------------------|-------------|-----------------------------------|-------------|--|--|--|--|--|--|
| <b>Ejecución</b><br>por<br>Trabajador |                               | Actividades Involucradas |             |                              |                               |             |                                   |             |  |  |  |  |  |  |
|                                       | Contactar a<br>clientes (min) |                          |             | Atención de<br>pedidos (min) | Atención de<br>reclamos (min) |             | Procesamiento<br>de pedidos (min) |             |  |  |  |  |  |  |
|                                       | <b>TTEM</b>                   | <b>TTEA</b>              | <b>TTEM</b> | <b>TTEA</b>                  | <b>TTEM</b>                   | <b>TTEA</b> | <b>TTEM</b>                       | <b>TTEA</b> |  |  |  |  |  |  |
| E <sub>1</sub>                        | 3.124                         | 1.124                    | 52.841      | 10.101                       | 40.124                        | 10.121      | 46.321                            | 30.271      |  |  |  |  |  |  |
| E <sub>2</sub>                        | 3.214                         | 1.123                    | 62.851      | 10.112                       | 30.214                        | 10.212      | 45.327                            | 30.142      |  |  |  |  |  |  |
| E <sub>3</sub>                        | 3.147                         | 1.128                    | 52.848      | 10.114                       | 30.547                        | 10.641      | 46.324                            | 30.237      |  |  |  |  |  |  |
| E4                                    | 3.181<br>1.125                |                          | 52.49       | 10.122                       | 30.254                        | 10.541      | 47.258                            | 29.824      |  |  |  |  |  |  |
| E <sub>5</sub>                        | 3.524<br>1.126                |                          | 55.24       | 10.114                       | 30.512                        | 10.612      | 46.328                            | 28.761      |  |  |  |  |  |  |
| <b>Promedio</b>                       | 3.238                         | 1.1252                   | 55.254      | 10.1126                      | 32,3302                       | 10.4254     | 46.3116                           | 29.847      |  |  |  |  |  |  |

### 3.2.1.3.8 Gestión de almacenes

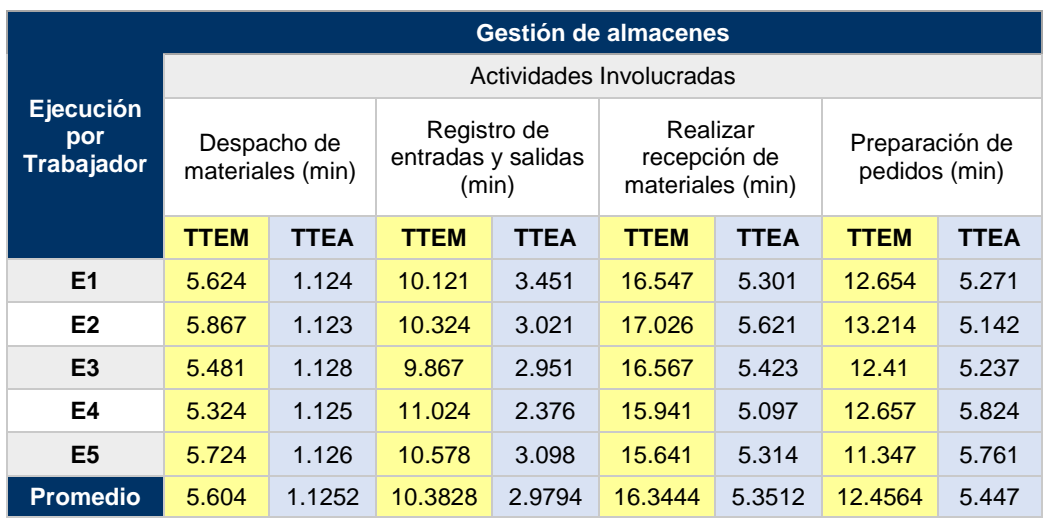

*Tabla 18: Toma de tiempos pre y post prueba - proceso de gestión de almacén.*

### *3.2.1.4 Representación gráfica de resultados por proceso*

### 3.2.1.4.1 Dimensión tiempo

*Porcentaje de tiempo ahorrado en la planificación de compras a partir del uso de Odoo.* 

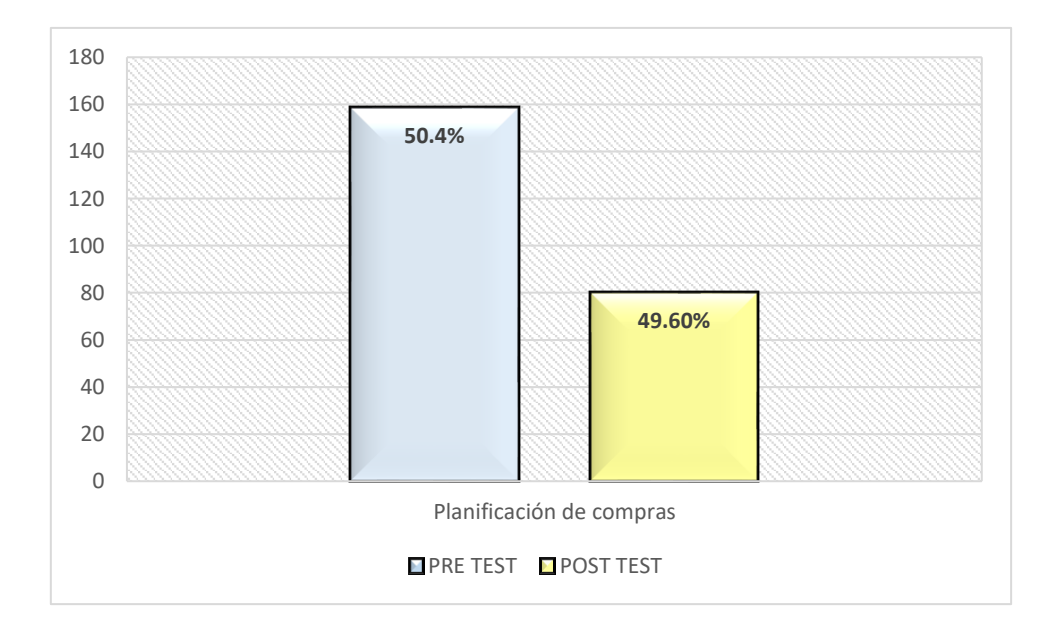

#### *Gráfico 3: Tiempo empleado en la planificación de compras*

Del gráfico anterior podemos determinar que gracias a la implementación del sistema Odoo se ha logrado una reducción de casi el 50.4% del tiempo empleado en la ejecución del proceso de planificación de compras realizado de forma manual (pre test).
*Porcentaje de tiempo ahorrado en la gestión de pedido de compra a partir del uso de Odoo.* 

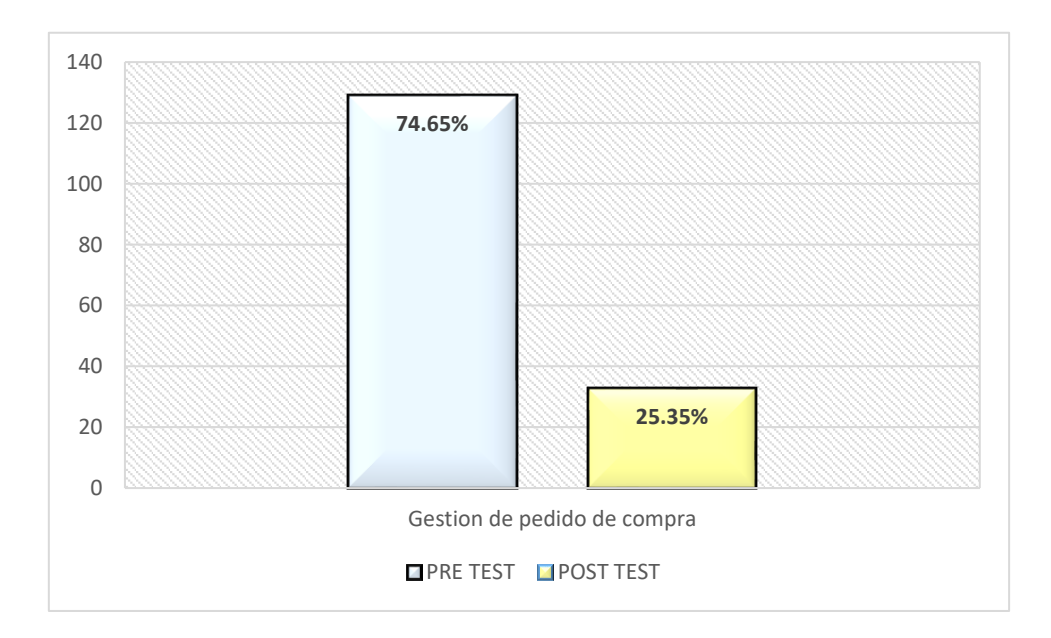

*Gráfico 4: Tiempo empleado en la gestión de pedido de compra*

La gestión del pedido de compra, según el gráfico, se ha logrado optimizar hasta en un 74.65% después de implementar la solución ERP.

*Porcentaje de tiempo ahorrado en la gestión de las existencias en los almacenes a partir de uso de Odoo* 

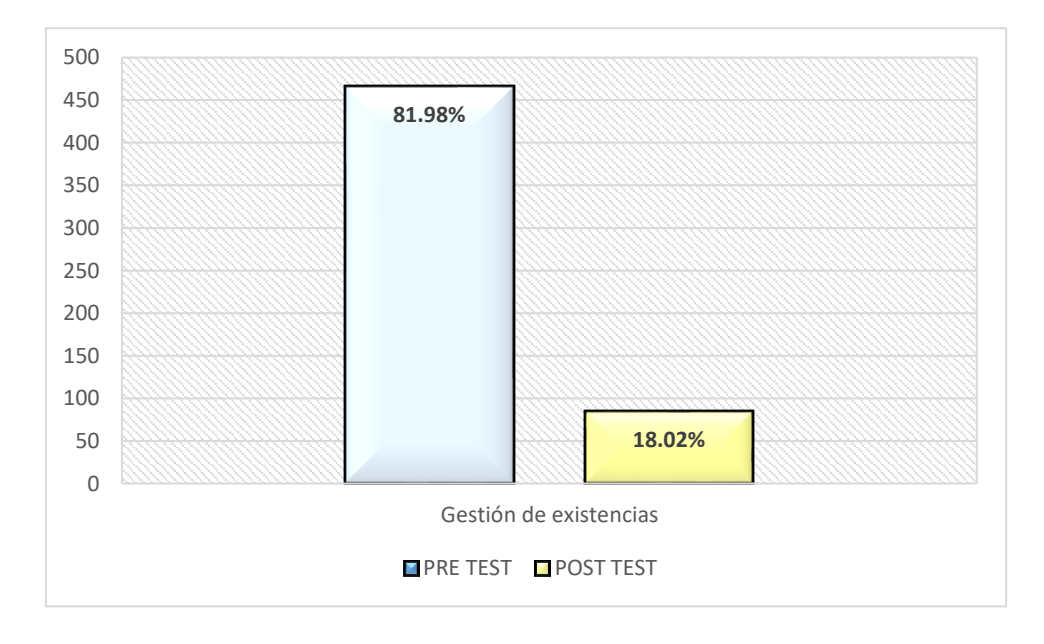

*Gráfico 5: Tiempos empleados en la gestión de existencias*

De acuerdo al gráfico anterior, la gestión de existencias luego de implementar la solución ERP se ha logrado optimizar hasta en un 81.98%. Esto demuestra las grandes ventajas de implementar soluciones tecnológicas que suplan tareas que se ejecutan de forma manual en las organizaciones.

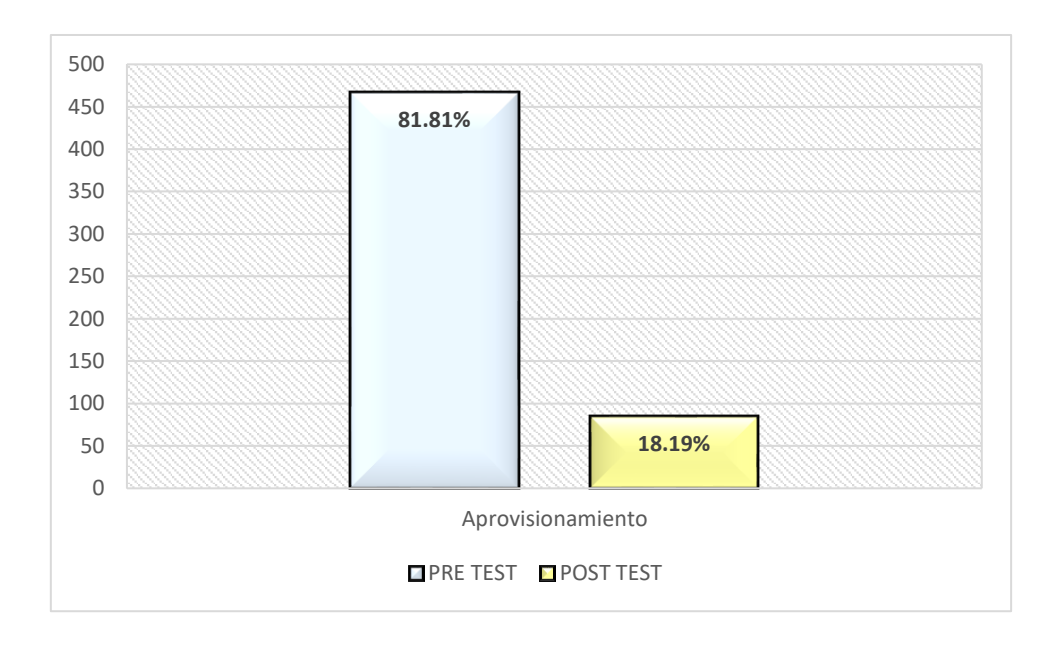

*Porcentaje de tiempo ahorrado en el proceso de aprovisionamiento a partir del uso de Odoo.* 

*Gráfico 6: Tiempo empleado en la ejecución del proceso de aprovisionamiento*

El gráfico anterior muestra que el proceso de aprovisionamiento luego de haber implementado la solución ERP ha sido optimizado en un 81.1%.

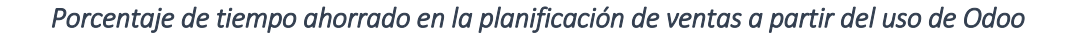

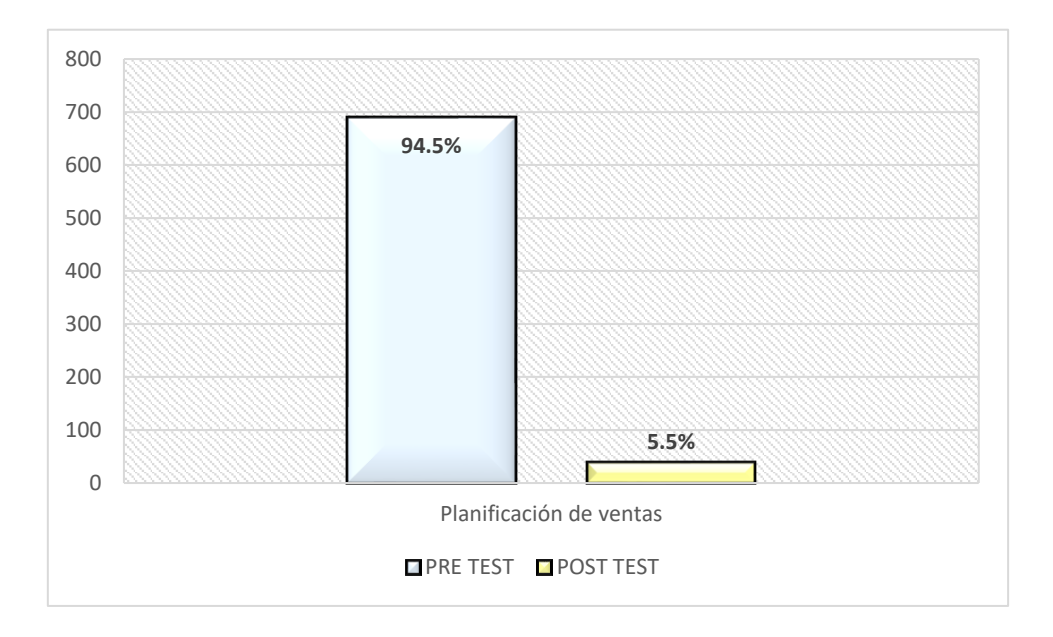

*Gráfico 7: Tiempo empleado en la planificación de ventas*

Como se puede apreciar en el gráfico anterior, el tiempo empleado en el proceso de planificación de ventas después de la implementación de la solución ERP, se ha logrado optimizar en hasta un 94.5% comparado con la forma en que se ejecutaba el proceso anteriormente.

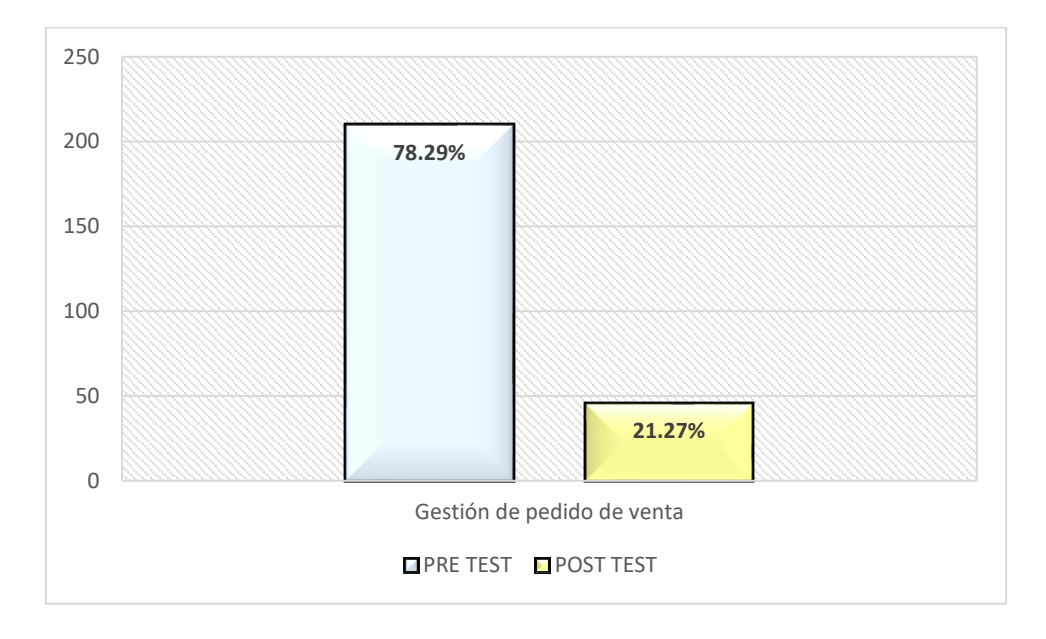

*Gráfico 8: Tiempo empleado en la gestión del pedido de venta*

De acuerdo al gráfico anterior, el tiempo empleado en la gestión de pedido de venta después de implementar el ERP Odoo, hablando en términos porcentuales, ha sufrido una optimización del 78.29% comparado con el tiempo de ejecución anterior.

*Porcentaje de tiempo reducido en el servicio al cliente a partir del uso de Odoo* 

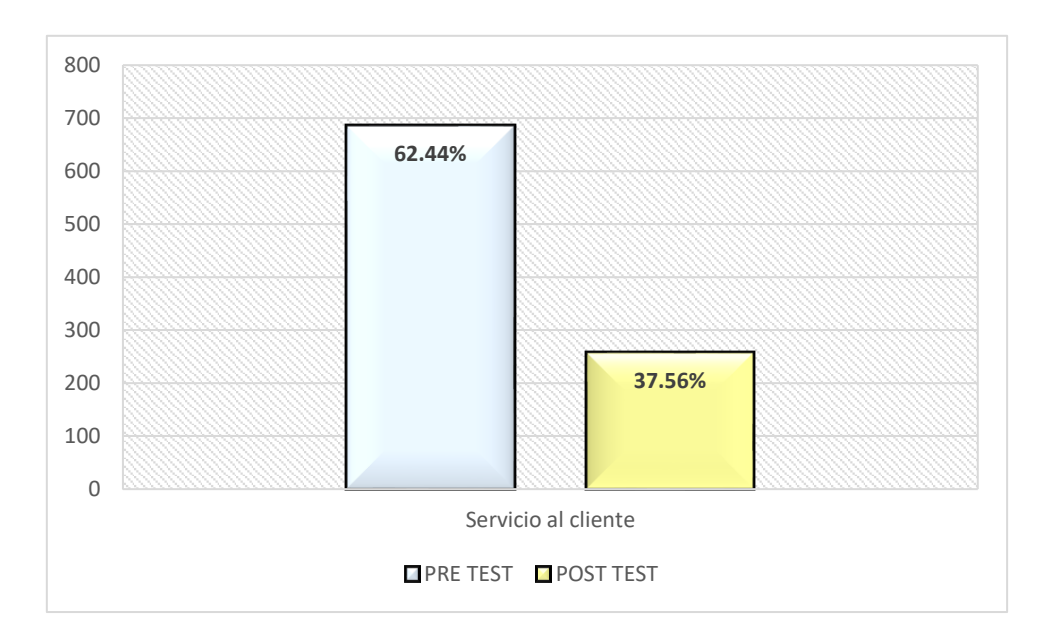

*Gráfico 9: Tiempo empleado en el proceso de servicio al cliente*

De acuerdo al gráfico anterior, la solución ERP ha permitido optimizar hasta en un 62.44% el proceso de atención y/o servicio al cliente, permitiendo a la empresa Deyfor mejorar la calidad de servicios y, por ende, la satisfacción del cliente.

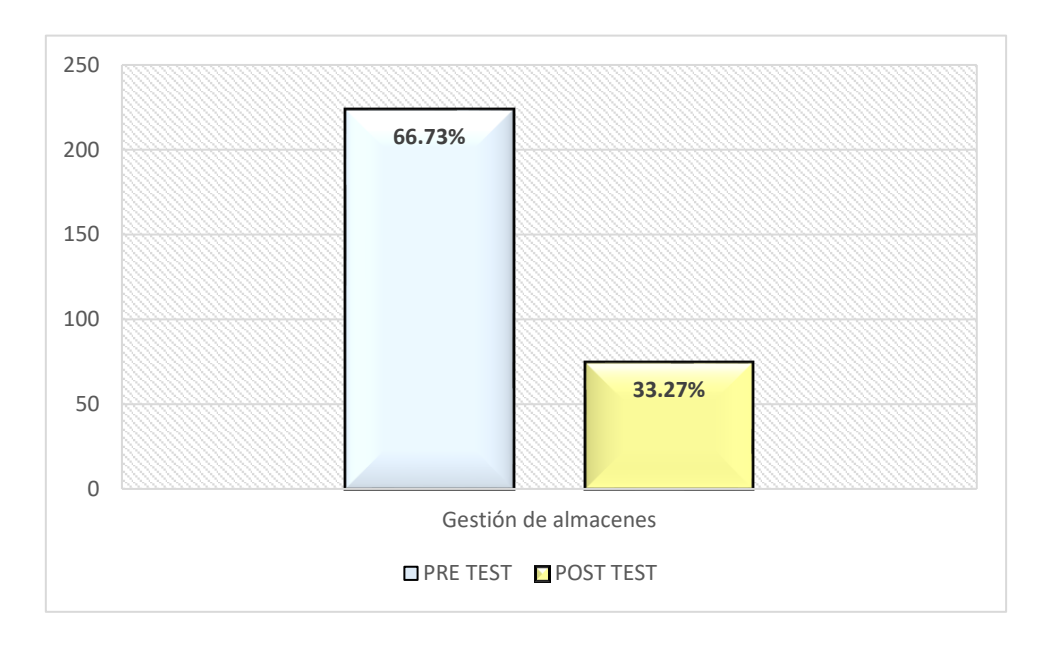

*Porcentaje de tiempo reducido en la gestión de almacenes a partir del uso de Odoo* 

*Gráfico 10: Tiempo empleado en el proceso de gestión de almacenes*

De acuerdo al gráfico anterior, podemos concluirá que la implementación de la solución ERP ha permitido optimizar hasta en un 66.73% el proceso de la gestión de almacenes en la empresa Deyfor EIRL.

## 3.2.2 Prueba de hipótesis

## *3.2.2.1 Hipótesis nula (H0)*

La implementación del ERP Odoo V10 no mejorará los procesos del área de logística (gestión de almacenes) de la empresa Deyfor E.I.R.L.

*Ho*: 
$$
\mu D \ge \mu A
$$
;  $\mu D - \mu A \ge 0$ 

## *3.2.2.2 Hipótesis alternativa (Ha)*

La implementación del ERP Odoo V10 mejorará los procesos del área de logística (gestión de almacenes) de la empresa Deyfor E.I.R.L**.**

$$
Ha: \mu D < \mu A; \mu D - \mu A < 0
$$

## *3.2.2.3 Nivel de significancia*

Para el presente trabajo de investigación se toma un nivel de significancia del 5%.

 $\alpha = 0.05$ 

## *3.2.2.4 Valor estadístico del procedimiento*

$$
D' = -2331.3/8 = -291.413
$$

$$
\sigma \mathbf{D} = \sqrt{\frac{284230.1040}{7}} = 201.51
$$

$$
t = -291.413 / (201.51/\sqrt{8}) = -4.09
$$

En función a la tabla T-Student, el valor de la probabilidad **p** del valor estadístico del procedimiento es:

$$
p (t < -4.09) = 0.005
$$

# *3.2.2.5 Establecer región crítica*

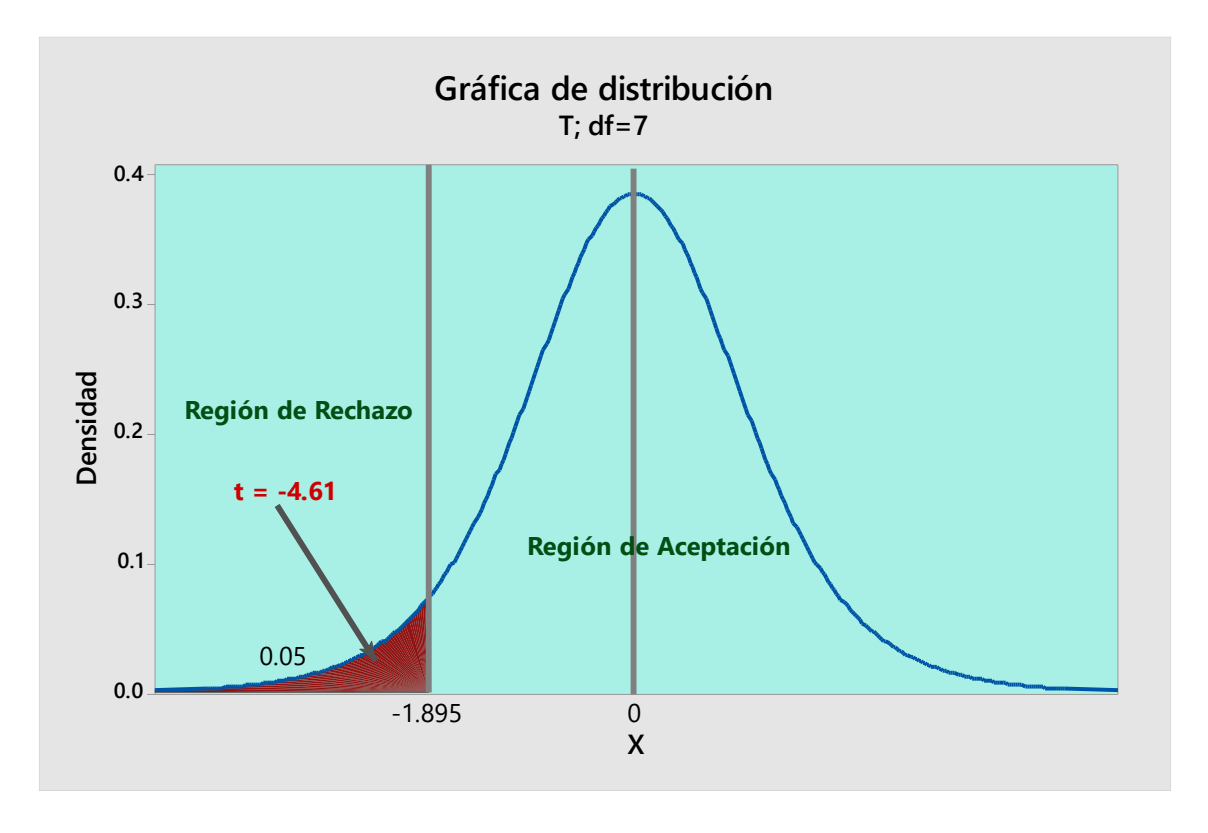

*Gráfico 11: Distribución T Student - establecimiento de la región crítica*

# CAPÍTULO IV. ANÁLISIS Y DISCUSIÓN DE RESULTADOS

Hemos llegado a este punto después de haber obtenido, a través del uso de las fichas de observación, medidas precisas de tiempos empleados en la ejecución de procesos y sus actividades; estas mediciones se han realizado con la finalidad de obtener data cuantitativa que conforman la pre y post prueba (considerando datos tomados antes y después de implementar la solución ER) cuantitativa utilizada en materia de investigación haciendo uso de técnicas estadísticas. Mediante la aplicación de la ficha de encuesta se obtienen los datos que no pueden ser medibles, pero si contabilizados y estimados (cítese como ejemplo la satisfacción del cliente, aceptación del software, capacidad de aprendizaje, etc.)

A continuación, se presenta la data consolidada, es decir, para cada proceso se ha sumado el tiempo que toma la ejecución de sus actividades tanto en la pre como en la post prueba, obteniendo de esta forma el tiempo total de ejecución para cada proceso. Posteriormente, se realiza la prueba de hipótesis haciendo uso de los datos consolidados, con la finalidad de determinar si la implementación del ERP Odoo V10 mejorará los procesos del área de logística (gestión de almacenes) de la empresa Deyfor E.I.R.L**.**

| $N^{\circ}$    | <b>PROCESO</b>                    | <b>PRE TEST</b> | <b>POST TEST</b> | D          | $D - D'$   | $(D - D')2$ | <b>MEJORA</b> |
|----------------|-----------------------------------|-----------------|------------------|------------|------------|-------------|---------------|
| 1              | Planificación<br>de compras       | 158.575         | 79.92            | $-78.655$  | 212.758    | 45265.75381 | 50.4%         |
| $\overline{2}$ | Planificación<br>de ventas        | 689.176         | 37.837           | $-651.339$ | $-359.927$ | 129547.0854 | 94.5%         |
| 3              | Aprovisiona<br>miento             | 466.9           | 84.943           | $-381.957$ | $-90.545$  | 8198.30648  | 81.81%        |
| 4              | Gestión de<br>existencias         | 465.127         | 83.786           | $-381.341$ | $-89.928$  | 8087.13511  | 81.98%        |
| 5              | Gestión de<br>pedido de<br>compra | 128.788         | 32.652           | $-96.136$  | 195.277    | 38132.91145 | 74.65%        |
| 6              | Gestión de<br>pedido de<br>venta  | 209.893         | 45.562           | $-164.331$ | 127.082    | 16149.78389 | 78.29%        |
| $\overline{7}$ | Servicio al<br>cliente            | 685.669         | 257.551          | $-428.118$ | $-136.706$ | 18688.39373 | 62.44%        |
| 8              | Gestión de<br>almacenes           | 223.938         | 74.514           | $-149.424$ | 141.989    | 20160.73413 | 66.73%        |
|                | <b>TOTAL</b>                      | 3028.07         | 696.765          | $-2331.3$  | $-0.0007$  | 284230.1040 | 73.85%        |

*Tabla 19: Cuadro resumen de registro de tiempos en ejecución de procesos.*

# 4.1 TOMA DE LA DECISIÓN

Después de realizar la prueba de hipótesis haciendo uso de técnicas estadísticas y haber determinado que el valor de la probabilidad **p** = 0.002 es menor que el valor del nivel de significancia **α** = 0.05 y el valor estadístico del procedimiento **t** = -4.61 es menor que el valor crítico -1.895, se obtiene evidencia suficiente para rechazar **H<sup>0</sup>** y aceptar **Ha.** Por tanto, se puede afirmar que la implementación del ERP Odoo V10 mejora los procesos del área de logística (gestión de almacenes) de la empresa Deyfor E.I.R.L**.**, con un nivel de significancia del 5% y un nivel de confianza del 95%.

# 4.2 DISCUSIÓN DE RESULTADOS SEGÚN ANTECEDENTES

En los párrafos subsiguientes, se discute los resultados obtenidos mediante la aplicación y posterior procesamiento de datos de las fichas de encuesta; asimismo, se realiza una comparativa de los resultados obtenidos en la presente investigación y los resultados que obtuvieron los autores de las investigaciones tomadas como antecedentes. Esta discusión de resultados se rige a la finalidad de determinar si los objetivos planteados al iniciar esta investigación se cumplieron parcial o totalmente.

Después de haber aplicado la ficha de encuesta y haber realizado su debido procesamiento, se obtienen resultados altamente positivos en cuanto a aceptación, satisfacción, entre otros aspectos, por parte de los usuarios finales del sistema ERP. AL realizar el procesamiento de datos obtenidos a través de las fichas de observación, se determina que la implementación de la solución ERP para la mejora de procesos logísticos dentro de la empresa Deyfor, aporta mejoras exponenciales en cuanto a optimizar tiempos en la ejecución de los mismos y sus respectivas actividades

En el presente trabajo de investigación se dan a conocer conceptos fundamentales referentes a ERP y los beneficios potenciales que trae consigo su implementación dentro de cualquier organización. Por otra parte, se analizan las distintas soluciones ERP de software libre disponibles en el mercado y las razones que impulsan a las empresas a decidir por tal o cual opción. Estos puntos descritos en este párrafo nos permiten coincidir con Torres [3] en cuya investigación considera similares aspectos.

La utilización de una metodología para la implementación de sistemas del tipo ERP, garantiza que se realice un trabajo ordenado y siguiendo patrones específicos, con la finalidad de lograr un producto final de calidad y con un alto nivel de aceptación por parte de los usuarios finales. La metodología utilizada en esta investigación presenta una serie

104

de etapas debidamente diferenciadas y estructuradas; gracias a esto nos ponemos de acuerdo con Lumbreras [4] quien también hace uso de una metodología para la implementación de ERP en su investigación.

Una correcta planificación de actividades previas al inicio de la implementación de un sistema ERP en una empresa y un adecuado involucramiento de todo el personal en las distintas etapas de implementación, garantizan un éxito innegable e inminente para el proyecto. Es esencial que la alta gerencia se involucre de manera directa y asuma uno de los roles más importantes durante el desarrollo de cada una de las fases de implementación del sistema ERP. A estas mismas conclusiones llega Ondřej Zach [5] en su investigación realizada referente a la implementación de sistemas ERP.

La implementación del ERP Odoo dentro de la empresa Deyfor, le ha permitido a ésta, obtener una ventaja competitiva frente a sus competidores directos, y a medida que se vayan incluyendo más módulos a la solución, esta empresa tendrá todas sus áreas integradas y correctamente gestionadas, garantizando un mayor nivel de calidad y eficiencia en el desarrollo de sus operaciones. En este punto coincidimos con Díaz, Gonzales y Ruiz [6]; quienes también obtienen resultados similares al culminar su investigación.

La presente investigación se centra en el área logística de la empresa Deyfor E.I.R.L con la finalidad de mejorar todos los procesos involucrados dentro de la misma al implementar una solución EPR que de soporte y permita optimizar los procesos que se realizan en el área antes mencionada. Al llegar al final de la investigación recurrente, se determina que los procesos llevados a cabo en el área logística han sufrido mejoras altamente significativas, permitiendo altos niveles de satisfacción tanto por parte de usuarios del sistema, así como de clientes de la empresa. Fernández [8], también consigue resultados parecidos en su investigación.

# 5.1. CONCLUSIONES

Antes de la implementación del sistema Odoo en la empresa Deyfor E.I.R.L. se realizó un análisis minucioso de la situación de la empresa, de sus recursos tecnológicos, cultura organizacional, procesos (principalmente de aquellos que se buscaban automatizar) y de las necesidades de la organización, concluyendo que el tiempo empleado en cada actividad de los procesos de gestión de almacenes era sumamente elevado, además existía carencia de información real lo que generaba una toma de decisiones inconsciente y basada en supuestos; en el caso del personal, estos solicitaban el soporte de los principales procesos mediante alguna herramienta que de alguna manera simplifique su trabajo.

Mediante el uso de la metodología IPPE se documentaron tanto requerimientos funcionales como no funcionales, los mismos que fueron soportados satisfactoriamente por la solución implementada, logrando la optimización de tiempos en los principales procesos detallados a continuación: 50.4% de reducción en planificación de compras, 74.65% de reducción en la gestión del pedido de compra, 81.98% de reducción en la gestión de existencias, 81.81% de reducción en el proceso de aprovisionamiento, 94.5% de reducción en la planificación de ventas, 78.29% de reducción en la gestión de pedido de venta 62.44% en atención y/o servicio al cliente. En general la gestión de almacenes de la empresa de Servicios Generales Deyfor E.I.R.L. se ha logrado optimizar en un 73.5%.

Odoo es un sistema flexible y adaptable que permitió cumplir con los requerimientos en porcentajes altamente aceptables y que abre la posibilidad futura de conseguir la integración de información de otras áreas funcionales dentro de la organización. Si bien el presente proyecto abarca la implementación y adaptación de los módulos relacionados a la gestión de almacenes, se admite el desarrollo de nuevos módulos según las necesidades emergentes.

La implementación de un ERP dentro de una empresa le permitirá adquirir ventajas competitivas frente a sus principales competidores, logrando un notable crecimiento mediante la adecuada organización y control de sus procesos, que se orientaran bajo los estándares y buenas prácticas con los cuales fueron desarrollados estos sistemas.

Antes de la implementación de Odoo en la empresa Deyfor, el acceso a la información logística era deficiente con datos imprecisos y a destiempo, en la actualidad y desde noviembre del 2017 vienen funcionando los módulos de gestión de almacenes del ERP Odoo, que permiten contar con información en tiempo real, que facilita la toma de decisiones e incluso permite al personal autorizado realizar proyecciones futuras de manera confiable y precisa.

La clave para el éxito en la implementación de Odoo implica un alto nivel de compromiso por parte del equipo de colaboradores de la organización, principalmente el de los líderes del proyecto quienes deben sensibilizar a sus compañeros mediante una buena comunicación y orientación, siempre enfatizando los objetivos que se persiguen.

Como en todo sistema es necesario proveer un soporte y administración adecuados por parte de personal capacitado, que garantice su mantenimiento y crecimiento modular en el tiempo, además se debe poner especial interés en programar capacitaciones constantes y brindar a los colaboradores las herramientas y conocimientos necesarios que les permitan obtener el máximo provecho de los módulos implementados, a fin de mejorar su eficiencia y productividad.

# 5.2. RECOMENDACIONES

Un punto importante es realizar mantenimientos periódicos de los recursos tecnológicos que utiliza Odoo tales como el servidor que lo aloja, para mantener una funcionalidad estable del sistema y de la misma forma salvaguardando la información que se produce día a día.

El presente trabajo sirve como precedente de una implementación exitosa de Odoo, que empresas que estén en crecimiento pueden seguir para mejorar su competitividad y estar a la altura de mercados cada vez más exigentes.

Para cualquier eventualidad presentada con el sistema se recomienda contactar a la persona encargada del despliegue de los módulos, que cuenta con el conocimiento necesario para resolver algún tipo de deficiencia o inconveniente.

Para futuros proyectos se recomienda un mayor compromiso por parte de los directivos de la organización, pues como se viene mencionando a lo largo de este trabajo, una de las claves para el éxito de una implementación es el nivel de responsabilidad y liderazgo que estos presentes.

- [1] F. Z. Octavio Carranza, Logística: mejores prácticas en Latinoamérica, Mexico DF: Thomson, 2004.
- [2] M. Rey, BenchMarking 2007: Estado de la logística en América Latina, Bogotá: Centro Logístico de Latinoamérica, 2008.
- [3] P. Torres, «Implementación de Sistemas ERP en Pymes a Nivel Nacional como Herramienta para el Control de Gestión y Toma de Decisiones en Procesos de Negocio,» Santiago, 2014.
- [4] N. Lumbreras, «Procedimiento de Implementación de un Sistema ERP para la Empresa que Utiliza Sistemas Tradicionales.,» Universidad Autónoma de Nuevo León, México, 2001.
- [5] Ondřej, ERP System Implementation in Small and Medium-Sized Enterprises, Kristiansand, Noruega: Printing Office, University of Agder, 2012.
- [6] A. Diaz, J. C. Gonzales y M. E. Ruíz, «Implantación de un Sistema ERP en una Organización,» *Rev. investig. sist. inform,* vol. II, nº 3, pp. 30-37, 2005.
- [7] E. Flores, «Alternativas de implementación de un Sistema ERP en una Pyme Agroindustrial Peruano,» Repositorio Institucional Pirhua, Piura, 2014.
- [8] M. O. Fernandez, «Análisis y Diseño de un Sistema de Gestión de Inventarios para una Empresa de Servicios Logísticos.,» Pontificia Universidad Católica del Perú, Lima, 2016.
- [9] V. K. Kumar, «Warehousing in theory and practice,» University College of Borås , Borås, 2008 .
- [10] J. M. Gómez Aparicio, Gestión logística y comercial., Madrid: McGraw-Hill, 2013.
- [11] «Ingeniería Industrial Online,» [En línea]. Available: https://www.ingenieriaindustrialonline.com/herramientas-para-el-ingenieroindustrial/gesti%C3%B3n-de-almacenes/. [Último acceso: 27 Mayo 2017].
- [12] C. C. Bowersox, Administración y logística en la cadena de suministro, México: McGraw-Hill, 2007.
- [13] J. Zapata Cotez, Fundamentos de la gestión de inventarios, Medellín: Ensumer, 2014.
- [14] «BigGalicia,» 2016. [En línea]. Available: http://www.bicgalicia.es/crearempresasenfp/alumno/alumno\_esp/paginas/textos/ textos2522.htm. [Último acceso: 28 Mayo 2017].
- [15] «Administración Moderna,» 01 Octubre 2014. [En línea]. Available: http://www.administracionmoderna.com/2012/04/el-proceso-logistico.html. [Último acceso: 28 Mayo 2017].
- [16] «elegirERP,» [En línea]. Available: https://www.elegirerp.com/definicion-erp. [Último acceso: 24 Mayo 2017].
- [17] «GestiWeb,» 2012. [En línea]. Available: https://www.gestiweb.com/?q=content/213-objetivos-de-los-erp. [Último acceso: 24 Mayo 2017].
- [18] Sistemas Integrados de Gestión Empresarial. Evolución Histórica y Tendencias del Futuro., España: Universidad Politécnica de Valencia., Raúl Oltra Badenes.
- [19] J. Díaz, «Pasos para la correcta implementación de un sistema ERP.,» Conexión Esan, 16 Enero 2014. [En línea]. Available: http://www.esan.edu.pe/conexion/actualidad/2014/01/16/pasos-implementacionsistema-erp/. [Último acceso: 27 Mayo 2017].
- [20] Asociación Española de Contabilidad y Administración de Empresas (AECA), Sistemas de Información Integrados (ERP), Sevilla, España: Gráficas ORMAG, 2005.
- [21] R. A. d. Carvalho, Free and Open Source Enterprise Resource Planning: Systems and Strategies, USA: Business Science Reference, 2012.
- [22] T. Herzog, A Comparison of Open Source ERP Systems, Vienna: Vienna University of Technology, 2006.
- [23] F. Martí, «Estudio comparativo de paquetes ERP en el ámbito del SW libre,» Escuela Técnica Superior de Ingeniería, Valencia.
- [24] J. L. G. Hernández, Tutorial Básico Open ERP (V.5.0.7), Medellín.
- [25] D. Reis, Odoo Development Essentials, Birmingham: Packt Publishing, 2015.
- [26] «Odoo: The New OpenERP,» [En línea]. Available: https://doc.odoo.com/es/book/. [Último acceso: 24 Junio 2017].
- [27] G. d. D. G. d. PostgreSQL, «Postgresql,» [En línea]. Available: www.postgresql.org. [Último acceso: 20 08 2017].
- [28] S. Blanco, «Manual Básico de Ubuntu,» 2005.
- [29] M. M. Rodríguez., «Metodología de Implementación de un ERP. Caso: Software Libre en la Gestión del Proceso de Ventas en una Pyme de la Ciudad de Cajamarca, Perú.,» Universidad de Piura., Piura, 2015.
- [30] J. M. Ackerman, Más allá del acceso a la información: transparencia, rendición de cuentas y Estado de Derecho, Mexico: Impresora Gráfica Hernández, 2008.
- [31] J. Bravo, Gestión de Procesos, Santiago de Chile: Evolución, 2011.
- [32] V. Fernandez, Desarrollo de sistemas de información: una metodología basada en el modelado, España: Edicions UPC, 2006.
- [33] L. Muñz, ERP: Guía práctica para la selección e implantación., España: Gestión 2000, 2004.
- [34] J. Anaya, Almacenes: Análisis, diseño y organización, Madrid: ESIC, 2008.
- [35] I. a. I. G. d. Stocks, Míguez, Mónica; Bastos Ana., Madrid: IdeasPropias, 2006.
- [36] F. Parra, Gestión de Stocks, Madrid: ESIC, 2005.
- [37] A. Montoya, Administración de compras: Quien compra bien, vende bien., Bogotá: Ecoe, 2010.
- [38] R. M. Warner, Applied Statistics From Bivariants Trough Multivariate Techniques, United States of America: Sage Publications, 2013.
- [39] B. G. K. S. Mohammad Ahsanullah, Normal and Student s t Distributions and Their Applications, Miami: Atlantis Press, 2014.
- [40] A. Iglesias, «Manual de Gestión de Almacén,» España, 2012.
- [41] A. Correa, R. Gómez y J. Cano, «Gestión de Almacenes y Tecnologías de Información y Comunicación,» Medellín, 2010.

Villanueva Villena, Eugenia C. Malpica Rodríguez Manuel **Tesista** Asesor **Asesor** Asesor

# ANEXO A: INSTALACIÓN DE ODOO V10 EN UBUNTU SERVER 16.04

Para la instalación de Odoo v10 en Ubuntu Server 16, se siguen la secuencia de pasos detallados a continuación.

Acceder a nuestro sistema operativo Ubuntu y colocar las credenciales, en nuestro caso utilizaremos:

- ✓ Usuario: AdministradorDeyfor
- ✓ Contraseña: \*\*\*\*\*\*\*\*\*\*\*\*

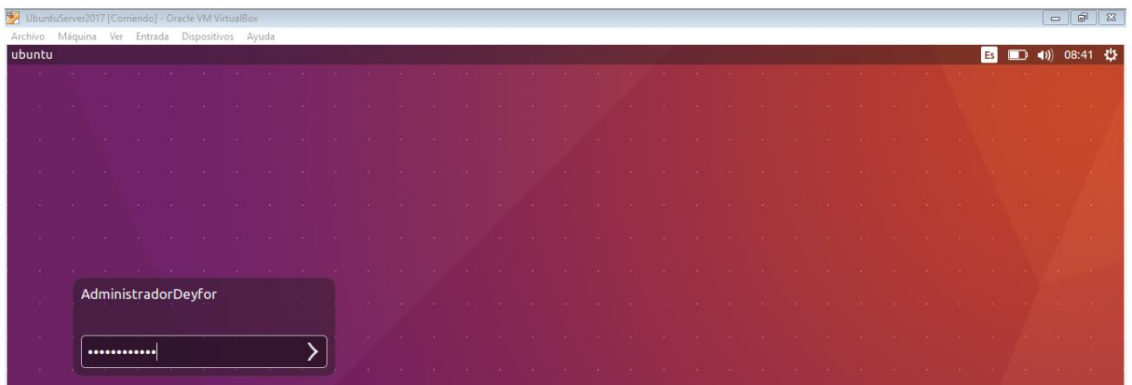

A continuación, abrimos un terminal (consola de comandos) haciendo anticlick en el escritorio y seleccionando la opción **Open Terminal.**

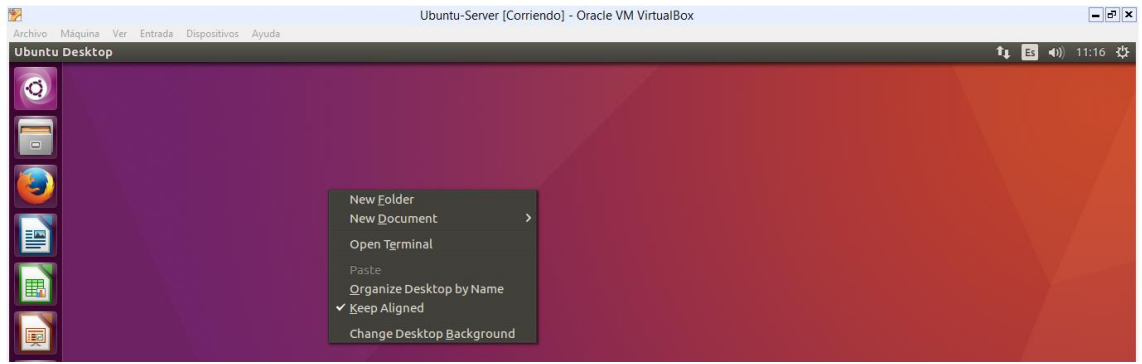

La consola de comando es la siguiente:

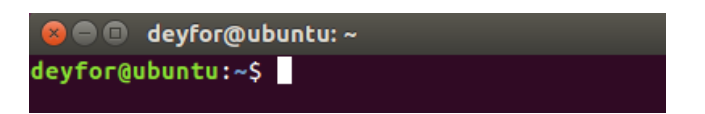

**Paso 1:** Actualizar lista de fuentes apt

sudo apt-get update

**O** deyfor@ubuntu:~

#### deyfor@ubuntu:~\$ sudo apt-get update

**C** = devfor@ubuntu: ~ Des:29 http://pe.archive.ubuntu.com/ubuntu xenial-updates/universe DEP-11 64x64 Icons [142 kB]<br>Des:30 http://pe.archive.ubuntu.com/ubuntu xenial-updates/multiverse amd64 DEP-1 1 Metadata [2.516 B] Des:31 http://pe.archive.ubuntu.com/ubuntu xenial-updates/multiverse DEP-11 64x6 4 Icons [7.765 B] Des:32 http://pe.archive.ubuntu.com/ubuntu xenial-backports/main amd64 DEP-11 Me tadata [208 B] Des:33 http://pe.archive.ubuntu.com/ubuntu xenial-backports/main DEP-11 64x64 Ic ons [29 B] Des:34 http://pe.archive.ubuntu.com/ubuntu xenial-backports/restricted amd64 DEP<br>-11 Metadata [194 B] Des:35 http://pe.archive.ubuntu.com/ubuntu xenial-backports/universe amd64 DEP-1 1 Metadata [212 B] Des:36 http://pe.archive.ubuntu.com/ubuntu xenial-backports/universe DEP-11 64x6<br>4 Icons [29 B] 4 Icons [29 B]<br>Des:37 http://pe.archive.ubuntu.com/ubuntu xenial-backports/multiverse amd64 DEP<br>-11 Metadata [212 B]<br>Des:38 http://pe.archive.ubuntu.com/ubuntu xenial-backports/multiverse DEP-11 64<br>x64 Icons [29 B]<br>x64 Ico Descargados 15,4 MB en 10s (1.411 kB/s) AppStream cache update completed, but some metadata was ignored due to errors.<br>AppStream cache update completed, but some metadata was ignored due to errors. deyfor@ubuntu:~\$

**Paso 2:** Instalar actualizaciones

sudo apt-get upgrade

**O** deyfor@ubuntu:~ deyfor@ubuntu:~\$ sudo apt-get upgrade Leyre extra de paquetes... Hecho<br>Leyendo lista de paquetes... Hecho<br>Creando árbol de dependencias Leyendo la información de estado... Hecho Calculando la actualización... Hecho Los siguientes paquetes se han retenido: linux-generic linux-headers-generic linux-image-generic snapd ubuntu-core-launcher Se actualizarán los siguientes paquetes: deja-dup linux-firmware 2 actualizados, 0 nuevos se instalarán, 0 para eliminar y 5 no actualizados. Se necesita descargar 37,9 MB de archivos. Se liberarán 9.216 B después de esta operación. ¿Desea continuar? [S/n] s

```
\bullet \bullet deyfor@ubuntu: \simre all 1.157.6 [37,6 MB]
64% [2 linux-firmware 25,4 MB/37,6 MB 68%]<br>0escargados 37,9 MB en 21s (1.753 kB/s)
                                                                                                                                1.786 kB/s 6s<sup>^</sup>
(Leyendo la base de datos ... 175172 ficheros o directorios instalados actualmen
te.)
cc.,<br>Preparando para desempaquetar .../deja-dup_34.2-0ubuntu1.1_amd64.deb ...<br>Desempaquetando deja-dup (34.2-0ubuntu1.1) sobre (34.2-0ubuntu1) ...<br>Preparando para desempaquetar .../linux-firmware_1.157.6_all.deb ...<br>Desemp
Procesando disparadores para hicolor-icon-theme (0.15-0ubuntu1) ...<br>Procesando disparadores para gconf2 (3.2.6-3ubuntu6) ...
Procesando disparadores para libglib2.0-0:amd64 (2.48.1-1~ubuntu16.04.1) ...
Procesando disparadores para gnome-menus (3.13.3-6ubuntu3.1) ..
Procesando disparadores para gnome-menus (3.13.3-oubuntu3.1) ...<br>Procesando disparadores para desktop-file-utils (0.22-1ubuntu5) ...<br>Procesando disparadores para bamfdaemon (0.5.3~bzr0+16.04.20160824-0ubuntu1) ...<br>Rebuildi
update-initramfs: Generating /boot/initrd.img-4.4.0-31-generic
where the cases of the acting yourly then almost with the set of the set of the set of the set of the set of the set of the set of the set of the set of the set of the set of the set of the set of the set of the set of the
```
#### **Paso 3:** Instalar las dependencias de Python para Odoo

sudo apt-get install python-dateutil python-docutils python-feedparser python-jinja2 python-ldap python-libxslt1 python-lxml python-mako python-mock python-openid pythonpsycopg2 python-psutil python-pybabel python-pychart python-pydot python-pyparsing python-reportlab python-simplejson python-tz python-unittest2 python-vatnumber pythonvobject python-webdav python-werkzeug python-xlwt python-yaml python-zsi poppler-utils python-pip python-pypdf python-passlib python-decorator gcc python-dev mc bzr pythonsetuptools python-markupsafe python-reportlab-accel python-zsi python-yaml pythonargparse python-openssl python-egenix-mxdatetime python-usb python-serial lptools make python-pydot python-psutil python-paramiko poppler-utils python-pdftools antiword python-requests python-xlsxwriter python-suds python-psycogreen python-ofxparse pythongevent

#### **D** @ deyfor@ubuntu: ~

deyfor@ubuntu:~\$ sudo apt-get install python-dateutil python-docutils python-fee<br>dparser python-jinja2 python-ldap python-libxslt1 python-lxml python-mako python<br>-mock python-openid python-psycopg2 python-psutil python-pyb python-pydot python-pyparstng python-reportiab python-stmptejson python-tz python-unittest2 python-vatnumber python-vobject python-webdav python-werkzeug python-xlut python-yaml python-zsi poppler-utils python-pip python-p experient inductional python use python served there exercise have python-pysoc python-paramiko poppler-utils python-pdftools antiword python-requests python-suds python-psycogreen python-ofxparse python-gevent

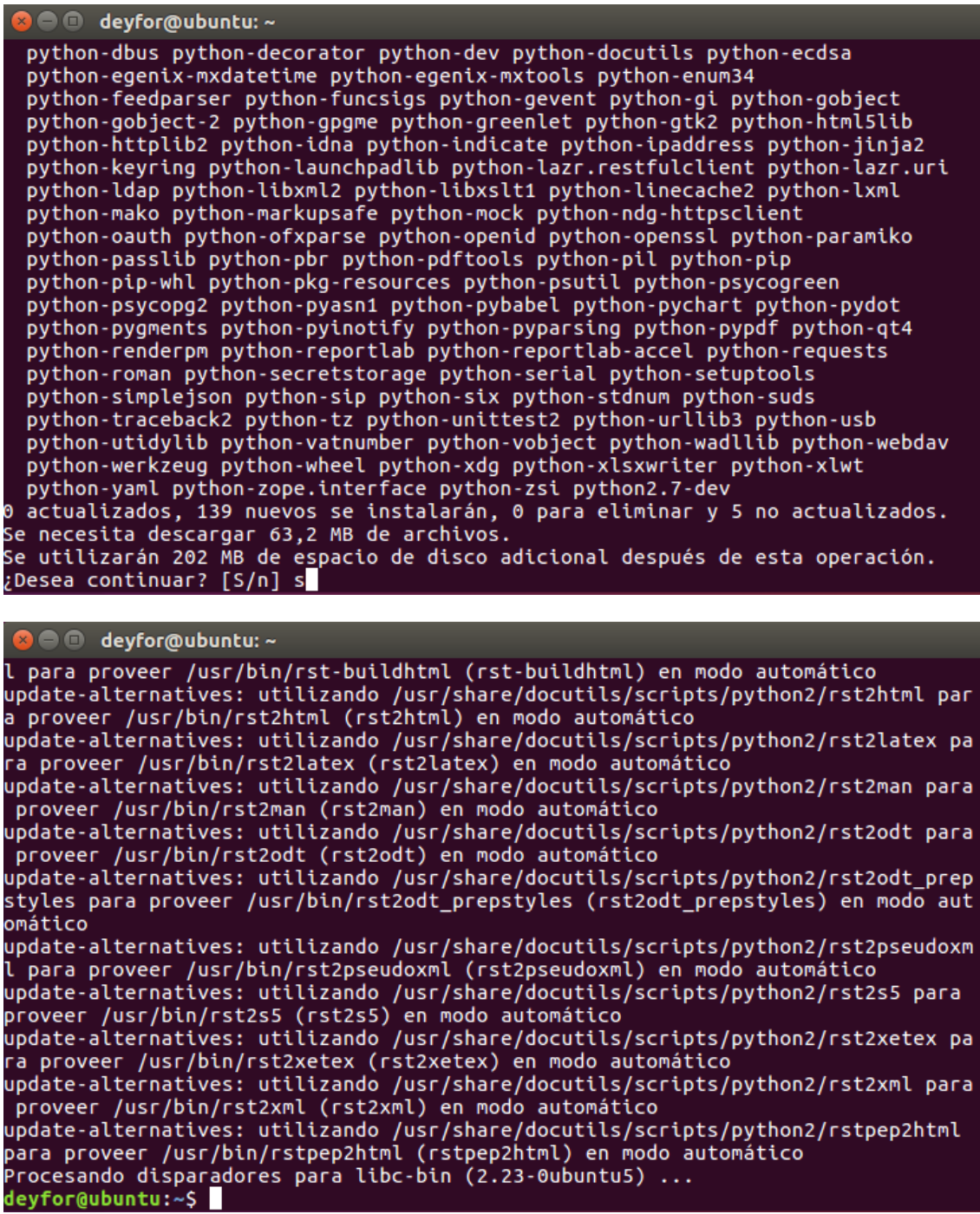

**Paso 4:** Dependencias de Odoo Web

sudo apt-get install -y npm

<mark>⊘</mark>⊖ <mark>©</mark> deyfor@ubuntu:∼<br>deyfor@ubuntu:~\$ sudo apt-get install -y npm

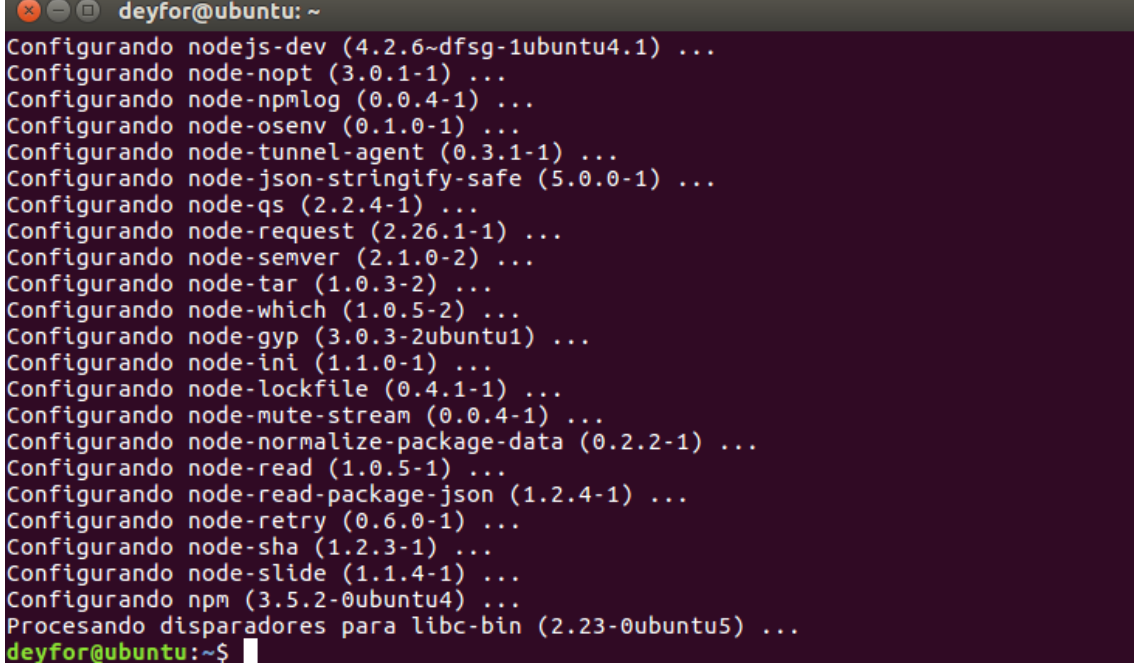

sudo ln -s /usr/bin/nodejs /usr/bin/node sudo npm install -g less less-plugin-clean-css

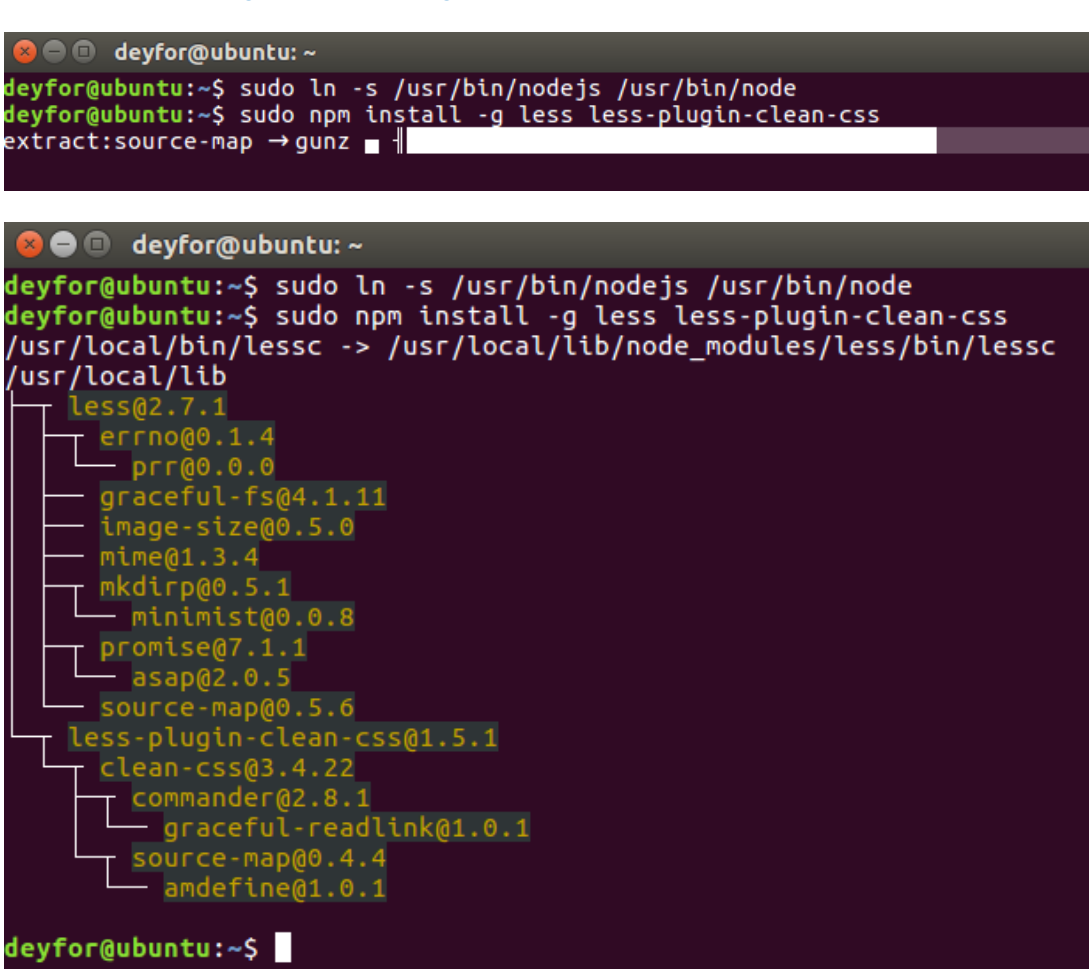

 $\mathbb I$ 

#### **Paso 5:** Instalar PostgreSQL

#### sudo apt-get install python-software-properties

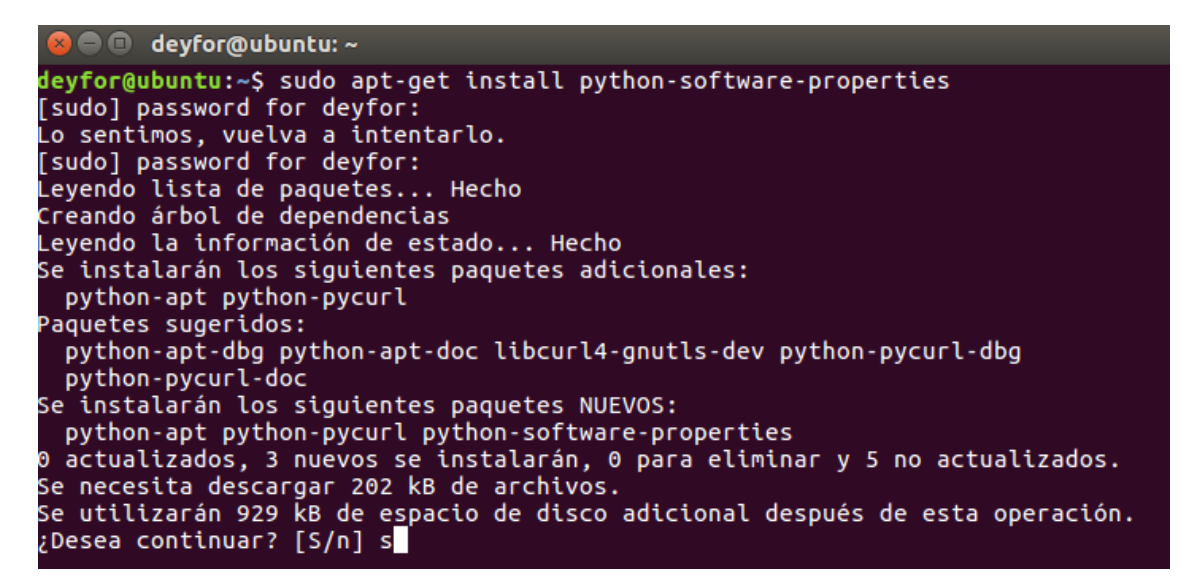

#### **a** e deyfor@ubuntu:~

¿Desea continuar? [S/n] s Des:1 http://pe.archive.ubuntu.com/ubuntu xenial/main amd64 python-apt amd64 1.1<br>Des:1 http://pe.archive.ubuntu.com/ubuntu xenial/main amd64 python-apt amd64 1.1 7.43.0-1ubuntu1 [43,3 kB] Des:3 http://pe.archive.ubuntu.com/ubuntu xenial-updates/universe amd64 python-s oftware-properties all 0.96.20.5 [20,3 kB] Descargados 202 kB en 1s (125 kB/s) Seleccionando el paquete python-apt previamente no seleccionado. (Levendo la base de datos ... 187315 ficheros o directorios instalados actualmen te.) Preparando para desempaquetar .../python-apt\_1.1.0~beta1build1\_amd64.deb ...<br>Desempaquetando python-apt (1.1.0~beta1build1) ... Seleccionando el paquete python-pycurl previamente no seleccionado. Preparando para desempaquetar .../python-pycurl\_7.43.0-1ubuntu1\_amd64.deb ...<br>Desempaquetando python-pycurl (7.43.0-1ubuntu1) ... Seleccionando el paquete python-software-properties previamente no seleccionado. Preparando para desempaquetar .../python-software-properties 0.96.20.5 all.deb Desempaquetando python-software-properties (0.96.20.5) ... Configurando python-apt (1.1.0~beta1build1) ...<br>Configurando python-apt (1.1.0~beta1build1) ...<br>Configurando python-pycurl (7.43.0-1ubuntu1) ...<br>Configurando python-software-properties (0.96.20.5) ... deyfor@ubuntu:~\$

El siguiente comando nos permitirá ingresar al editor vim

sudo vim /etc/apt/sources.list.d/pgdg.list

**a** e devfor@ubuntu:~ deyfor@ubuntu:~\$ sudo vim /etc/apt/sources.list.d/pgdg.list

Agregue una línea para el repositorio

deb http://apt.postgresql.org/pub/repos/apt/ xenial-pgdg main

Para insertar una línea de código en el editor vim es necesario antes presionar la tecla **i** (insertar)

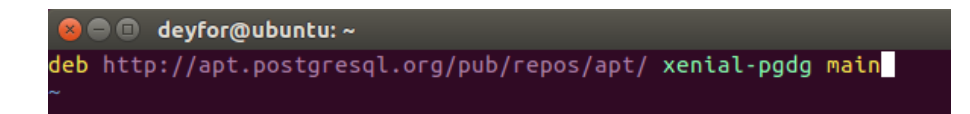

Luego que copiamos las líneas necesarias presionamos la tecla **Esc**

Los cambios de guardan o escriben usando **:w**

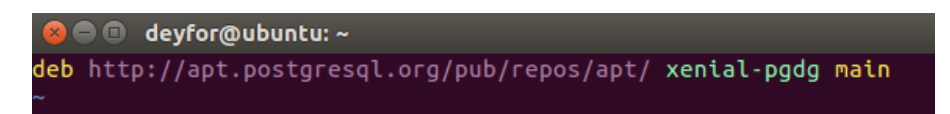

Volvemos a presionar **Esc** y salimos del editor con la combinación: q

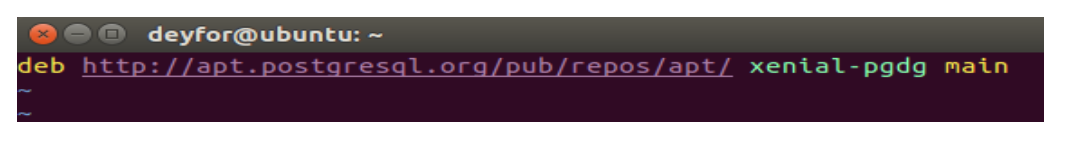

wget --quiet -O - https://www.postgresql.org/media/keys/ACCC4CF8.asc | sudo apt-key add

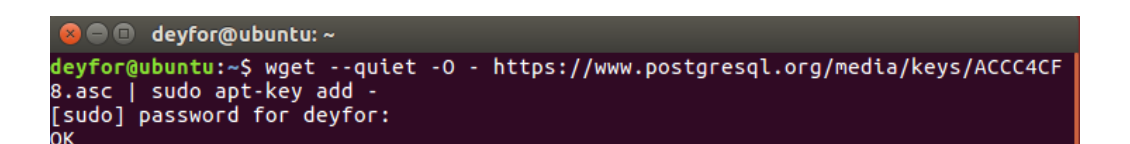

sudo apt-get update

–

```
A devfor@ubuntu: ~
deyfor@ubuntu:~$ sudo apt-get update
Obj:1 http://apt.postgresql.org/pub/repos/apt xenial-pgdg InRelease
Des:2 http://security.ubuntu.com/ubuntu xenial-security InRelease [102 kB]<br>Obj:3 http://pe.archive.ubuntu.com/ubuntu xenial-security InRelease [102 kB]<br>Obj:4 http://pe.archive.ubuntu.com/ubuntu xenial-updates InRelease
Obj:5 http://pe.archive.ubuntu.com/ubuntu xenial-backports InRelease<br>Descargados 102 kB en 1s (78,3 kB/s)<br>Leyendo lista de paquetes... Hecho
deyfor@ubuntu:~$
```
sudo apt-get install postgresql-9.6

```
● deyfor@ubuntu:~
deyfor@ubuntu:~$ sudo apt-get install postgresql-9.6
Leyendo lista de paquetes... Hecho
cryendo instala de padacessos nechos<br>Creando árbol de dependencias<br>Leyendo la información de estado... Hecho
Se instalarán los siguientes paquetes adicionales:
  libpq5 pgdg-keyring postgresql-client-9.6 postgresql-client-common
  postgresql-common postgresql-contrib-9.6 sysstat
Paquetes sugeridos:
  locales-all postgresql-doc-9.6 libdbd-pg-perl isag
Se instalarán los siguientes paquetes NUEVOS:
  pgdg-keyring postgresql-9.6 postgresql-client-9.6 postgresql-client-common<br>postgresql-common postgresql-contrib-9.6 sysstat
Se actualizarán los siguientes paquetes:
  libpq5
1 actualizados, 7 nuevos se instalarán, 0 para eliminar y 5 no actualizados.<br>Se necesita descargar 6.415 kB de archivos.
Se utilizarán 29,2<sup>7</sup>MB de espacio de disco adicional después de esta operación.<br>¿Desea continuar? [S/n] s<mark>o</mark>
```

```
a a deyfor@ubuntu: ~
<-- HERE in m/(?<!\\)\${ <-- HERE ([^}]+)}/ at /usr/sbin/pam_getenv line 78.<br>Unescaped left brace in regex is deprecated, passed through in regex; marked by<br><-- HERE in m/(?<!\\)\${ <-- HERE ([^}]+)}/ at /usr/sbin/pam_gete
   config /etc/postgresql/9.6/main
  data /var/lib/postgresql/9.6/main<br>locale es_PE.UTF-8
   socket /var/run/postgresql
  port
              5432
update-alternatives: utilizando /usr/share/postgresql/9.6/man/man1/postmaster.1.
gz para proveer /usr/share/man/man1/postmaster.1.gz (postmaster.1.gz) en modo au
tomático
\texttt{Configurando}\ \texttt{postgresql-contrib-9.6} (9.6.1\text{-}2.\text{pgdg16.04+1}) \ldotsConfigurando sysstat (11.2.0-1ubuntu0.1) ...
Creating config file /etc/default/sysstat with new version<br>update-alternatives: utilizando /usr/bin/sar.sysstat para proveer /usr/bin/sar (
sar) en modo automático
Procesando disparadores para libc-bin (2.23-0ubuntu5) ...<br>Procesando disparadores para systemd (229-4ubuntu12) ...
Procesando disparadores para ureadahead (0.100.0-19) ...<br>Procesando disparadores para ureadahead (0.100.0-19) ...<br>deyfor@ubuntu:~$
```
**Paso 6:** Crear usuario de base de **datos** para Odoo

```
sudo su postgres
cd
createuser -s odoo
createuser -s ubuntu_user_name (Cambiamos ubuntu_user_name por el usuar actual de 
nuestro SO deyfor)
exit
```

```
deyfor@ubuntu:~$ sudo su postgres<br>postgres@ubuntu:/home/deyfor$ cd
postgres@ubuntu:~$ createuser -s odoo
postgres@ubuntu:~$ createuser -s deyfor
postgres@ubuntu:~$ exit
exit
deyfor@ubuntu:~$
```
**Paso 7:** Crear usuario y grupo odoo

sudo adduser --system --home=/opt/odoo --group odoo

```
deyfor@ubuntu:~$ sudo adduser --system --home=/opt/odoo --group odoo<br>Añadiendo el usuario del sistema `odoo' (UID 123) ...<br>Añadiendo un nuevo grupo `odoo' (GID 131) ...<br>Añadiendo un nuevo usuario `odoo' (UID 123) con grupo
Creando el directorio personal '/opt/odoo' ...
devfor@ubuntu:~S
```
#### **Paso 8:** Instalar Gdata

cd /opt/odoo sudo wget

https://pypi.python.org/packages/a8/70/bd554151443fe9e89d9a934a7891aaffc63b9cb5c7d608972919a002c03c/g data-2.0.18.tar.gz

deyfor@ubuntu:~\$ cd /opt/odoo deyfor@ubuntu:/opt/odoo\$ sudo wget https://pypi.python.org/packages/a8 /70/bd554151443fe9e89d9a934a7891aaffc63b9cb5c7d608972919a002c03c/gdata  $-2.0.18.tar.gz$ --2016-12-15 14:59:07-- https://pypi.python.org/packages/a8/70/bd5541 51443fe9e89d9a934a7891aaffc63b9cb5c7d608972919a002c03c/gdata-2.0.18.ta  $r.qz$ Resolviendo pypi.python.org (pypi.python.org)... 151.101.32.223, 2a04: 4e42:8::223 Conectando con pypi.python.org (pypi.python.org)[151.101.32.223]:443.. conectado. Petición HTTP enviada, esperando respuesta... 200 OK Longitud: 2475552 (2,4M) [application/octet-stream] Grabando a: "gdata-2.0.18.tar.gz' in  $0,8s$ 

2016-12-15 14:59:08 (2,81 MB/s) - "gdata-2.0.18.tar.gz" guardado [2475 552/24755521

deyfor@ubuntu:/opt/odoo\$

sudo tar zxvf gdata-2.0.18.tar.gz

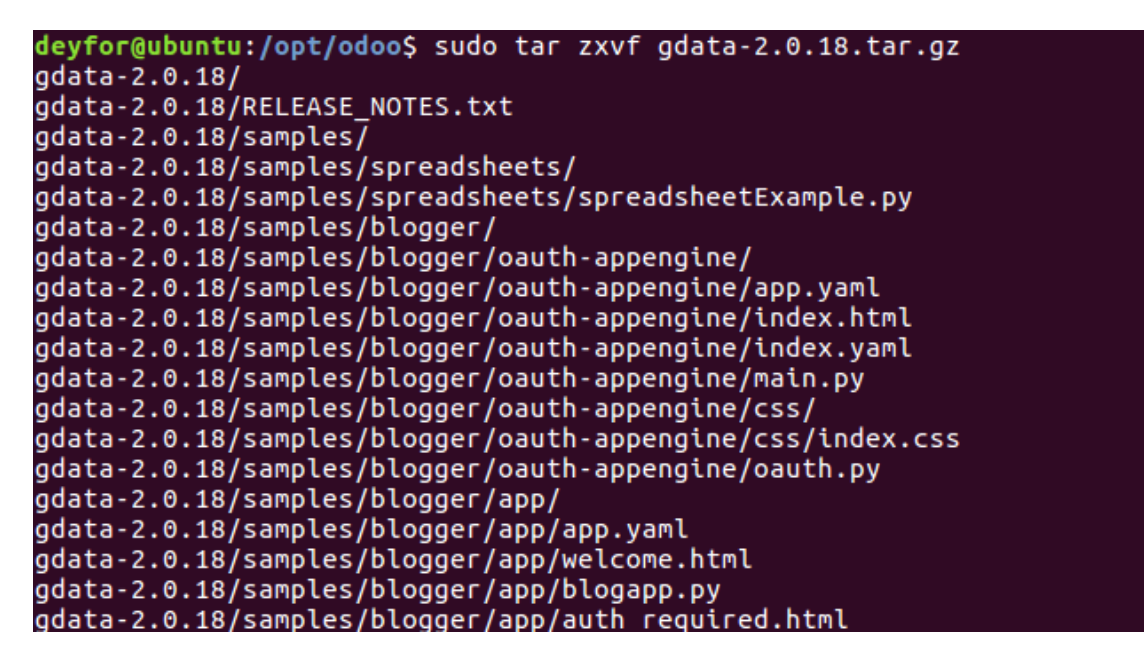

sudo chown -R odoo: gdata-2.0.18 sudo -s cd gdata-2.0.18/

deyfor@ubuntu:/opt/odoo\$ sudo chown -R odoo: gdata-2.0.18 deyfor@ubuntu:/opt/odoo\$ sudo -s root@ubuntu:/opt/odoo# cd gdata-2.0.18/

python setup.py install

root@ubuntu:/opt/odoo/gdata-2.0.18# python setup.py install /usr/lib/python2.7/distutils/dist.pv:267: UserWarning: Unknown distrib ution option: 'install requires' warnings.warn(msg) running install running theid<br>running build running build pv  $c$ reating buil $\bar{\rm d}$ creating build/lib.linux-x86 64-2.7 creating build/lib.linux-x86 64-2.7/atom copying src/atom/http.py -> build/lib.linux-x86\_64-2.7/atom copying src/atom/mock\_http\_core.py -> build/lib.linux-x86\_64-2.7/atom copying src/atom/client.py -> build/lib.linux-x86\_64-2.7/atom copying src/atom/http\_core.py -> build/lib.linux-x86\_64-2.7/atom copying src/atom/http\_interface.py -> build/lib.linux-x86\_64-2.7/atom copying src/atom/data.py -> build/lib.linux-x86\_64-2.7/atom copying src/atom/auth.py -> build/lib.linux-x86\_64-2.7/atom copying src/atom/core.py -> build/lib.linux-x86 64-2.7/atom copying src/atom/token store.py -> build/lib.linux-x86 64-2.7/atom copying src/atom/service.pv -> build/lib.linux-x86 64-2.7/atom

Exit

```
running install_egg_info<br>Writing /usr/local/lib/python2.7/dist-packages/gdata-2.0.18.egg-info
root@ubuntu:/opt/odoo/gdata-2.0.18# exit
exit
devfor@ubuntu:/opt/odooS
```
**Paso 9:**

cd /opt/odoo sudo wget https://github.com/odoo/odoo/archive/10.0.zip

```
deyfor@ubuntu:/opt/odoo$ cd /opt/odoo
devfor@ubuntu:/opt/odoo$ sudo wget https://github.com/odoo/odoo/archiv
e/10.0.zip
--2016-12-15 15:08:50-- https://github.com/odoo/odoo/archive/10.0.zip
Resolviendo github.com (github.com)... 192.30.253.113, 192.30.253.112
Conectando con github.com (github.com)[192.30.253.1131:443... conectad
о.
Petición HTTP enviada, esperando respuesta... 302 Found
Ubicación: https://codeload.github.com/odoo/odoo/zip/10.0 [siquiente]
--2016-12-15 15:08:56-- https://codeload.github.com/odoo/odoo/zip/10.
G
Resolviendo codeload.github.com (codeload.github.com)... 192.30.253.12
1, 192.30.253.120
Conectando con codeload.github.com (codeload.github.com)[192.30.253.12
1:443... conectado.
-<br>Petición HTTP enviada, esperando respuesta... 200 OK<br>Longitud: 130568838 (125M) [application/zip]<br>Grabando a: "10.0.zip"
                                      ] 9,46M 2,17MB/s eta 58s
10.0.zip
                      7% [
```
sudo unzip 10.0.zip

devfor@ubuntu:/opt/odooS sudo unzip 10.0.zip

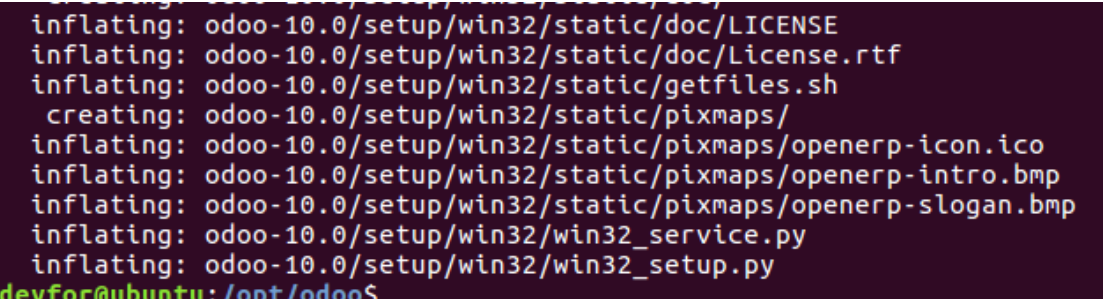

sudo chown -R odoo: odoo-10.0

deyfor@ubuntu:/opt/odoo\$ sudo chown -R odoo: odoo-10.0 deyfor@ubuntu:/opt/odoo\$

**Paso 10:** Crear archivo de registro Odoo

sudo mkdir /var/log/odoo sudo chown -R odoo:root /var/log/odoo

deyfor@ubuntu:/opt/odoo\$ sudo mkdir /var/log/odoo<br>deyfor@ubuntu:/opt/odoo\$ sudo chown -R odoo:root /var/log/odoo deyfor@ubuntu:/opt/odoo\$ Ш

**Paso 11:** Editar el archivo de configuración Odoo

sudo cp /opt/odoo/odoo-10.0/debian/odoo.conf /etc/odoo.conf sudo chown odoo: /etc/odoo.conf

deyfor@ubuntu:/opt/odoo\$ sudo cp /opt/odoo/odoo-10.0/debian/odoo.conf /etc/odoo.conf<br>deyfor@ubuntu:/opt/odoo\$ sudo chown odoo: /etc/odoo.conf<br>deyfor@ubuntu:/opt/odoo\$ Sudo chown odoo: /etc/odoo.conf deyfor@ubuntu:/opt/odoo\$|

sudo vim /etc/odoo.conf

deyfor@ubuntu:/opt/odoo\$ sudo vim /etc/odoo.conf

# Copiar y pegar debajo del contenido en el archivo de configuración, escriba caminos correctos addons

```
[options]
; This is the password that allows database operations:
; admin_passwd = PASSWORD
db host = False
db_port = False
db_user = odoo
db_password = False
addons_path = /opt/odoo/odoo-10.0/addons
;Log Settings
logfile = /var/log/odoo/odoo.log
log_level = error
```
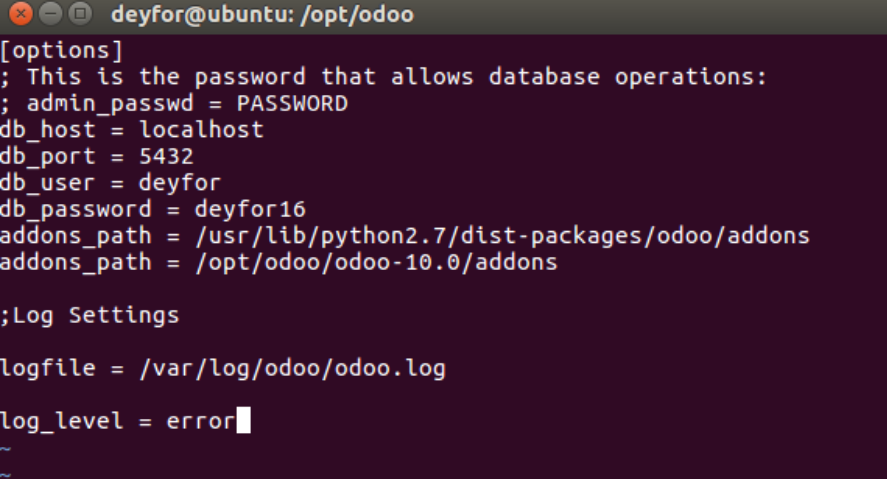

Luego de editar los campos solicitados

Escribimos cambios con **:w**

Salimos del editor vim con **:q**

#### **Paso 12:**

**12.01** Descargar la versión wkhtmltopdf de wkhtmltopdf.org depende de su sistema de arco (32 o 64 bits)

sudo wget

http://download.gna.org/wkhtmltopdf/0.12/0.12.1/wkhtmltox-0.12.1\_linux-trusty-amd64.deb

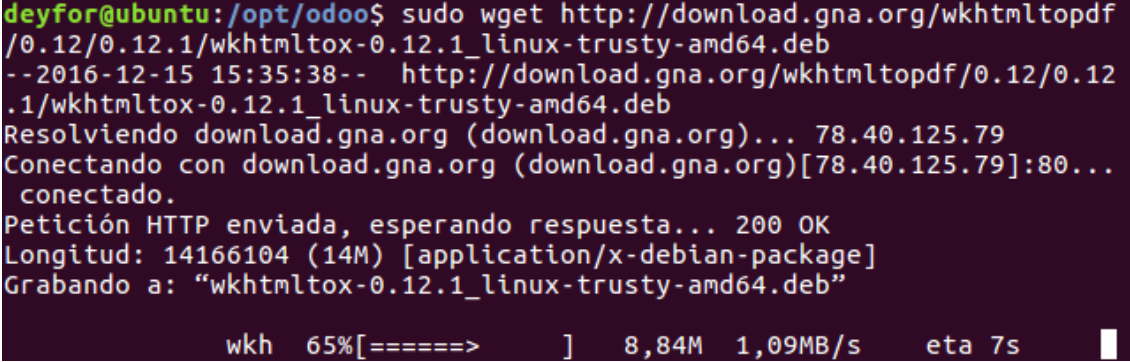

**12.02** Instalar el paquete utilizando el comando

sudo dpkg -i wkhtmltox-0.12.1\_linux-trusty-amd64.deb

deyfor@ubuntu:/opt/odoo\$ sudo dpkg -i wkhtmltox-0.12.1\_linux-trusty-am  $d64.$ deb Seleccionando el paquete wkhtmltox previamente no seleccionado. (Leyendo la base de datos ... 188278 ficheros o directorios instalados actualmente.) Preparando para desempaquetar wkhtmltox-0.12.1 linux-trusty-amd64.deb Desempaquetando wkhtmltox  $(0.12.1)$  ...

**12.03** Copie wkhtmlimagen en la ubicación / usr / bin desde / usr / local / bin usando el comando below

sudo cp /usr/local/bin/wkhtmltoimage /usr/bin/wkhtmltoimage

deyfor@ubuntu:/opt/odoo\$ sudo cp /usr/local/bin/wkhtmltoimage /usr/bin /wkhtmltoimage

**12.04** Copie wkhtmlimagen en la ubicación / usr / bin desde / usr / local / bin usando el comando below

sudo cp /usr/local/bin/wkhtmltopdf /usr/bin/wkhtmltopdf

deyfor@ubuntu:/opt/odoo\$ sudo cp /usr/local/bin/wkhtmltopdf /usr/bin/w khtmltopdf

**Paso 13:** Ahora inicie el servidor odoo

```
cd /opt/odoo/odoo-10.0
./odoo-bin
```
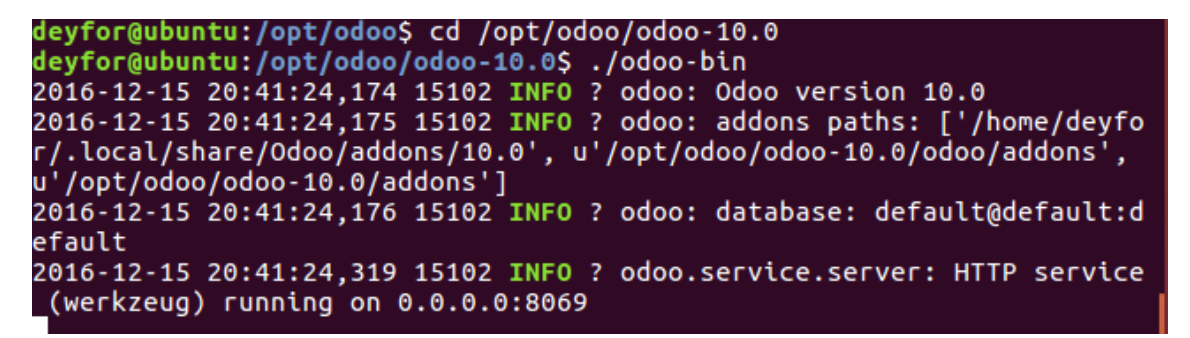

**Paso 14:** Vamos al navegador para acceder a Odoo 10 y completar la información solicitada.

**http://localhost:8069**

El idioma del administrador lo dejamos en English porque es en el que está desarrollado Odoo. No obstante, los demás usuarios pueden luego configurar el idioma para utilizar el español.

Correo: [deyfor\\_12@hotmail.com.](mailto:deyfor_12@hotmail.com) Contraseña: **\*\*\*\*\*\*\*\***

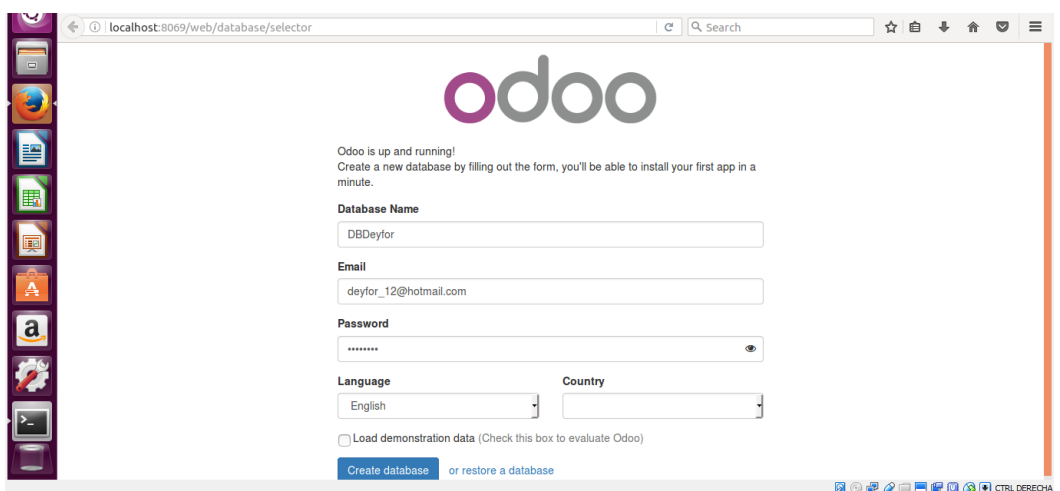

#### **PARA PODER ACCEDER A LA BASE DE DATOS**

Para verificar las bases de datos que han sido creadas en postgres debemos ingresar el siguiente comando en un terminal.

```
● deyfor@ubuntu:~
deyfor@ubuntu:~$ sudo su postgres<br>[sudo] password for deyfor:
postgres@ubuntu:/home/deyfor$ psql -l
  O deyfor@ubuntu: ~
                                     Listado de base de datos
                         | Codificación | Collate |
  Nombre
                Dueño
                                                                 Ctype
                                                                            т
                                                                                     Privileg
             т
ios
 DBDeyfor
                                           | es_PE.UTF-8 | es_PE.UTF-8
             | deyfor
                           UTF8
                                             es_next; = |<br>es_PE.UTF-8 | es_PE.UTF-8 |<br>es_PE.UTF-8 | es_PE.UTF-8 | =c/postgres
 postgres
               postgres
                            UTF8
 template0
            T
               postgres
                           UTF8
                                           т
                                                                            | postgres=CTc/
                                           1
                                                            T
postgres
 template1 | postgres | UTF8
                                           | es PE.UTF-8 | es PE.UTF-8 | =c/postgres
                                                                            | postgres=CTc/
                          П
                                           1
                                                            T
postgres
(4 filas)
(END)
```
Para poder ver una interfaz gráfica, necesario instalar Pgadmin3, mediante el siguiente comando.

#### sudo apt-get install pgadmin3

```
a e deyfor@ubuntu: ~
deyfor@ubuntu:~$ sudo apt-get install pgadmin3<br>[sudo] password for deyfor:
Lacco possuere for ecytor.<br>Leyendo lista de paquetes... Hecho<br>Creando árbol de dependencias
Leyendo la información de estado... Hecho
Se instalarán los siguientes paquetes adicionales:
  libwxbase3.0-0v5 libwxgtk3.0-0v5 pgadmin3-data pgagent
Paquetes sugeridos:
 postgresql-contrib
Se instalarán los siguientes paquetes NUEVOS:<br>libwxbase3.0-0v5 libwxgtk3.0-0v5 pgadmin3 pgadmin3-data pgagent
0 actualizados, 5 nuevos se instalarán, 0 para eliminar y 5 no actualizados.
o actualizados, s nuevos se tinstataran, o para eliminar y s no actualizados.<br>Se necesita descargar 11,0 MB de archivos.<br>Se utilizarán 42,2 MB de espacio de disco adicional después de esta operación.<br>¿Desea continuar? [S/n
```

```
O deyfor@ubuntu: ~
Desempaquetando pgadmin3 (1.22.2-1.pgdg16.04+1) ...<br>Seleccionando el paquete pgagent previamente no seleccionado.<br>Preparando para desempaquetar .../pgagent_3.4.1-3.pgdg16.04+1_amd64.deb ...<br>Desempaquetando pgagent (3.4.1-3
Procesando disparadores para doc-base (0.10.7) ...<br>Processing 1 added doc-base file...<br>Procesando disparadores para gnome-menus (3.13.3-6ubuntu3.1) ...<br>Procesando disparadores para desktop-file-utils (0.22-1ubuntu5) ...<br>Pr
      en_us
en_us<br>Removing obsolete dictionary files:<br>Configurando libwxbase3.0-0v5:amd64 (3.0.2+dfsg-1.3) ...<br>Configurando libwxgtk3.0-0v5:amd64 (3.0.2+dfsg-1.3) ...<br>Configurando pgadmin3-data (1.22.2-1.pgdg16.04+1) ...<br>Configurando 
 Configurando pyadmins (1.22.2-1.pydy10.04+1) ...<br>Configurando pgagent (3.4.1-3.pgdg16.04+1) ...<br>Procesando disparadores para libc-bin (2.23-0ubuntu5) ...
 deyfor@ubuntu:~$
```
Para acceder al interfaz gráfico solo es necesario ejecutar el siguiente comando:

### pgadmin3

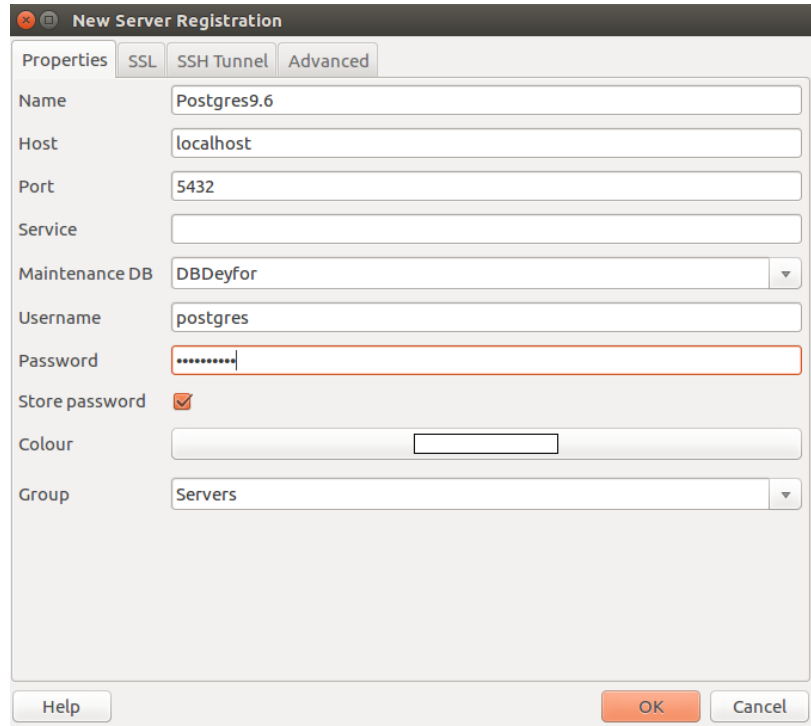

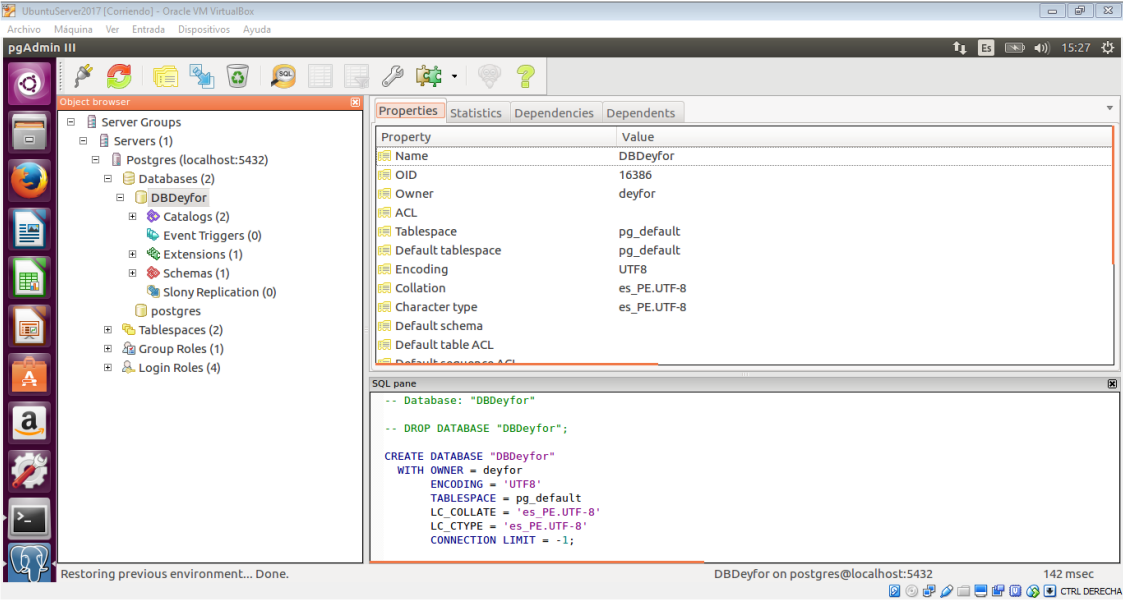

# ANEXO B: FICHA DE ENCUESTA ANTES DE LA IMPLEMENTACIÓN ODOO

# **OBJETIVO**

El objetivo primordial que perseguimos al aplicar la presente ficha de encuesta es la recolección de datos que nos ayuden a identificar falencias, carencias, dificultades en cuanto al desarrollo diario de las actividades involucradas en los procesos de almacén dentro del área logística de la empresa Deyfor E.I.R.L Servicios Generales de la ciudad de Cajamarca.

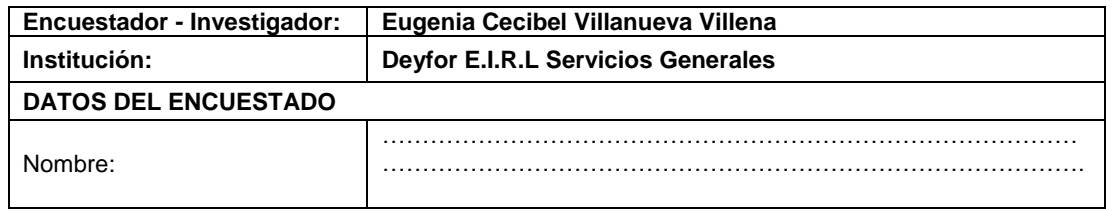

# **INSTRUCCIONES**

# **Lea detenidamente cada una de las siguientes preguntas y marque con una X la alternativa que considere adecuada**

- 1. El tiempo empleado en la generación de un pedido de compra, considerando que se realiza de forma manual, es excesivamente alto.
	- $\Box$  (1) Completamente de acuerdo
	- $\Box$  (2) De acuerdo
	- (3) Neutral
	- (4) En desacuerdo
	- $\Box$  (5) Completamente en desacuerdo
- 2. El tiempo empleado en la generación de un pedido de venta, considerando que se realiza de forma manual, es excesivamente alto.
	- $\Box$  (1) Completamente de acuerdo
	- $\Box$  (2) De acuerdo
		- (3) Neutral
		- (4) En desacuerdo
	- $\Box$  (5) Completamente en desacuerdo
- 3. La forma como se maneja el control de stocks en inventario (a través de libros Excel), puede traer consigo perdida unidades en existencia.
	- $\Box$  (1) Completamente de acuerdo
	- $\Box$  (2) De acuerdo
	- $\Box$  (3) Neutral
	- $\overline{\Box}$  (4) En desacuerdo
	- $\Box$  (5) Completamente en desacuerdo
- 4. ¿Considera Ud. que urge la necesidad de implementar soluciones inmediatas y eficaces que faciliten la gestión de los procesos logísticos?
	- $\Box$  (1) Completamente de acuerdo
	- $\Box$  (2) De acuerdo
		- (3) Neutral
			- (4) En desacuerdo
		- (5) Completamente en desacuerdo
- 5. El retardo de ejecución de actividades dentro del área logística de la empresa Deyfor, ocasiona que el área administrativa no tenga las facilidades para realizar el proceso de toma de decisiones.
	- $\Box$  (1) Completamente de acuerdo
	- $\Box$  (2) De acuerdo
		- (3) Neutral
	- (4) En desacuerdo
	- $\Box$  (5) Completamente en desacuerdo
- 6. Debido a que no se tiene un correcto control de entradas y salidas de los materiales para obras, se corre el riesgo de que estos sean extraviados o mal utilizados.
	- $\Box$  (1) Completamente de acuerdo
	- $\Box$  (2) De acuerdo
	- $\Box$  (3) Neutral
	- $\Box$  (4) En desacuerdo
	- $\Box$  (5) Completamente en desacuerdo
- 7. Los requerimientos por parte de los clientes son atendidos fuera de tiempo, generando incomodidad, molestia y reclamos de su parte.
	- $\Box$  (1) Completamente de acuerdo
	- $\Box$  (2) De acuerdo
		- (3) Neutral
		- (4) En desacuerdo
	- $\Box$  (5) Completamente en desacuerdo
- 8. Excel no es lo suficientemente eficiente al momento de diseñar y/o generar reportes, por tanto, no ayuda mucho a las tareas administrativas dentro de la organización.
	- $\Box$  (1) Completamente de acuerdo
	- $\Box$  (2) De acuerdo
	- $\Box$  (3) Neutral
	- $\Box$  (4) En desacuerdo
	- $\Box$  (5) Completamente en desacuerdo
- 9. Debido a los retardos generados a partir del tiempo excesivo empleado en la ejecución de tareas manuales, los costos logísticos son demasiado altos.
	- $\Box$  (1) Completamente de acuerdo
	- $\Box$  (2) De acuerdo
	- $\Box$  (3) Neutral
	- $\Box$  (4) En desacuerdo
	- $\Box$  (5) Completamente en desacuerdo
- 10. Si se decidiera implementar una solución tecnológica que ayude a realizar de manera más rápida y eficaz las tareas que Ud. ejecuta, ¿Estaría dispuesto(a) a apoyar la iniciativa y concentrar sus esfuerzos para que se ejecute de la mejor forma posible?
	- $\Box$  (1) Completamente de acuerdo
	- $\Box$  (2) De acuerdo
		- (3) Neutral
		- (4) En desacuerdo
	- $\overline{\Box}$  (5) Completamente en desacuerdo
- 11. Si se implementara una solución tecnológica para minimizar los problemas que presenta actualmente la ejecución de procesos logísticos, ¿la interfaz debería ser intuitiva y sencilla para facilitar su uso y comprensión de funcionamiento?
	- $\Box$  (1) Completamente de acuerdo
	- $\Box$  (2) De acuerdo
		- (3) Neutral
		- (4) En desacuerdo
	- $\Box$  (5) Completamente en desacuerdo
- 12. Ud. ha escuchado acerca de los sistemas ERP. Además, conoce muy bien acerca de las ventajas que trae consigo la implementación de un sistema ERP.
	- $\Box$  (1) Completamente de acuerdo
	- $\Box$  (2) De acuerdo
		- (3) Neutral
		- (4) En desacuerdo
	- $\Box$  (5) Completamente en desacuerdo
- 13. Si se implementa una solución tecnológica dentro del área logística, ¿Ud. recomendaría su implementación en otras empresas de amigos y/o conocidos?
	- $\Box$  (1) Completamente de acuerdo
	- $\Box$  (2) De acuerdo
	- $\Box$  (3) Neutral
		- (4) En desacuerdo
	- (5) Completamente en desacuerdo
- 14. Si los datos almacenados en los archivos Excel que actualmente se maneja en el área logística presentan fallos o errores, ¿Ud. cuenta con el apoyo de un especialista que le ayude a abordarlos y solucionarlos?
	- $\Box$  (1) Completamente de acuerdo
	- $\Box$  (2) De acuerdo
	- $\Box$  (3) Neutral
		- (4) En desacuerdo
	- $\Box$  (5) Completamente en desacuerdo
- 15. Ud. ¿se siente con la confianza suficiente al momento de usar archivos Excel para almacenar datos y procesarlos, sin correr el riesgo de pérdida o errores potenciales en los mismos?
	- $\Box$  (1) Completamente de acuerdo
	- $\Box$  (2) De acuerdo
		- (3) Neutral
		- (4) En desacuerdo
	- $\Box$  (5) Completamente en desacuerdo
# ANEXO C: FICHA DE ENCUESTA DESPUÉS DE LA IMPLEMENTACIÓN ODOO

# **OBJETIVO**

El objetivo primordial que perseguimos al aplicar la presente ficha de encuesta es la recolección de datos cualitativos en cuanto a opiniones diversas frente a la implementación del sistema Odoo para apoyar procesos referentes a almacén en el área logística dentro de la empresa Deyfor E.I.R.L Servicios Generales de la ciudad de Cajamarca.

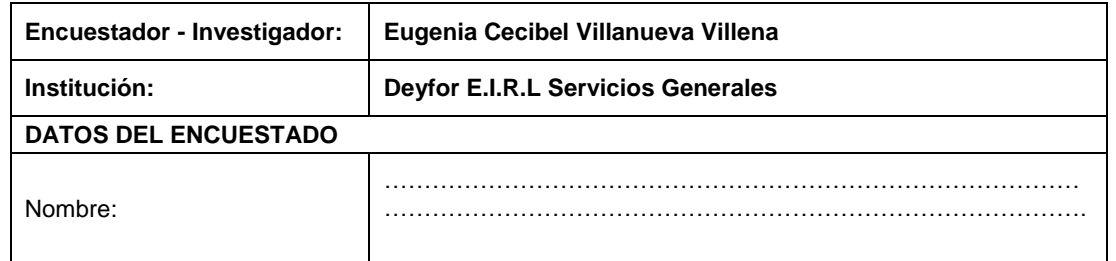

### **INSTRUCCIONES**

**Lea detenidamente cada una de las siguientes preguntas y marque con una X la alternativa que considere adecuada**

- 1. Con respecto al proceso de capacitación, ¿considera que se le brindaron las herramientas necesarias para una fácil adaptabilidad al sistema?
	- $\Box$  (1) Completamente de acuerdo
	- $\Box$  (2) De acuerdo
		- (3) Neutral
		- (4) En desacuerdo
	- $\Box$  (5) Completamente en desacuerdo
- 2. Después de recibir capacitaciones en cuanto al manejo del sistema Odoo, Ud tiene problemas para realizar las tareas a su cargo haciendo uso de esta herramienta.
	- $\Box$  (1) Completamente de acuerdo
	- $\Box$  (2) De acuerdo
	- $\Box$  (3) Neutral
	- $\Box$  (4) En desacuerdo
	- $\Box$  (5) Completamente en desacuerdo
- 3. La velocidad de respuesta del Sistema Odoo al momento de realizar el procesamiento de datos es muy elevada.
	- $\Box$  (1) Completamente de acuerdo
	- $\Box$  (2) De acuerdo
	- $\Box$  (3) Neutral
	- $\Box$  (4) En desacuerdo
	- $\Box$  (5) Completamente en desacuerdo
- 4. En comparación con la manera de Gestionar los procesos de almacenes antes de la implementación de Odoo, considera usted que ¿el sistema Odoo le permite realizar su trabajo de manera más eficaz y eficiente?
	- $\Box$  (1) Completamente de acuerdo
- (2) De acuerdo
	- (3) Neutral
- $\Box$  (4) En desacuerdo
- $\Box$  (5) Completamente en desacuerdo
- 5. ¿Cree usted, que el despliegue de Odoo ha contribuido a mejorar la planificación y el control en los almacenes de la empresa?
	- (1) Completamente de acuerdo
	- $\Box$  (2) De acuerdo
	- $\Box$  (3) Neutral
		- (4) En desacuerdo
	- $\Box$  (5) Completamente en desacuerdo
- 6. Considera usted, que, tras el despliegue del sistema, ¿se ha mejorado la distribución de materiales y programación de herramientas y/o equipos por obra?
	- $\Box$  (1) Completamente de acuerdo
	- $\Box$  (2) De acuerdo
		- (3) Neutral
		- (4) En desacuerdo
	- $\Box$  (5) Completamente en desacuerdo
- 7. Cree usted que gracias al sistema Odoo ¿ha mejorado la interpretación y el tiempo de respuesta respecto a la atención de los requerimientos por parte de los clientes?
	- $\Box$  (1) Completamente de acuerdo
	- $\Box$  (2) De acuerdo
	- $\Box$  (3) Neutral
	- $\Box$  (4) En desacuerdo
	- $\Box$  (5) Completamente en desacuerdo
- 8. ¿Cree usted que los reportes que proporciona el sistema contienen información precisa y adecuada para mejorar la toma de decisiones?
	- $\Box$  (1) Completamente de acuerdo
	- $\Box$  (2) De acuerdo
	- $\Box$  (3) Neutral
	- $\Box$  (4) En desacuerdo
	- $\Box$  (5) Completamente en desacuerdo
- 9. ¿Considera usted que la implementación del sistema ha contribuido a disminuir los costos logísticos en la empresa?
	- $\Box$  (1) Completamente de acuerdo
	- $\Box$  (2) De acuerdo
		- (3) Neutral
		- (4) En desacuerdo
	- $\Box$  (5) Completamente en desacuerdo
- 10. De acuerdo a su experiencia usando el sistema Odoo hasta el momento, Ud. siente un elevado nivel de satisfacción respecto a su funcionalidad.
	- $\Box$  (1) Completamente de acuerdo
	- $\Box$  (2) De acuerdo
	- $\Box$  (3) Neutral
		- (4) En desacuerdo
	- $\Box$  (5) Completamente en desacuerdo
- 11. El sistema ERP implementado presenta una interfaz intuitiva y sencilla que facilitan su uso y comprensión de funcionamiento correctas.
	- $\Box$  (1) Completamente de acuerdo
	- $\Box$  (2) De acuerdo
- (3) Neutral
- (4) En desacuerdo
- $\Box$  (5) Completamente en desacuerdo
- 12. Gracias a las funcionalidades que provee el sistema Odoo y, debido a que es un software Open Source (gratuito), ¿Ud. planea la incorporación de nuevos módulos?
	- $\Box$  (1) Completamente de acuerdo
	- $\Box$  (2) De acuerdo
	- $\Box$  (3) Neutral
		- (4) En desacuerdo
	- (5) Completamente en desacuerdo
- 13. Basado en la experiencia adquirida hasta el momento usando el sistema Odoo, ¿Ud. recomendaría su implementación en otras empresas de amigos y/o conocidos?
	- $\Box$  (1) Completamente de acuerdo
	- $\Box$  (2) De acuerdo
	- $\Box$  (3) Neutral
	- $\Box$  (4) En desacuerdo
	- (5) Completamente en desacuerdo
- 14. Si el sistema presenta fallos e incidencias o no entiende en su totalidad alguna de sus funcionalidades implementadas, ¿el desarrollador responde de manera inmediata y eficaz para resolver sus dudas?
	- (1) Completamente de acuerdo
	- $\Box$  (2) De acuerdo
		- (3) Neutral
		- (4) En desacuerdo
	- $\Box$  (5) Completamente en desacuerdo
- 15. ¿Considera Ud. que el sistema Odoo implementado presenta altos niveles de seguridad al momento de ser utilizado?
	- $\Box$  (1) Completamente de acuerdo
	- $\Box$  (2) De acuerdo
	- $\Box$  (3) Neutral
	- $\Box$  (4) En desacuerdo
	- (5) Completamente en desacuerdo

# ANEXO D: MODELO DE MATRIZ DE PROCESAMIENTO DE DATOS DE ENCUESTA 1

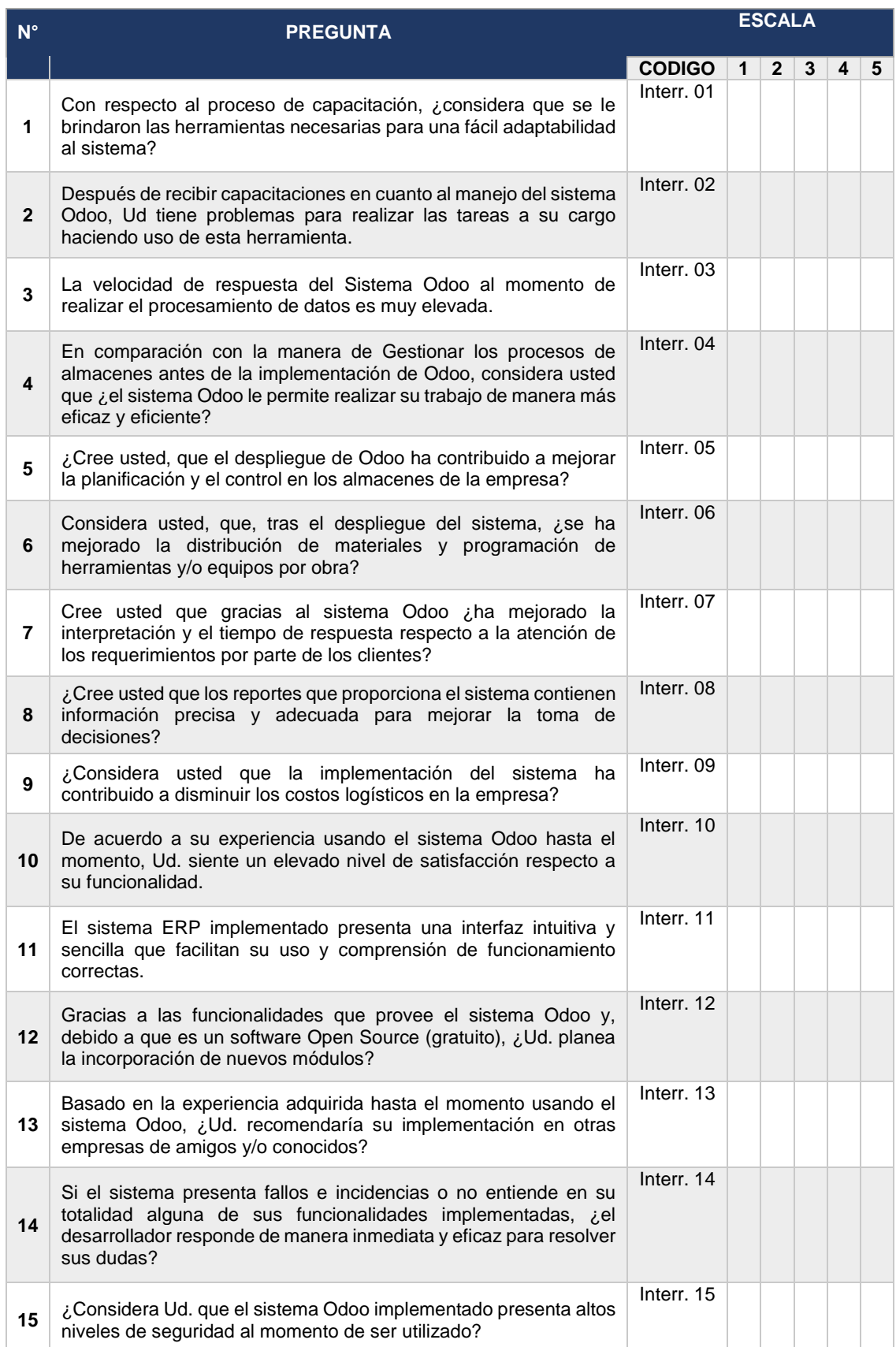

# ANEXO E: MODELO DE MATRIZ DE PROCESAMIENTO DE DATOS ENCUESTA 2

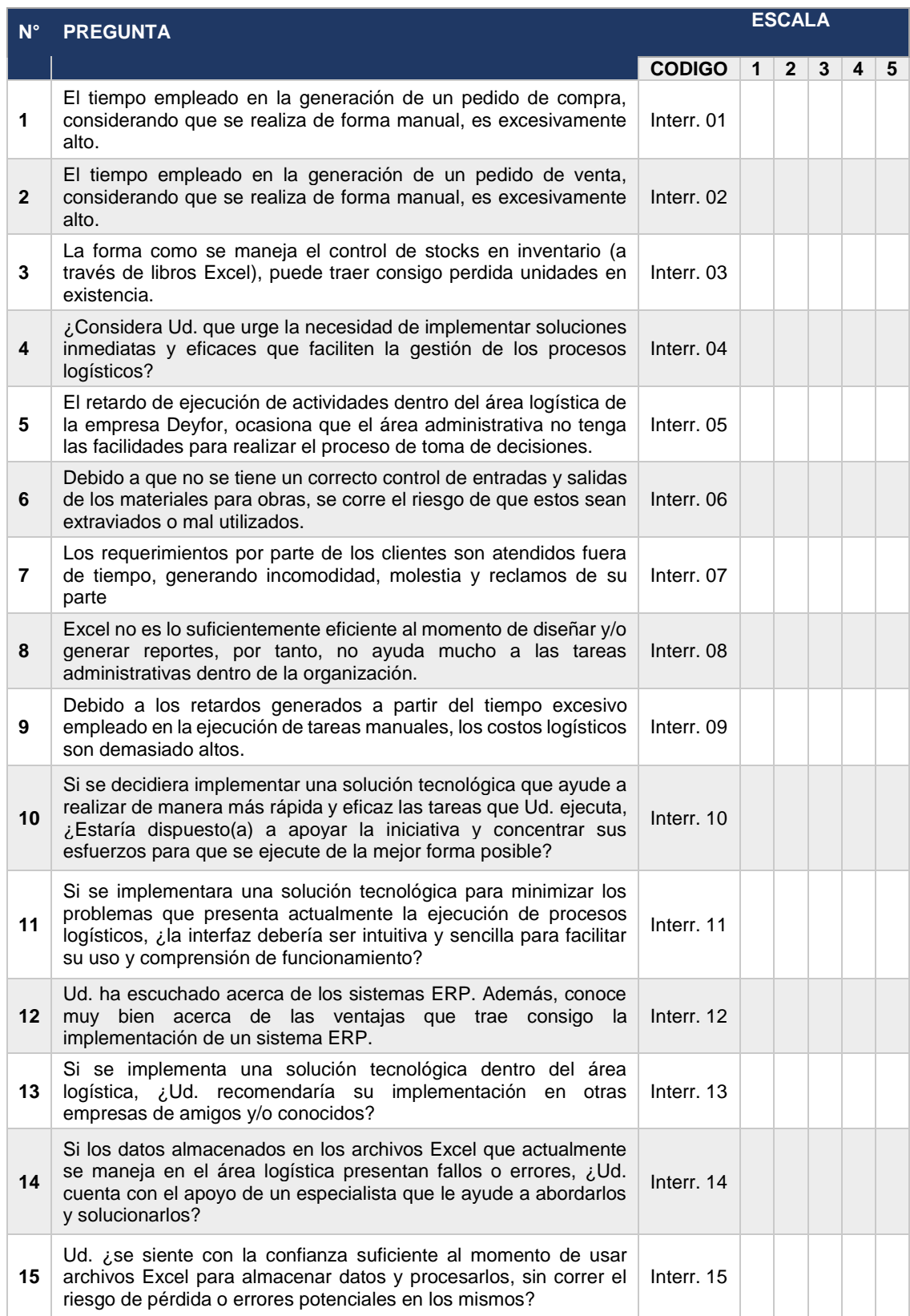

# ANEXO F: FIABILIDAD DE INSTRUMENTOS DE RECOLECCIÓN DE DATOS

En este apartado, con la finalidad de demostrar o verificar que los instrumentos elegidos para la recolección de datos son fiables y que los datos obtenidos a través de estos cumplen los requisitos mínimos estadísticos en una investigación, procedemos a utilizar el software estadístico IBM SPSS Statistics 25, el mismo que nos permite obtener de manera certera el **alpha de Cronbach**¸ coeficiente utilizado para demostrar la fiabilidad instrumentos de la naturaleza mencionada líneas más arriba. El coeficiente de Cronbach se determina siguiendo las reglas establecidas en los siguientes parámetros:

- ❖ Coeficiente alfa >.9 es excelente
- ❖ Coeficiente alfa >.8 es bueno
- ❖ Coeficiente alfa >.7 es aceptable
- ❖ Coeficiente alfa >.6 es cuestionable

Para determinar cuan fiable es cada una de las fichas de encuesta aplicadas y que se usa como instrumento de recolección de datos, tomamos una muestra aleatoria de 10 encuestas realizadas a modo de prueba y que, servirán para determinar de manera inequívoca si las preguntas contenidas en la misma cumplen con los estándares de fiabilidad. Los resultados obtenidos utilizando SPSS son los siguientes:

#### **Ficha de encuesta N° 1:**

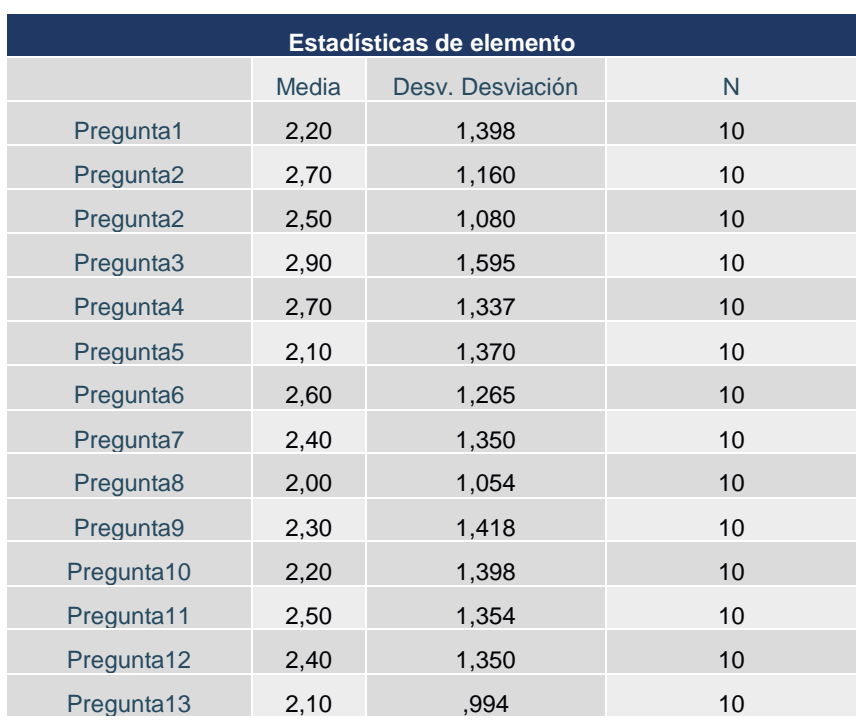

*Tabla 20: Estadísticas por elemento - análisis de fiabilidad ficha encuesta N°1*

|  | Pregunta14 | 2,30 | 1,337 |  |
|--|------------|------|-------|--|
|--|------------|------|-------|--|

*Tabla 21: Resumen procesamiento de casos - análisis de fiabilidad ficha encuesta N° 1*

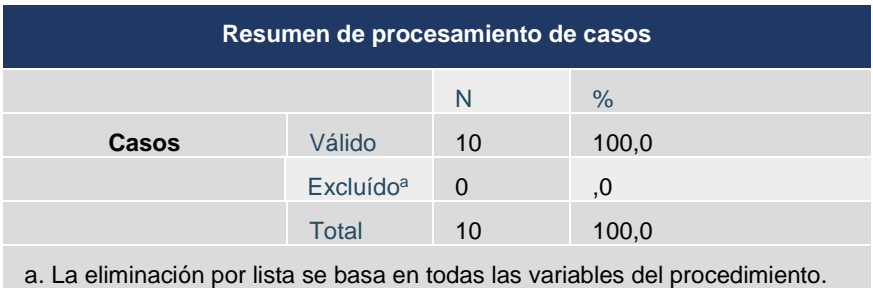

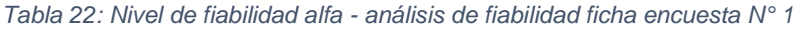

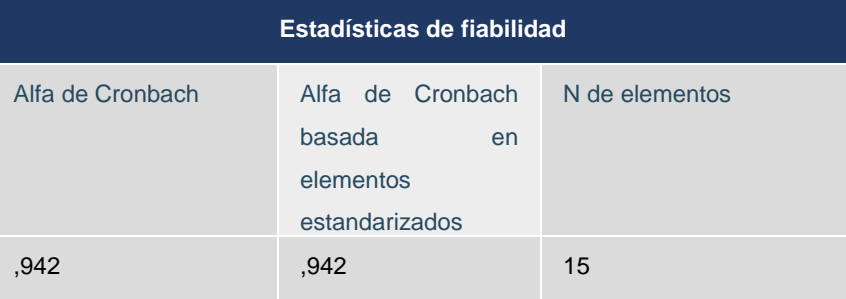

# **Ficha de encuesta N° 2:**

*Tabla 23: Estadísticas por elemento - análisis de fiabilidad ficha encuesta N°2*

| Estadísticas de elemento |       |                  |                 |  |  |
|--------------------------|-------|------------------|-----------------|--|--|
|                          | Media | Desy, Desviación | N.              |  |  |
| Pregunta1                | 2,60  | 1,265            | 10              |  |  |
| Pregunta <sub>2</sub>    | 2,40  | 1,174            | 10              |  |  |
| Pregunta <sub>3</sub>    | 2,80  | 1,135            | 10              |  |  |
| Pregunta4                | 2,90  | 1,449            | 10              |  |  |
| Pregunta <sub>5</sub>    | 2,60  | 1,265            | 10              |  |  |
| Pregunta <sub>6</sub>    | 2,40  | 1,265            | 10              |  |  |
| Pregunta7                | 2,50  | 1,269            | 10              |  |  |
| Pregunta8                | 2,50  | 1,269            | 10              |  |  |
| Pregunta9                | 2,30  | ,949             | 10              |  |  |
| Pregunta10               | 2,40  | 1,350            | 10              |  |  |
| Pregunta11               | 2,10  | 1,370            | 10              |  |  |
| Pregunta12               | 2,90  | 1,449            | 10 <sup>1</sup> |  |  |
| Pregunta13               | 2,20  | 1,476            | 10              |  |  |
| Pregunta14               | 2,00  | .943             | 10              |  |  |

| Pregunta15 | 2 AC | 1.075 |  |
|------------|------|-------|--|
|            |      |       |  |

*Tabla 24: Resumen procesamiento de casos - análisis de fiabilidad ficha encuesta N° 12*

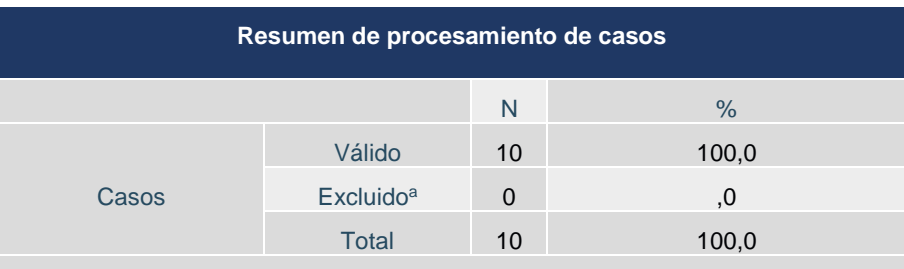

a. La eliminación por lista se basa en todas las variables del procedimiento.

*Tabla 25: Nivel de fiabilidad alfa - análisis de fiabilidad ficha encuesta N° 2*

| Estadísticas de fiabilidad |                                                        |                   |  |  |
|----------------------------|--------------------------------------------------------|-------------------|--|--|
| Alfa de Cronbach           | Alfa de Cronbach basada en elementos<br>estandarizados | N de<br>elementos |  |  |
| .910                       | .907                                                   | 15                |  |  |

**Dado que el alpha de Cronbach para las 2 fichas de encuesta es superior a .9, se concluye que los instrumentos (fichas de encuesta) son altamente fiables o tienen un nivel de fiabilidad excelente.**

# ANEXO G: SOLICITUD DE VALIDACIÓN DE INSTRUMENTOS DE RECOLECCIÓN DE DATOS

Señor:

Enrique Fernández Mendoza

CREATIVIDAPPS E.I.R.L

Presente

Reciba un cordial saludo

Teniendo conocimiento de su reconocida formación y experiencia en temas relacionados al desarrollo de soluciones de software para diversas organizaciones, me complace dirigirme a usted en respuesta a su valiosa colaboración para la validación de los instrumentos que anexo, el mismo que servirá para recolectar información relativa a la investigación denominada: "**Impacto de implementación de un sistema web en la gestión de prestaciones médicas en la clínica Los Fresnos de la ciudad de Cajamarca**", investigación que estoy realizando para obtener mi Título Profesional de Ingeniero de Sistemas.

Asimismo, anexo los instrumentos para la validación de los instrumentos y el cuadro de variables e indicadores para una rápida comprensión y validación de estos.

Agradeciendo su valiosa colaboración en el desarrollo e impulso de la investigación, me suscribo.

Muy cordialmente.

**Bach. Eugenia Cecibel Villanueva Villena**

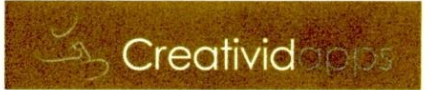

#### FICHA PARA VALIDACION DEL INSTRUMENTO

#### $\mathbf{I}$ . **REFERENCIA**

- Experto:  $\pm$  progre Frandez Mendoza  $1.1.$
- Especialidad:  $\frac{7q}{q}$ ,  $\frac{2}{q}$  Expansion contract to the set of the set of the set of the set of the set of the set of the set of the set of the set of the set of the set of the set of the set of the set of the set o  $1.2.$
- $1.3.$
- Grado académico: Charles de la ciencia  $1.4.$
- Institución:  $Searu/dq\rho\rho s.$  $1.5.$
- $1.6.$
- Lugar y fecha: .... 5 03 2.  $1.7.$

#### Н. **TABLA DE VALORACION POR EVIDENCIAS**

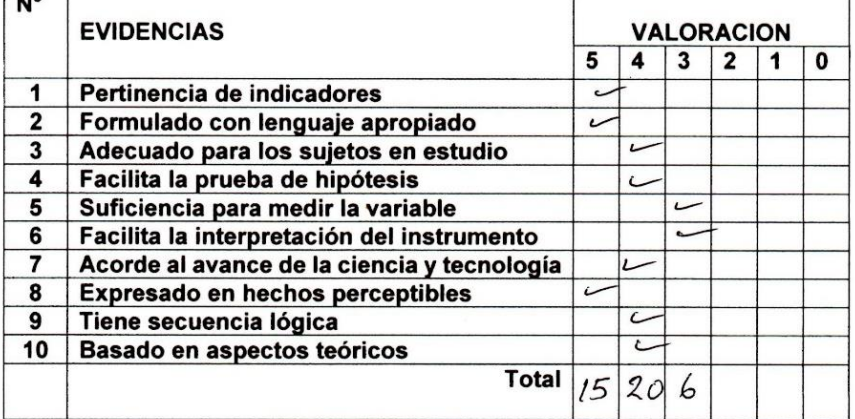

Coeficiente de valoración porcentual:  $c = ... 82$ %...

#### Ш. **OBSERVACIONES Y/O RECOMENDACIONES**

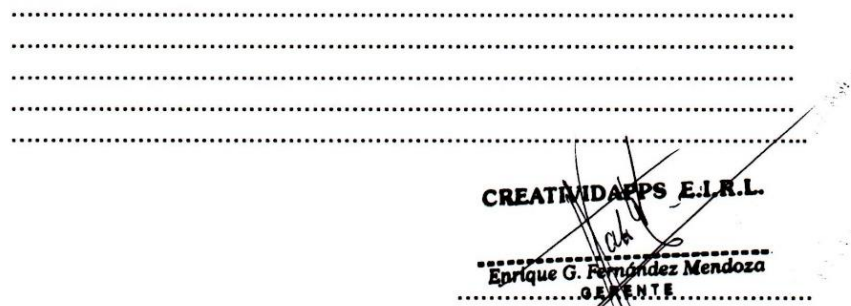

Firma ysello del Experto

ANEXO I: MANUAL DE USUARIO ERP ODOO DEYFOR

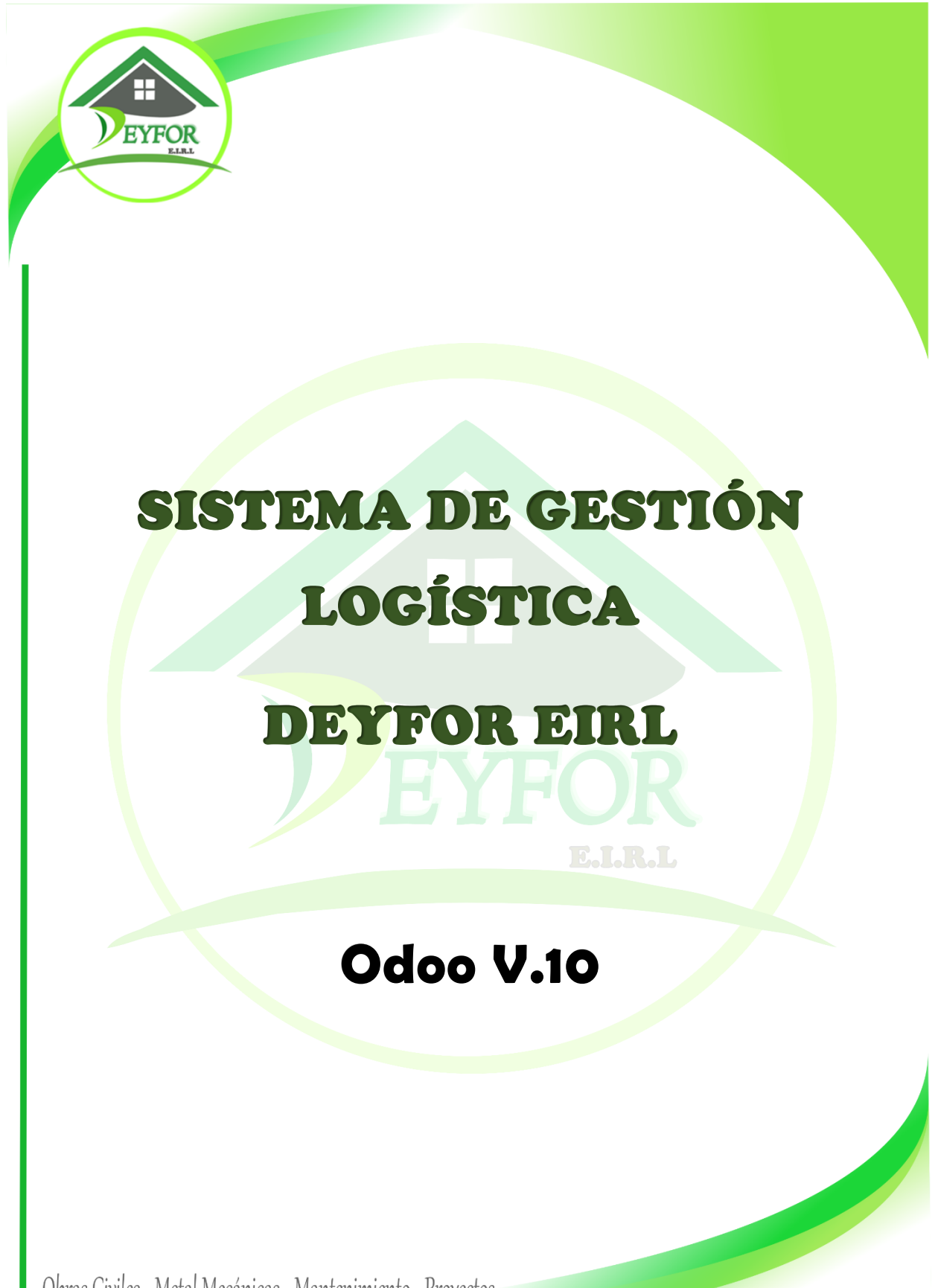

Obras Civiles - Metal Mecánicas - Mantenimiento - Provectos

www.deyfor.net

# I. GESTIÓN DE INVENTARIO

La gestión de almacén, inventario y stock con ERP Open Source Odoo permite optimizar recursos y agilizar la distribución de la empresa.

# **A. Crear un almacén**

Para crear un almacén ubicamos la opción **"Gestión de Almacenes"**, y dentro de ella "**Almacenes"**.

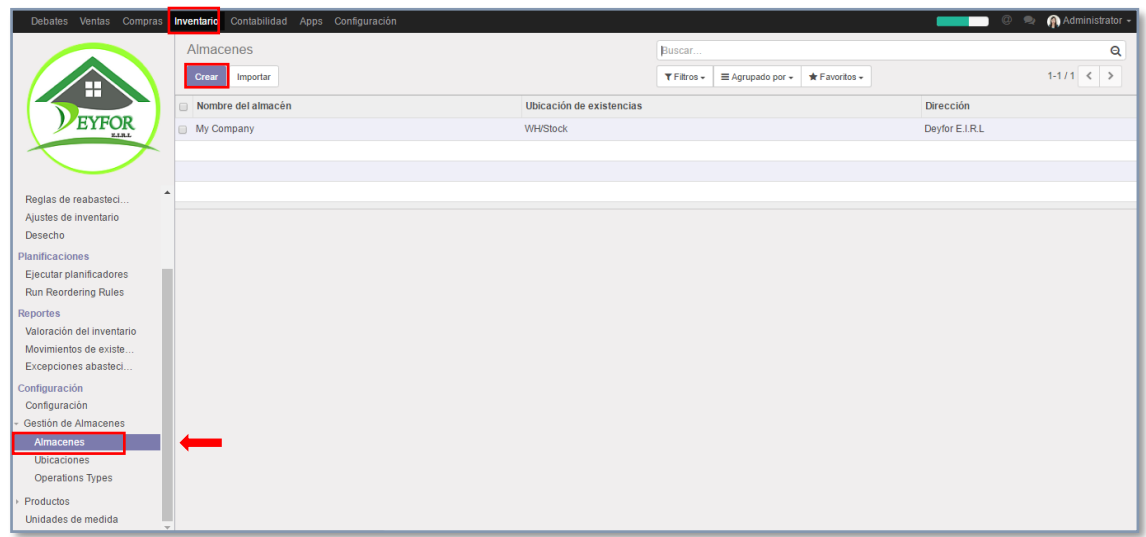

En la parte superior podemos visualizar el botón "**Crear",** accedemos mediante un clic.

En la siguiente ventana completamos los campos existentes y pulsamos en guardar.

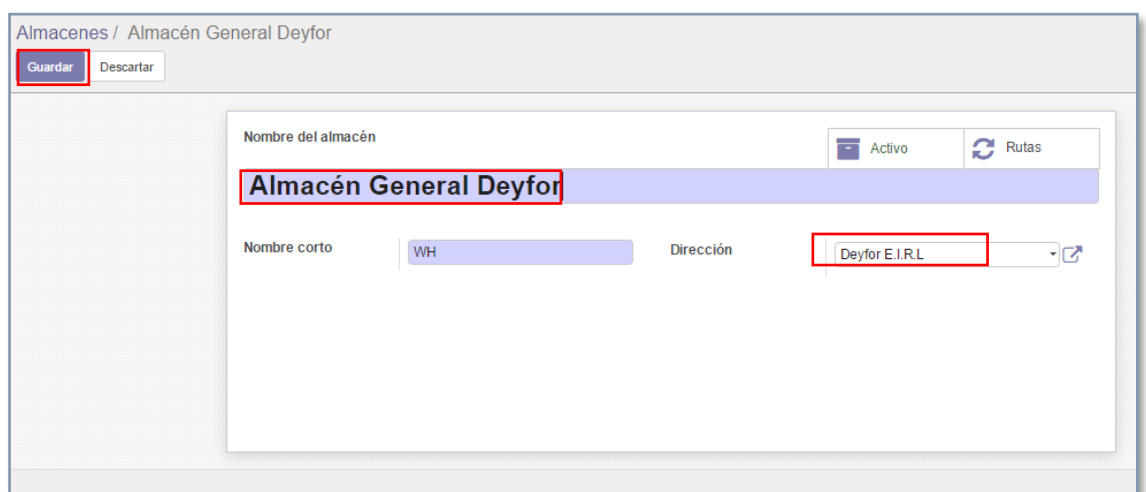

# **B. Administrar categorías de producto**

Un árbol de categorías, y una correcta asignación de los productos a cada una de ellas, es un punto muy importante a tener en cuenta para la correcta administración de un almacén.

Odoo permite crear categorías padre y categorías hijas, para ubicar nuestros productos de la manera más ordenada posible y así poder localizarlos fácilmente dentro del almacén.

La categorización que maneja Deyfor E.I.R.L respecto a sus productos es la siguiente.

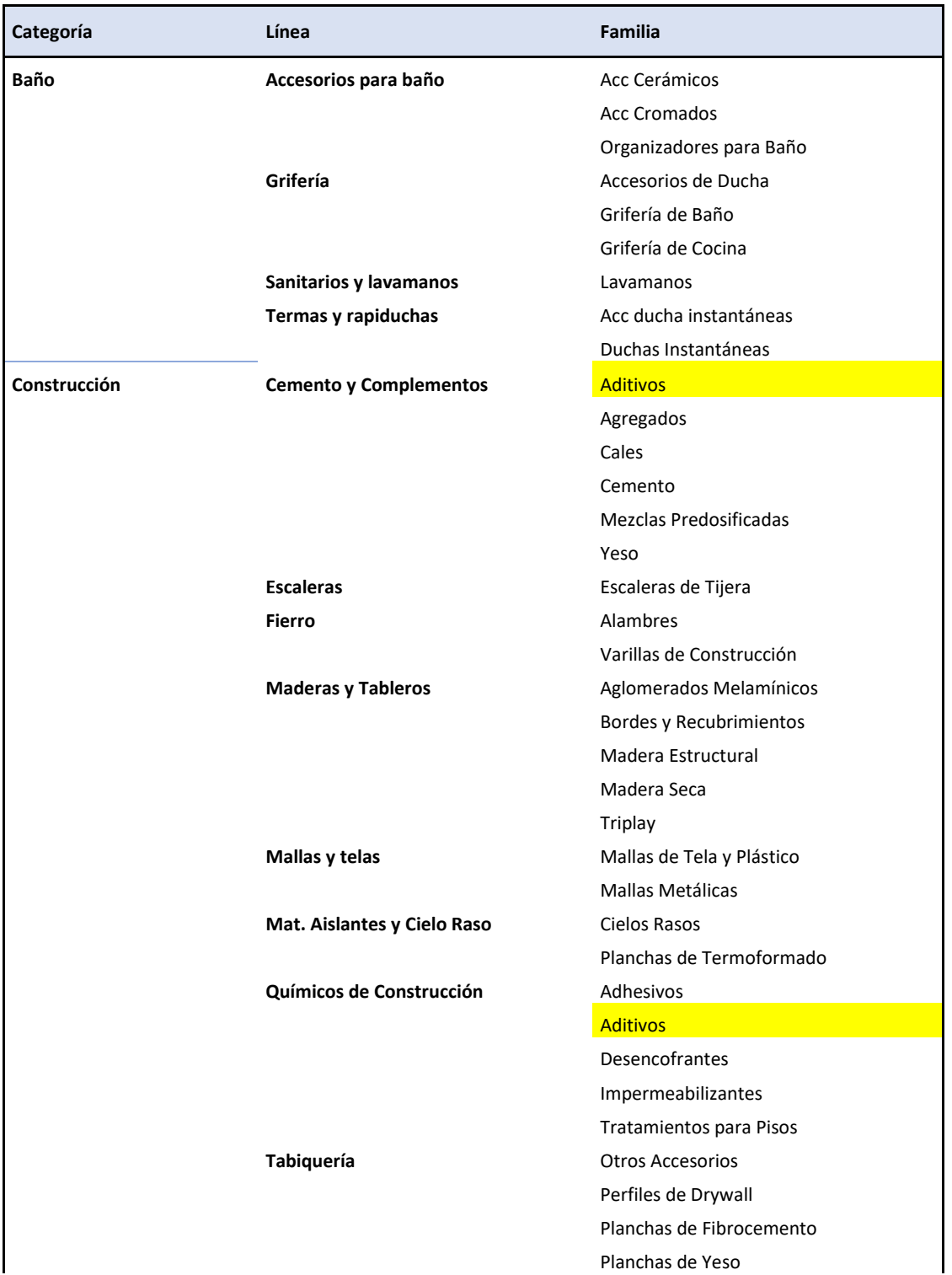

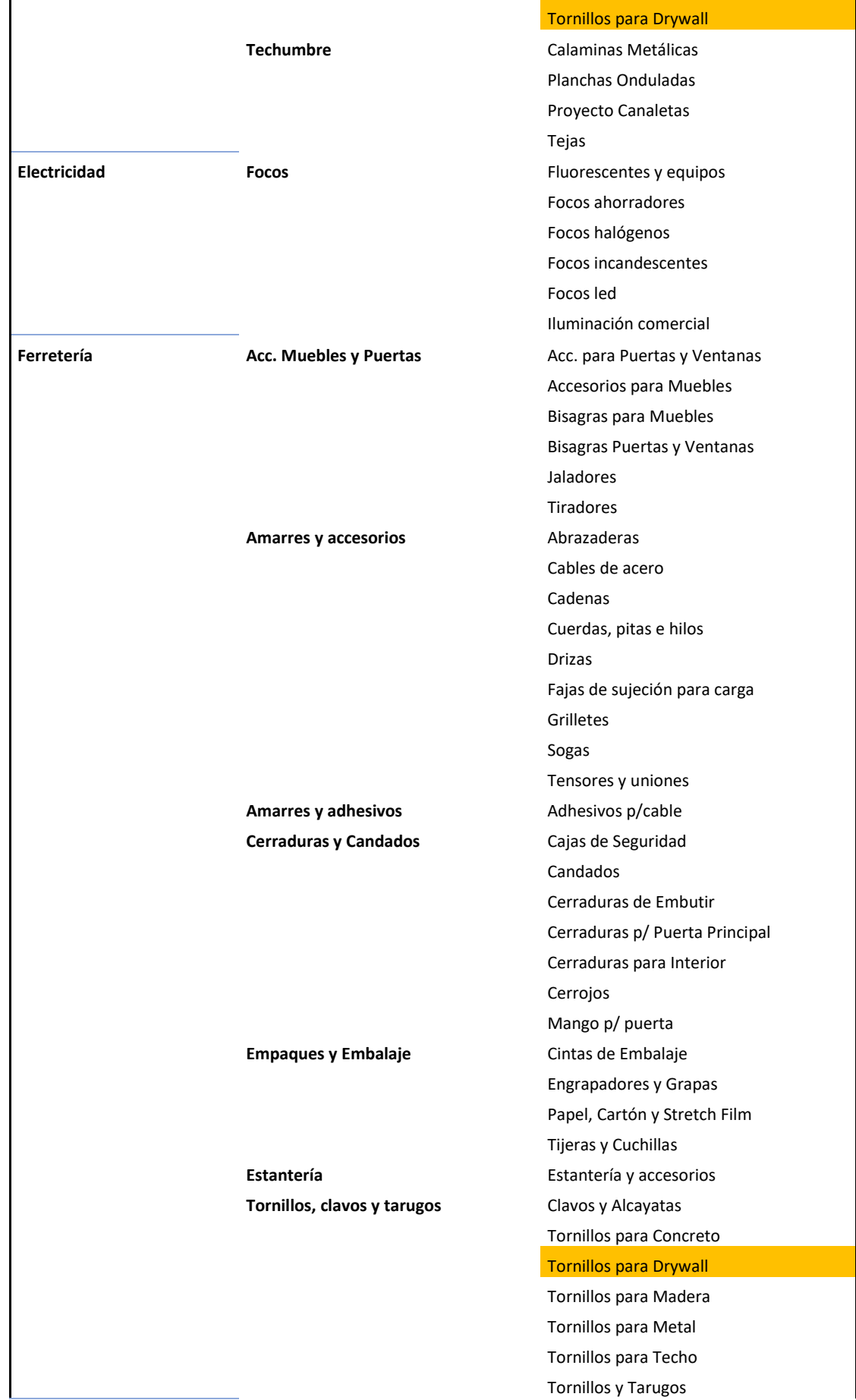

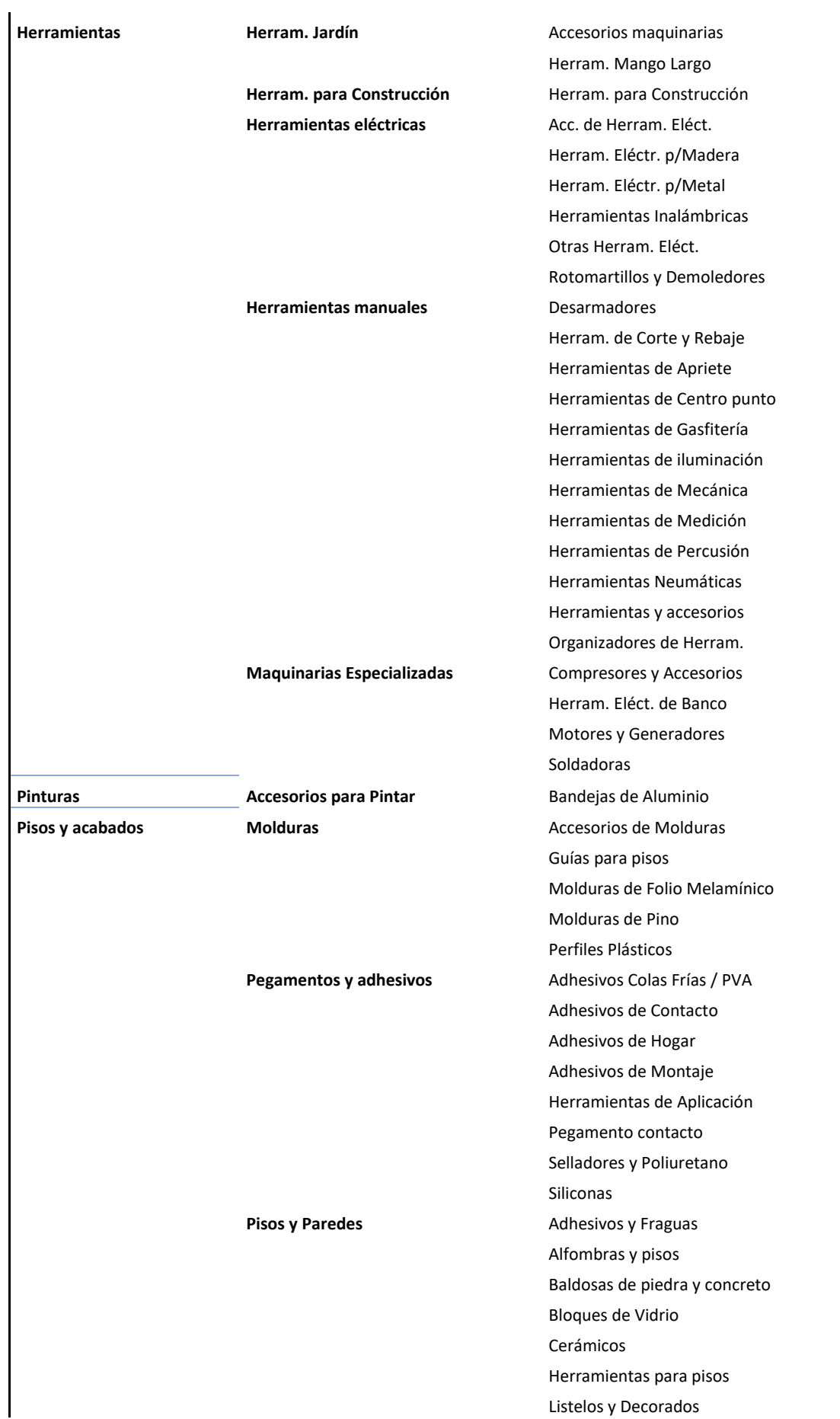

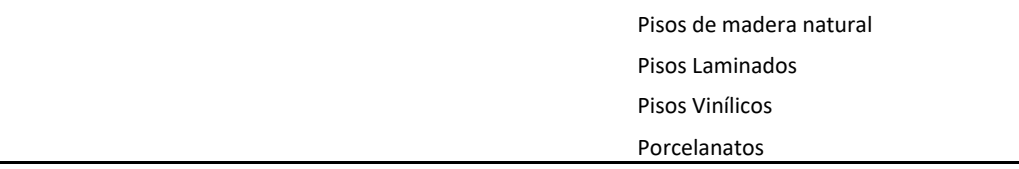

#### *1. Crear una categoría de producto*

Para crear una categoría, buscamos la opción "**Categoría de Producto"** en el menú lateral izquierdo

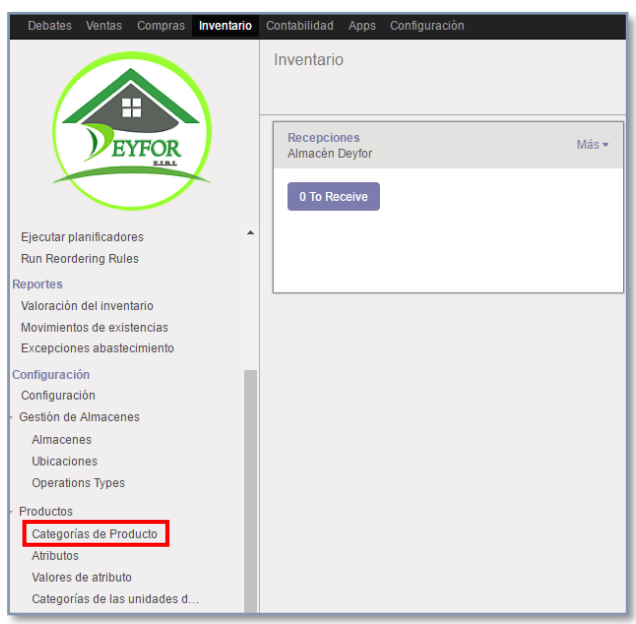

En la siguiente ventana colocamos el nombre de la categoría que queremos crear y especificamos de cual categoría deriva, es decir cuál es su categoría padre.

Si la categoría que se está creando fuese una categoría raíz, dejamos la casilla categoría padre en blanco para que el sistema la reconozca como tal.

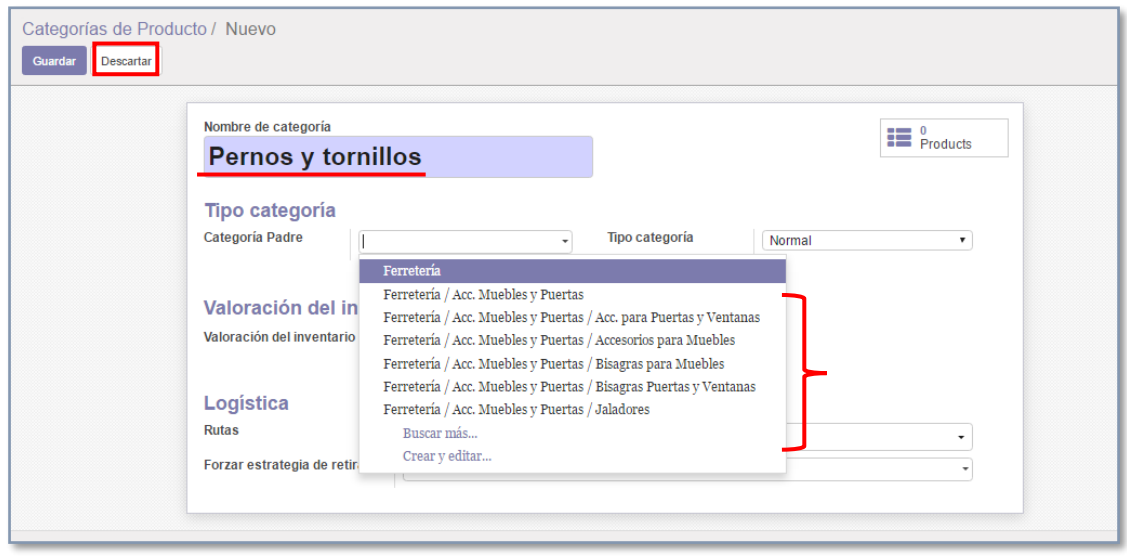

Al finalizar pulsamos "**Guardar"** para conservar los cambios.

#### *2. Editar una categoría de producto*

Para editar una categoría ya creada, vamos al listado de categorías y seleccionamos la que queremos cambiar y le damos clic.

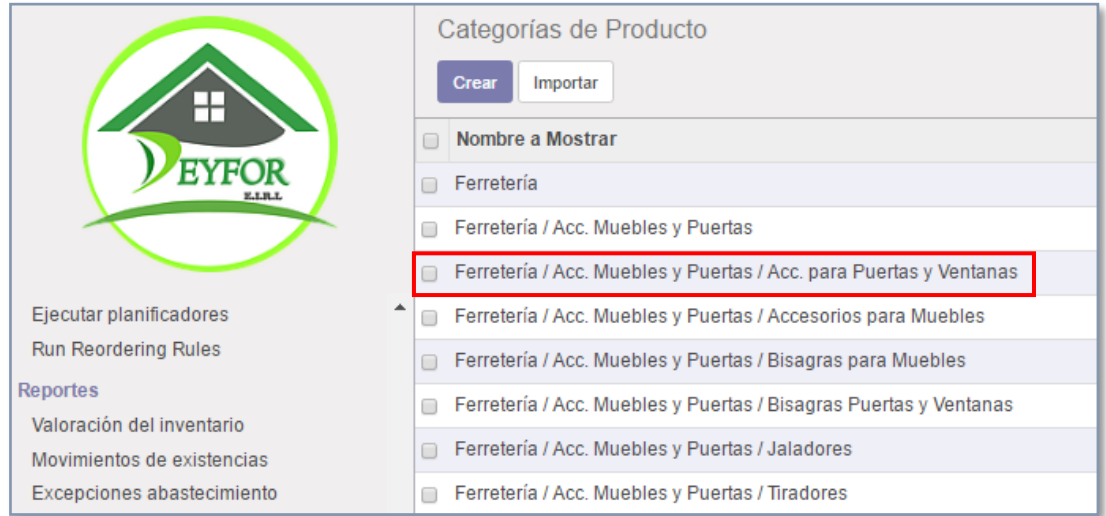

Pulsamos el botón "**Editar",** para conseguir que los campos se conviertan en editables y realizamos los cambios necesarios.

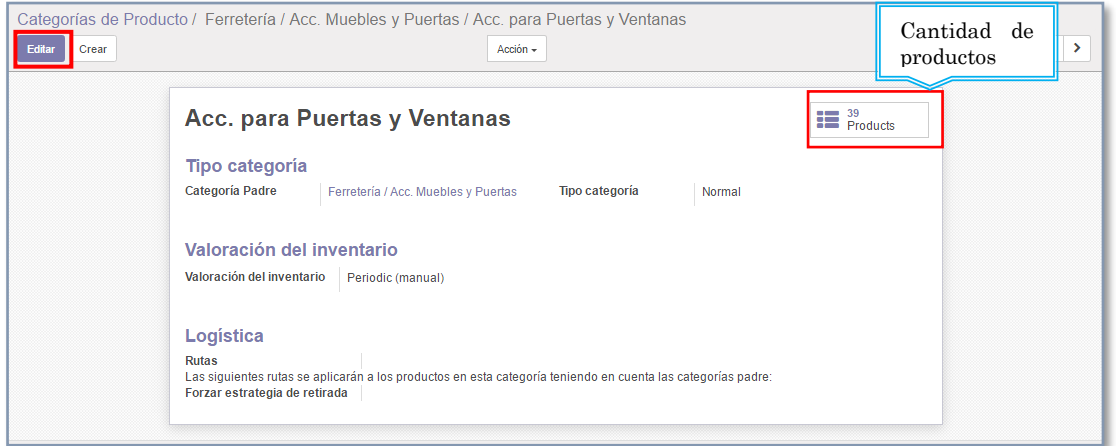

### Finalmente "**Guardar",** para conservar los cambios realizados**.**

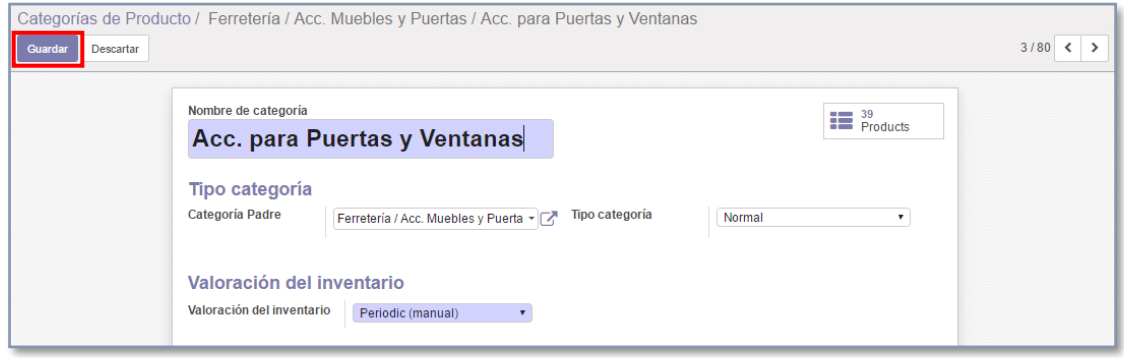

### *3. Eliminar una categoría de producto*

Para eliminar una categoría, solo basta seleccionarla de dentro de la lista general, y pulsar el botón de "**Acción"**

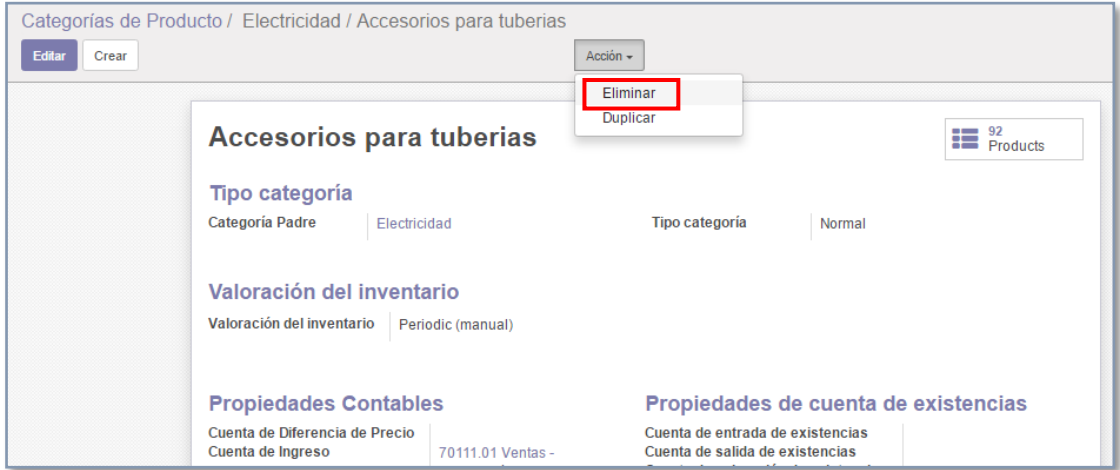

# *4. Importar categorías de productos desde excel*

La tarea de creación de categorías se simplifica notablemente mediante la importación de archivos excel que contengan la data necesaria.

> Apps Configuración Categorías de Producto Crear | Importar Nombre a Mostrar **EYFOR Todos** Todos / Se puede vender Electricidad

Para importar vamos a seleccionar el botón "**Importar"**.

Cargamos el archivo desde su ubicación en la PC, a través del botón "**Load File".**

Como podemos observar una vez cargado el archivo, el sistema nos pide emparejar los campos del Excel con los de la tabla correspondiente a las Categorías de los productos. Una vez identificados los correspondientes campos solicitados, pulsamos el botón "**Validar",** para que el sistema comience la verificación de la data, al término de la cual nos dará luz verde para la importación o de lo contrario nos mostrará que existen algunos errores que debemos corregir.

*Nota: Antes de importar el Excel se deben realizar algunas operaciones de concatenación entre las categorías, familias y líneas, para que el archivo concuerde con los campos solicitados en la base de datos.*

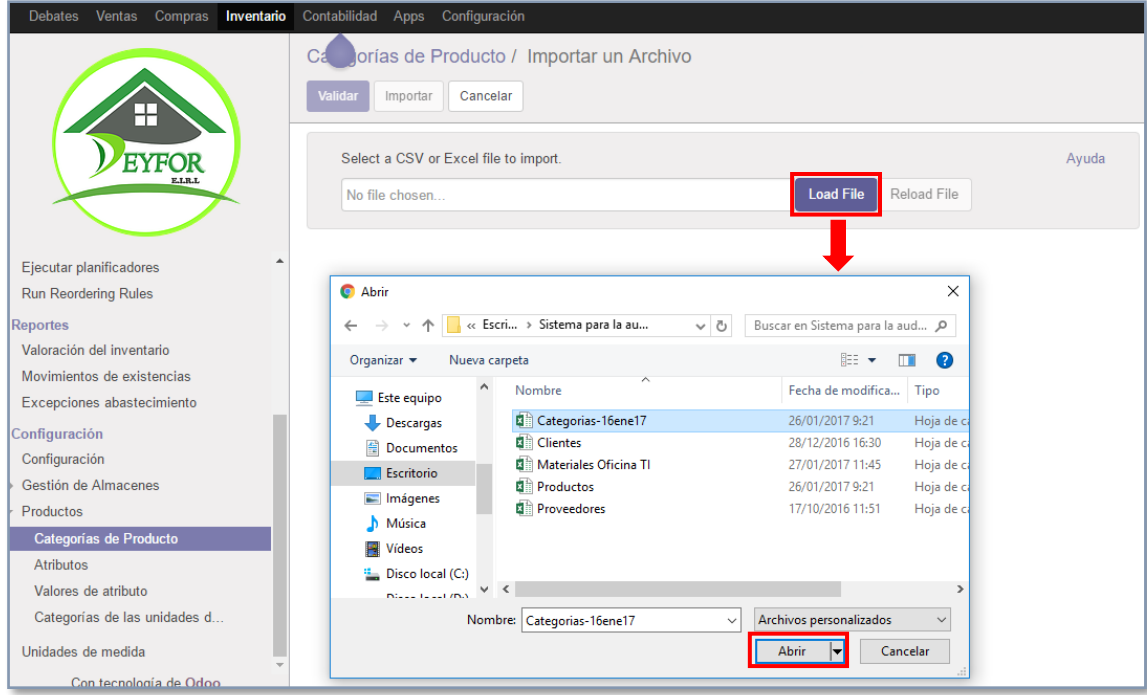

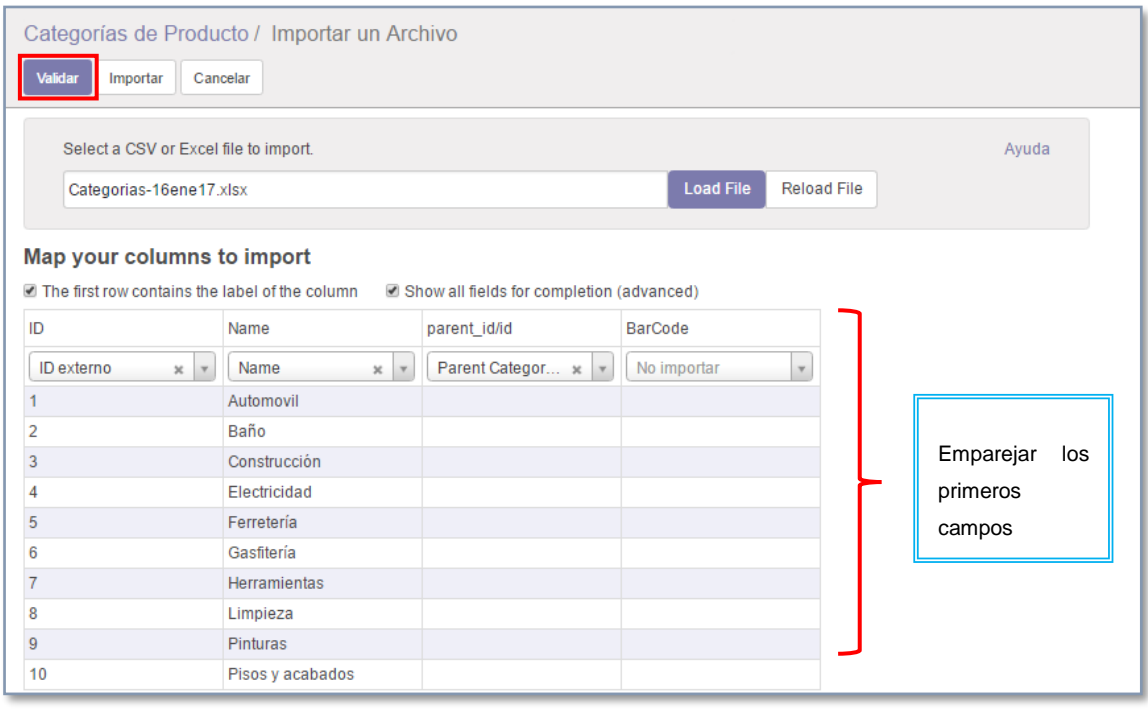

Luego de una validación sin errores procedemos a **"Importar",** y obtenemos lo siguiente:

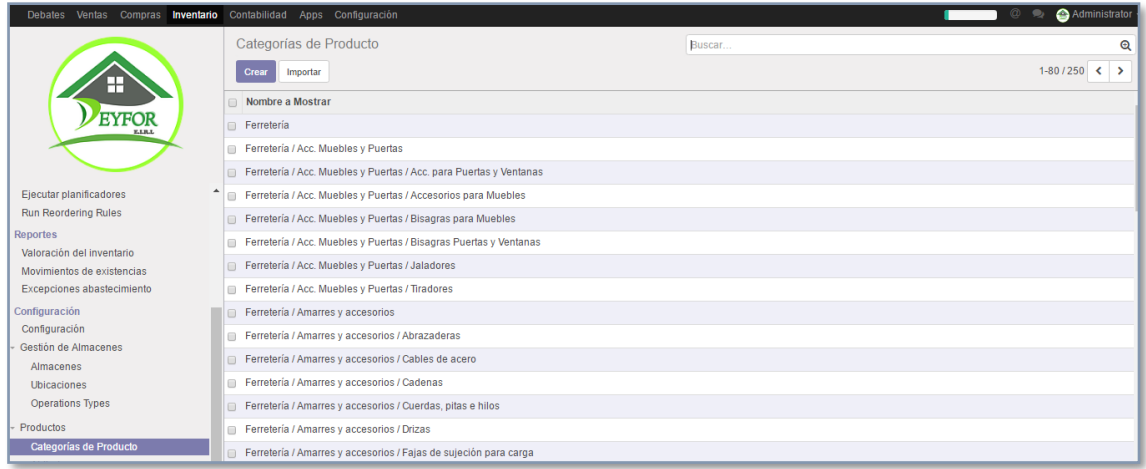

#### **C. Gestión de producto**

Para crear un producto debemos entrar al módulo INVENTARIO, del menú principal, y la barra lateral derecha ubicar la pestaña que dice Productos.

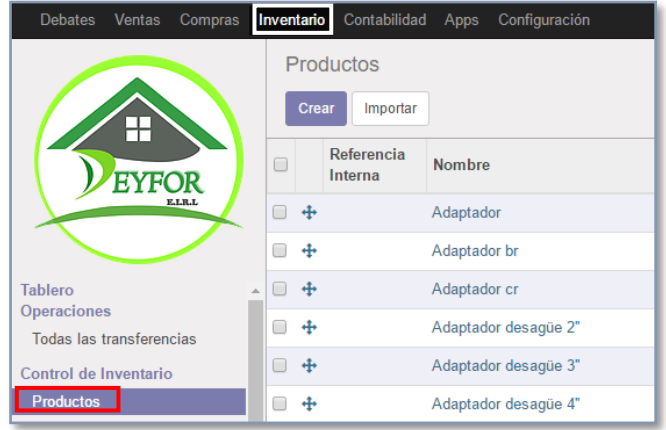

Al entrar podemos ver que nos aparece el listado de todos los productos que tenemos en nuestro almacena, los mismos que pueden ser visualizados de dos distintas maneras, la primera es una cuadricula con la imagen, nombre, precio y la cantidad con la que contamos actualmente.

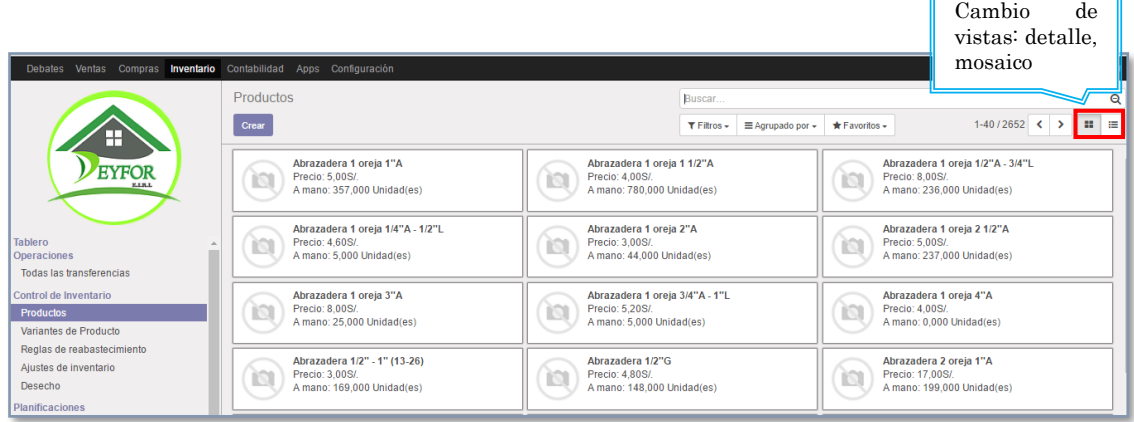

En la segunda opción de vista, encontramos un listado un poco mas detallado de los productos, podemos ver datos como la referencia interna, el nombre, precio de venta, la categoría del producto, el tipo de producto, stock y las unidades de medida.

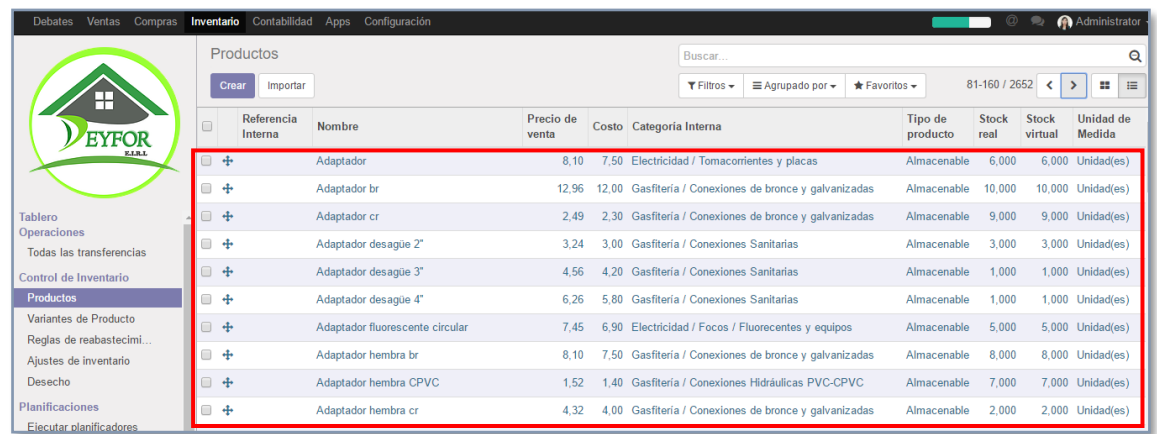

En la parte superior de esta ventana también podemos ver algunos elemento cuya funcionalidad se explica acontinuación:

❖ Dos botones que nos permiten navegar por las distintas hojas en busca de algún producto determinado, ya que como podemos observar existen 80 hojas en las cuales estan todos nuestros productos por orden alfabético.

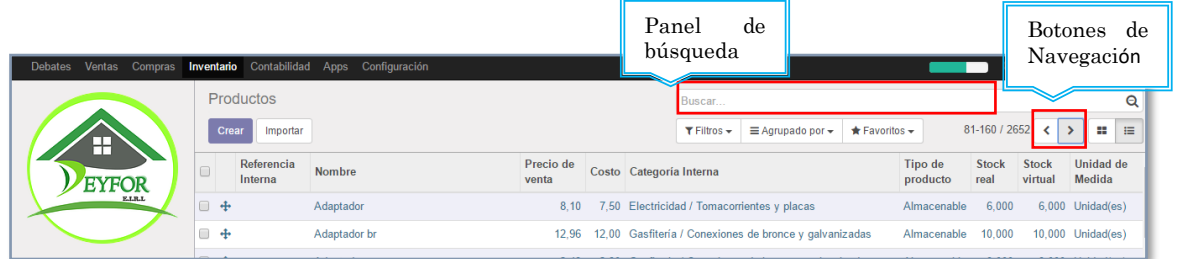

❖ Para simplificar la búsqueda, en esta barra podemos digitar el nombre del producto y obtener todos los registros relacionados a la palabra.

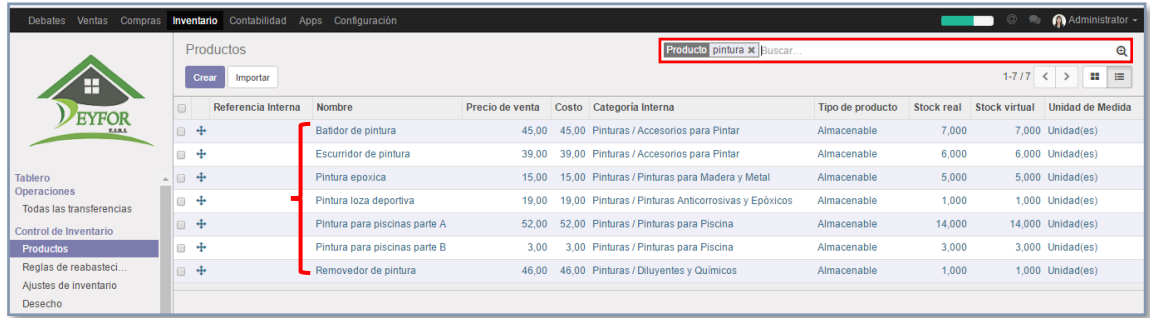

### *1. Crear un producto*

Para la creación de un producto deberemos entrar a **INVENTARIO >> Productos >> Crear**, lo que visualizaremos es la siguiente ficha en donde debemos ingresar los datos del producto que queremos registrar:

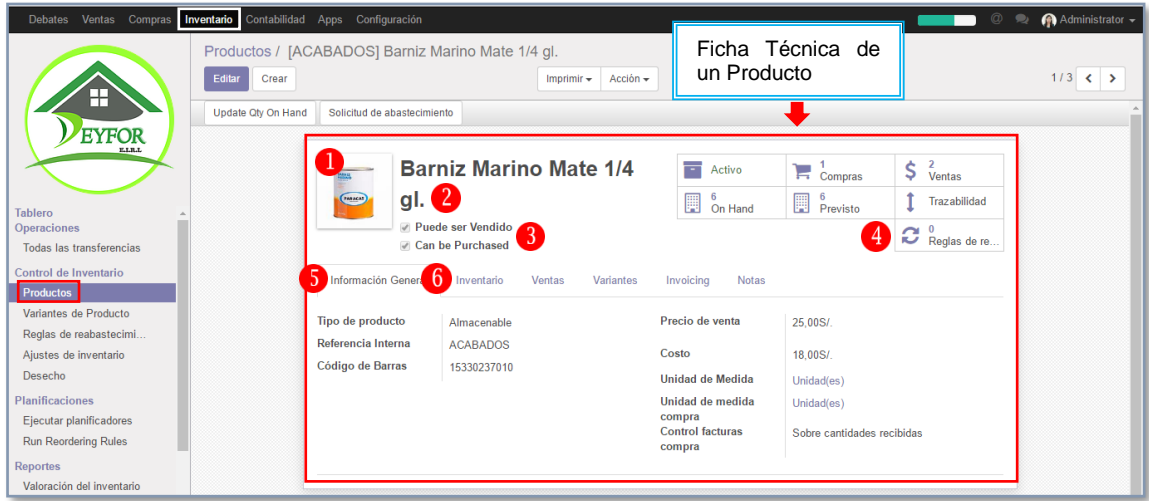

1. Este apartado es para seleccionar la imagen del producto desde una ubicación en el disco, si desplazamos el cursor por encima de este recuadro vamos a ver que nos aparecen las opciones de "**Editar"** imagen (permite cambiar de imagen por otra que tengamos en nuestro disco) y "E**liminar"**.

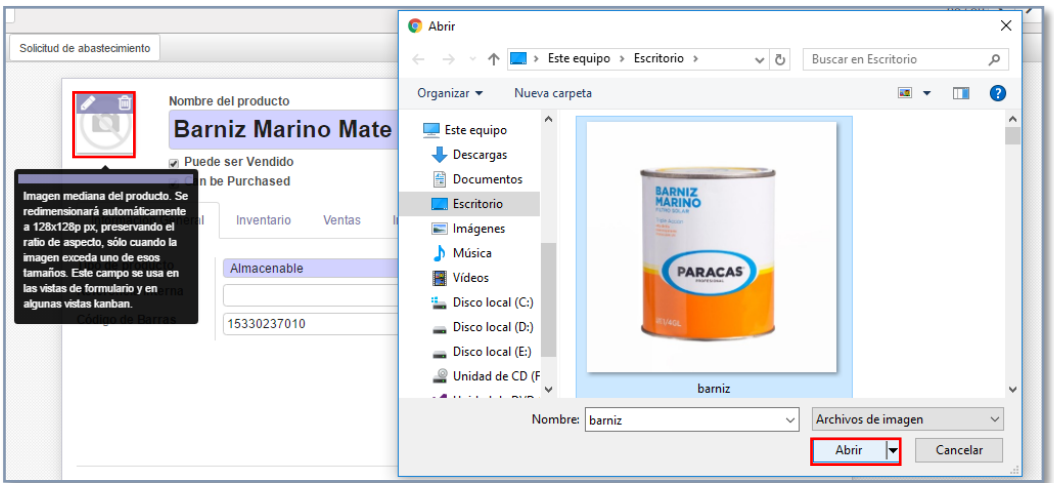

- 2. Nombre específico del producto que deseamos registrar.
- 3. Estos checkbox nos permiten especificar si los productos pueden ser únicamente vendidos, únicamente comprados o ambos.
- 4. Estos recuadros indican algunas características de los productos, como por ejemplo si está activo o no, la cantidad que tenemos en mano del producto, la cantidad prevista (cantidad que está en alguna de nuestras órdenes de compra pendientes), las reglas de abastecimiento (son reglas establecidas para que el sistema haga pedidos automáticos de un determinado producto cuando la cantidad del mismo sea menor a un número específico) y otras opciones no habilitadas en este caso.
- 5. Pestaña: **"Información General"**.

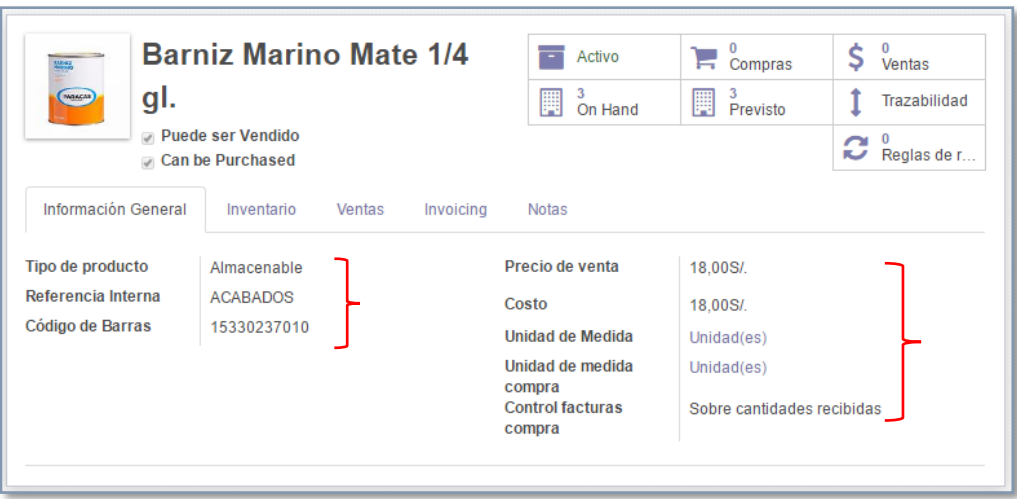

▪ Tipo de Producto: Dependiendo de la naturaleza los productos pueden ser almacenables, consumibles, servicio.

**Producto almacenable:** Productos que precisan definir una gestión de existencias en almacén. Estos productos llevarán implícitos los albaranes (por ejemplo), para realizar las ordenes de pedido y de venta. Adicionalmente, puede establecerse sobre los mismos, reglas de aprovisionamiento que automaticen en mayor, o menor medida, el proceso de abastecimiento del almacén

**Consumible:** Productos no almacenables, en donde Odoo no se va a preocupar del nivel de stocks de los almacenes definidos Los productos consumibles pueden ser de todo tipo y categoría (producto para fabricar, servicio e incluso producto que se sirve sin más, es decir, de distribución). Se supone que siempre hay stock, por lo que no se generan movimientos ni de entrada ni de salida de almacén.

**Servicio:** Sin control de stock, no hay almacén (luego no importa su abastecimiento), y las compras asociadas a este tipo de productos son del tipo subcontratación, y las ventas son del tipo horas de servicio.

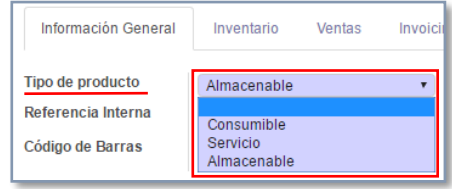

- Referencia interna: Referencia del producto que permite su ubicación dentro del almacén Deyfor.
- Código de barras: Codificación realizada por el área de Logística Deyfor.
- Precio de venta: Precio de salida del producto
- Costo: Precio de costo del producto.
- Unidad de medida: Unidad en que se mide el producto, ejemplo: Unidad(es), m, kg, Litro(s), etc.

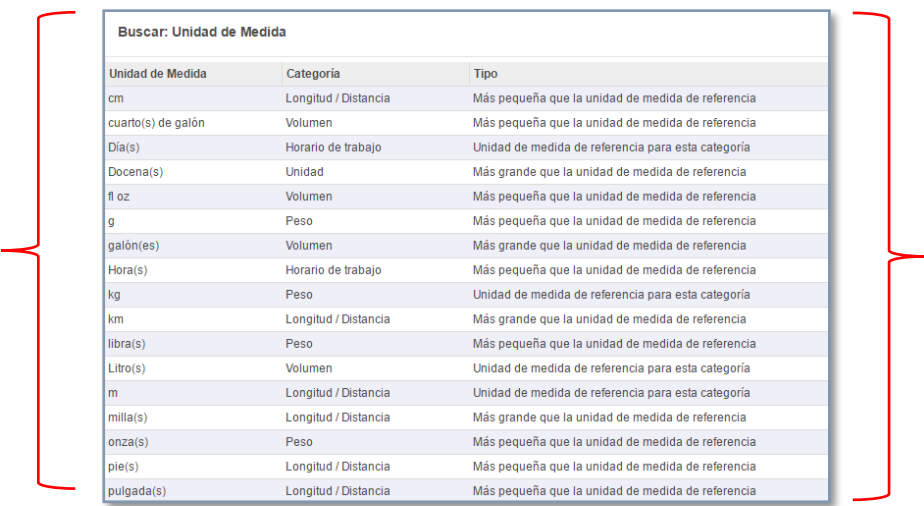

▪ Unidad de cedida de compra: Unidad de medida con la que se compró el producto.

*Una consideración a tener en cuenta es que la unidad de medida del producto debe coincidir con la unidad de medida de compra, de lo contrario el sistema no nos permitirá realizar las operaciones con estos productos.*

▪ Control de facturas: Modalidad utilizada para realizar el control de facturas, puede ser sobre cantidades pedidas o recibidas.

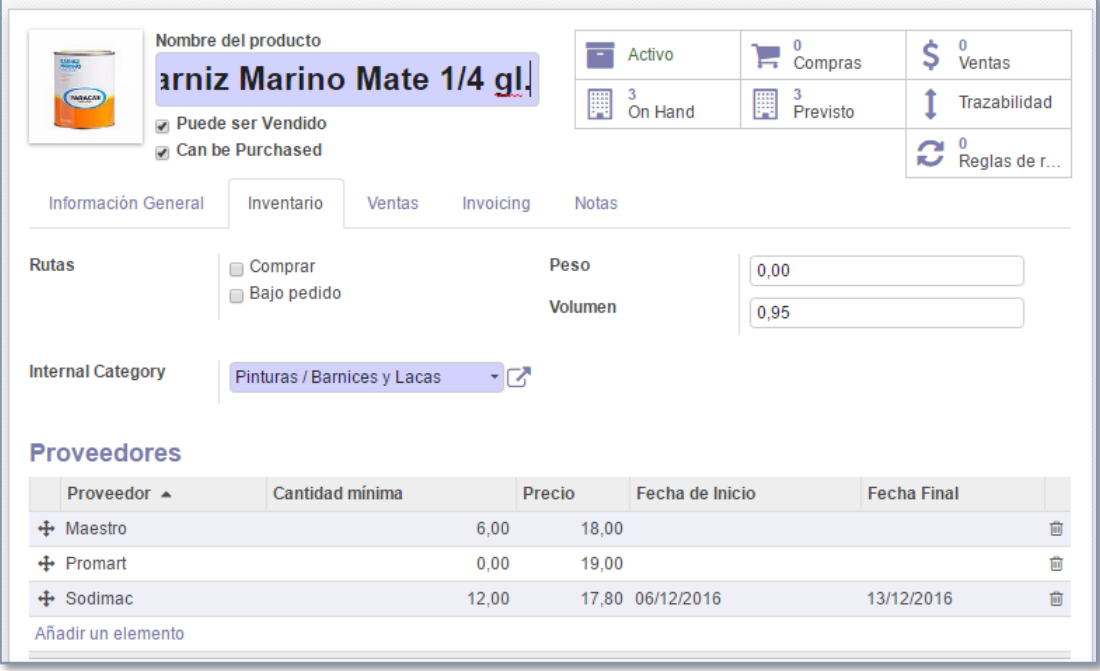

6. Pestaña: Inventario

- Rutas: Hace referencia al método de pedido de abastecimiento de productos.
- Peso: Peso de producto (si existiera)
- Volumen: Volumen del producto (si existiera)
- Categoría Interna: Nos permite establecer familias y agrupaciones de productos, según nuestros intereses.
- Proveedores: Listado de proveedores de los productos.

Para agregar un proveedor, se debe pulsar sobre "**Añadir un elemento"** y completar la siguiente ficha.

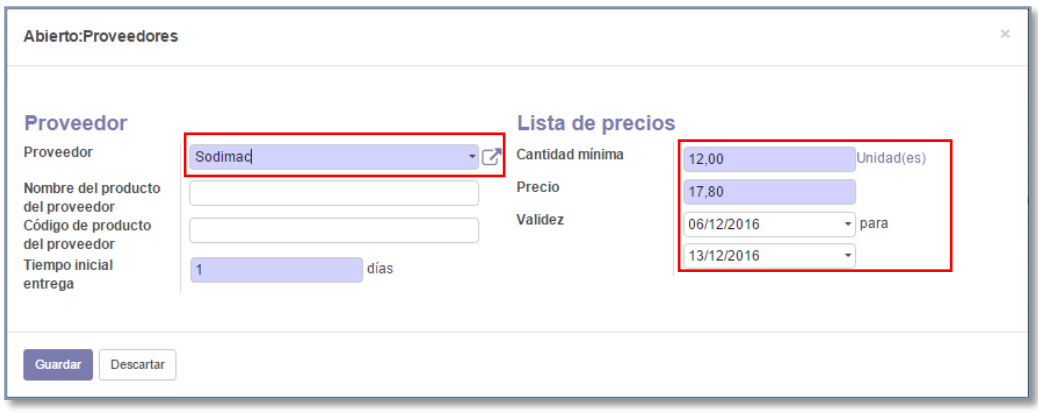

Cantidad mínima: Este campo hace referencia a la cantidad mínima de productos por la cual se brinda un precio determinado.

Precio: Es el precio con el cual el proveedor ofrece su producto, a veces considerando una cantidad como mínimo de unidades que se deban adquirir.

Validez: El precio especial es válido en una fecha específica.

#### *2. Editar un producto*

Para realizar algún cambio ubicamos el producto deseado y damos le clic, una vez dentro de la ficha técnica pulsamos en el botón "**Editar"** ubicado en la parte superior izquierda de la ventana, lo que volverá los campos que contienen los atributos del producto editables, y podremos redefinir los valores.

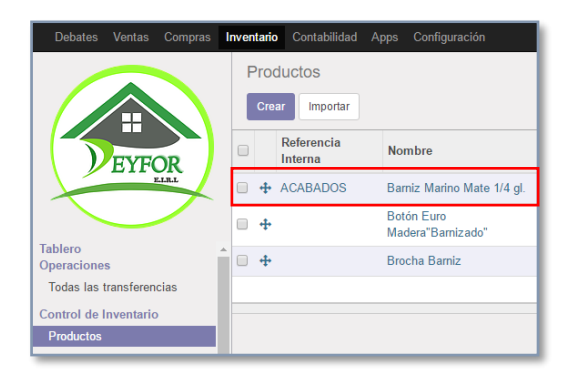

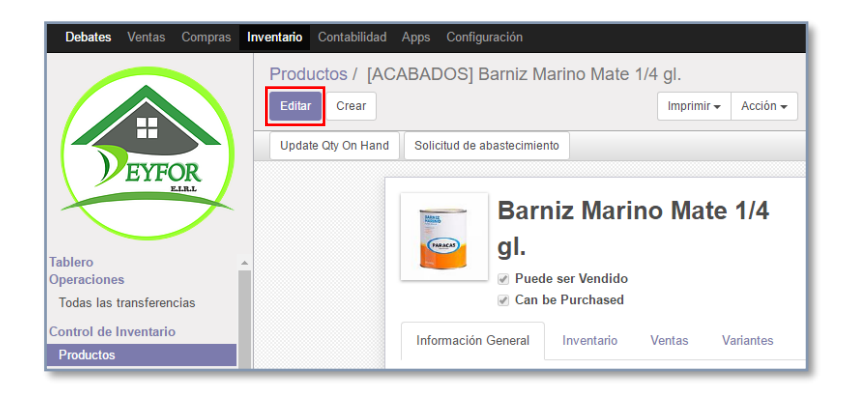

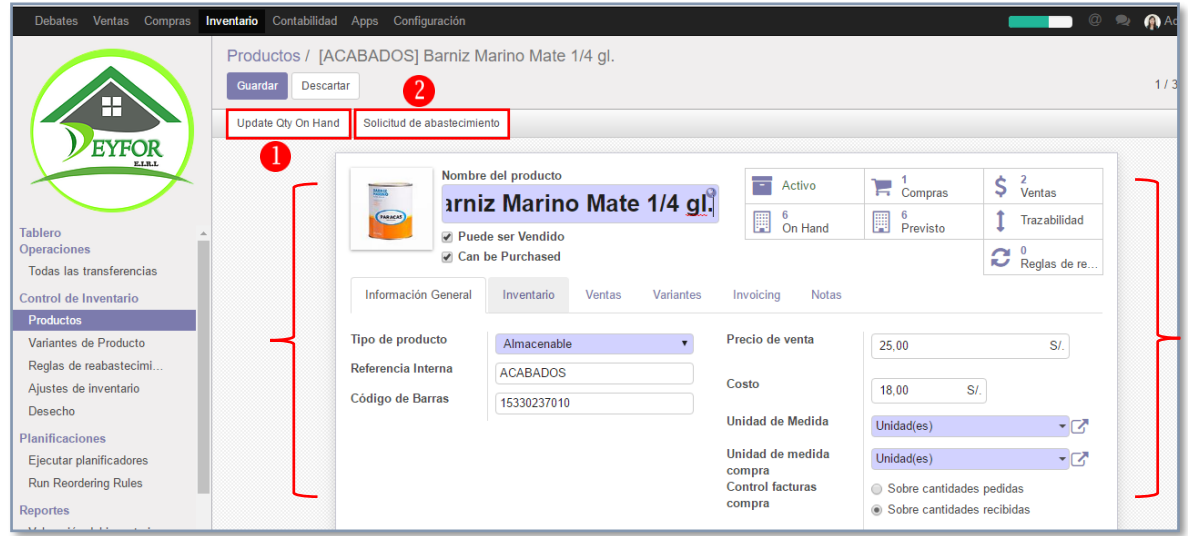

Finalmente pulsamos **"Guardar"** para conservar los cambios.

1. El botón "**Actualizar cantidades en mano"**, nos permite actualizar el stock de un determinado producto.

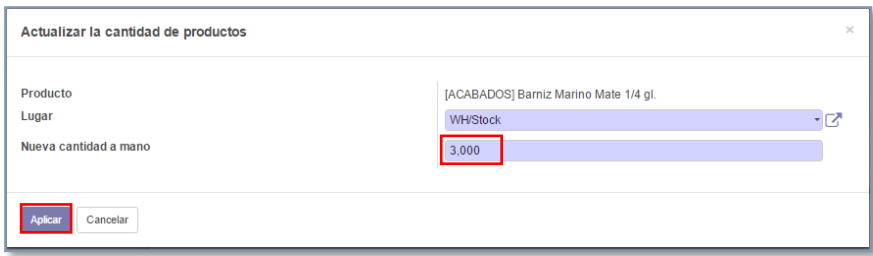

2. El botón "**Solicitud de abastecimiento",** nos permite realizar un pedido del producto, es decir generar una orden para reabastecer el almacén respecto a un determinado producto.

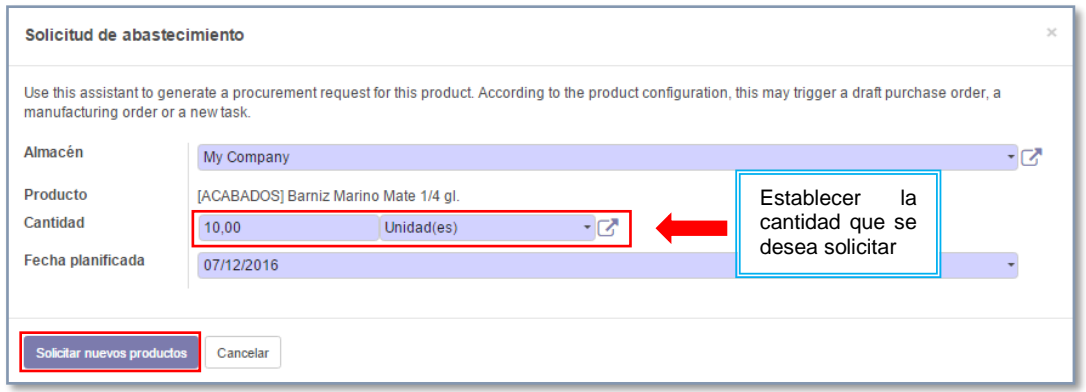

#### *3. Eliminar un producto*

Para eliminar un producto, seleccionamos el producto que deseamos eliminar y desplegamos el botón "**Acción"** y encontramos la opción "**Eliminar".**

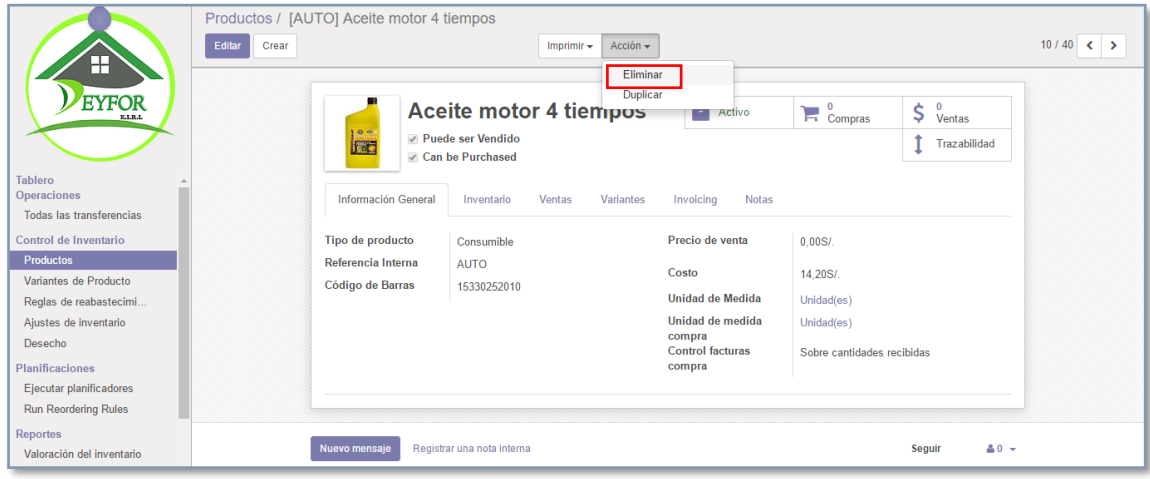

La opción **"Duplicar",** nos permite sacar una copia exacta del producto**.**

*Nota: Los productos pueden ser eliminados del Inventario, mientras no se hayan realizado operaciones (compras, ventas, transferencias) con ellos, de lo contrario el sistema nos enviará esta advertencia.*

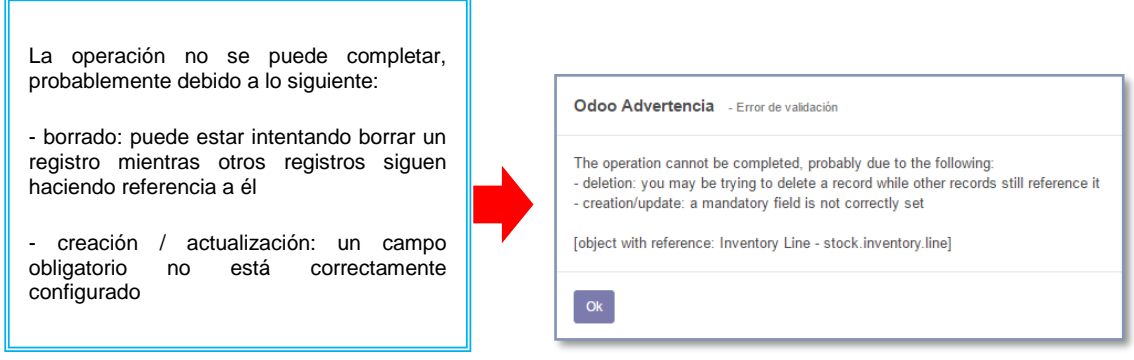

Cuando esto suceda, procederemos a optar por la opción desactivar producto en lugar de pretender borrarlo, ya que ese producto formará parte de la base histórica de nuestro sistema.

### *4. Importar productos de excel*

Debates Ventas Compras Inventario Contabilidad Apps Configuración Productos Crear Importar  $\mathbf \Xi$ Referencia  $\Box$ Nombre Interna EYFOR  $\Box$ + Abrazadera 1 oreja 1"A  $\Box$ Abrazadera 1 oreia 1 1/2"A  $\Box$ Abrazadera 1 oreja 1/2"A - 3/4"L Operaciones  $\Box$ Abrazadera 1 oreja 1/4"A - 1/2"L -<br>Todas las transferencias  $\Box$ + Abrazadera 1 oreia 2"A Control de Inventario **<u>roductos</u>**  $\Box$ + Abrazadera 1 oreja 2 1/2"A

El boton "**Importar"** lo encontramos ingresando a la opción **INVENTARIO >> Productos.**

Su funcionalidad es simplificar el proceso de creación de productos, pues es diferente crear 5 productos a crear uno a uno 3200, con esta operación podremos incorporar la data correspondiente a los 3200 productos en 5 minutos gracias a un achivos excel o csv.

El proceso es sumamente sencillo y se detalla a continuación:

❖ Pulsamos el botón **"Load file"** y ubicamos nuestro archivo dentro del disco, como se aprecia en la imagen:

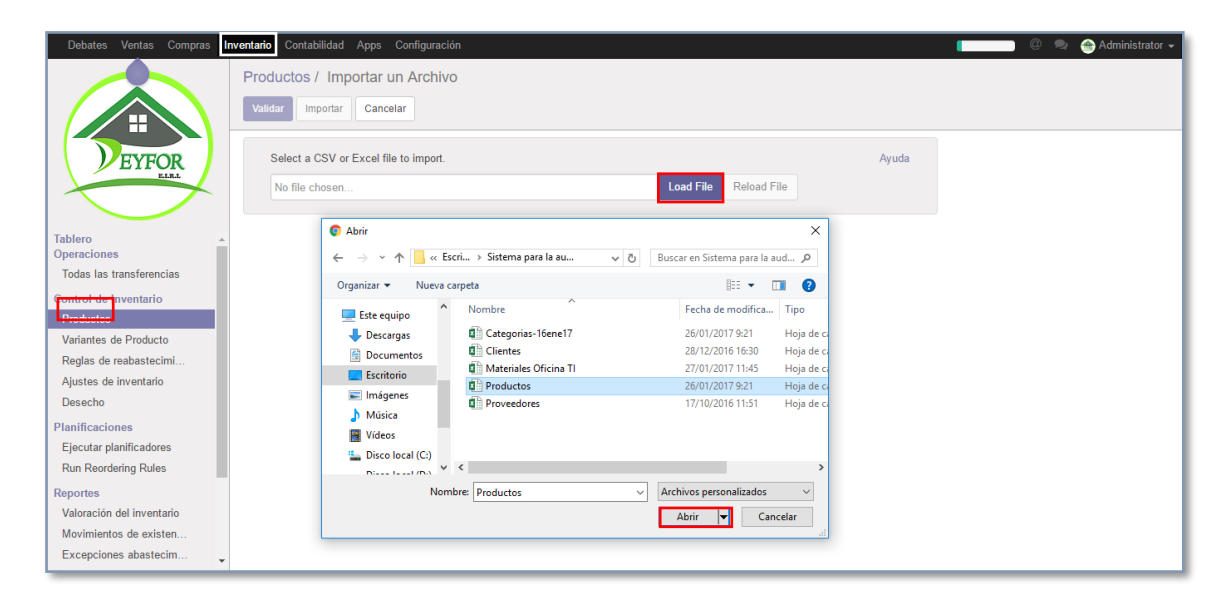

❖ Al abrir el archivo se cargarán en el sistema los campos de la tabla correspondiente a productos de la base de datos de Odoo, los cuales debemos relacionar con las cabeceras del archivo excel de la siguiente manera.

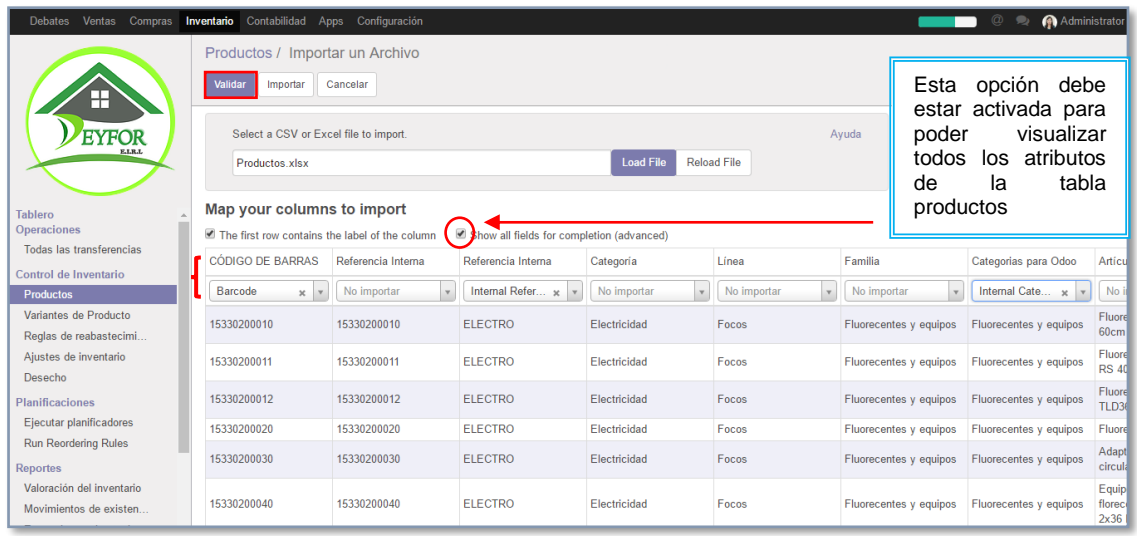

**Nota:** Es importante que habilitemos la casilla Show all fields for completion (advanced), para poder ver todos los campos de la tabla productos y de las tablas relacionas a la misma para así realizar un emparejamiento adecuadamente.

Una vez que tengamos todos los campos relacionados, procedemos a validar nuestros datos (Esta operación puede tardar unos minutos), si la validación no muestra ningun error procedemos a importar los registros.

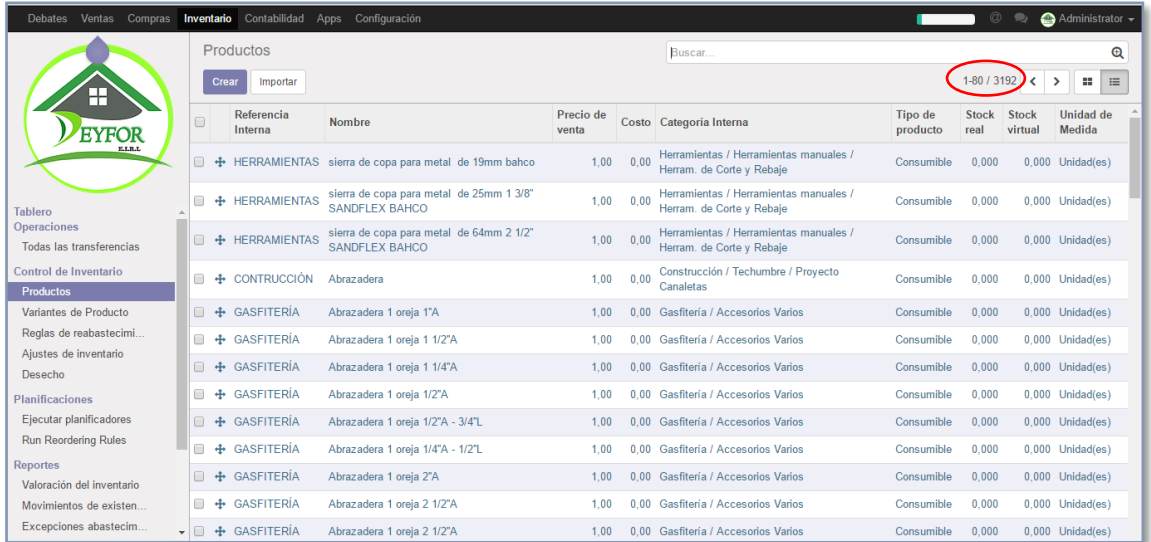

#### *5. Incorporar unidades de medida a los productos*

Las unidades de medida en Odoo las podemos encontrar en Inventario >> Productos >> Unidades de Medida.

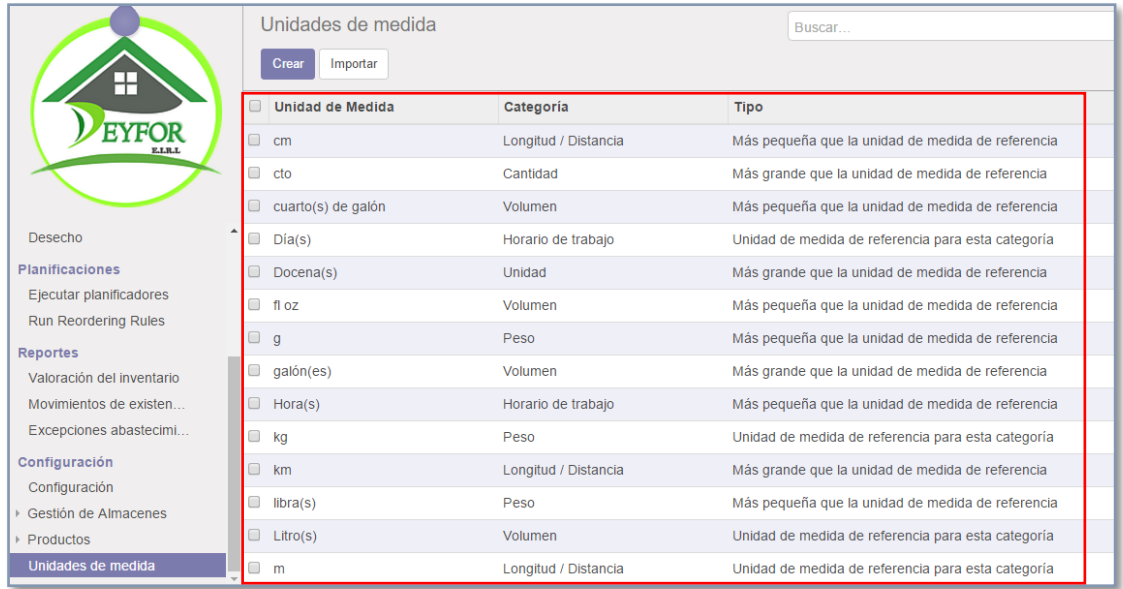

Si el producto que estamos creando tiene una Unidad de Medida diferente a las que visualizamos en la lista anterior procedemos a crear una nueva unidad.

Pulsamos en el botón crear, y completamos los campos solicitados y pulsamos Guardar para conservar los cambios:

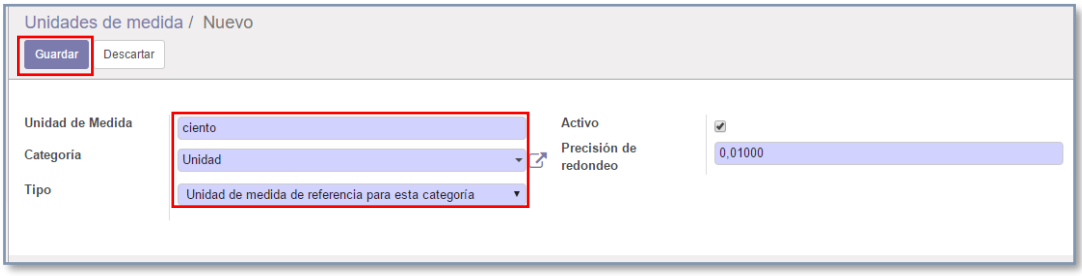

#### **D. Inventario inicial**

Una de las más importantes características de la dirección de un almacén es almacenar bien el inventario.

Una vez que los productos hayan sido definidos, es momento de hacer su inventario inicial. Se busca reflejar realmente por inventariar las cantidades justas en las locaciones correctas.

#### **Para crear un ajuste de inventario inicial, necesitamos una tabla con los siguientes campos:**

name = Nombre de tu inventario físico, puede ser lo que quieras. line ids/location id = Ubicación donde va caer las existencias. line\_ids/product\_id = Código o Referencia del producto. line  $ids/product$  qty = Cantidad física. line\_ids/product\_uom\_id = Unidad de medida.

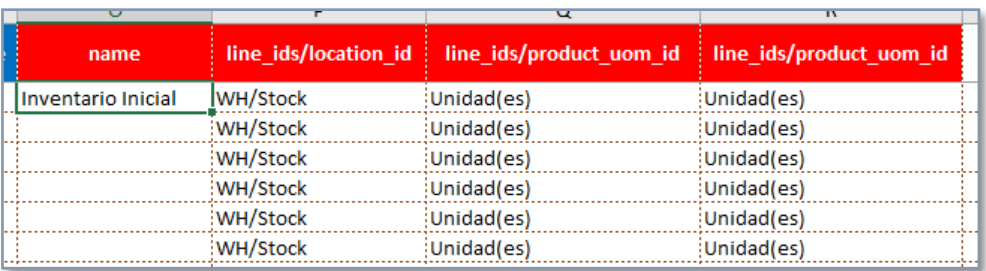

El primer paso es importar un inventario inicial, para lo cual necesitamos ir a la ventana INVENTARIO/ Ajustes de Inventario/ Importar un archivo.

¡IMPORTANTE! Antes de importar el archivo Excel.

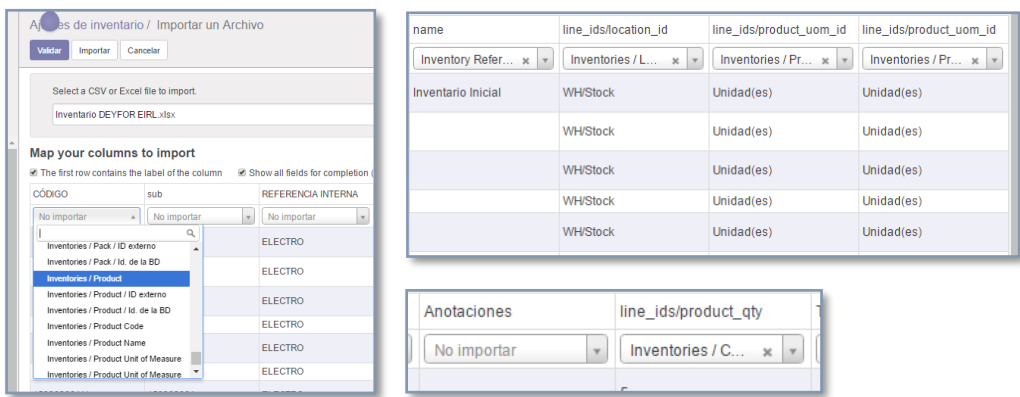

Una vez cargados los productos, los validamos e importamos.

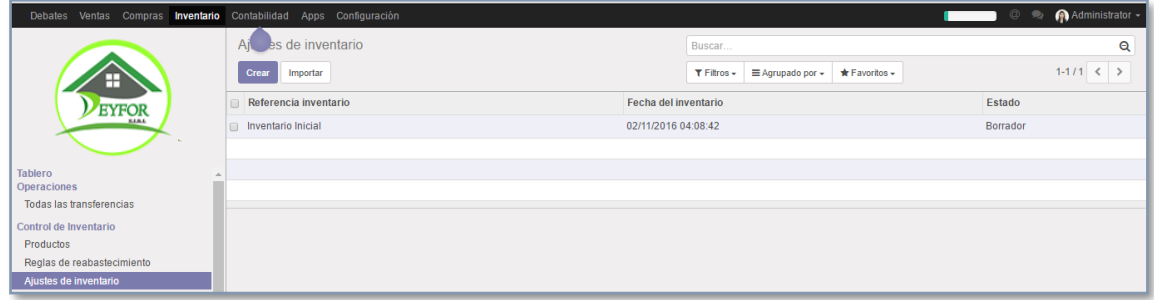

Vamos a inciar el inventario.

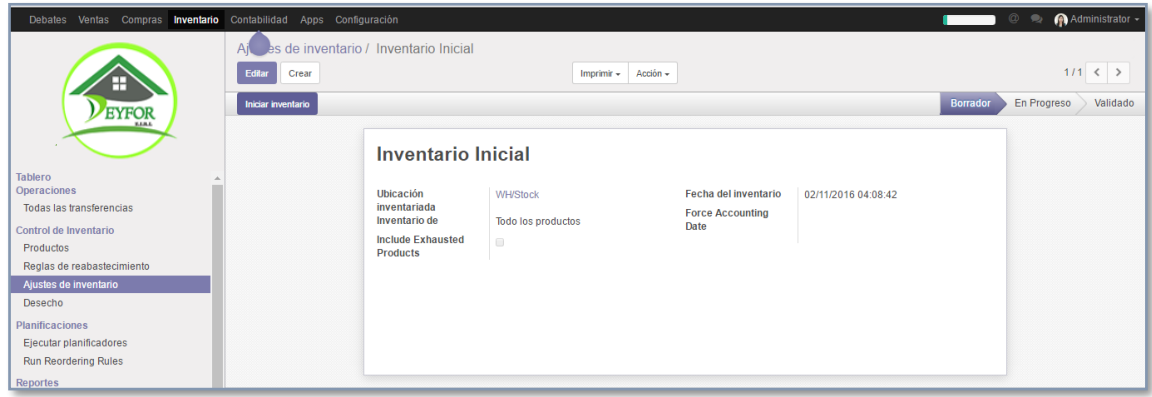

Y establecer las cantidades correctas de cada producto.

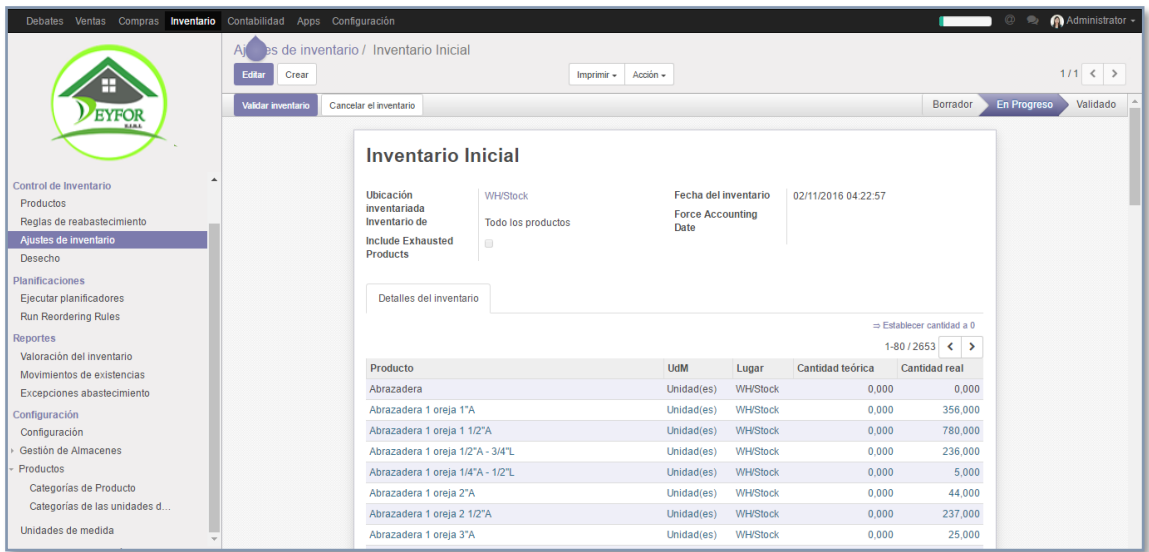

Finalmente Validamos.

# II. GESTIÓN DE COMPRAS

El módulo de compras se utiliza para gestionar la adquisición directa e indirecta de todos los bienes y servicios que pueda necesitar la empresa, con el objetivo de centralizar la capacidad de compra, respondiendo y dando soporte a las políticas y procesos de adquisición.

Entre las funcionalidades que nos ofrece este módulo están:

Automatizar las propuestas de abastecimiento, lanzar presupuestos y pedidos, hacer seguimiento de las órdenes de compra, gestionar la información detallada de los proveedores, controlar la recepción de productos y supervisar las facturas de proveedores.

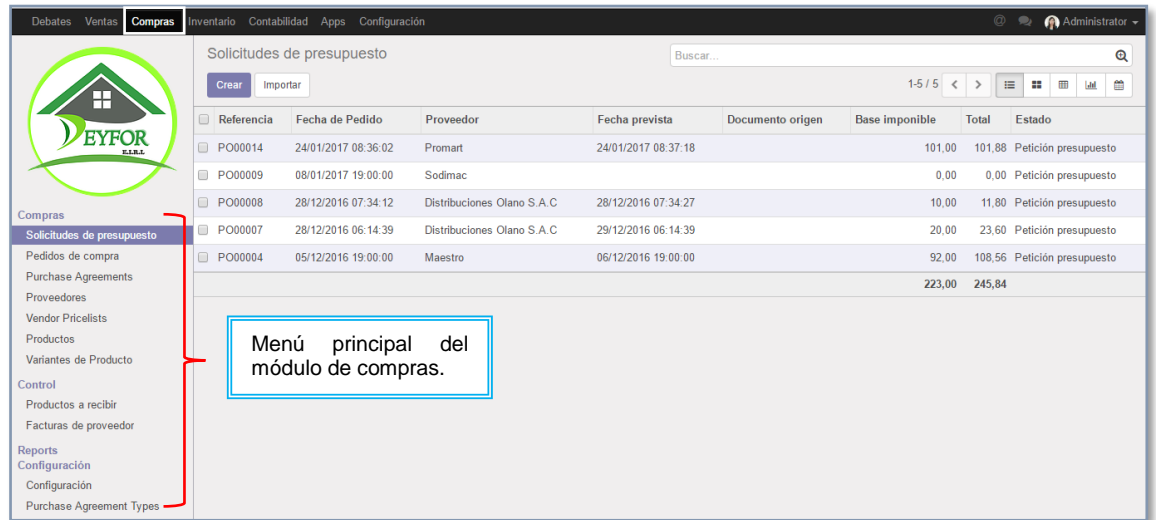

# **A. Gestión de proveedores**

Vistas para lista de proveedores: Compras Inventario Contabilidad Apps Configu Mosaico y Detalle Proveedores T Proveedores x Buscar Listado de proveedores 1-40 / 40  $\left|\left| \right| \right|$  >  $\left| \right|$  III  $\left| \right|$  III de Deyfor E.I.R.L Ħ Aserradero y Ferretería "El Sol de Oro"<br>Perú Aserradero "Los Hijos del Sol"<br>Perú EYFOR Aserradero Raico<br>Perú 咖 **Jul Date Example 1986**<br>S.A.C<br>Perú<br>Perú **AVC Distribuidora Ferretera** Distribuciones Olano S.A.C Compras **Und** Solicitudes de presupuesto  $P$ eru  $rac{Peru}{1.4}$ Pedidos de compra Purchase Agreements Distribuidora Ferretera Vásquez Distribuidora Ferretera Ruíz E.I.R.L. Distribuidora Ferretera Sánchez E.I.R.L **Proveedores**<br>**Vendor Pricelists** (Difesa)<br>Perú Productos Variantes de Producto **El Dorado** Establecimiento Celis Ferreteria 3A Control Perú Perú Productos a recibir Facturas de proveedo Reports<br>Configuración Ferretería Chota<br>Perú Ferreteria Cotrina **Ferreteria Carranza J<sub>ill</sub> Jml J<sub>ill</sub>** Perú Configuración Purchase Agreement Types

En el menú lateral izquierdo ubicamos la opción **"Proveedores".**

#### *1. Crear un proveedor*

En la parte superior de la ventana anterior podemos visualizar el botón **"Crear",** que nos permite crear un nuevo proveedor mediante la siguiente ficha:

- 1. Logo de la institución/ Foto del Proveedor: Este campo nos permite colocar el logo de la empresa o la foto de la persona proveedora de productos para nuestra compañía. Deslizamos el mouse sobre la casilla para encontrar la opción editar que nos permitirá ubicar la imagen dentro de nuestros archivos u optar por la opción eliminar imagen.
- 2. Tipo de Proveedor: Estas dos opciones hacen referencia a si el proveedor es una persona (individual) o si es una compañía (compañía).
- 3. Nombre de la Compañía/Proveedor: En este campo colocamos el nombre/denominación del proveedor según sea el caso.
- 4. Datos personales y de contacto: Son los datos de la empresa o persona que servirán para comunicaciones posteriores.
- 5. Estos recuadros permiten visualizar información de los proveedores, como si está activo o no y las cantidades de compras que hemos realizado a su compañía.

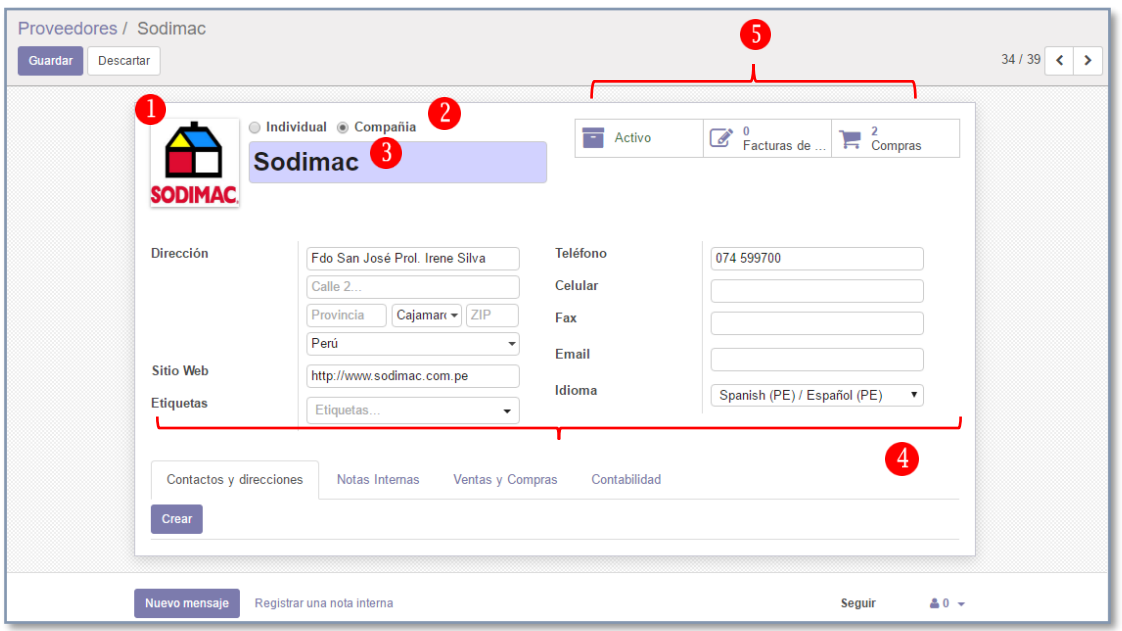

Para salvar cambios pulsamos **"Guardar".**

#### *2. Editar un proveedor*

Para realizar una edición, ubicamos el proveedor al cual queremos realizarle cambios en la siguiente lista y le damos clic.

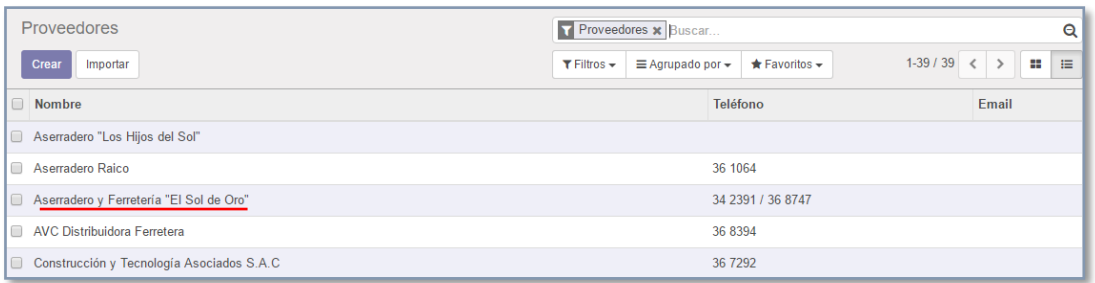

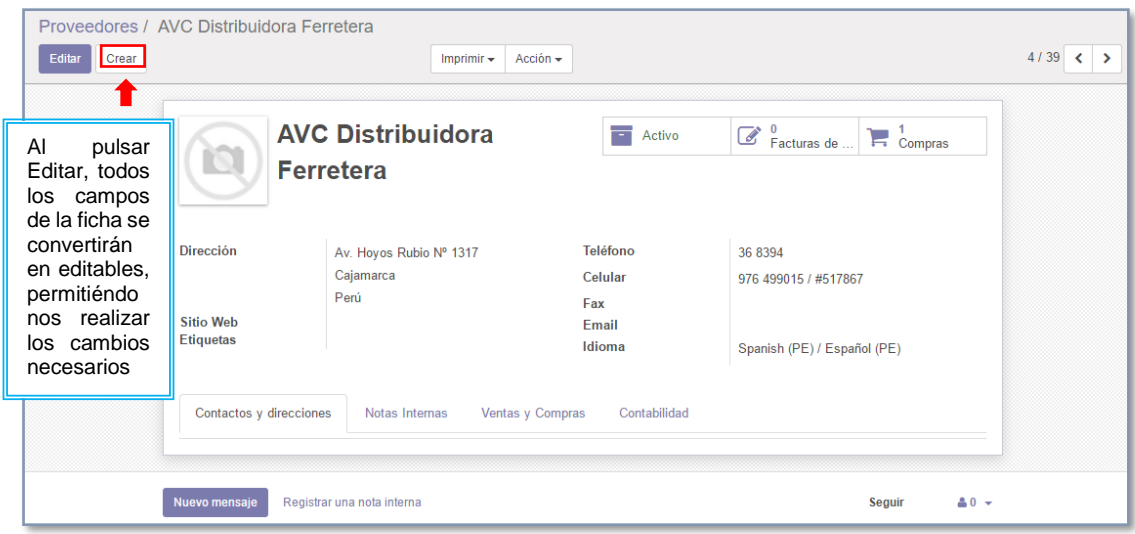

Luego de realizar la edición pulsamos "**Guardar"**, para mantener los cambios realizados.

### *3. Eliminar proveedores*

En la parte superior de las fichas de los proveedores existe un botón denominado **"Acción"**, dentro del cual se encuentra la opción "**Eliminar".**

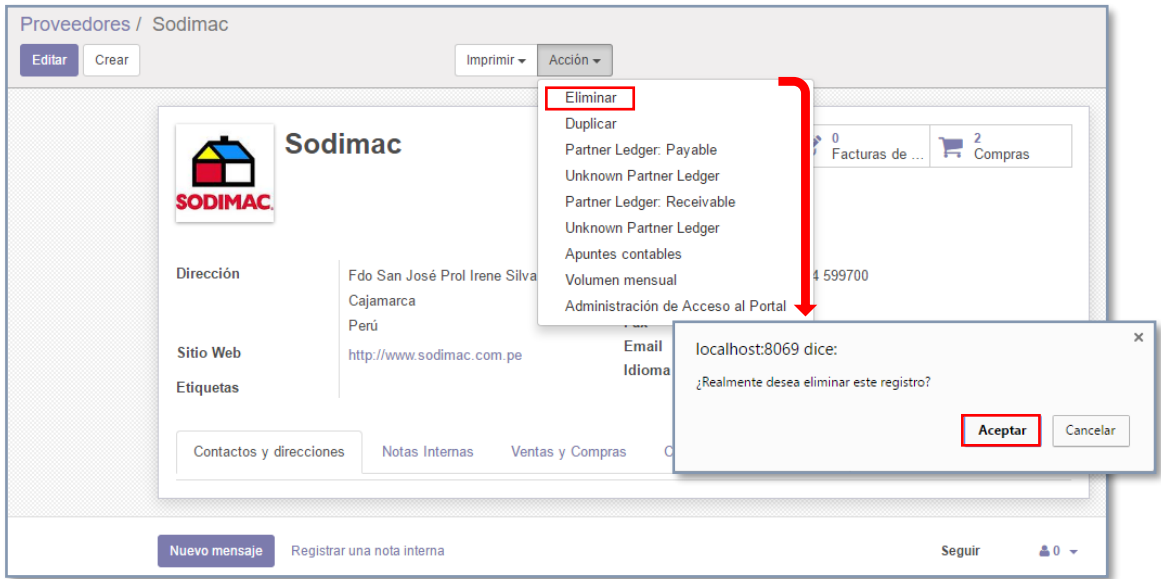

# *4. Importar proveedores de excel*

El proceso de creación de proveedores se puede simplificar mediante la importación de archivos, de la misma manera que se hizo con los productos y categorías, los pasos ya son conocidos no obstante se muestran a continuación algunas pantallas de referencia.

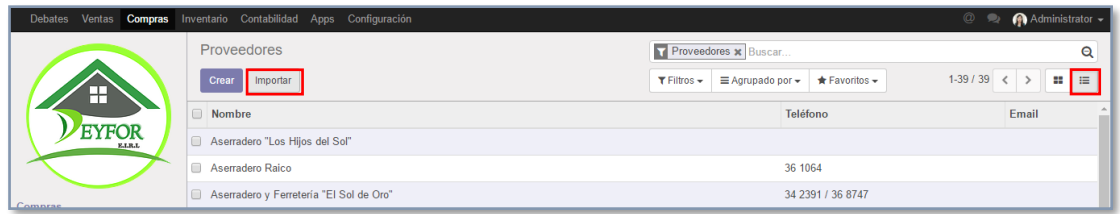

Pulsamos en el botón "**Importar"** ubicado en la parte superior de **"Proveedores"**, en la vista de detalle.

En la siguiente ventana cargamos el archivo Excel, desde su ubicación en el disco, como se muestra a continuación.

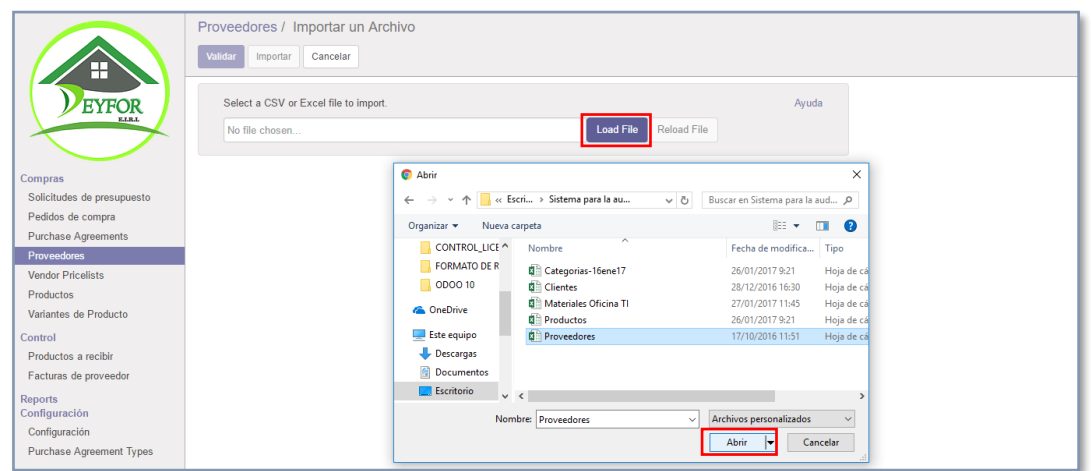

Emparejamos los campos del Excel con los campos de la tabla Odoo correspondiente a proveedores.

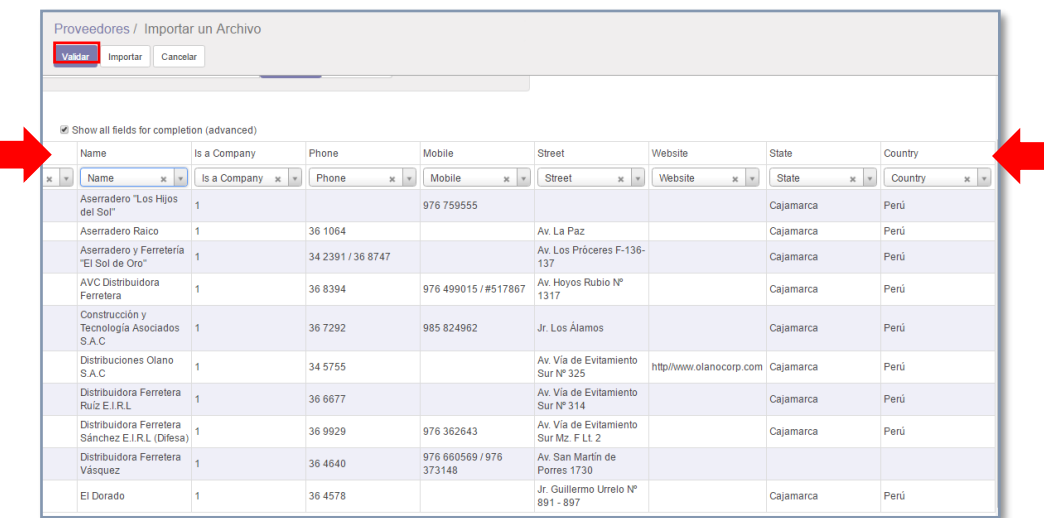

Damos clic en el botón "**Validar",** para que el sistema verifique nuestra data, si no se presentan errores, finalmente importamos.
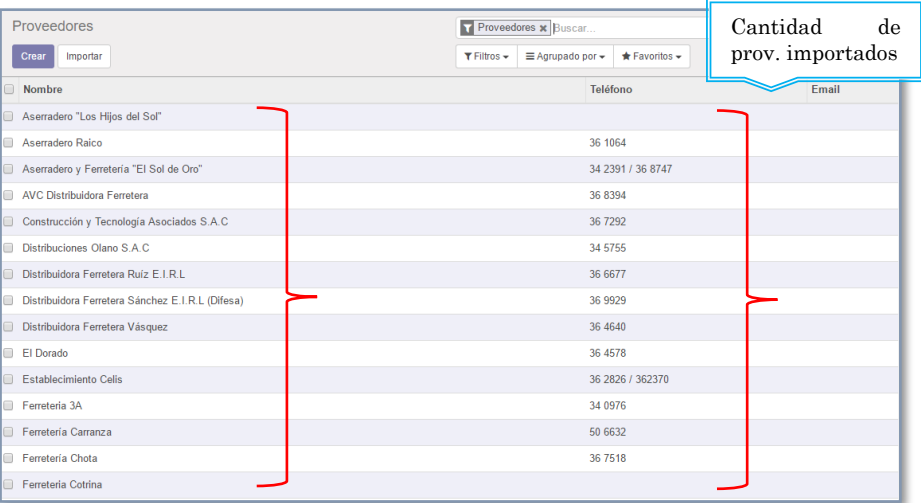

#### **B. Realizar solicitudes de presupuesto**

El proceso de gestión de compras inicia con el lanzamiento de solicitud de presupuesto a un proveedor, en nuestro caso en particular este apartado nos servirá para que luego de haber realizado las cotizaciones necesarias, el jefe de área (Logística) de su aprobación y se de paso a una orden de compra.

Dentro del módulo compras, en el menú lateral ubicamos la opción "**Solicitud de Presupuesto",**  y damos clic en el botón crear.

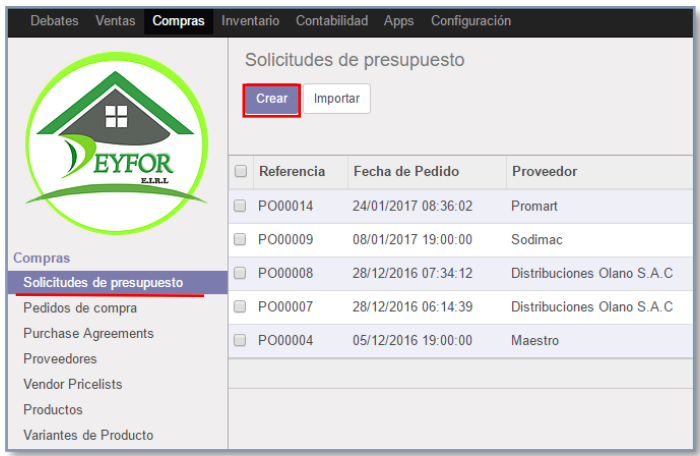

La ficha de solicitud de presupuesto contiene los siguientes campos:

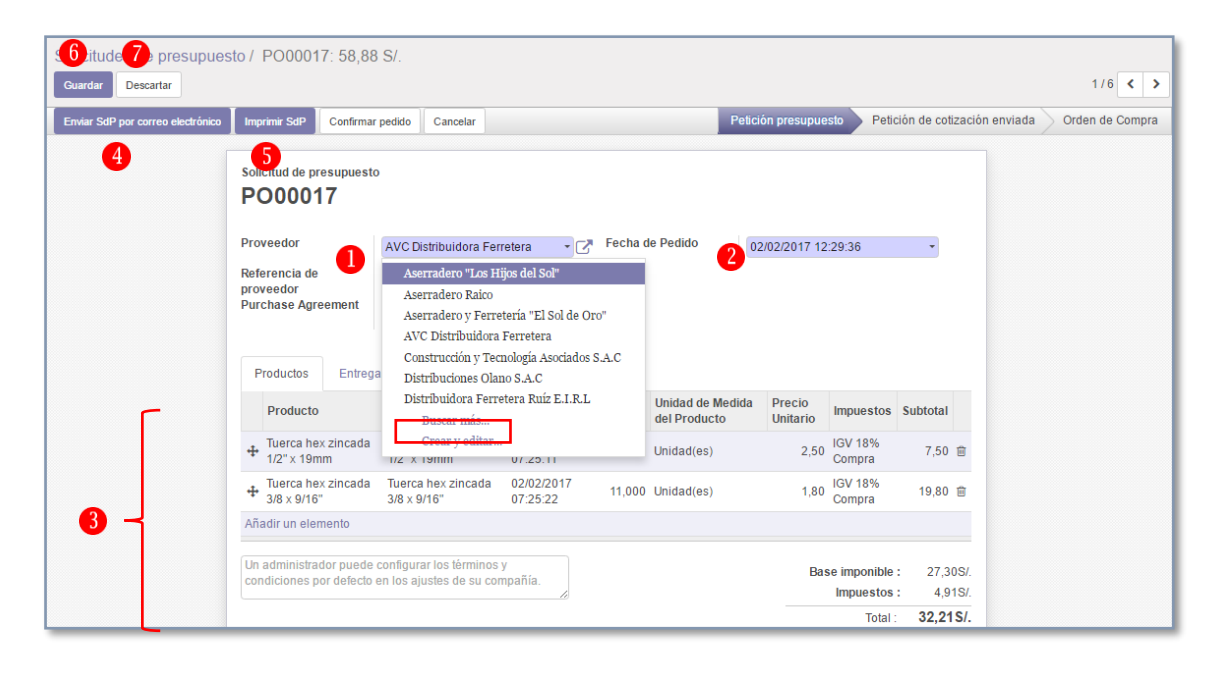

- 1. Nombre del proveedor: Este campo contiene una lista desplegable de donde podemos seleccionar el proveedor.
- 2. Fecha de pedido: La fecha y hora exacta en las que se realiza la solicitud de presupuesto.
- 3. Lista de productos: Este apartado nos permite seleccionar los productos y las cantidades de los mismos que necesitamos reponer, podemos utilizar los filtros de búsqueda para facilitar su ubicación. Si el producto aún no está en la base de datos simplemente lo creamos a través del botón "**Crear".**

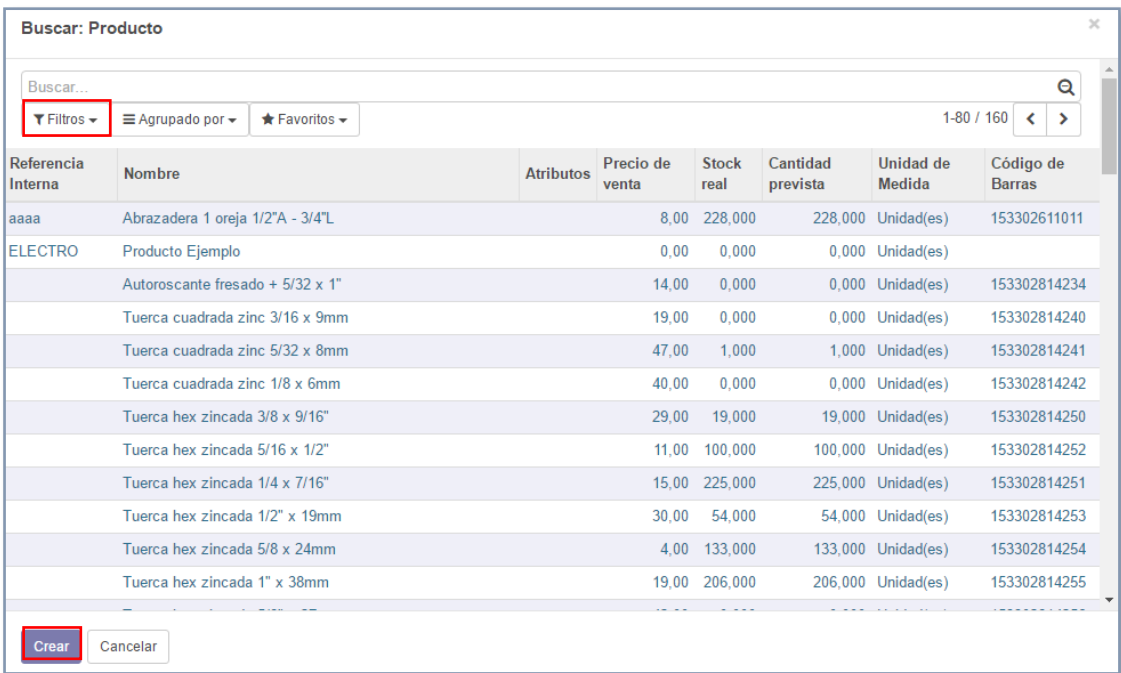

Una vez seleccionado el producto, colocamos una pequeña descripción, actualizamos la fecha prevista, definimos la cantidad requerida, actualizamos el precio unitario, con todos estos datos el sistema hace los cálculos internos necesarios para encontrar el precio total de la solicitud del presupuesto:

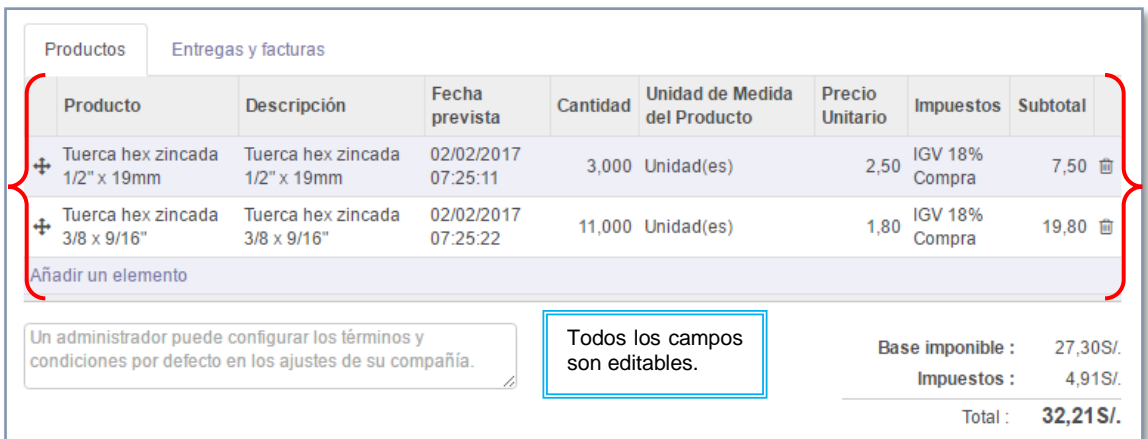

1. Enviar por correo electrónico: El sistema proporciona la opción de enviar la solicitud de presupuesto vía correo electrónico a distintos destinatarios, es decir crea un mensaje con la SdP como documento adjunto.

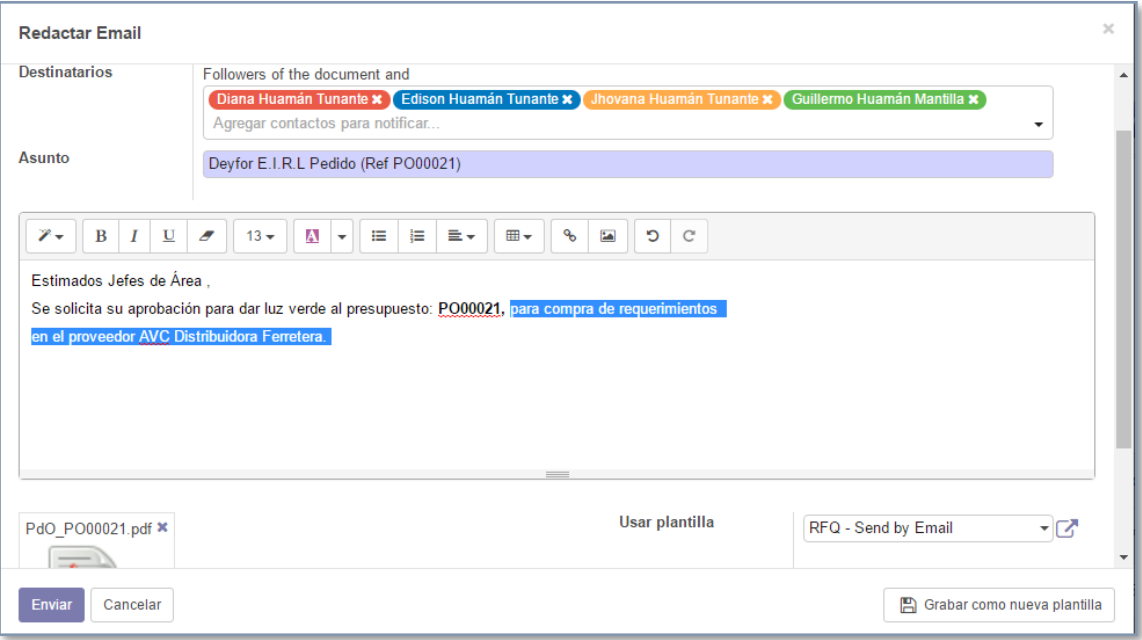

2. Imprimir SdP: La solicitud de presupuesto se exporta en un archivo pdf, que puede imprimirse. El documento generado es el siguiente:

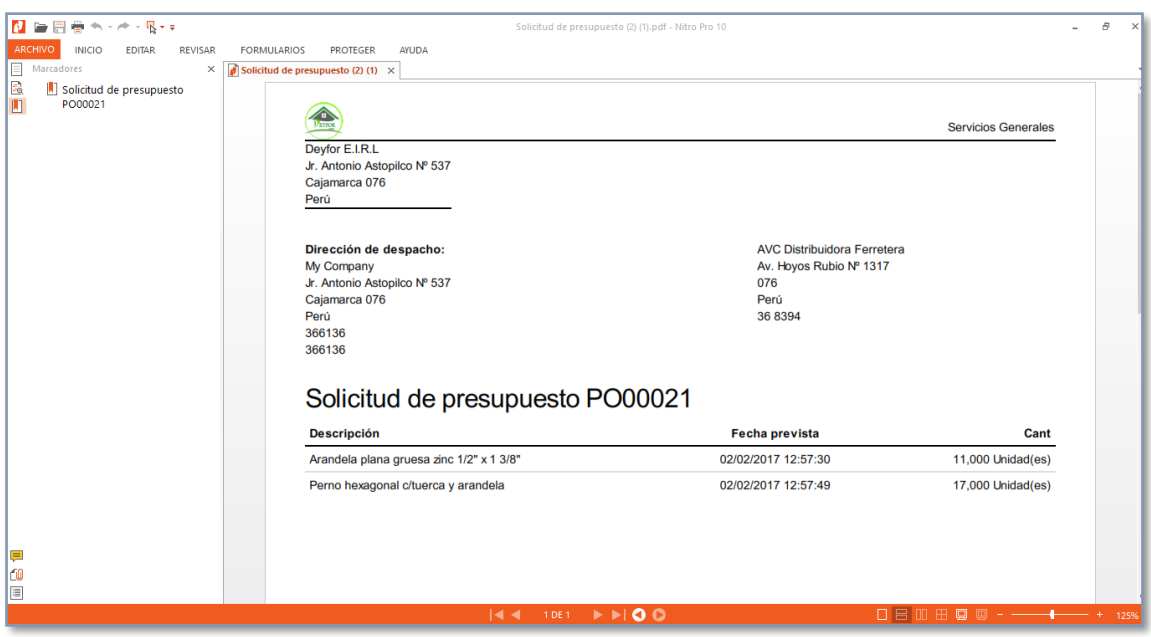

3. Guardar: Una vez finalizada la solicitud de presupuesto pulsamos en el botón **"Guardar"** para conservar los cambios, de esta manera ya podremos visualizarla en la lista de SdP.

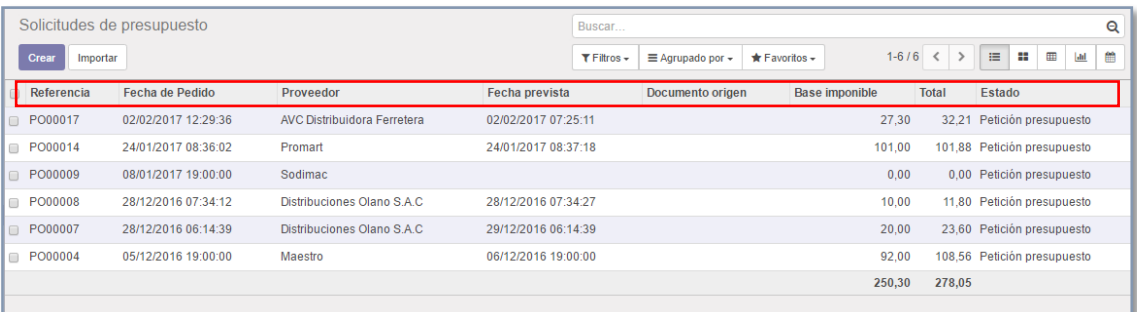

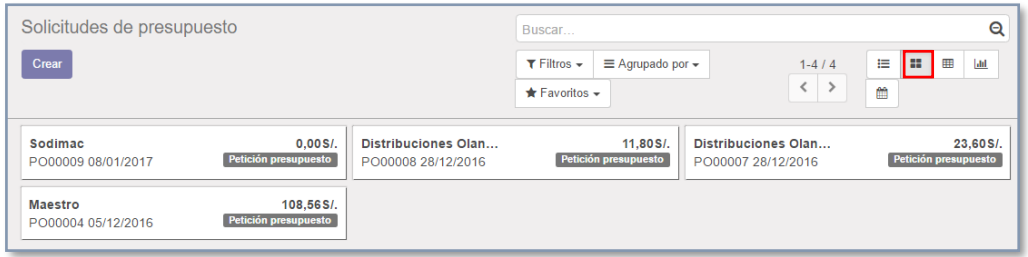

4. Descartar: Con este botón se cancela la creación de un SdP.

Luego de tener creada la solicitud de presupuesto, podemos crear a partir de ella, un pedido de compra, para esto ingresamos a la SdP y pulsamos en **"Confirmar Pedido"**.

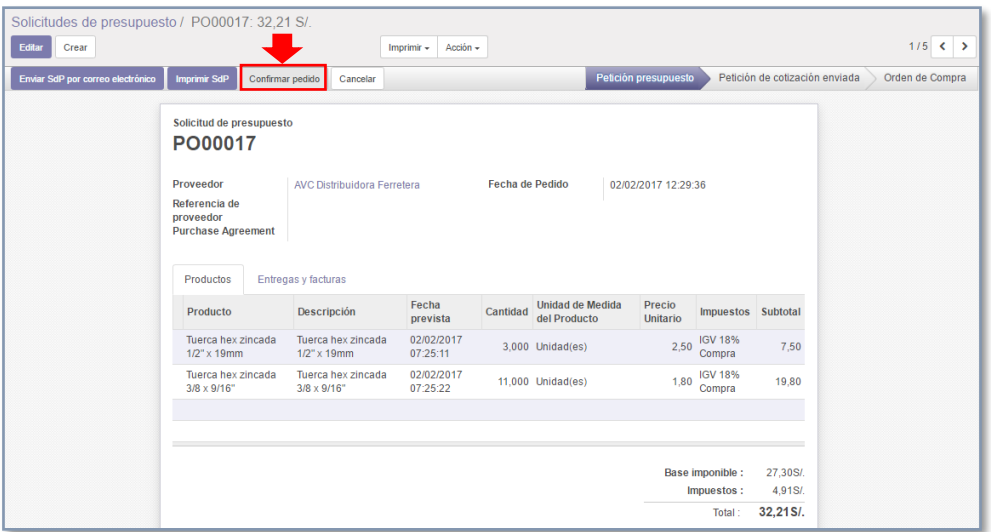

Como podemos ver nuestra SdP, se ha convertido en una orden de compra.

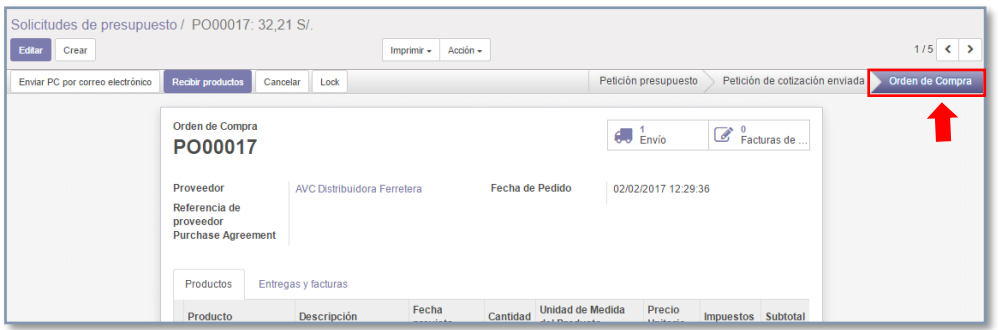

Y ahora la podremos encontrar en el listado de pedidos de compra.

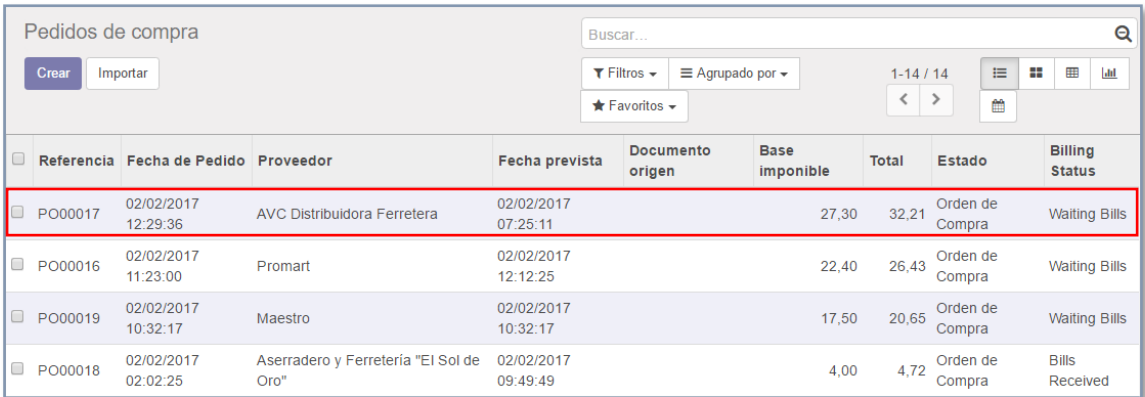

# **C. Gestión de pedidos de compra**

Para la mayor parte de las compras diarias, lo más probable es que ya sepamos dónde comprar y a qué precio. Para estos casos, un simple orden de compra nos permitirá manejar todo el proceso de gestión de compras.

En Odoo, una orden de compra se puede crear como tal, pero también puede ser el resultado de una solicitud de presupuesto, como lo vimos en el apartado anterior. Cada compra realizada en Odoo tiene un apartado de correos, para enviarse a quien sea pertinente.

La orden de compra generará una factura, y en función del contrato con su proveedor, usted será requerido a pagar la factura antes o después del proceso.

## *1. Crear una orden de compra*

En el módulo de "Compras", ubique el menú lateral izquierdo y haga clic en "**Pedidos de Compra"**.

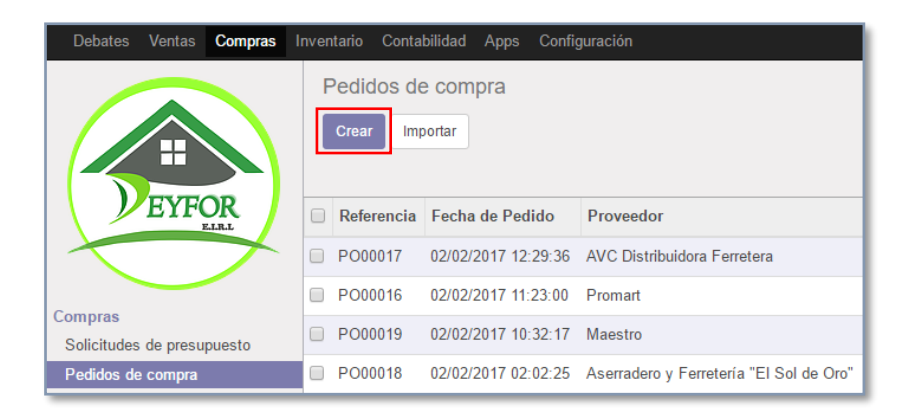

En las órdenes de compra de la ventana, haga clic en **"Crear"**.

Complete los campos de la siguiente ficha.

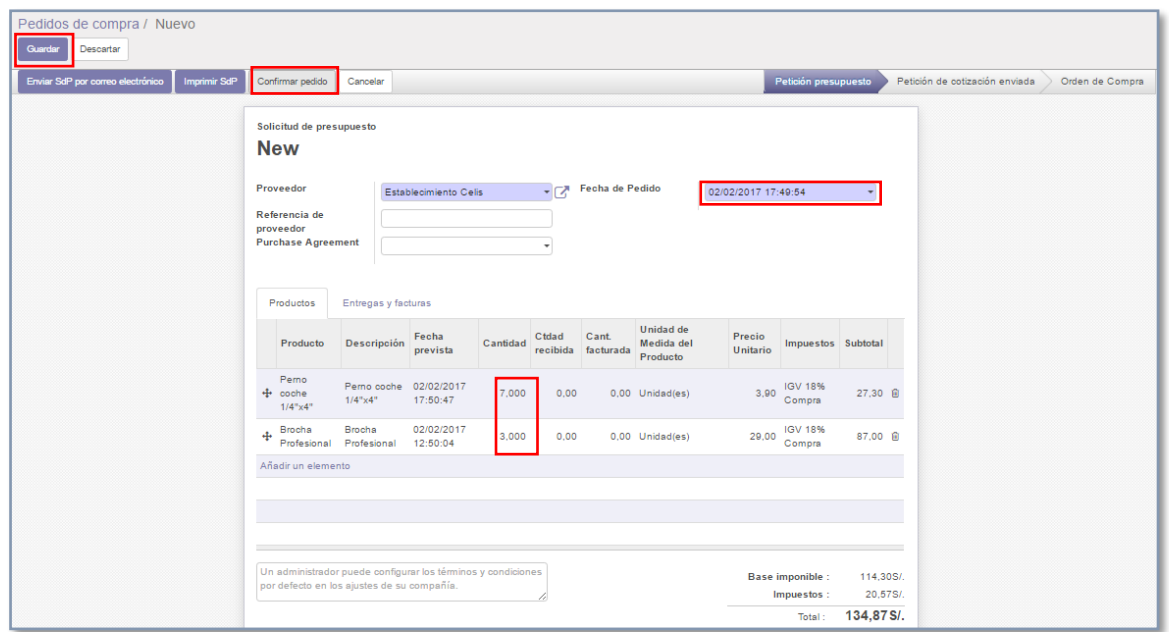

- Seleccione su producto de la lista y añadir una descripción si es necesario.
- La fecha prevista corresponde con la fecha de entrega prevista.
- La cantidad que desea adquirir y, a continuación, haga clic en **"Guardar"** y en la confirmación del pedido.

Ahora ya podremos visualizar nuestro pedido en la lista de "**Pedidos de Compra"**, como se muestra a continuación:

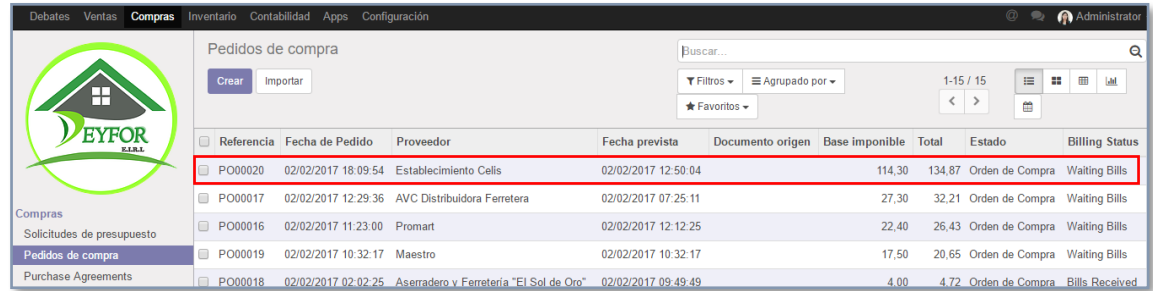

Del mismo modo, este pedido pasa a la lista de "**Productos por Recibir"**, hasta que recibamos los productos (proceso que se explicará en el siguiente apartado):

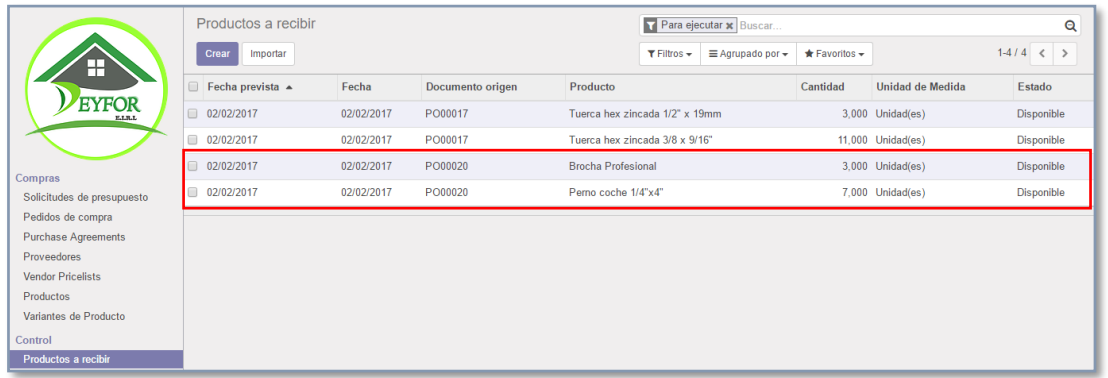

# *2. Recepción de productos, registro de facturas y pagos.*

Para recepcionar su orden, ingrese al pedido de compra y haga clic en "**Recibir los productos".**

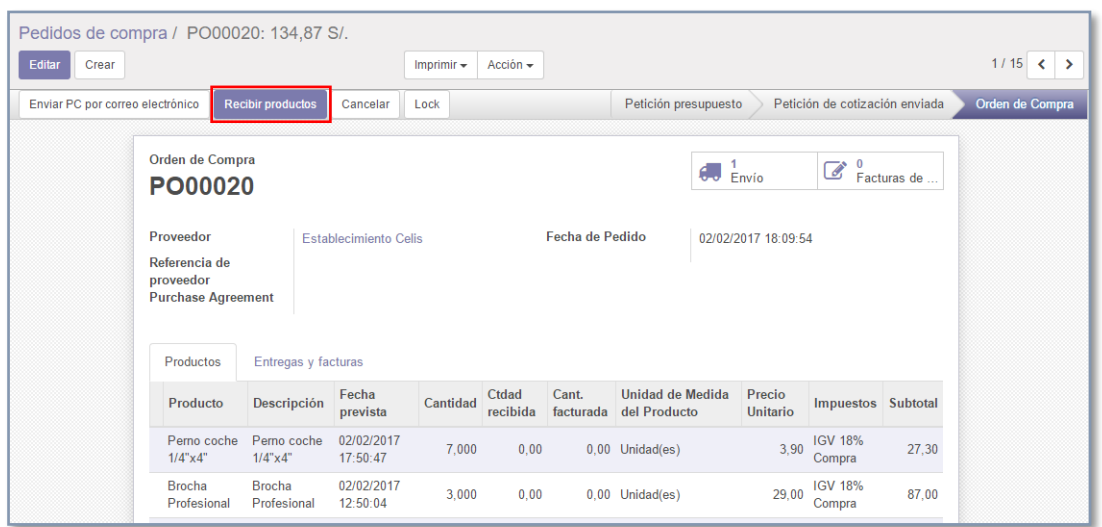

Al validar, el sistema nos pedirá establecer las cantidades reales que llegan a la empresa, pues muchas veces se realiza un pedido, pero este no es cubierto en su totalidad.

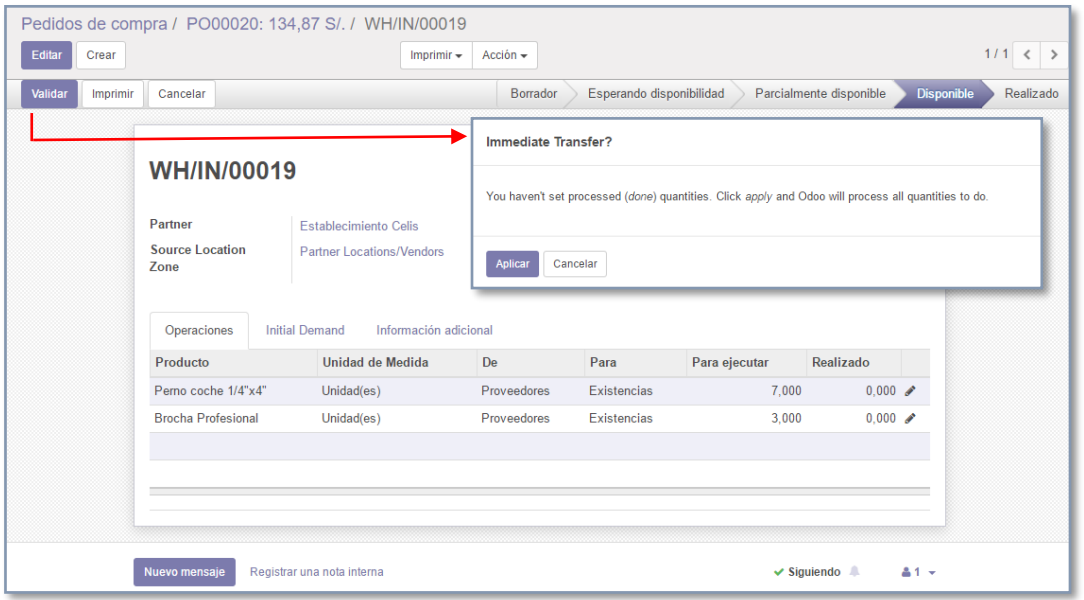

- 1. Si marcamos el botón **"Aplicar"** en la ventana emergente, significa aceptar que el sistema procese las cantidades establecidas en el pedido de compra.
- 2. Si marcamos **"Cancelar"** y luego **"Editar"** el sistema nos permite establecer las cantidades que llegaron realmente al almacén Deyfor, introduzca manualmente la cantidad entregada y haga clic en "**Validar"**.

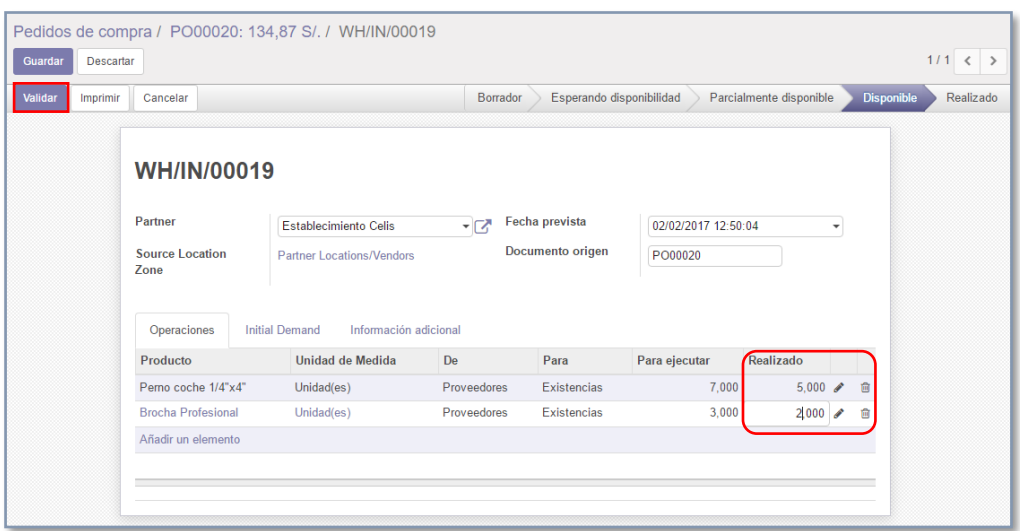

Al momento de hacer clic en **"Validar",** podremos visualizar la siguiente ventana, que nos consulta si deseamos crear un pedido pendiente.

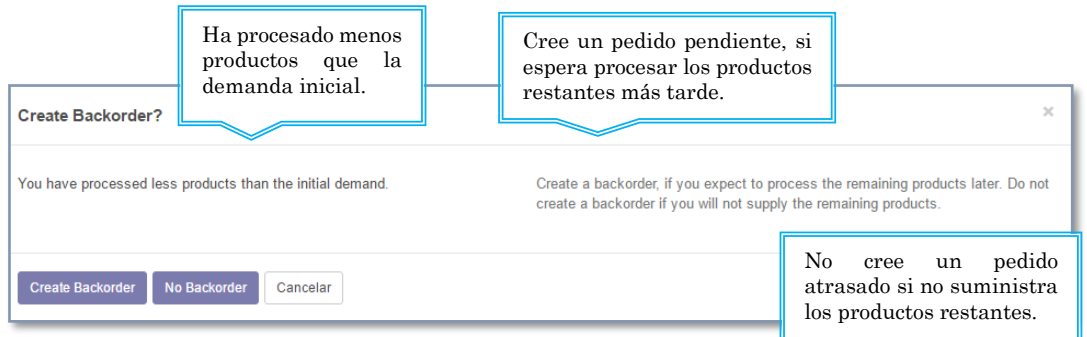

Crearemos un Pedido Pendiente, por motivos de ejemplificación. Marcamos el botón "**Create Backorder"**, y como podemos apreciar las cantidades recibidas son 5 y 2.

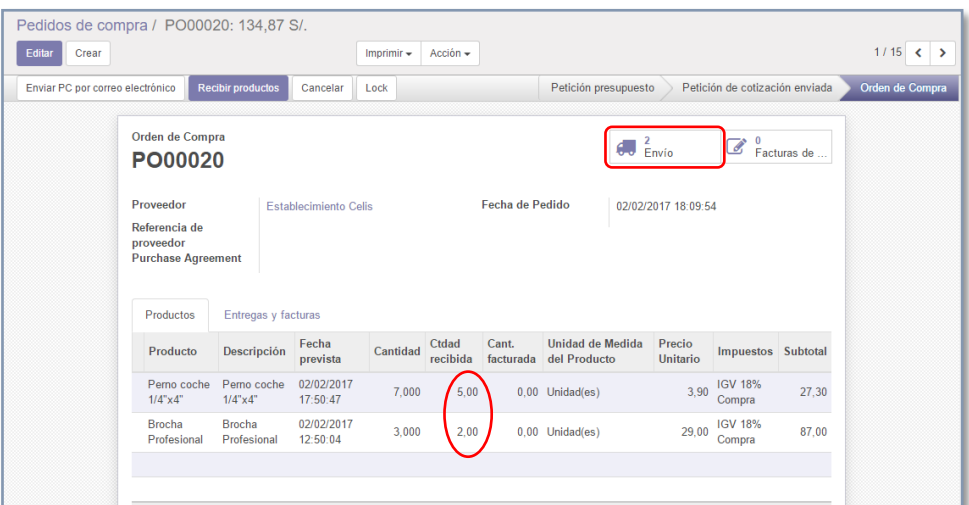

Pulsamos en el botón "**Envío"** y vemos que se generó un pedido pendiente con las unidades restantes que aún no llegan.

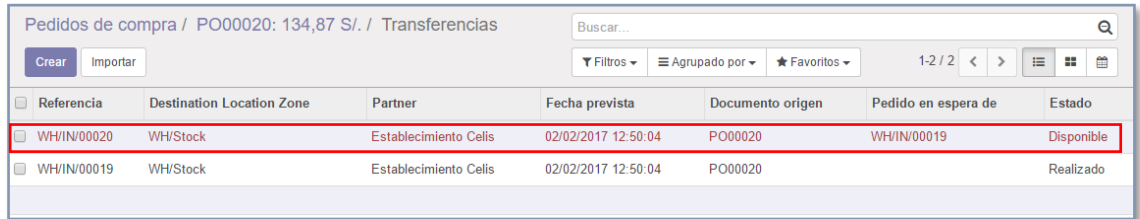

En el producto tenemos:

Al inicio, del producto existían 5 unidades en stock.

Recordemos que en el pedido inicial solicitamos 7 unidades de las cuales: recibimos 5 que se sumaron al stock inicial del producto (ahora tenemos 10 ON HAND) y 2 quedaron pendientes, las mismas que están en espera de ser recibidas, por lo que tenemos 12 PREVISTO.

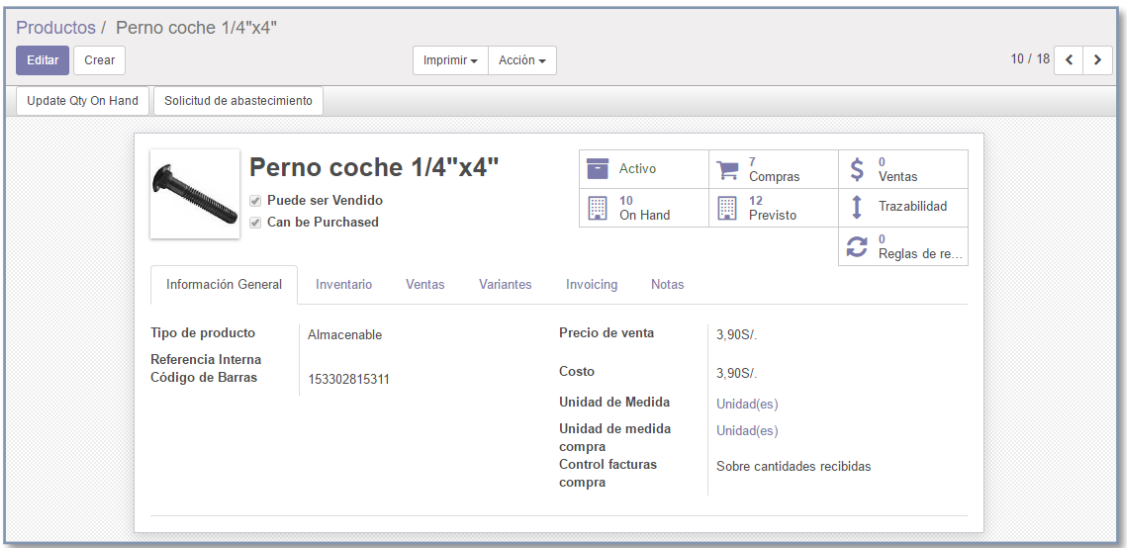

Si entramos al pedido pendiente, y validamos las cantidades de llegada, el stock de producto automáticamente se actualiza, con lo que termina la operación.

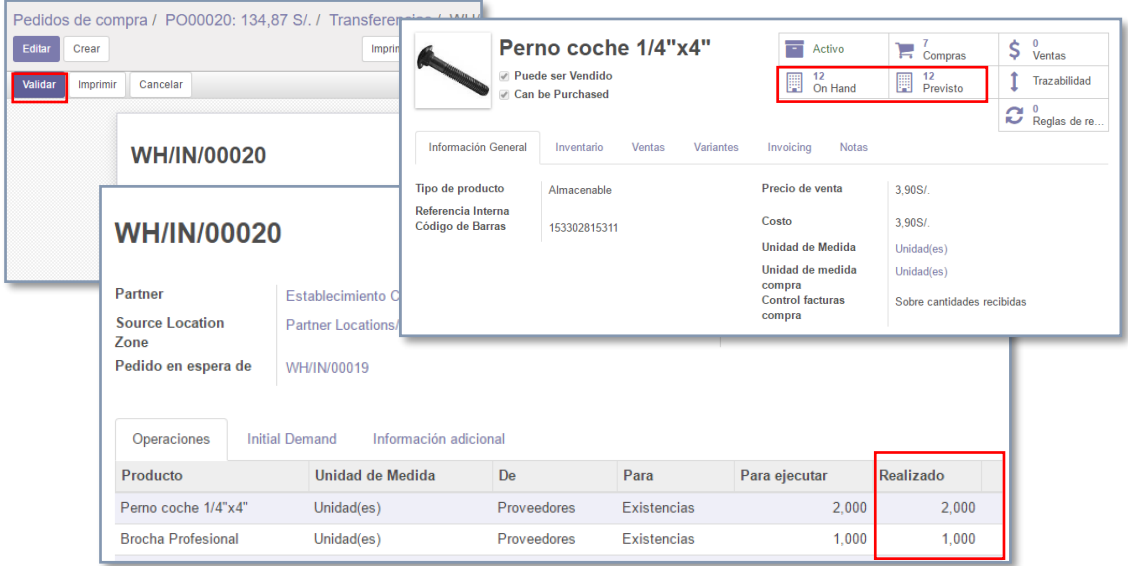

## **Para la facturación:**

Seleccione el método que mejor se adapte a tus necesidades: facturas basadas en pedidos de compra, facturas basadas en la recepción de productos.

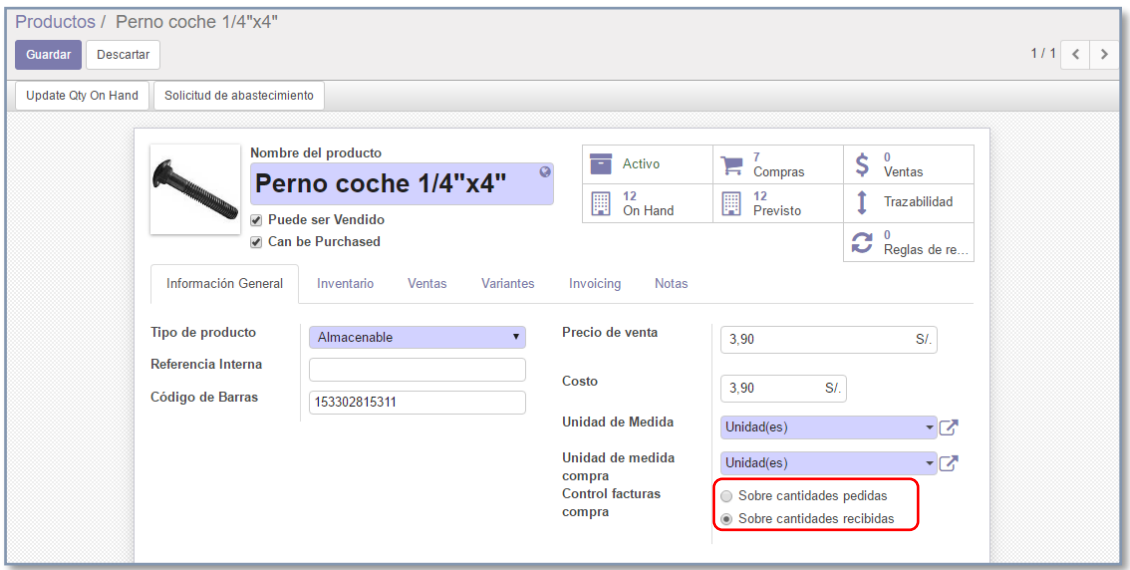

Odoo permite generar facturas manualmente, importadas directamente desde las fichas de los pedidos de compra.

Ingresamos a la orden de compra.

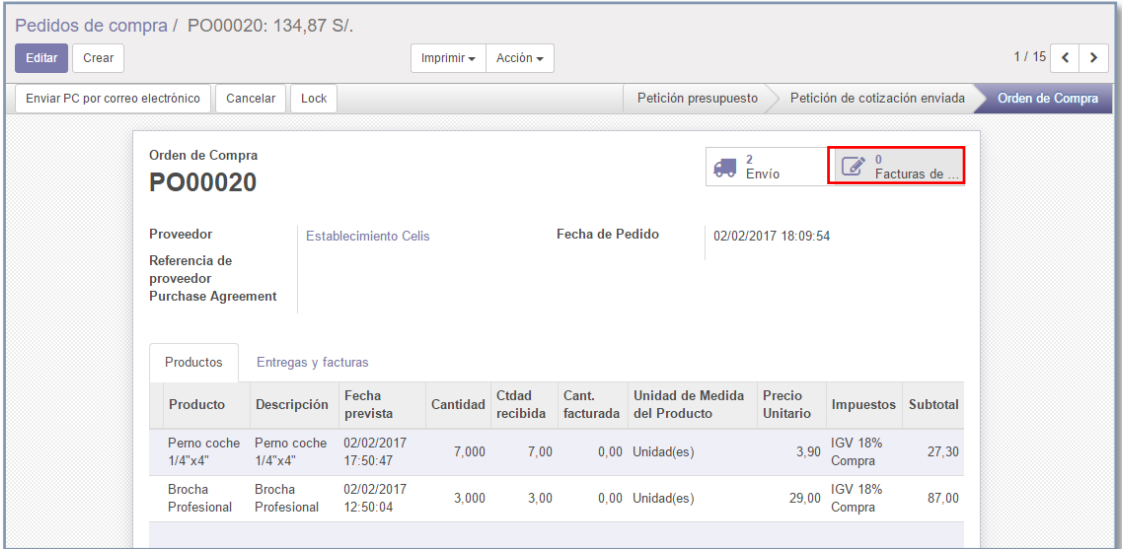

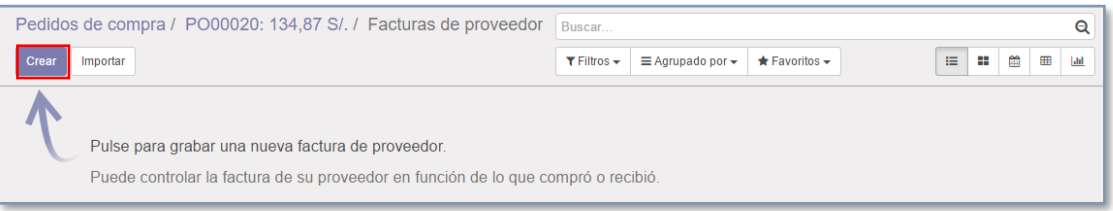

El sistema automáticamente genera una factura borrador, con el siguiente formato:

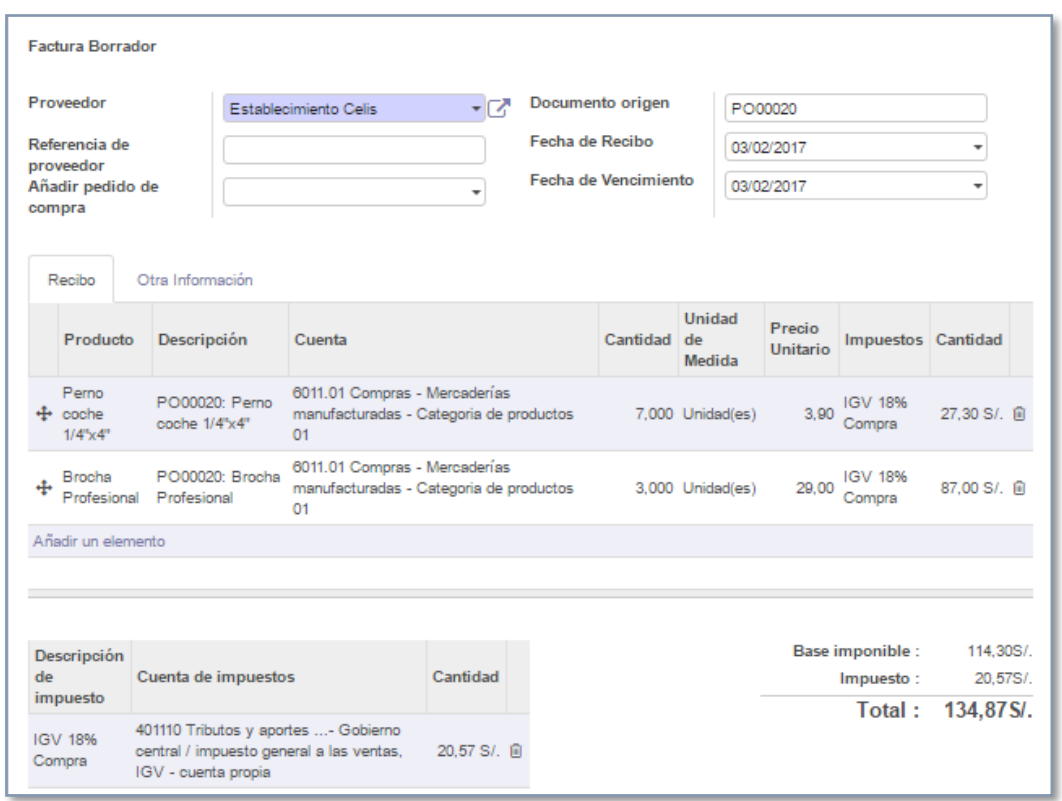

Continuando con el flujo de trabajo, verificando si los datos consignados en el borrador son los correctos. A continuación, guardamos y validamos.

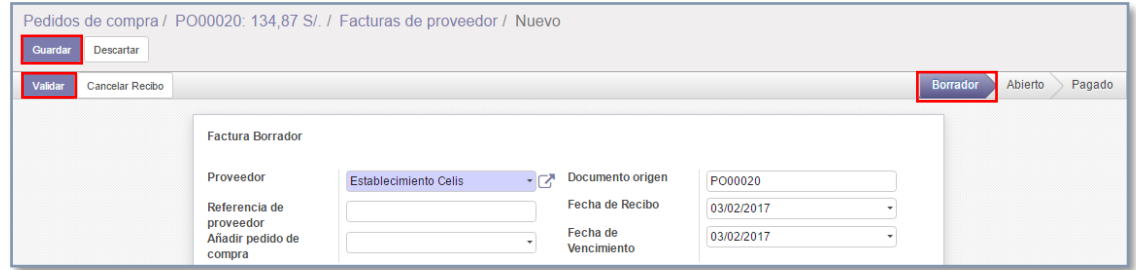

Finalmente podemos registrar el pago desde aquí mismo:

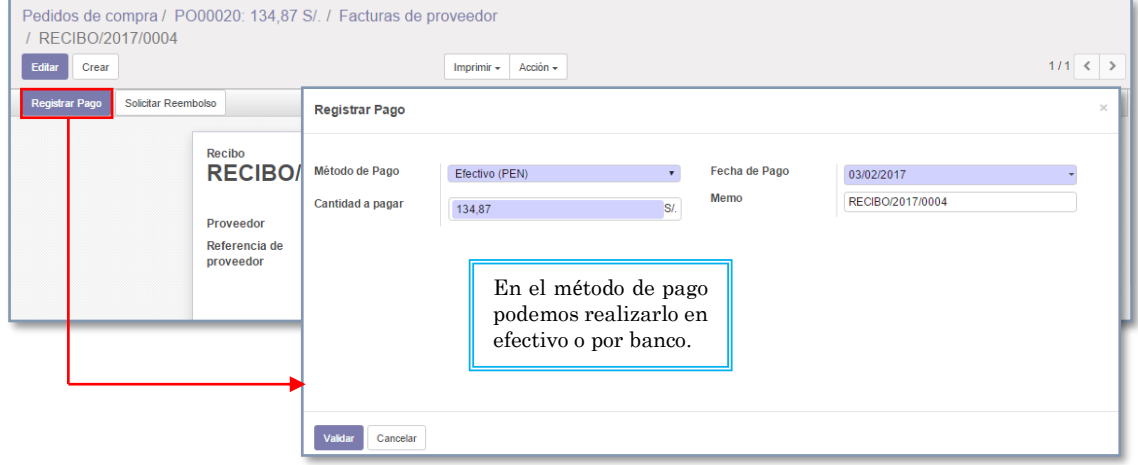

## *3. ¿Cómo cancelar una orden de compra?*

Para cancelar una orden de compra, solo basta seleccionarla de la lista principal de pedidos y pulsar el botón cancelar:

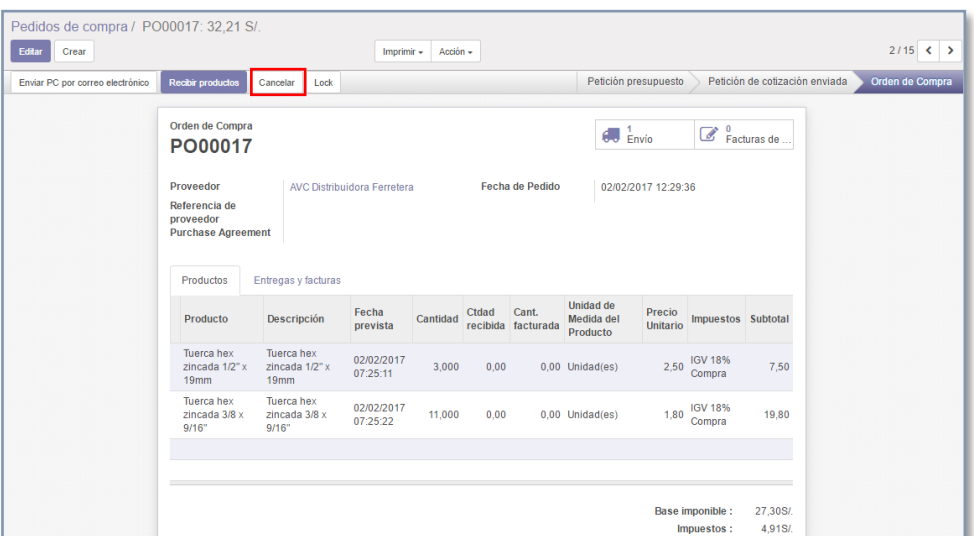

El estado del pedido quedará automáticamente en CANCELADO.

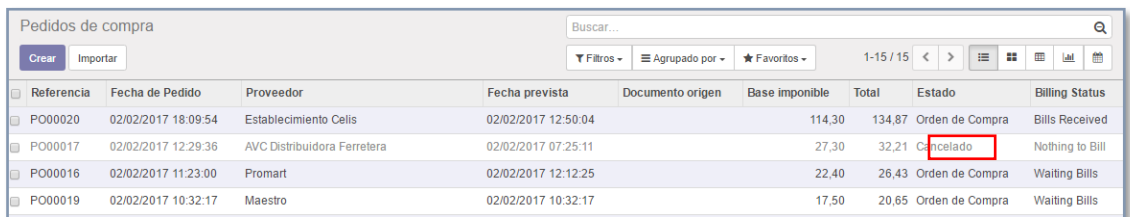

Nota: los pedidos de compra se pueden cancelar antes de que se valide la llegada de pedido al almacén, una vez que estos productos ingresaron, ya no se nos permitirá cancelar la orden, nos aparecerá la siguiente advertencia.

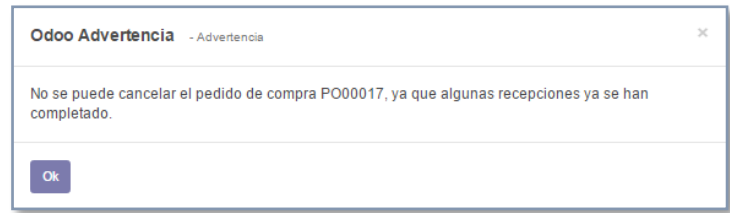

#### **D. Reglas de reabastecimiento**

La funcionalidad principal de esta opción es optimizar el nivel del stock con reglas de abastecimiento.

Establecer las propuestas de abastecimiento más adecuadas según el producto permitirá reducir el nivel de stock, mejorar el proceso de compras, el nivel del inventario, las reglas logísticas, los pedidos de venta, etc.

Para establecer una regla de abastecimiento existen dos caminos, el primero es ingresar a la ficha del producto y pulsar en el botón "**Reglas de Reabastecimiento".**

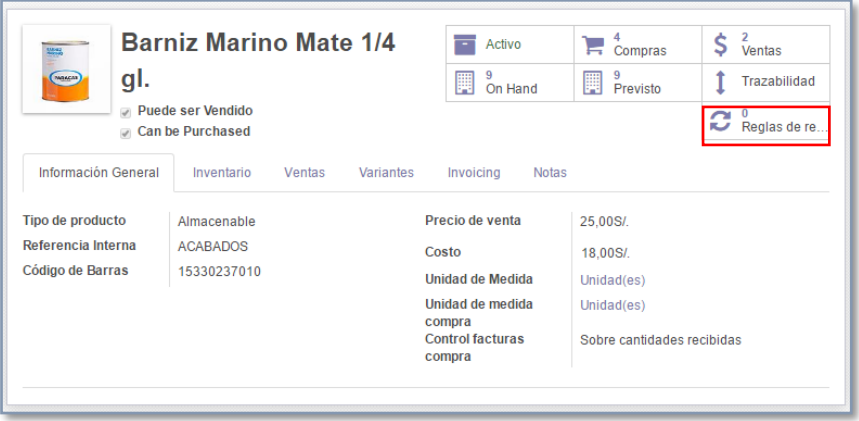

La segunda es ubicar la opción "**Reglas de Reabastecimiento"**, dentro del módulo Inventario, en el menú lateral izquierdo.

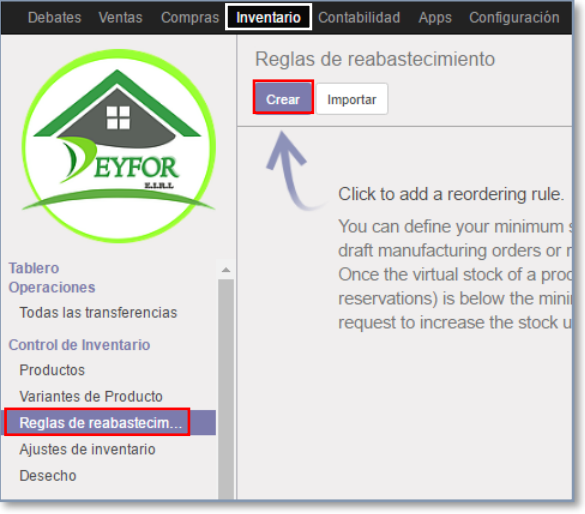

Ambas opciones nos llevan a la siguiente ventana, en la cual llenamos los datos que nos solicitan y guardamos los cambios.

- ❖ Por defecto, las Reglas de Reabastecimiento en Odoo aparecerá con el nombre de "OP/XXXXX", pero usted puede usar cualquier nomenclatura. Usted puede modificar el archivo mediante "**Nombre".**
- ❖ El campo **"Producto"** se creará mediante la regla hecha.
- ❖ Seleccione el almacén donde el producto debe ser entregado en el campo **Almacén.**
- ❖ Si ha configurado varios almacenes y ubicación, especifiqué la ubicación en la que el producto se almacenará en el campo "**Ubicación**".
- ❖ En el campo **"Cantidad Mínima",** introduzca la cantidad a la que el sistema activará un nuevo orden para la reposición.
- ❖ En el campo **"Cantidad Máxima"**, introduzca el máximo de elementos que tiene que ser abastecido.
- ❖ El **"Múltiplo de la Cantidad"** es el menor número de artículos que se pueden pedir a la vez. Por ejemplo, algunos artículos pueden sólo estar disponibles para su compra en un conjunto de 2.
- ❖ En la sección "**Miscelánea"**, la sección "**Activo"** le permite activar o desactivar la regla.
- ❖ En la sección **"Tiempo de Entrega"**, puede introducir:
	- ✓ El número de día(s) para la compra: corresponden al número de días para que el proveedor reciba la orden.

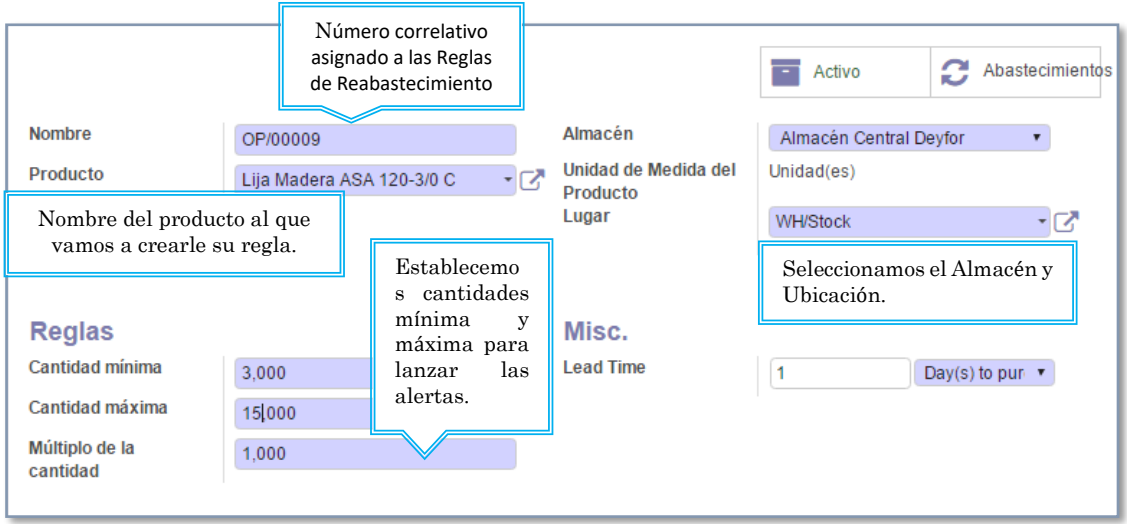

 $\checkmark$  El número de día(s) para obtener los productos.

Como podemos apreciar nuestra regla de abastecimiento ya ha sido creada:

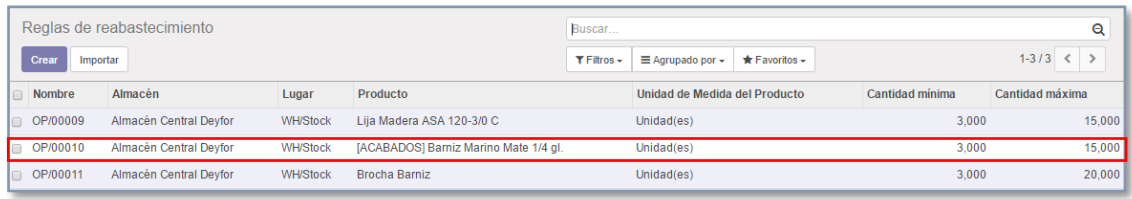

Odoo se encarga de recorrer una a una las reglas de reabastecimiento de la lista anterior, comprobando si el stock no es menor o igual a la cantidad mínima establecida para ese producto, de lo contrario se genera una solicitud de presupuesto para reabastecer los productos necesarios.

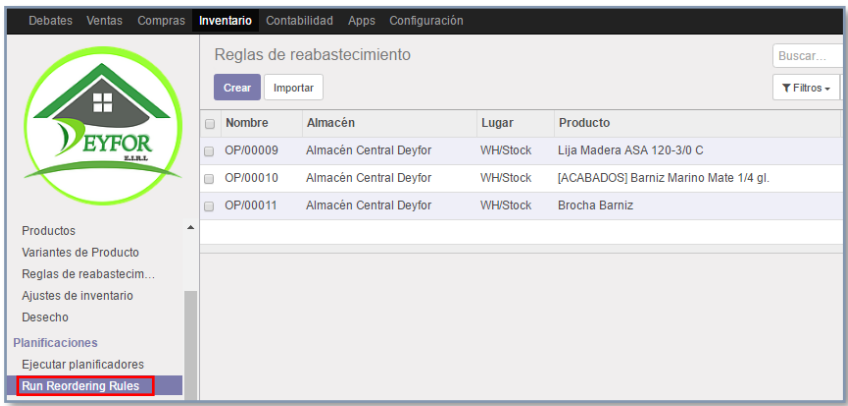

Al ejecutar el botón **Run Reordering Rules**, se generará automáticamente una solicitud de presupuesto (punto de partida del flujo de trabajo gestión de compras) para los productos cuyo stock es menor al mínimo establecido.

El pedido se crea a partir de las reglas OP/00010, OP/00011, pues su stock es inferior al mínimo permitido.

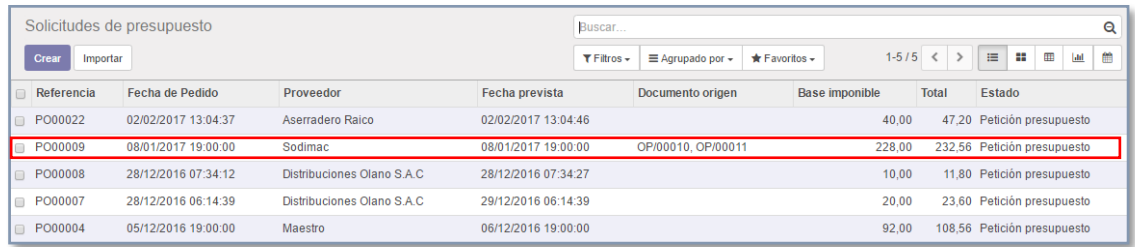

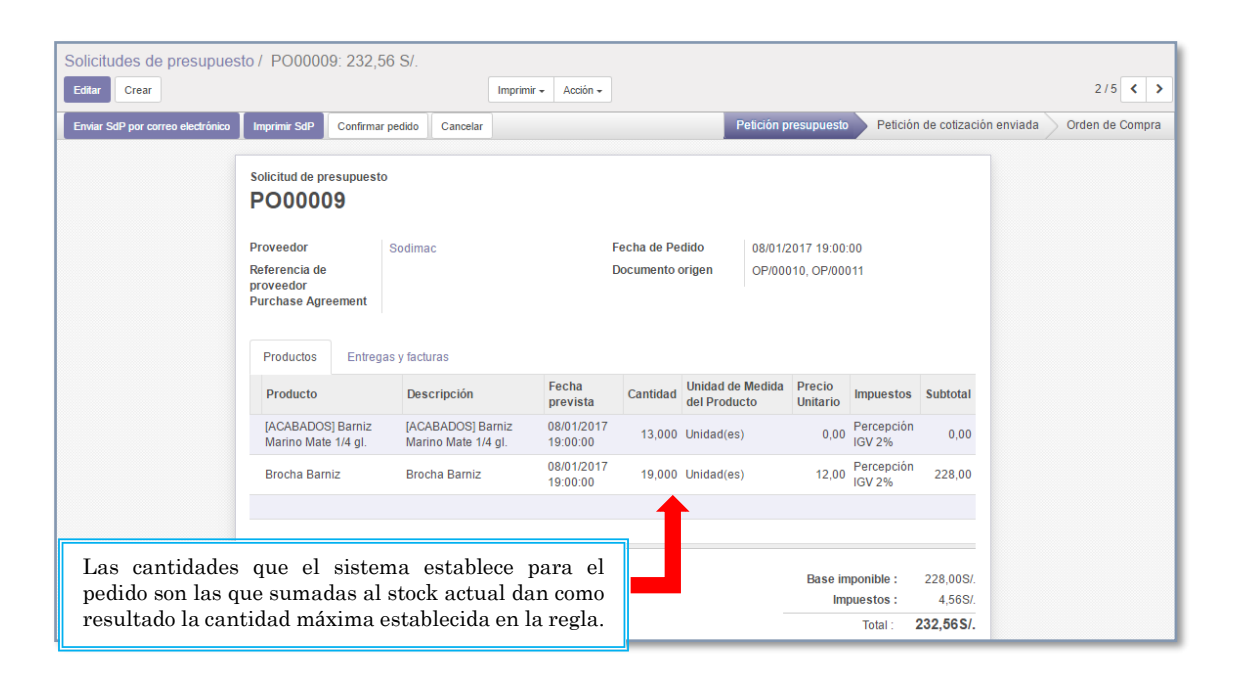

# **E. Gestión de reportes**

Utiliza información fiable y certera sobre la calidad y el nivel de consumo a los proveedores a través de un sistema de informes dinámico y flexible, en el que podrás realizar consultas medibles como por ejemplo demoras en las entregas, descuentos negociados en los precios, volumen de compra.

Los reportes se encuentran en el menú lateral izquierdo del módulo gestión de compras.

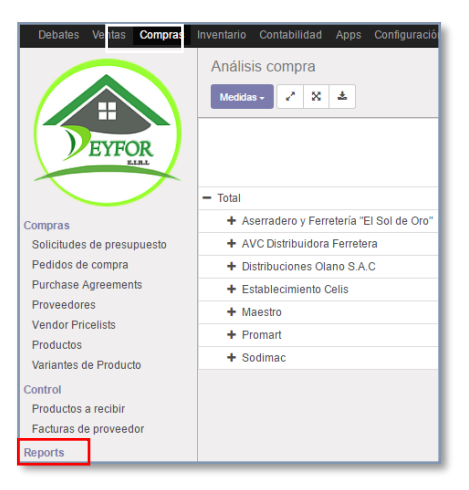

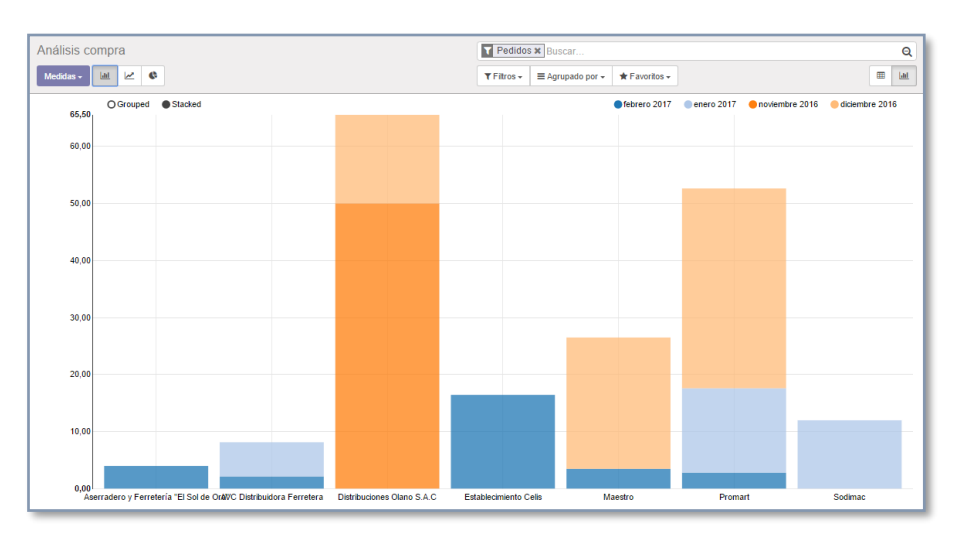

#### **Análisis de compra por proveedor en diferentes gráficos estadísticos**

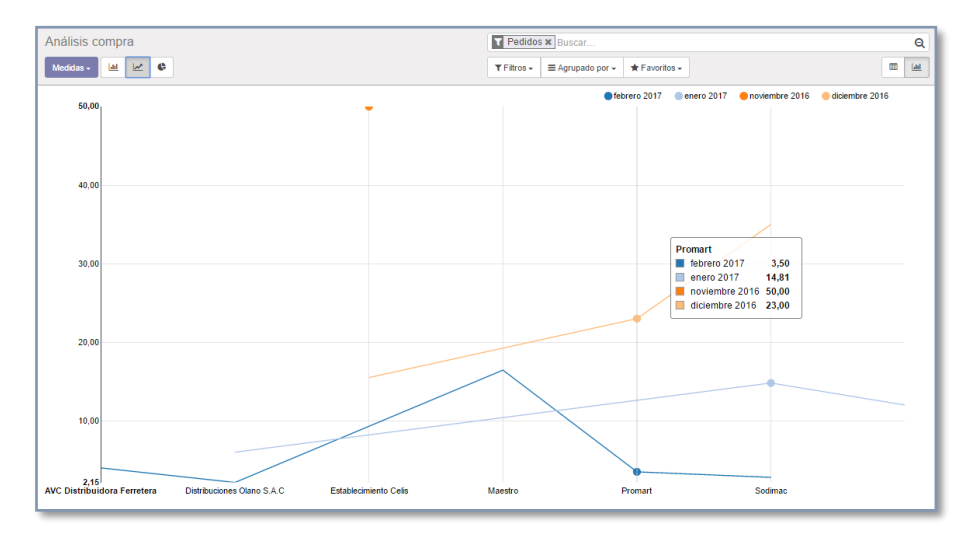

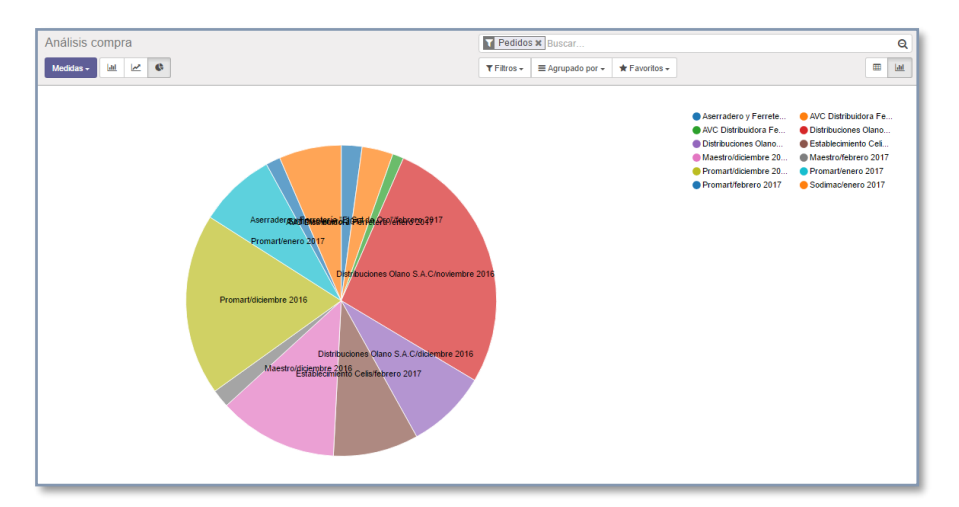

Con múltiples posibilidades de trabajar los datos y de exportarlos en Excel.

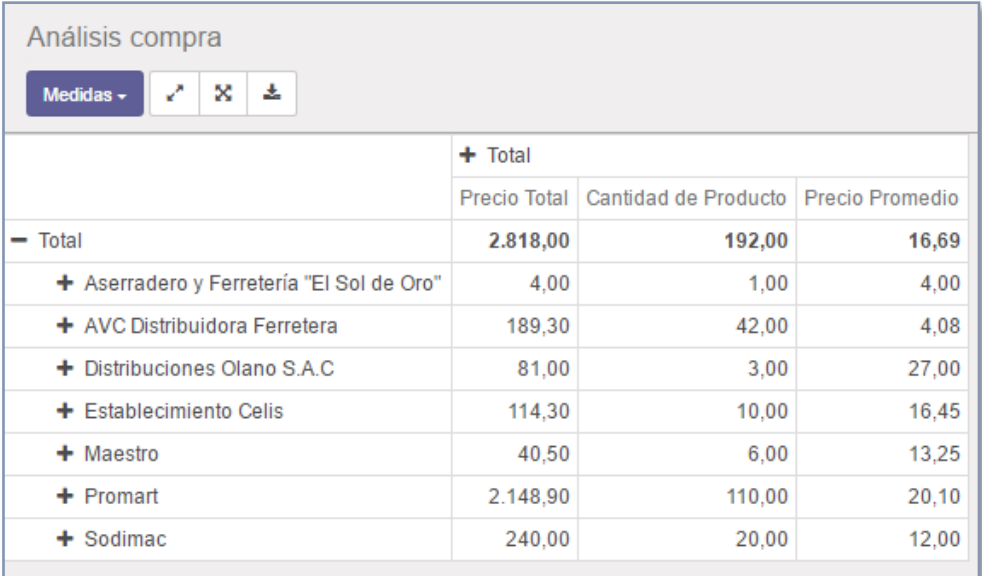

# III. GESTIÓN DE VENTAS

El módulo de ventas de Odoo abarca toda la actividad comercial de la compañía, desde la generación de ofertas y presupuestos, al envío de productos y servicios post-venta. El éxito de cualquier empresa está directamente relacionado con una gestión eficiente del proceso de venta, por lo que disponer de la máxima información posible acerca de los mismos se ha convertido en una necesidad clave para las empresas de cualquier sector.

En Deyfor, el módulo de "**Gestión de Ventas",** ha sido adecuado para gestionar los pedidos a los diferentes frentes de trabajo de cada una de las obras que tenemos a cargo, en tal sentido nuestros clientes son todos los miembros de la empresa, principalmente los supervisores que realizan pedidos o requerimientos al almacén central o a cualquiera de los almacenes satelitales.

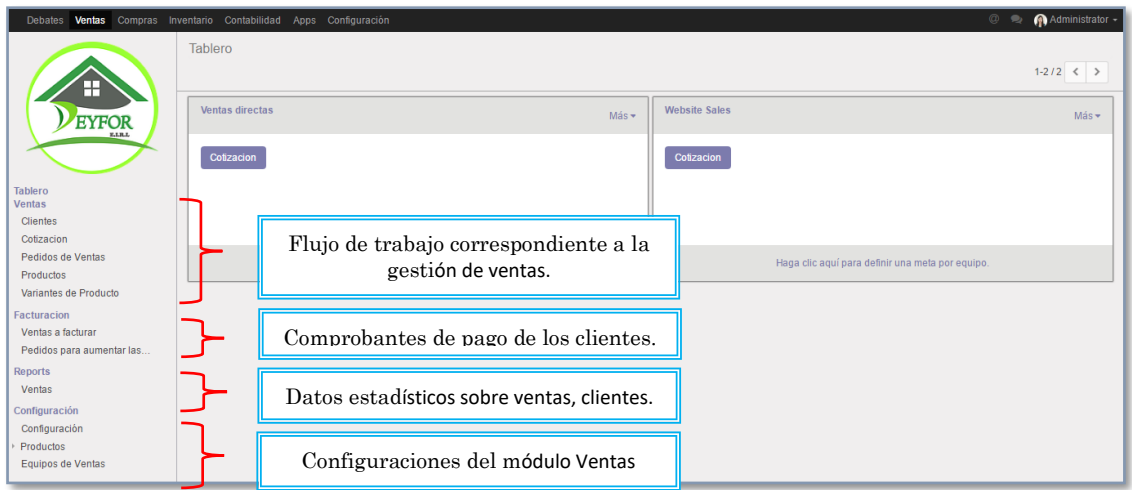

# **A. Gestión de clientes**

La gestión de clientes hace referencia a todas las operaciones que pueden involucrar a los proveedores, a continuación, el paso a paso de cada procedimiento.

# *1. Crear un cliente*

Para crear un cliente ingresamos al módulo **"Gestión de Ventas"** y en el menú lateral izquierdo ubicamos la opción "**Clientes"** y pulsamos **"Crear".**

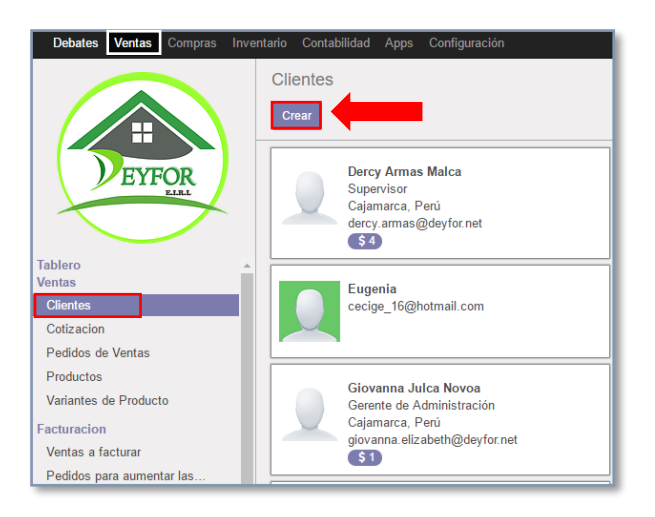

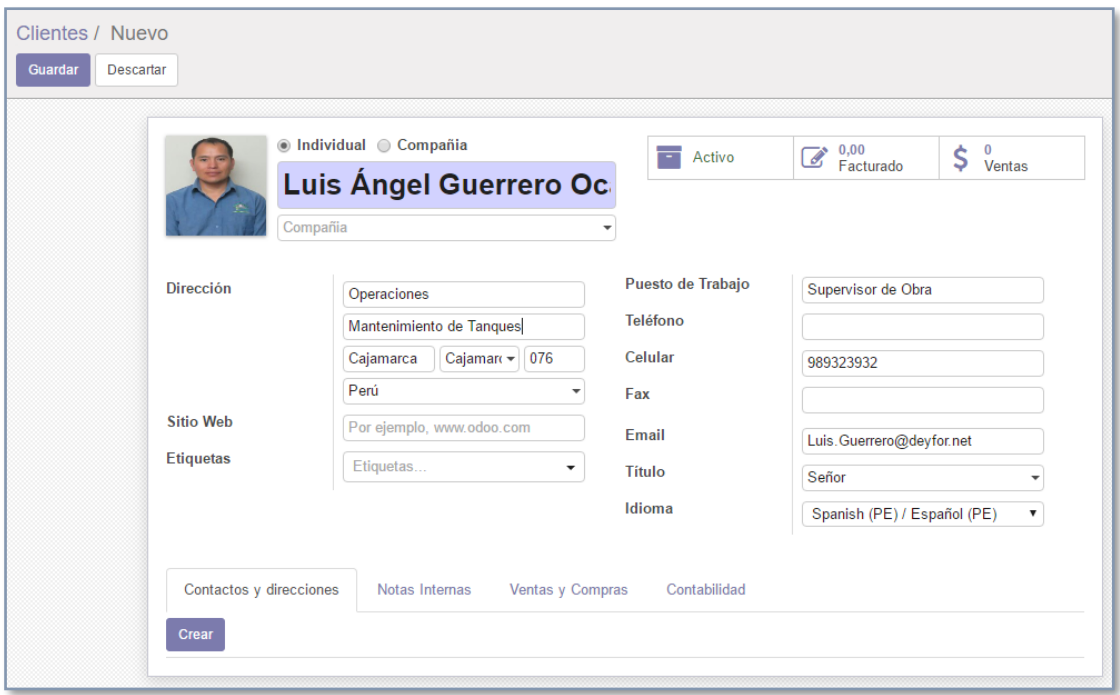

En la ficha anterior completamos los campos con la información personal del cliente que estamos creando, le asignamos una foto y en lugar de su dirección domiciliaria vamos a completar los datos de la obra (frente de trabajo) donde se encuentra laborando, a continuación, salvamos datos con el botón "**Guardar"**.

Estos datos serán utilizados posteriormente para generar los documentos de pedido de venta, facturas, etc.

# *2. Editar un cliente*

Para editar la información de un cliente, lo seleccionamos de la lista y pulsamos en el botón "**Editar",** para conseguir que los campos se conviertan en editables. Luego de realizados los cambios marcamos "**Guardar".**

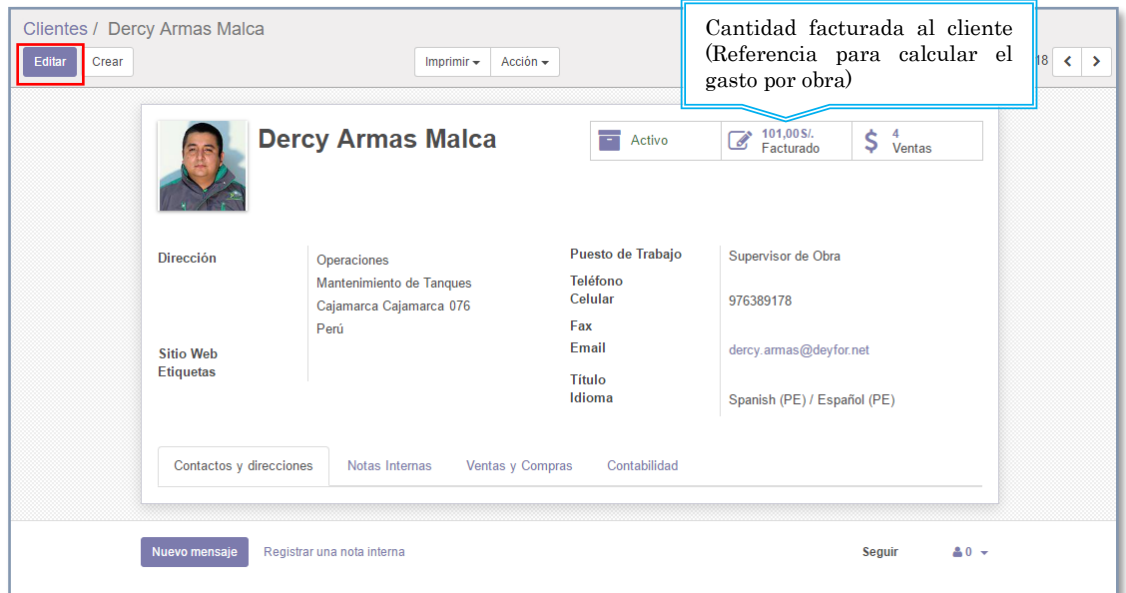

# *3. Eliminar un cliente*

Para eliminar un cliente de la lista ingresamos a su ficha

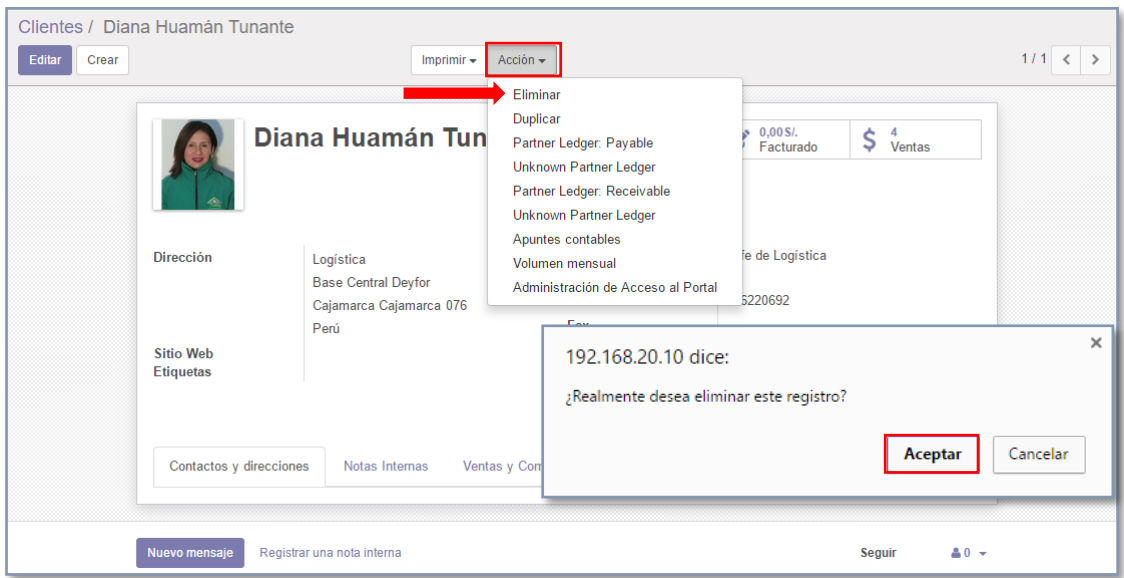

#### *4. Importar clientes de excel*

El proceso de importación de clientes es igual al de productos, categorías y proveedores. Recordando debemos considerar un archivo excel con información personal y laboral que tenga campos homólogos a los atributos de la tabla Clientes de la base de datos de Odoo.

El archivo base para la importación es el siguiente:

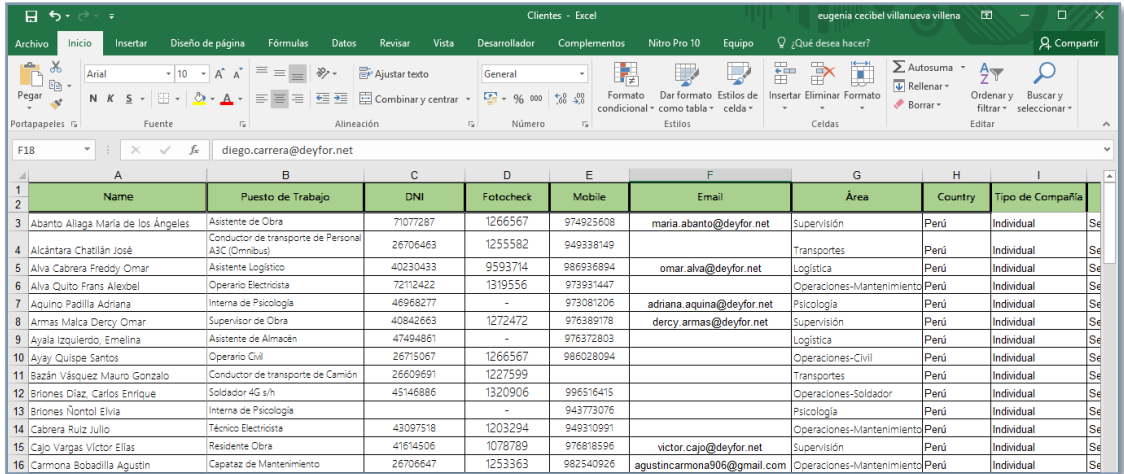

Damos clic en botón importar.

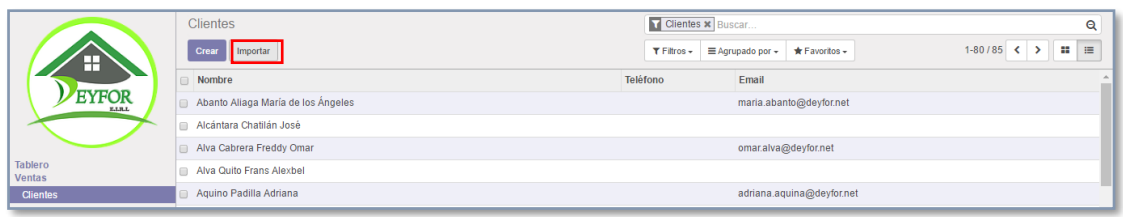

Cargamos el archivo desde su ubicación en el disco.

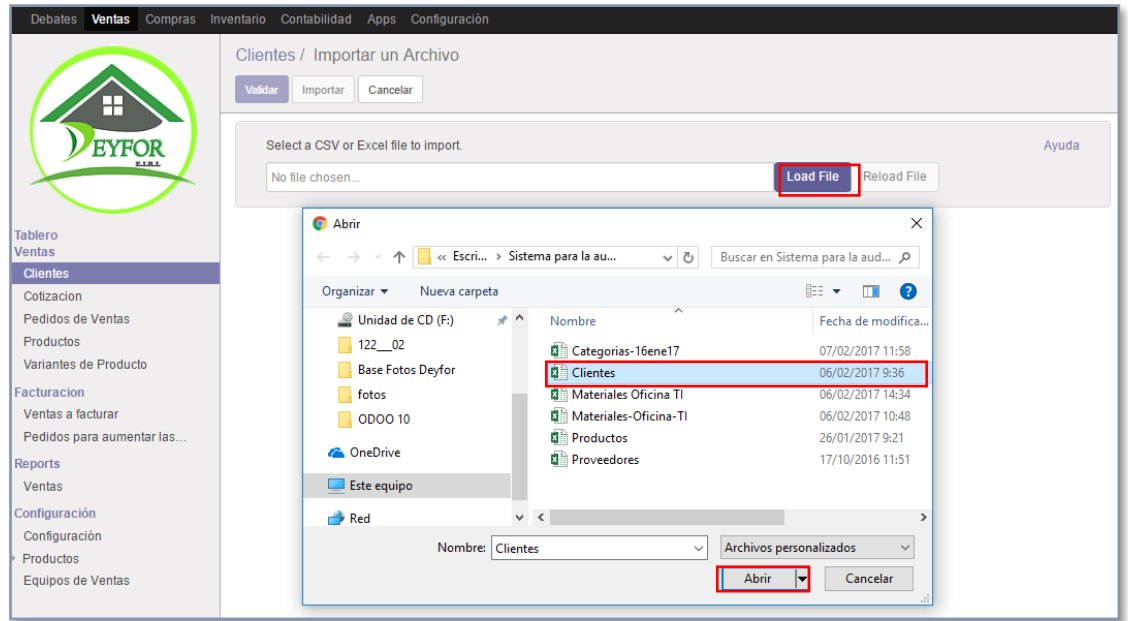

Emparejamos campos de la base de datos con las cabeceras del archivo excel.

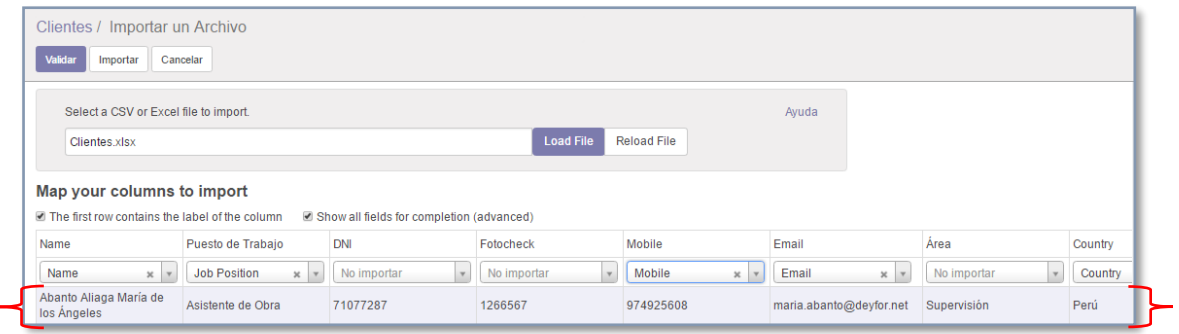

Validamos que los datos sean correctos e importamos, el proceso es muy sencillo y rápido.

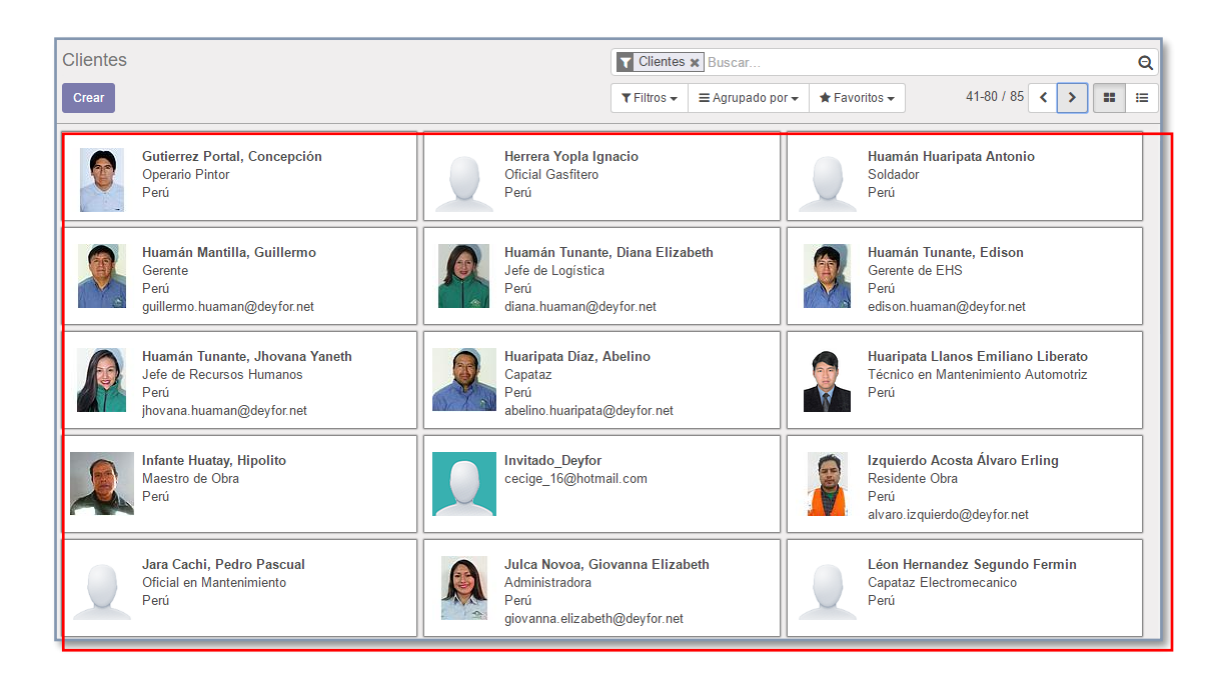

#### **B. Realizar Cotizaciones**

Para crear una cotización, haga clic en **Ventas >> Cotizaciones** y haga clic en "**Crear"**.

Los elementos básicos para añadir a cualquier cita son el cliente (la persona quien realiza la solicitud de requerimientos) y los productos que desea vender.

En "**Líneas de pedido"**, haga clic en "**Agregar un elemento"** y seleccione su producto. No se olvide de agregar manualmente el número de elementos bajo "**Cantidad pedida"** y el descuento si fuera el caso.

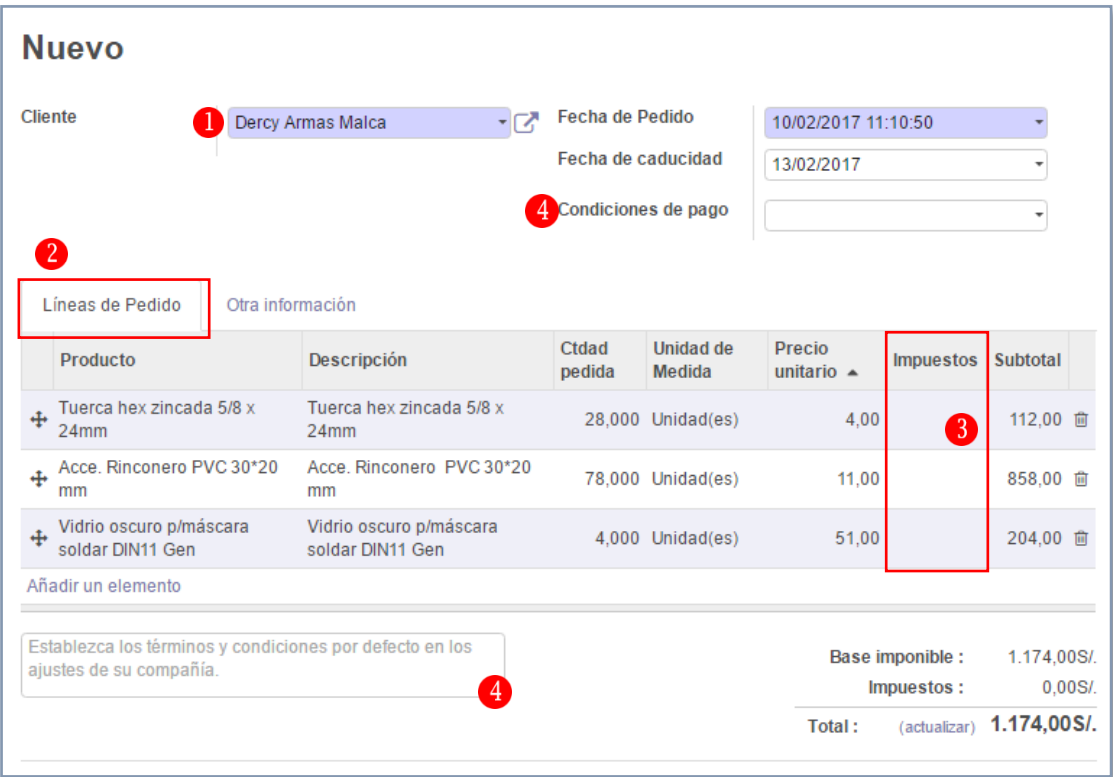

1. Clientes: Seleccione de la lista desplegable quien realizó el pedido. Si usted no tiene ningún cliente o producto registrado en su entorno Odoo, puede crearlo directamente desde esta pestaña.

Para añadir un nuevo cliente, haga clic en el cliente del menú desplegable y haga clic en Crear y editar. En esta nueva ventana, usted será capaz de grabar todos los datos del cliente, tales como la dirección, página web, número de teléfono y la persona de contacto, como lo vimos en el ítem crear cliente.

- 2. Líneas de Pedido: Para añadir un nuevo producto, bajo la línea de pedido, haga clic en agregar un elemento y en crear y editar de la lista desplegable. Usted será capaz de registrar la información del producto (tipo de producto, el costo, precio de venta, la política de facturación, etc.) junto con una fotografía.
- 3. Impuestos: A los impuestos de los parámetros, basta con ir a la sección de impuestos de la línea de producto y haga clic en crear y editar. Rellene los datos (en nuestro caso como la empresa realiza entrega de pedidos a clientes internos no aplicamos ningún impuesto) y guardar.
- 4. Términos y Condiciones: Se puede seleccionar la fecha de vencimiento de su presupuesto y añadir términos y condiciones de su empresa directamente en su cotización, si fuera el caso.

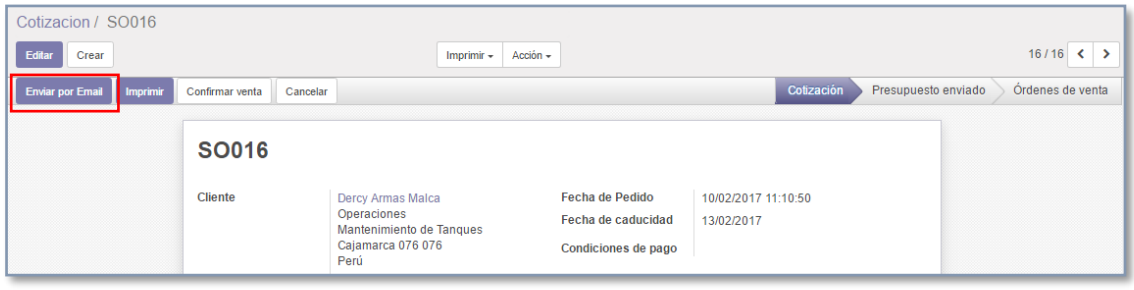

Haga clic en Enviar por correo electrónico para enviar automáticamente un correo electrónico a su cliente con la cita como un archivo adjunto. Se puede ajustar el cuerpo del correo electrónico antes de enviarlo e incluso guardarlo como una plantilla si desea volver a utilizarlo.

| Cotizacion               |                     | Buscar                       |                                                        |             | Q                                                                          |
|--------------------------|---------------------|------------------------------|--------------------------------------------------------|-------------|----------------------------------------------------------------------------|
| <b>Crear</b><br>Importar |                     | $T$ Filtros $-$              | $\equiv$ Agrupado por $\sim$<br>$\bigstar$ Favoritos – | $1 - 16/16$ | ₩<br>$\equiv$<br>⊞<br>8<br>$\langle$ $\rangle$<br>$\underline{\mathsf{L}}$ |
| Número de presupuesto    | Fecha de Pedido     | <b>Cliente</b>               | Vendedor                                               | Total       | <b>Estado</b>                                                              |
| $\Box$ SO016             | 10/02/2017 11:10:50 | Dercy Armas Malca            | Administrator                                          |             | 1.174.00 Cotización                                                        |
| <b>SO015</b>             | 08/02/2017 12:18:17 | Giovanna Julca Novoa         | Administrator                                          |             | 180.00 Órdenes de venta                                                    |
| $\Box$ SO014             | 08/02/2017 12:03:08 | Edison Huamán Tunante        | Administrator                                          |             | 25.00 Órdenes de venta                                                     |
| 1 <sub>□</sub> SO013     | 08/02/2017 11:57:51 | <b>Dercy Armas Malca</b>     | Administrator                                          |             | 150.00 Órdenes de venta                                                    |
| <b>SO012</b>             | 01/02/2017 06:15:56 | <b>Edison Huamán Tunante</b> | Administrator                                          |             | 41.00 Órdenes de venta                                                     |
| ■ SO011                  | 31/01/2017 14:42:54 | Diana Huamán Tunante         | Administrator                                          |             | 231.00 Órdenes de venta                                                    |
| $\Box$ SO010             | 26/01/2017 12:28:07 | Diana Huamán Tunante         | Administrator                                          |             | 695.50 Órdenes de venta                                                    |
| SO009                    | 24/01/2017 08:38:12 | <b>Dercy Armas Malca</b>     | Administrator                                          |             | 285.00 Cotización                                                          |
| $\Box$ SO008             | 10/01/2017 10:43:40 | Diana Huamán Tunante         | Administrator                                          |             | 1.476.60 Órdenes de venta                                                  |

Como podemos visualizar la cotización creada ya aparece en la lista general de cotizaciones:

## **C. Gestión de órdenes de venta**

#### *1. Crear una orden de venta*

Una orden de venta puede crearse a partir de una cotización o desde el menú principal del módulo, si optamos por el primer camino. Seleccionamos la cotización de la lista anterior y le damos en el botón **"Confirmar venta"**.

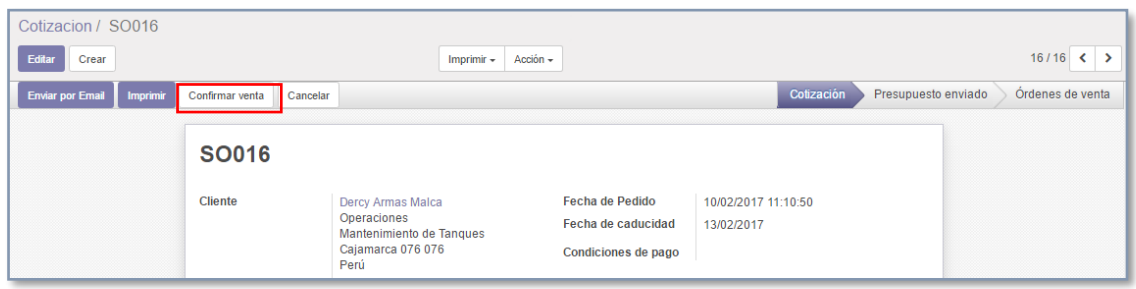

Como podemos apreciar en la siguiente imagen la cotización se ha convertido en una "**Orden de Venta".**

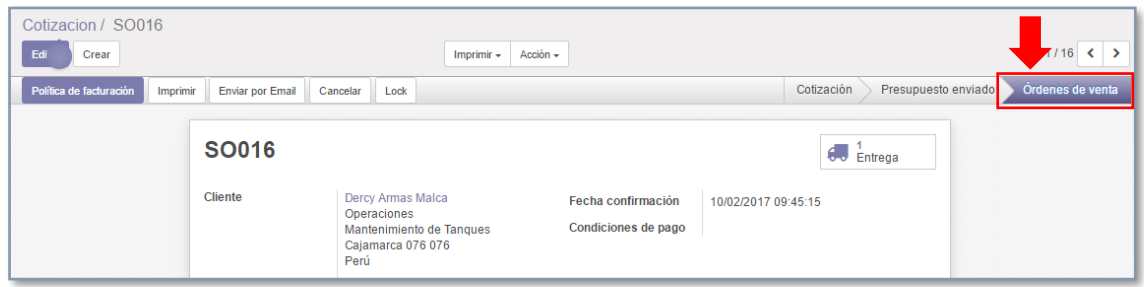

La otra opción para crear un pedido de venta es ir al módulo **Ventas >> Pedidos de Venta >> Crear.**

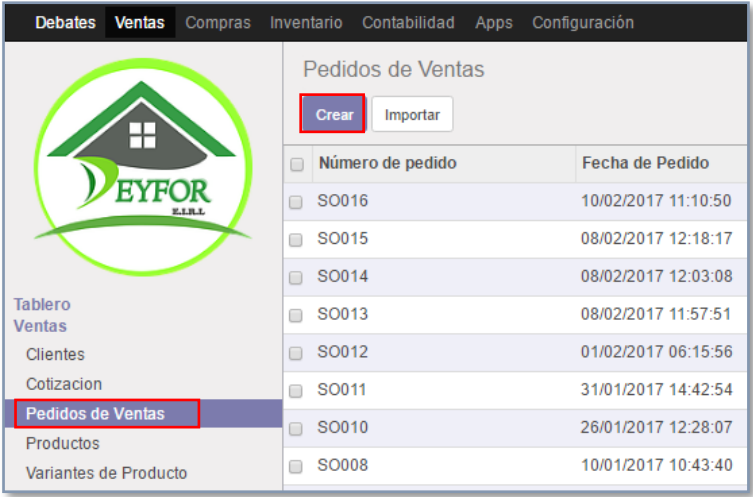

Esta ficha es muy parecida a la ficha de cotizaciones, incluye campos como Clientes, Líneas de Pedido (en donde consideramos los productos requeridos), las fechas, todos los campos son totalmente editables, por lo que podemos asignar cantidades pedidas, precios e impuestos.

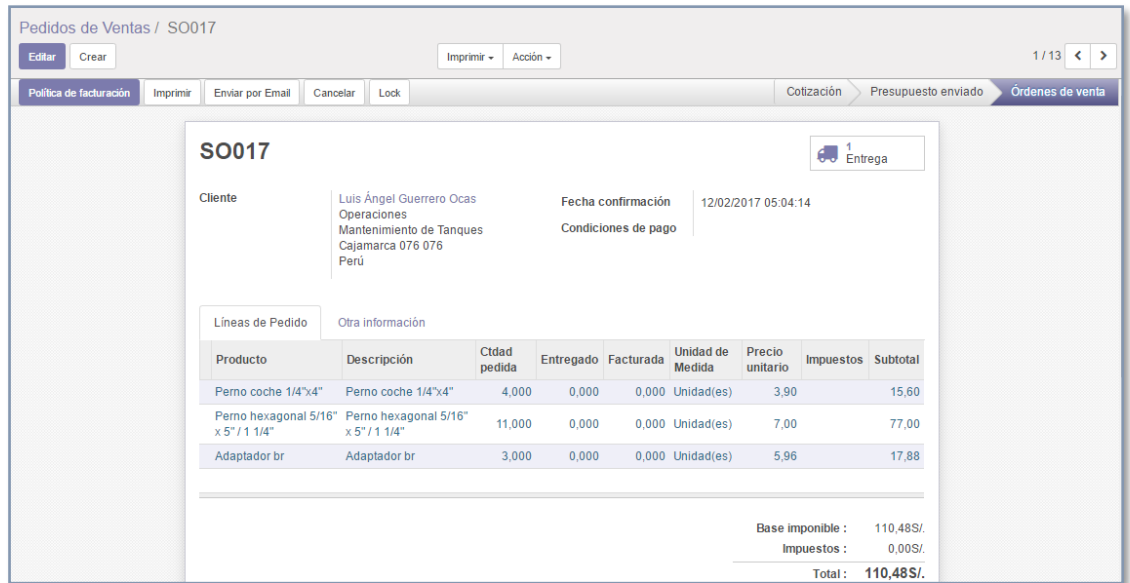

Del mismo modo este pedido puede ser enviado vía correo electrónico, o exportado en formato pdf. para poder llevar un control de nuestros pedidos en físico.

# *2. Entrega de pedido de venta*

Siguiendo con el flujo de trabajo del módulo "**Ventas"** marcamos la casilla **"Entrega"**.

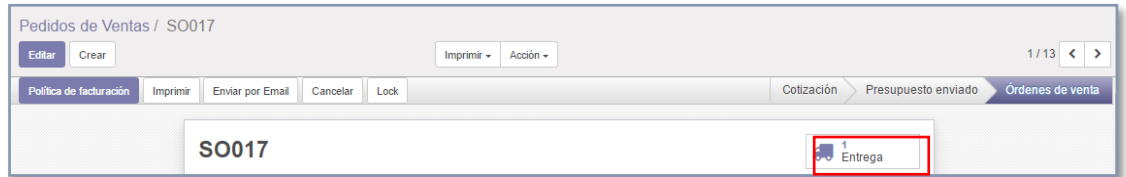

En la siguiente ventana vamos a validar las cantidades de productos a entregar si todo el pedido será entregado, marcamos "**Validar".**

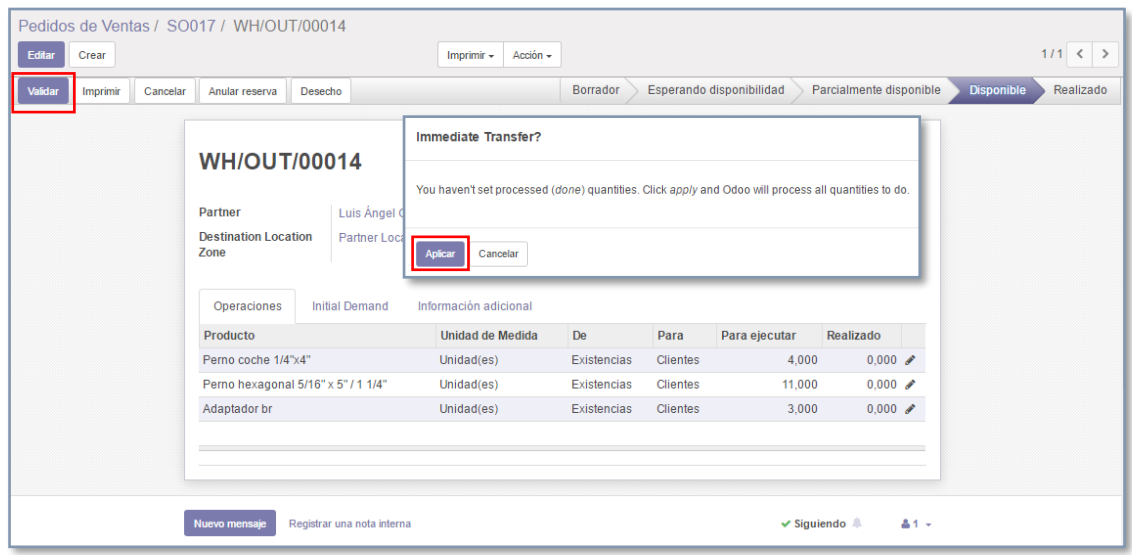

Aplicando la transferencia de productos, el proceso queda **"Realizado".**

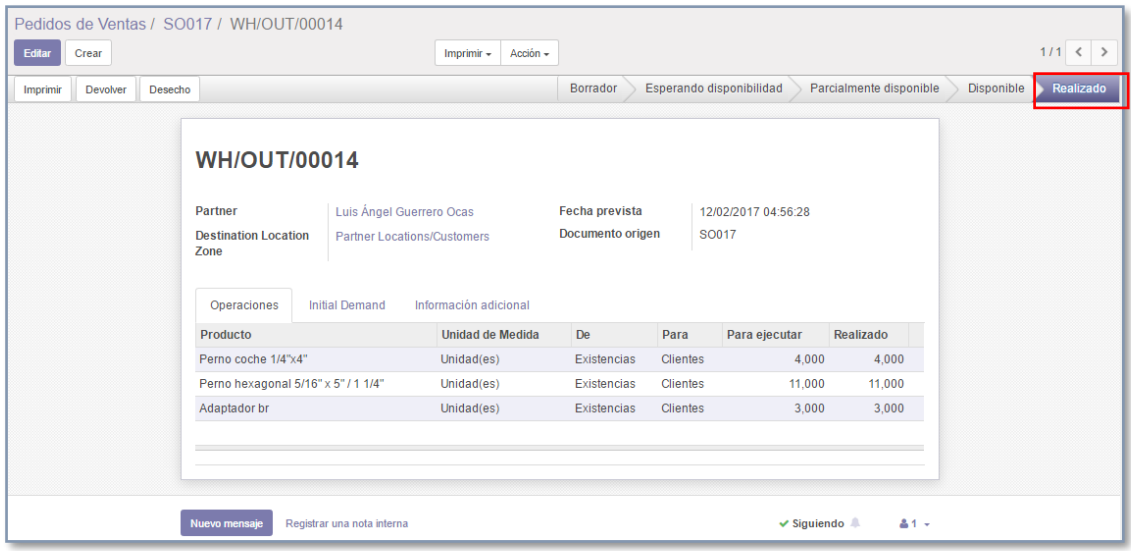

## **D. Facturación**

En el menú lateral encontramos la opción "**Ventas a Facturar"**, en esta opción están todas las ventas realizas que tienen pendiente su facturación.

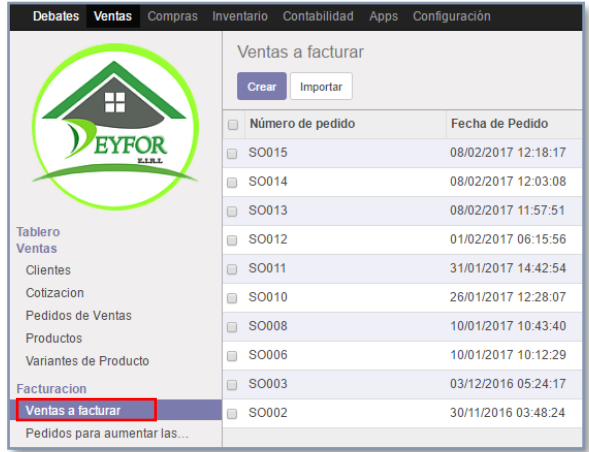

Ingresamos en algún elemento de la lista, y damos clic en "**Política de Facturación".**

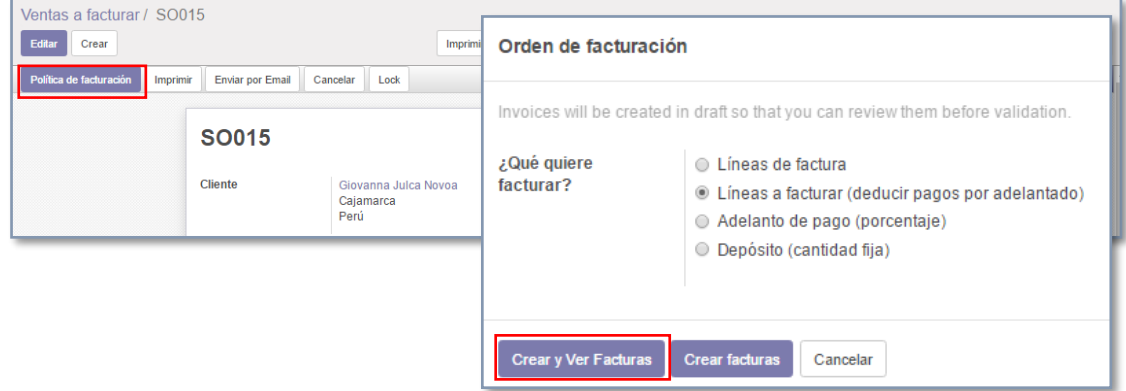

El sistema generará una factura en borrador, totalmente editable en la que podemos realizar cambios de ser necesario, luego pulsamos "**Validar".**

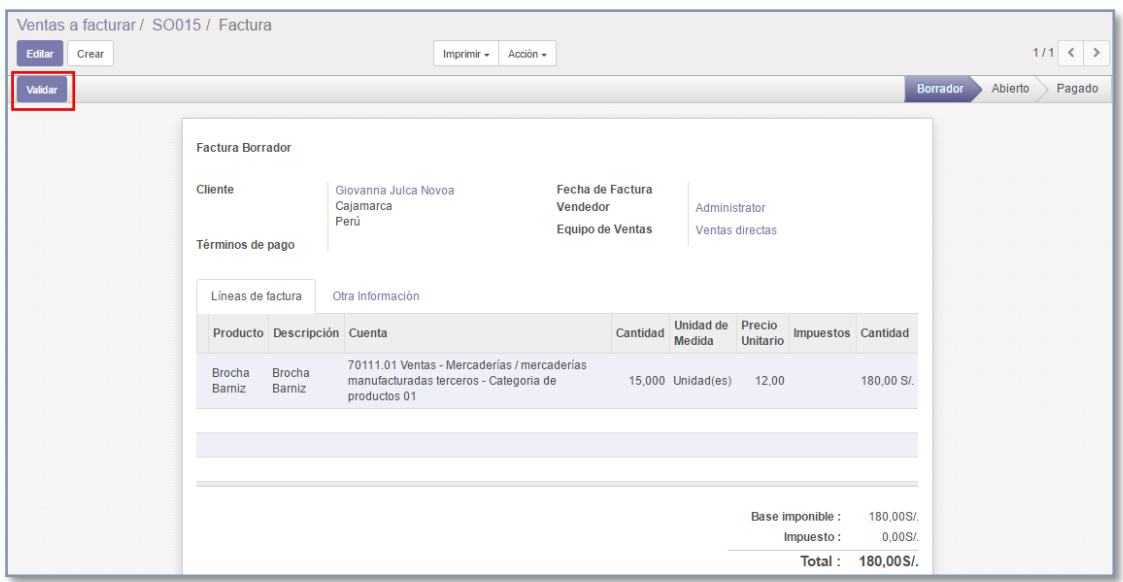

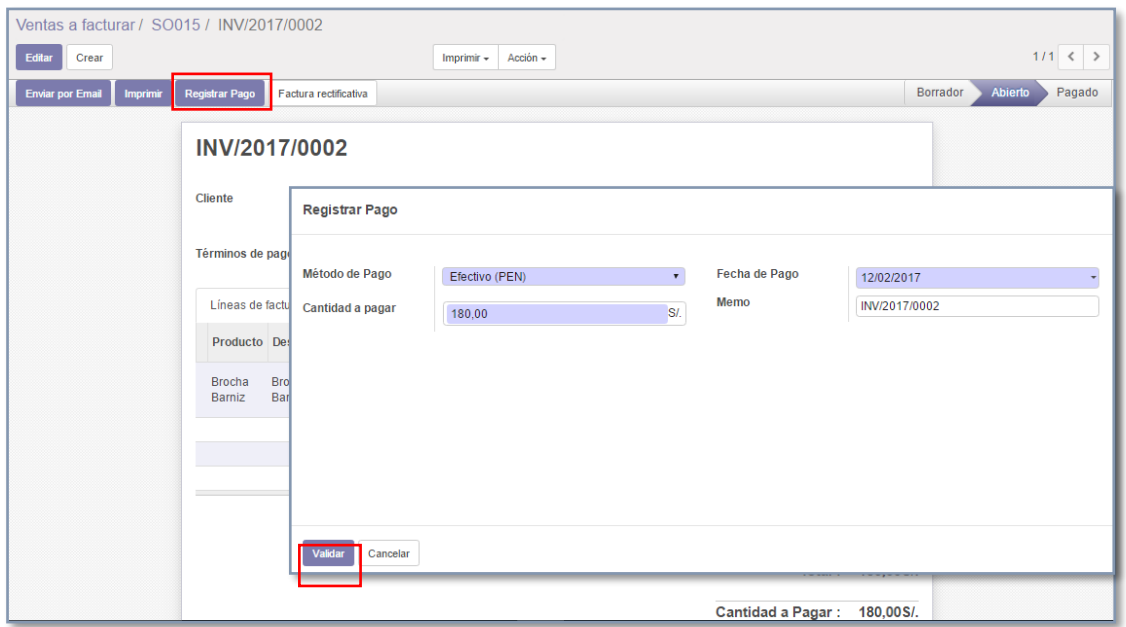

Finalmente, el estado de la factura es "**Pagado".**

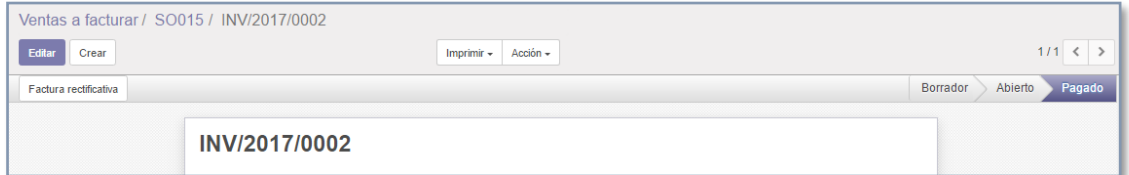

La gestión de pagos de ventas, contribuirá para llevar un control de la cantidad monetaria traducida de los pedidos que realicen los clientes, especialmente los supervisores.

## **E. Reportes**

Al igual que el módulo de compras, existen reportes en Ventas, que nos dan una visión global de las salidas de materiales a las diferentes obras, por supervisor; para poder analizar nuestras ventas, ubicamos la opción **Reports >> Ventas.**

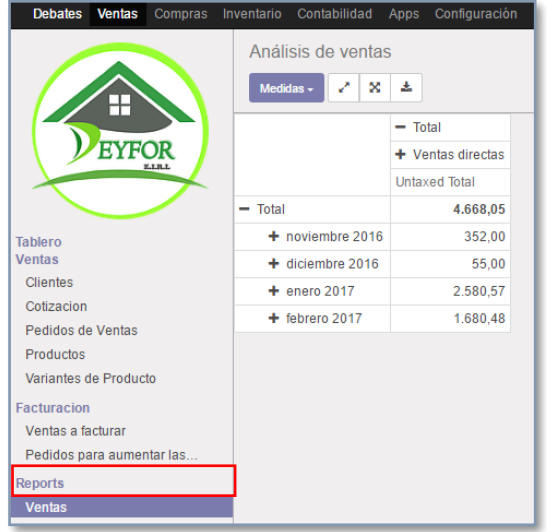

## **Análisis de ventas por cliente interno**

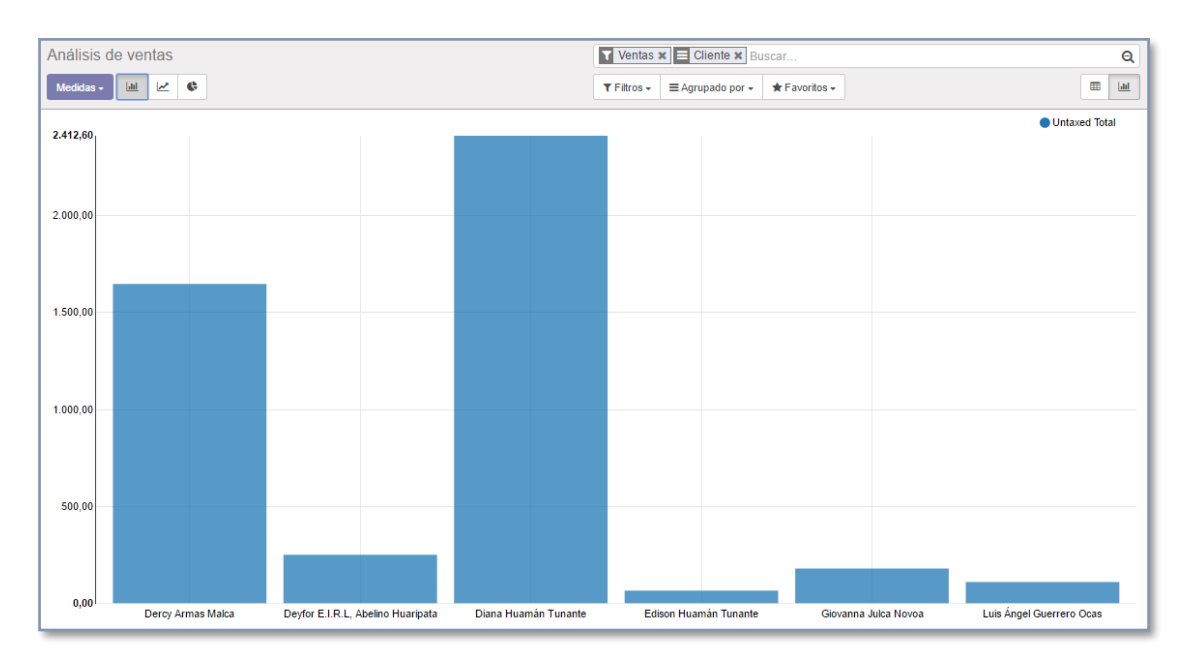

# **Análisis de ventas por mes**

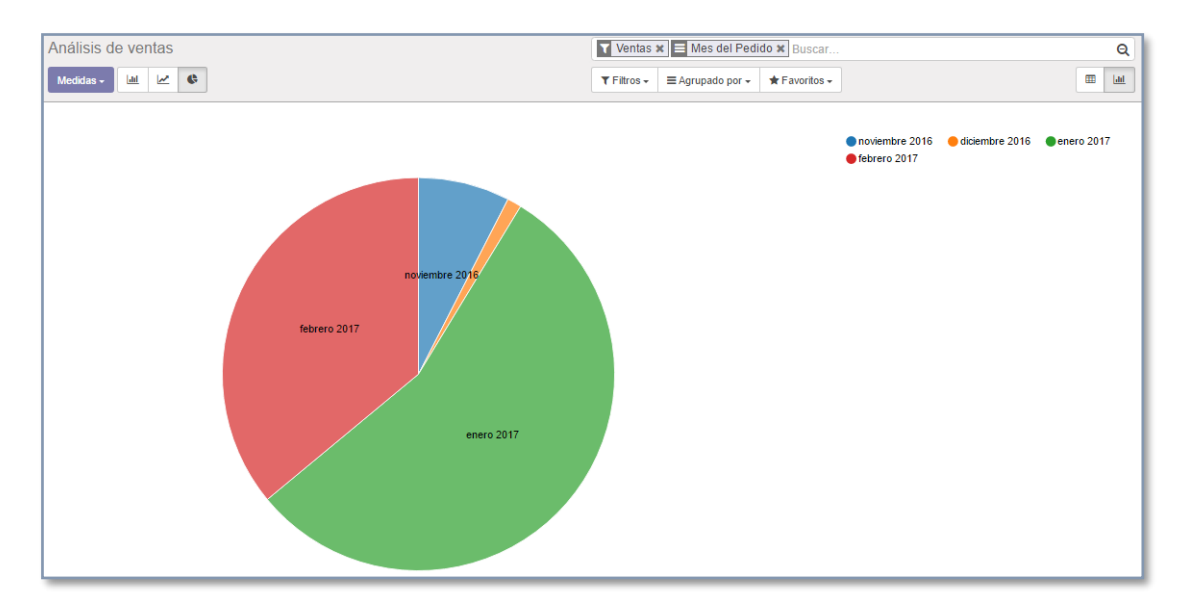

#### **Análisis de ventas por categoría de producto**

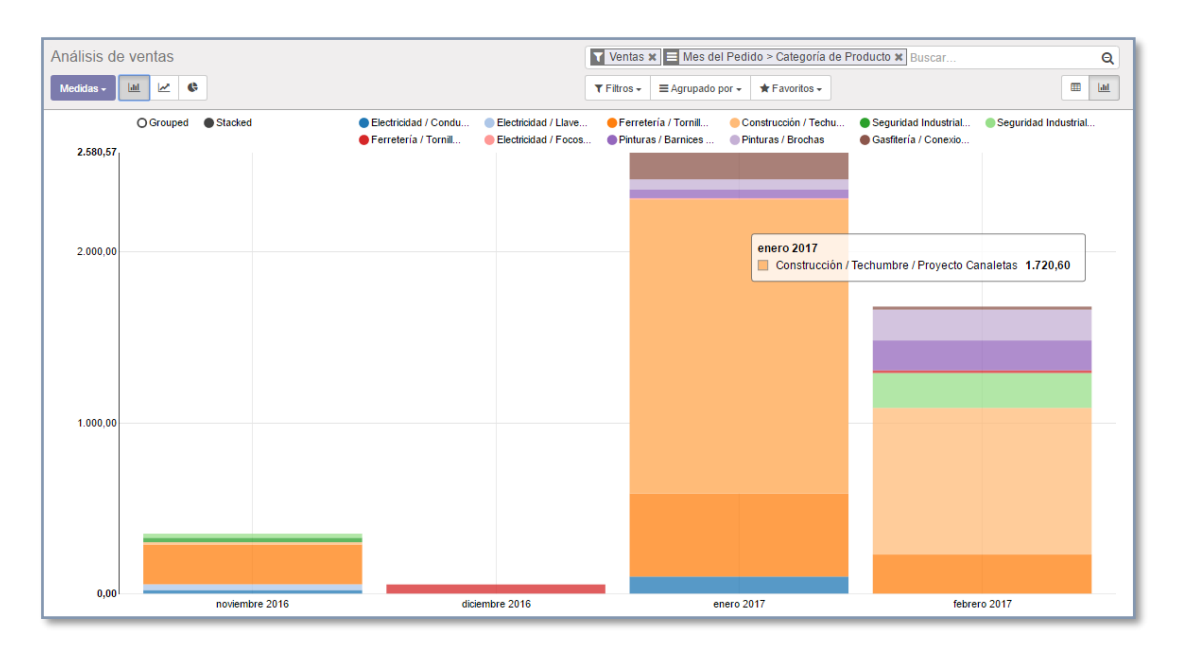